# GrCtrls

## KOMPONENTY VIZUALIZAČNÍHO SYSTÉMU PRO GRAFICKÉ TERMINÁLY

Příručka uživatele a programátora

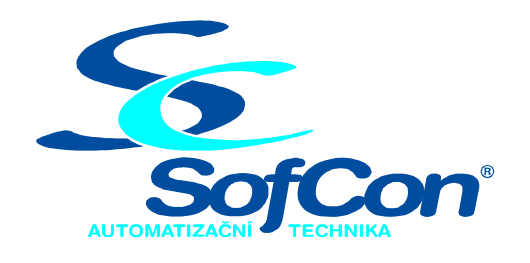

SofCon®spol. s r.o. Střešovická 49 162 00 Praha 6 tel/fax: +420 220 180 454 E-mail: sofcon@sofcon.cz www: http://www.sofcon.cz

Verze dokumentu 1.00

Informace v tomto dokumentu byly pečlivě zkontrolovány a SofCon věří, že jsou spolehlivé, přesto SofCon nenese odpovědnost za případné nepřesnosti nebo nesprávnosti zde uvedených informací.

SofCon negarantuje bezchybnost tohoto dokumentu ani programového vybavení, které je v tomto dokumentu popsané. Uživatel přebírá informace z tohoto dokumentu a odpovídající programové vybavení ve stavu, jak byly vytvořeny a sám je povinen provést validaci bezchybnosti produktu, který s použitím zde popsaného programového vybavení vytvořil.

SofCon si vyhrazuje právo změny obsahu tohoto dokumentu bez předchozího oznámení a nenese žádnou odpovědnost za důsledky, které z toho mohou vyplynout pro uživatele.

Datum vydání: 09.02.2004 Datum posledního uložení dokumentu: 09.02.2004 (Datum vydání a posledního uložení dokumentu musí být stejné)

Upozornění:

V dokumentu použité názvy výrobků, firem apod. mohou být ochrannými známkami nebo registrovanými ochrannými známkami příslušných vlastníků.

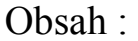

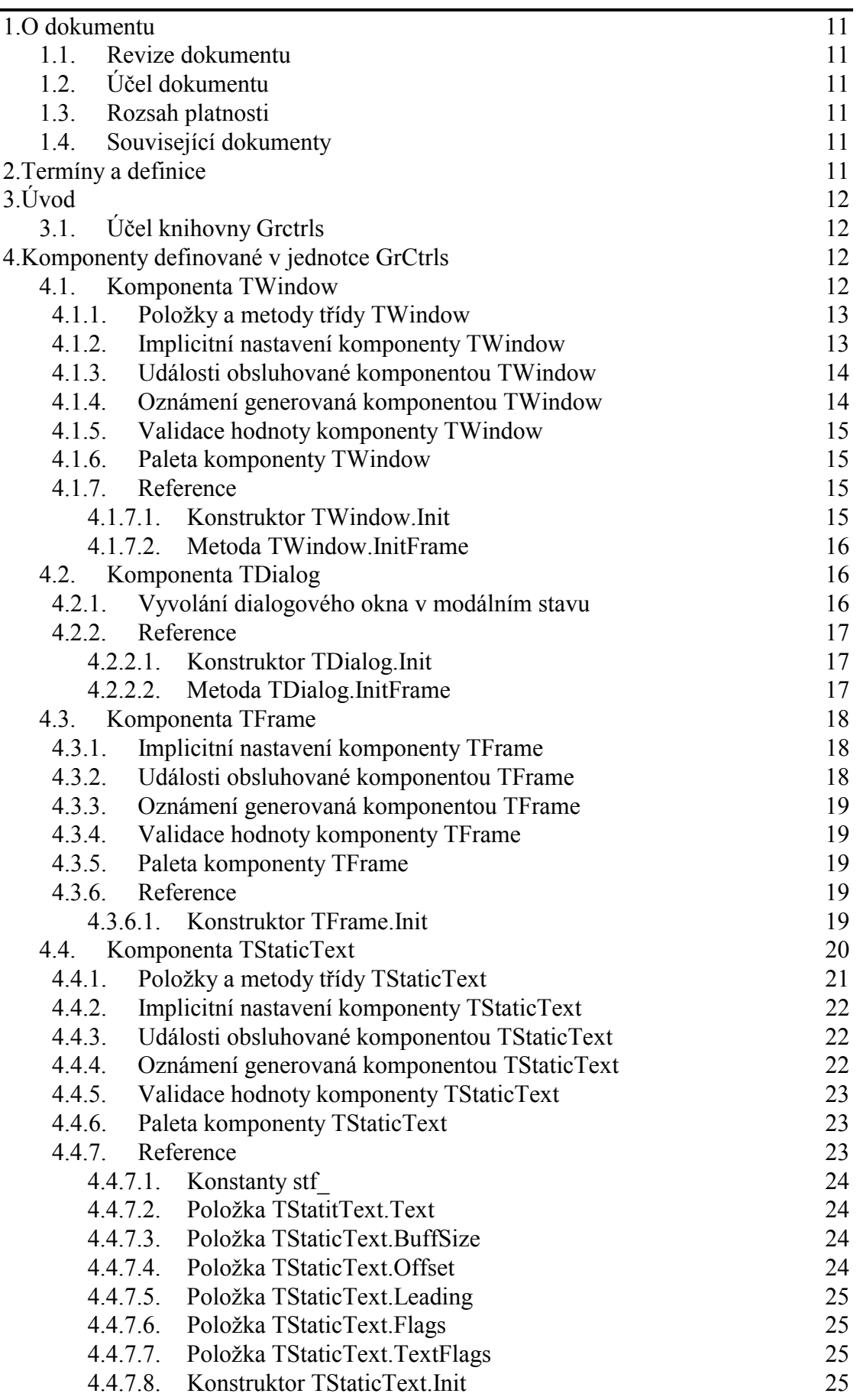

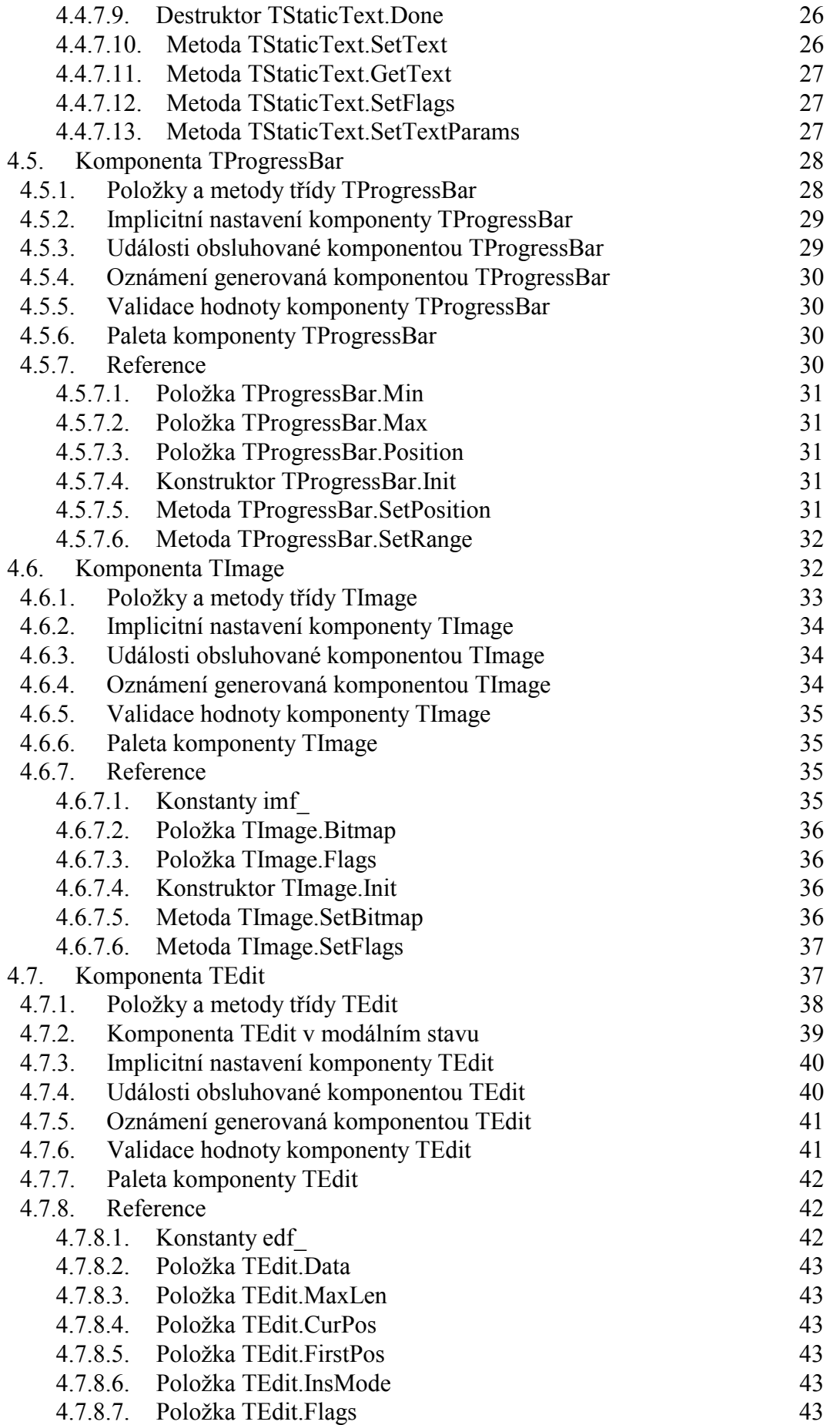

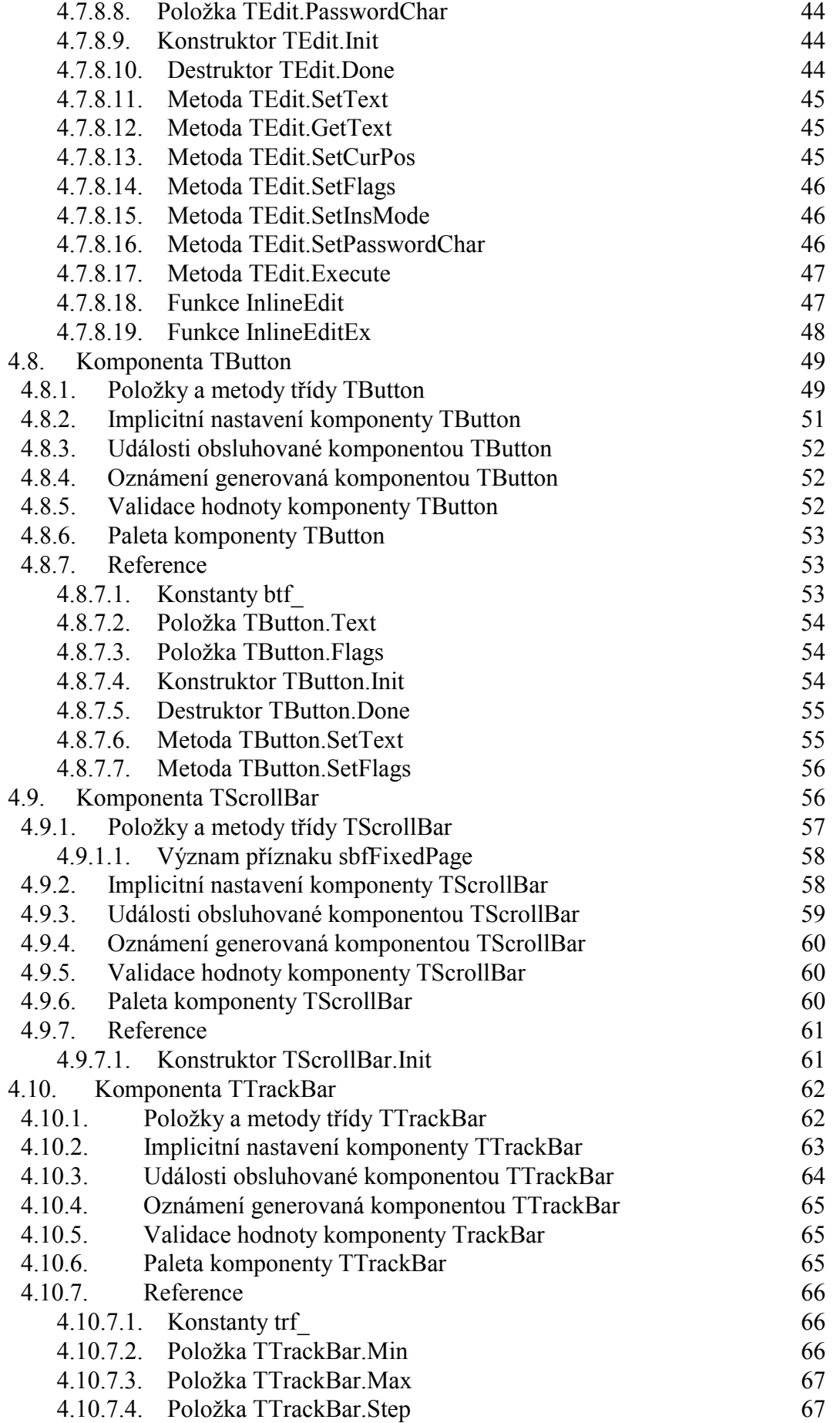

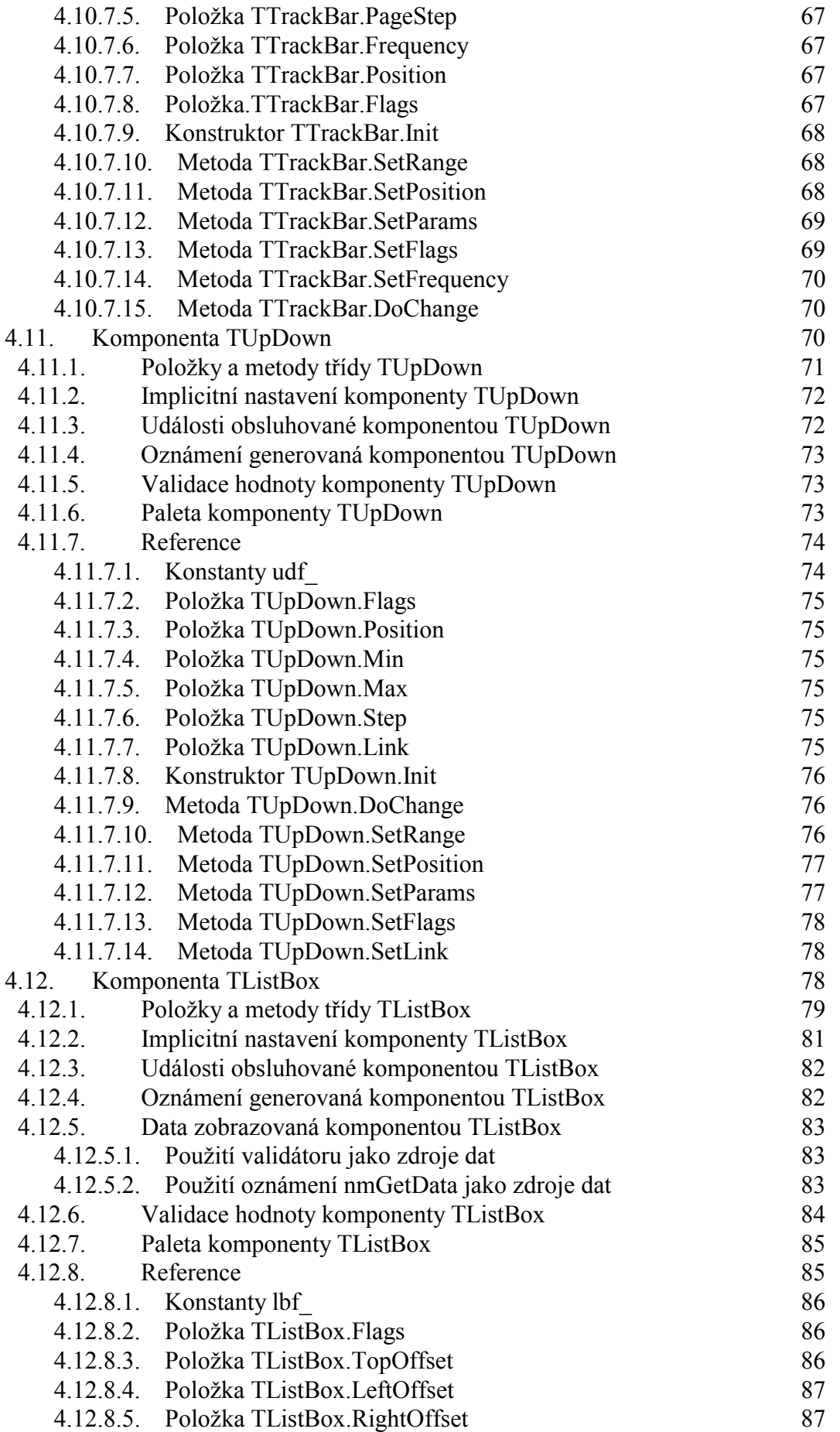

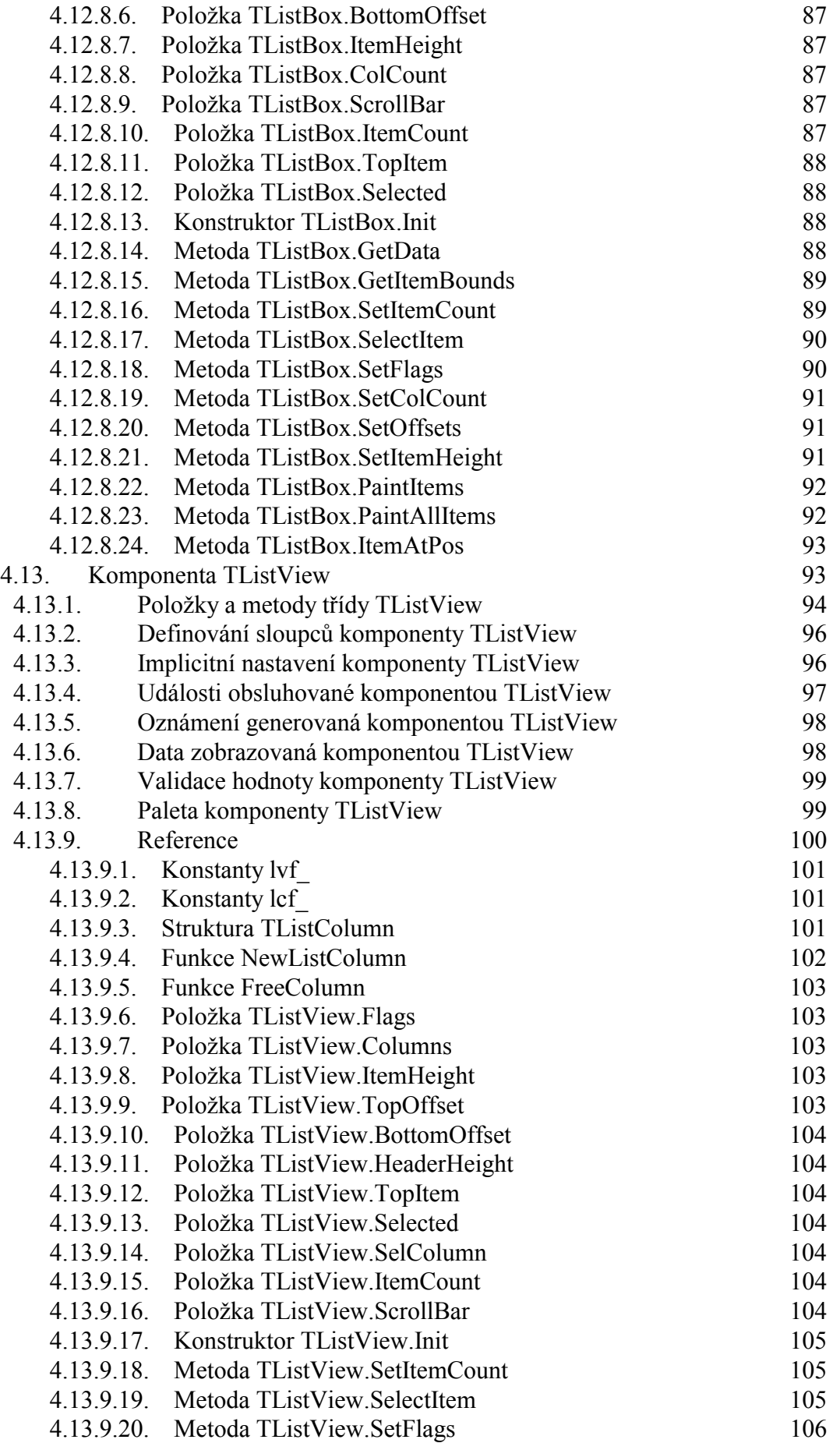

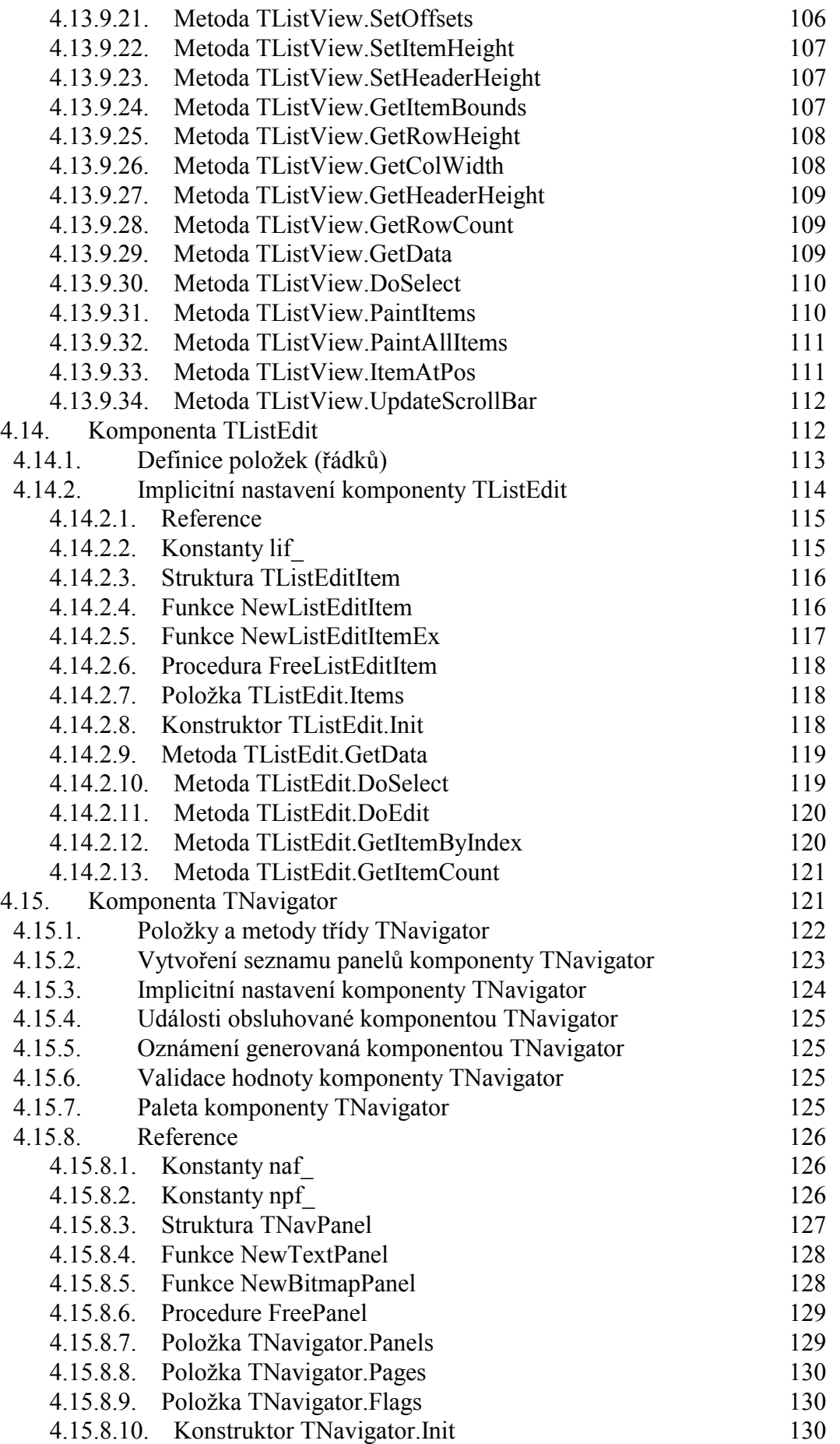

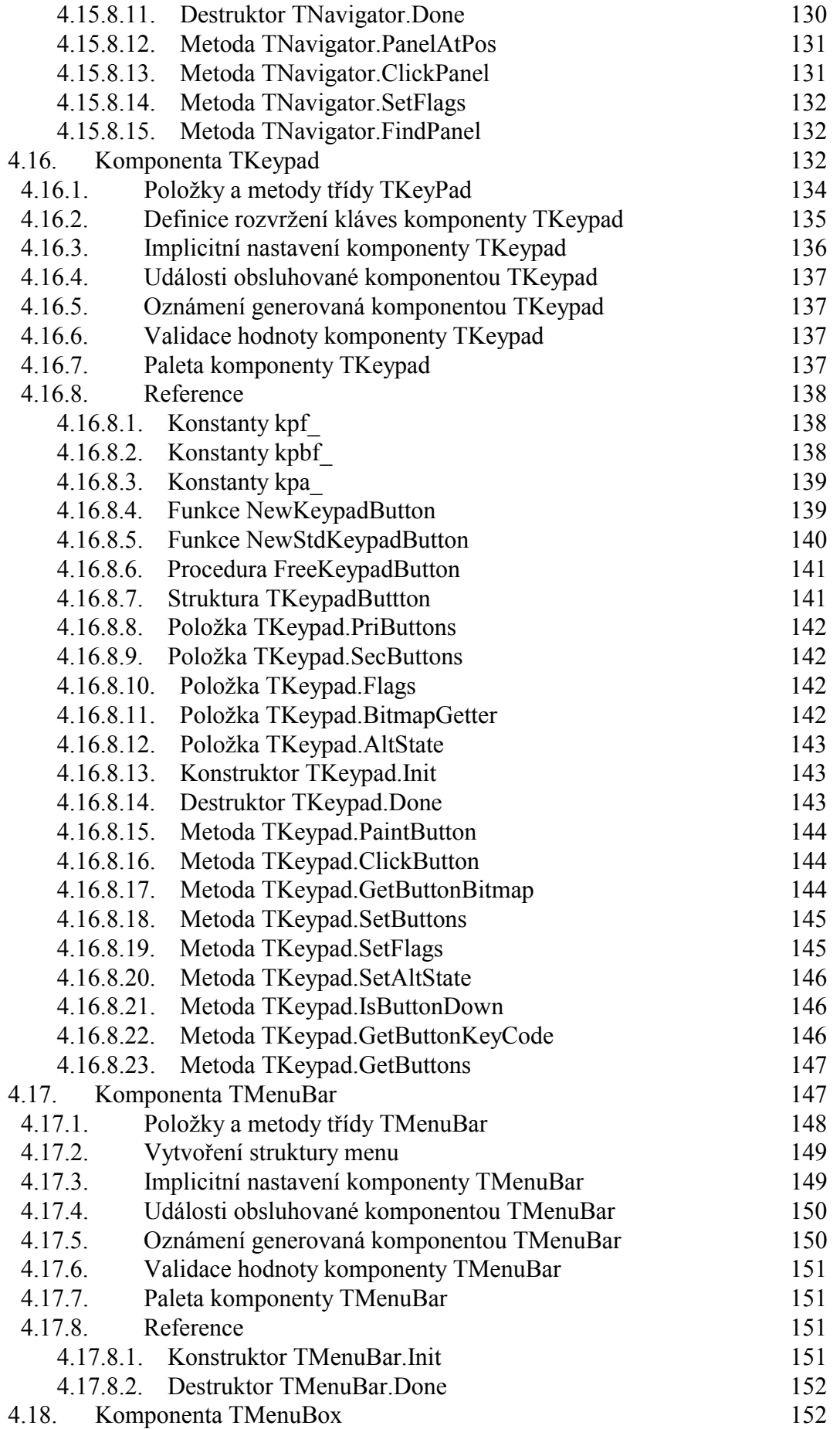

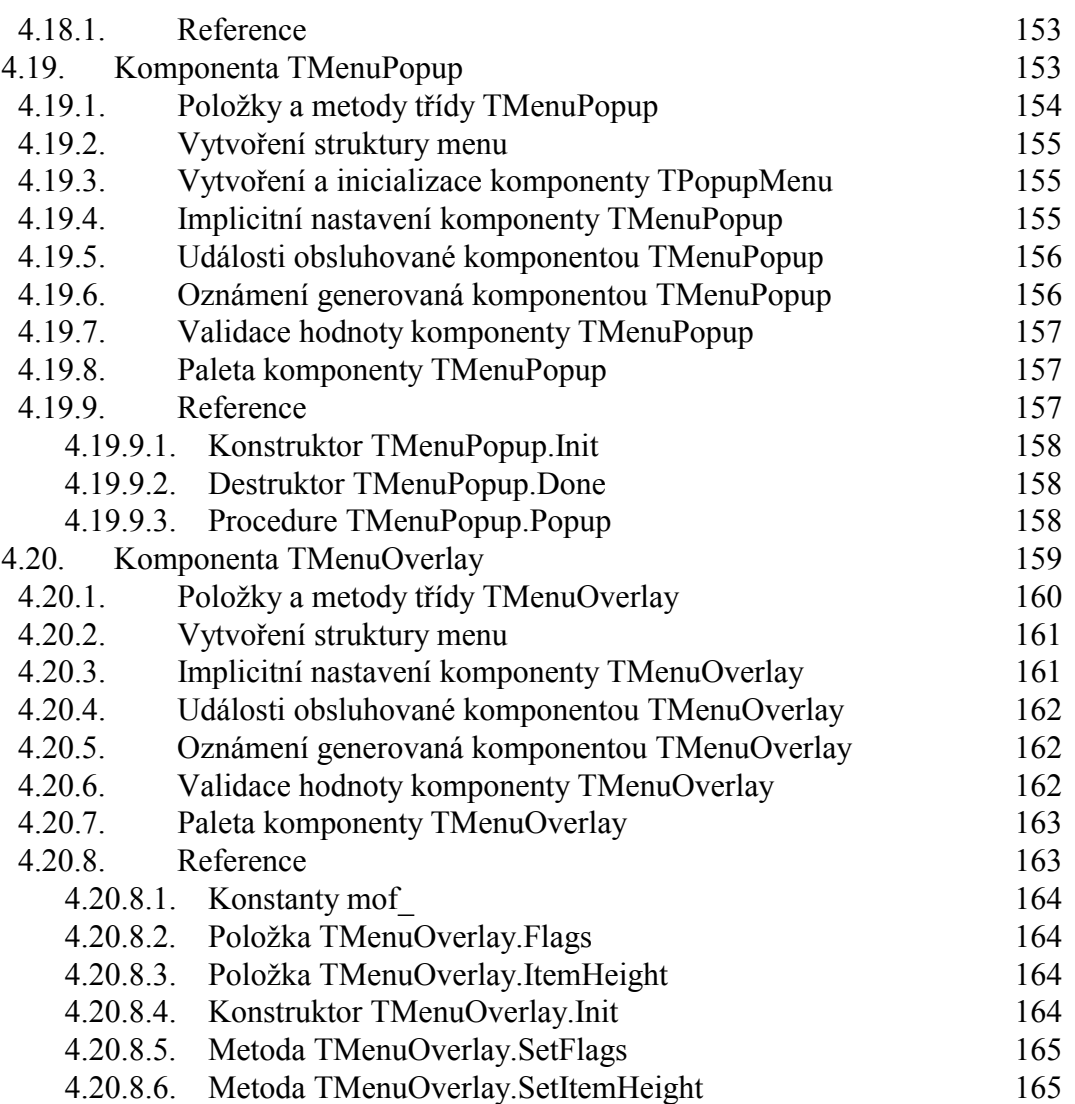

## <span id="page-10-0"></span>1. O dokumentu

## 1.1. Revize dokumentu

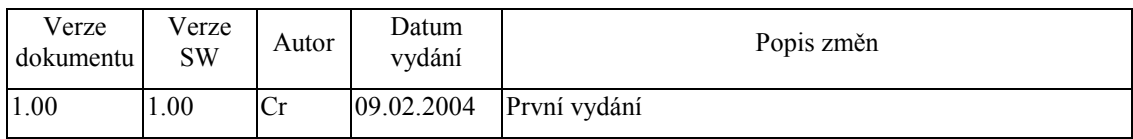

## 1.2. Účel dokumentu

Tento dokument slouží jako popis knihovny GrCtrls, která je součástí balíku vizualizačních knihoven pro jednotku KIT.

## 1.3. Rozsah platnosti

Určen pro programátory a uživatele programového vybavení SofCon.

## 1.4. Související dokumenty

Pro čtení tohoto dokumentu je potřeba seznámit se s manuálem Controls, Fonts, Bitmaps a příp. IoDrv.

Popis formátu verze knihovny a souvisejících funkcí je popsán v manuálu LibVer.

## 2. Termíny a definice

Používané termíny a definice jsou popsány v samostatném dokumentu Termíny a definice.

## <span id="page-11-0"></span>3. Úvod

## 3.1. Účel knihovny Gretrls

Knihovna Gretrls obsahuje sady komponent vizualizačního systému pro grafické terminály fy SofCon.

## 4. Komponenty definované v jednotce GrCtrls

V následujících kapitolách jsou popsány jednotlivé komponenty definované v knihovně GrCtrls. Pro snadnou orientaci je popis všech komponent strukturován naprosto stejně. Popis každé komponenty až na vyjímky se skládá s následujících částí<sup>-</sup>

- Základní popis a použití komponenty
- Popis specifických položek a metod třídy komponenty
- Implicitní nastavení komponenty jejím vlastním konstruktorem
- Popis vstupních události obsluhovaných komponentou  $\bullet$
- $\bullet$ Popis oznámení generovaných komponentou
- · Popis možnosti použití validátorů
- Struktura palety barev komponenty  $\bullet$
- Referenční část s popisem jednotlivých konstant, položek a metod  $\bullet$

## 4.1. Komponenta TWindow

Komponenta TWindow je vytváří ohraničenou obdélníkovou oblast určenou jako kontejner pro další komponenty. Na následujícím obržzku je ukázka této komponenty.

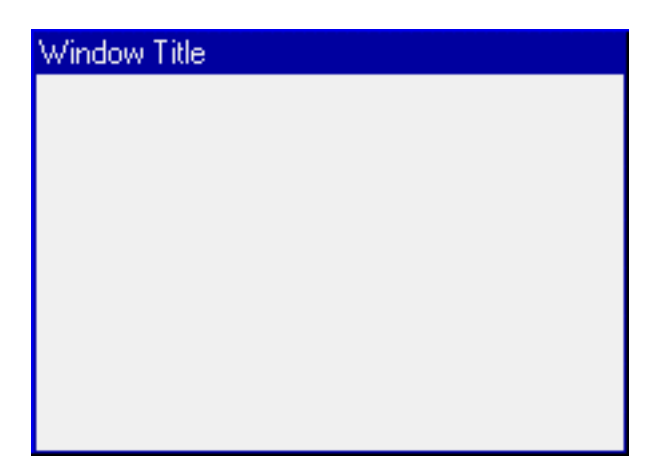

Nedílnou součástí komponenty **TWindow** je komponenta **TFrame** (viz. kapitola 4.3) vložena automaticky do okna při volání konstruktoru, zcela překrývjící oblast okna (jedná se o komponentu na pozadí okna), která vykresluje pozadí, rámeček a titulek okna. Komponenta TWindow sama sebe nevykresluje (neimplementuje metodu Paint).

<span id="page-12-0"></span>Komponentu **TWindow** lze použít se všemi typy grafických terminálů jako nemodální okno s libovolným obsahem.

## 4.1.1. Položky a metody třídy TWindow

Třída **TWindow** má následující konstruktor:

**constructor** Init( **const** ABounds: TRect; **const** ATitle: **string** );

Popis parametrů konstruktoru je uveden v následující tabulce:

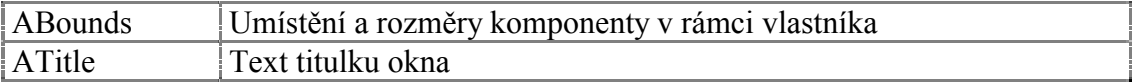

Komponenta **TWindow** rozšiřuje bázovou třídu **TGroup** o položky uvedené v následující tabulce:

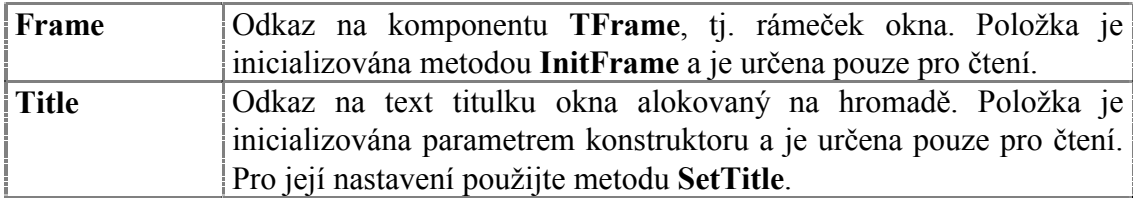

Komponenta **TWindow** rozšiřuje bázovou třídu **TGroup** o metodu uvedené v následující tabulce:

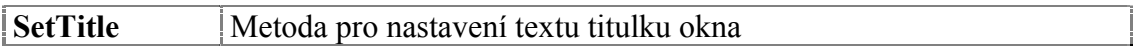

## 4.1.2. Implicitní nastavení komponenty TWindow

V následující tabulce jsou uvedena implicitní nastavení všech položek komponenty. Všechny ostatní položky, které nejsou v tabulce uvedené, jsou inicializovány na hodnotu 0, **nil**, apod.

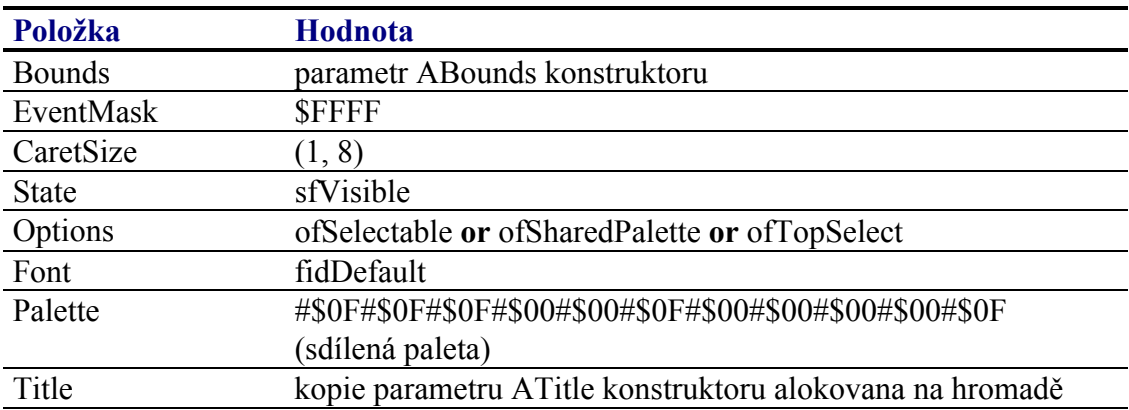

Pro komponentu **TWindow** jsou definovány konstanty nastavení třídy uvedené v následující tabulce. Tyto konstanty lze předat jako parametr metodě **Customize** (viz. <span id="page-13-0"></span>manuál ke knihovně Controls).

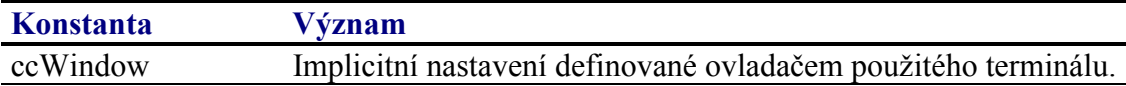

## 4.1.3. Události obsluhované komponentou TWindow

Komponenta TWindow obsluhuje vstupní události podle následující tabulky

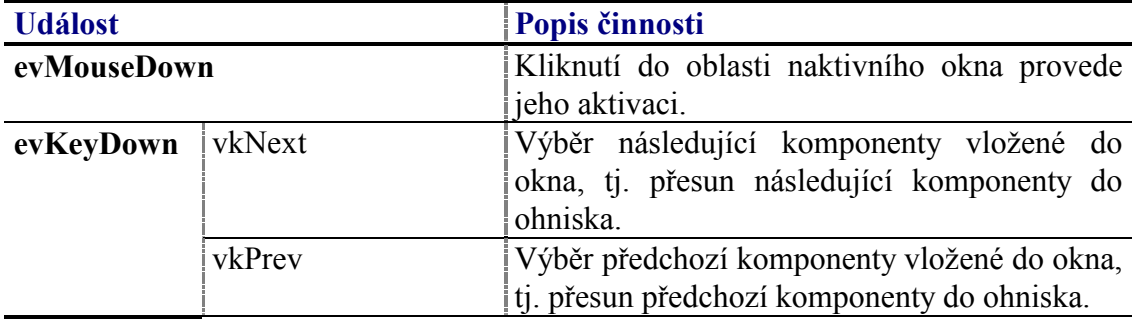

## 4.1.4. Oznámení generovaná komponentou TWindow

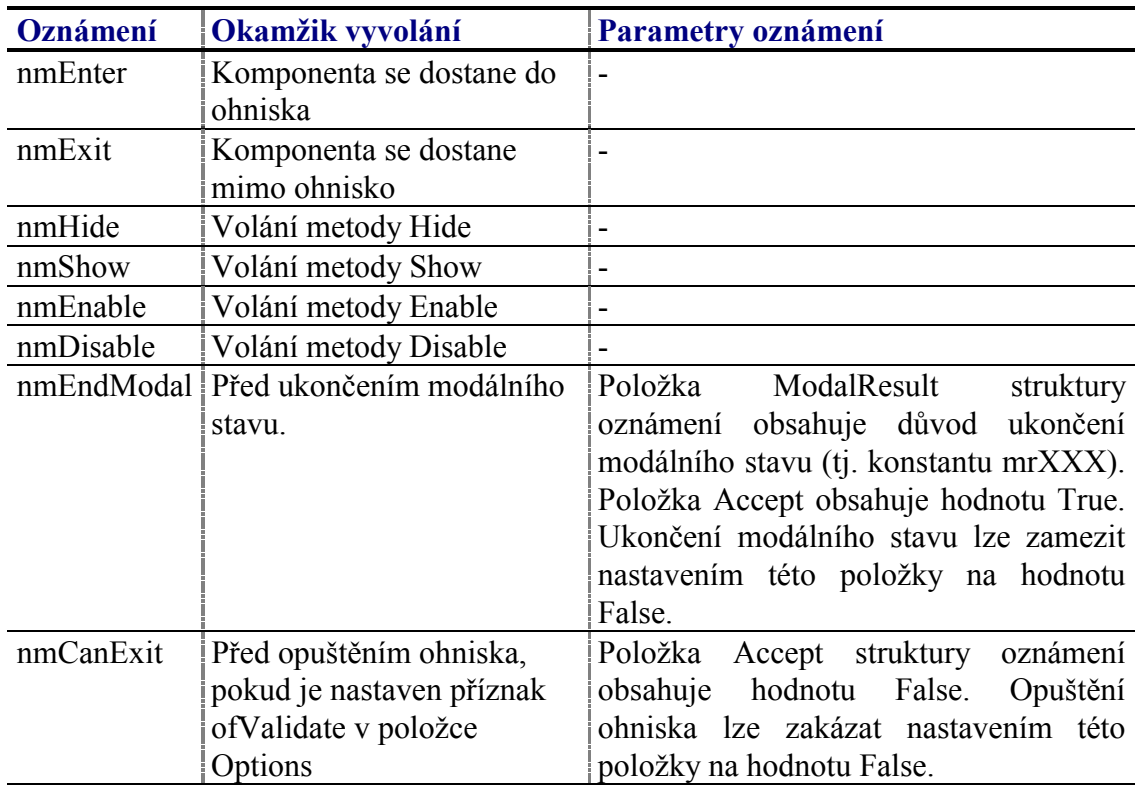

Komponenta generuje následující oznámení:

## <span id="page-14-0"></span>4.1.5. Validace hodnoty komponenty TWindow

S komponentu TWindow nelze použít žádný typ validátoru.

## 4.1.6. Paleta komponenty TWindow

Konstruktor komponenty TWindow nastavuje implicitně paletu barev komponenty podle tabulky uvedené níže. Komponenta TWindow nemá implementovanou metodu Paint a proto vyžaduje, aby komponenty do ní vložené zcela pokrývaly oblast okna. Paletu komponenty TWindow využívá speciální komponenta TFrame (viz. kapitola 4.3). Komponenta TFrame je umístěna jako poslední (na pozadí) v seznamu komponenty TWindow a zcela ji překrývá.

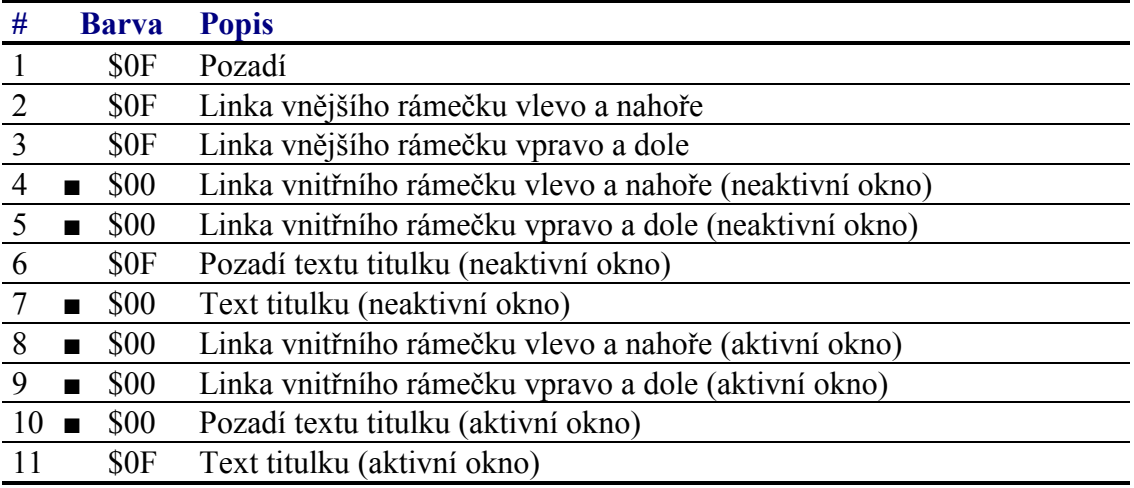

## 4.1.7. Reference

Třída TWindow je potomkem třídy TCustomWindow popsané v dokumentaci ke knihovně Controls.

```
PWindow = \wedge TWindow;TWindow = object( TCustomerWindow)public
  constructor Init( const ABounds: TRect; const ATitle: string );
  procedure InitFrame; virtual;
end;
```
## 4.1.7.1. Konstruktor TWindow Init.

Konstruktor Init provádí inicializaci instance třídy.

constructor Init( const ABounds: TRect; const ATitle: string );

#### **Parametry:**

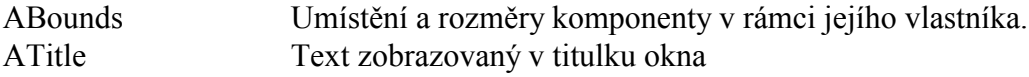

#### Návratové hodnoty:

<span id="page-15-0"></span>Konstruktor nevrací žádnou hodnotu

#### Poznámky:

Konstruktor Init nastaví všechny položky instance na implicitní hodnoty, viz. tabulka v kapitole 4.1.2 a zavolá metodu InitFrame, která provede inicializaci rámečku okna.

## 4 1 7 2 Metoda TWindow InitFrame

Metoda InitFrame provádí inicializaci komponenty rámečku okna.

```
procedure InitFrame; virtual;
```
#### **Parametry:**

Metoda nemá žádné parametry.

#### Návratové hodnoty:

Metoda nevrací žádnou hodnotu.

#### Poznámky:

Třída TWindow předefinovává abstraktní metodu InitFrame svého předka, tak že vytvoří instanci komponenty TFrame a ukazatel na ní uloží do položky Frame. Nakonec u takto vytvořené instanci zavolá metodu Customize s parametrem ccFrame.

## 4.2. Komponenta TDialog

Komponenta TDialog je varianta komponenty TWindow určená pro modální dialogová okna. Komponenta **TDialog** přidává navíc obsluhu kláves vkEsc a vkEnter, které ukončují modální stav okna s výsledkem mrCancel resp. mrOk. Jinak pro tuto komponentu platí vše co pro komponentu TWindow (viz. kapitola 4.1).

## 4.2.1. Vyvolání dialogového okna v modálním stavu

Komponenta v modálním stavu je komponenta na níž jsou přesměrovány všechny události ze vstupních zařízení. Zpracování vstupních události v modálním stavu zajištuje metoda TControl. Execute. Potomci třídy TControl tuto metodu musí předefinovat, tak aby prováděla požadované zpracování vstupních události. Metoda Execute se nikdy nevolá přímo, ale vždy skrze metodu TGroup.ExecControl (viz. dokumentace ke knihovně Controls).

Vyvolání dialogového okna v modálním stavu se tedy provede pomocí následujícího kódu

AnyGroup<sup>^</sup>.ExecControl( MyDialog );

Proměnná MyDialog musí obsahovat ukazatel na inicializovanou instanci třídy

<span id="page-16-0"></span>TDialog. Proměnná AnyGroup musí obsahovat ukazatel na libovolnou komponentu, ve stromu komponent, která je potomkem třídy TGroup, tj. např. TApplication. TPage apod.

Metoda ExecControl se ukončí až v okamžiku, kdy komponenta TDialog nebo libovolná do ní vložená komponenta zavolá metodu EndModal ukončující modální stav.

Metoda ExecControl vrací hodnotu typu Word zadanou jako parametr při volání metody EndModal. Tato hodnota specifikuje důvod ukočení modálního stavu a obsahuje jednu z konstant s prefixem mr (např. mrOk, mrCancel), viz. dokumentace ke knihovně Controls.

## 4.2.2. Reference

Třída TDialog je potomkem třídy TCustomDialog popsané v dokumentaci ke knihovně Controls.

```
PDialog = \DeltaTDialog;
TDialog = object( TCustomerDialog )public
 constructor Init( const ABounds: TRect; const ATitle: string );
 procedure InitFrame; virtual;
end;
```
## 4.2.2.1. Konstruktor TDialog.Init

Konstruktor Init provádí inicializaci instance třídy.

constructor Init( const ABounds: TRect; const ATitle: string );

#### **Parametry:**

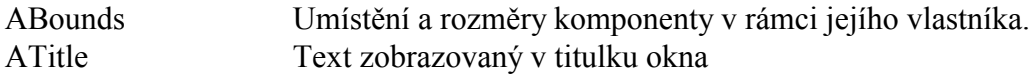

#### Návratové hodnoty:

Konstruktor nevrací žádnou hodnotu.

#### Poznámky:

Konstruktor Init nastaví všechny položky instance na implicitní hodnoty, viz. tabulka v kapitole 4.1.2 a zavolá metodu InitFrame, která provede inicializaci rámečku okna.

## 4.2.2.2. Metoda TDialog.InitFrame

Metoda InitFrame provádí inicializaci komponenty rámečku okna.

procedure InitFrame; virtual;

#### **Parametry:**

<span id="page-17-0"></span>Metoda nemá žádné parametry.

#### Návratové hodnoty:

Metoda nevrací žádnou hodnotu

#### Poznámky:

Třída TDialog předefinovává abstraktní metodu InitFrame svého předka, tak že vytvoří instanci komponenty TFrame a ukazatel na ní uloží do položky Frame. Nakonec u takto vytvořené instanci zavolá metodu Customize s parametrem ccFrame.

## 4.3. Komponenta TFrame

Komponenta TFrame je interní komponenta určená pro zobrazení rámečku, titulku, příp. speciálních tlačítek okna příp. dialogu, tj. komponent TWindow a TDialog. Aplikace nikdy nevytváří přímo instance této komponenty. Komponenta TFrame je vytvořena a inicializována speciální metodou InitFrame třídy TWindow.

## 4.3.1. Implicitní nastavení komponenty TFrame

V následující tabulce jsou uvedena implicitní nastavení všech položek komponenty. Všechny ostatní položky, které nejsou v tabulce uvedené, jsou inicializovány na hodnotu 0, nil, apod.

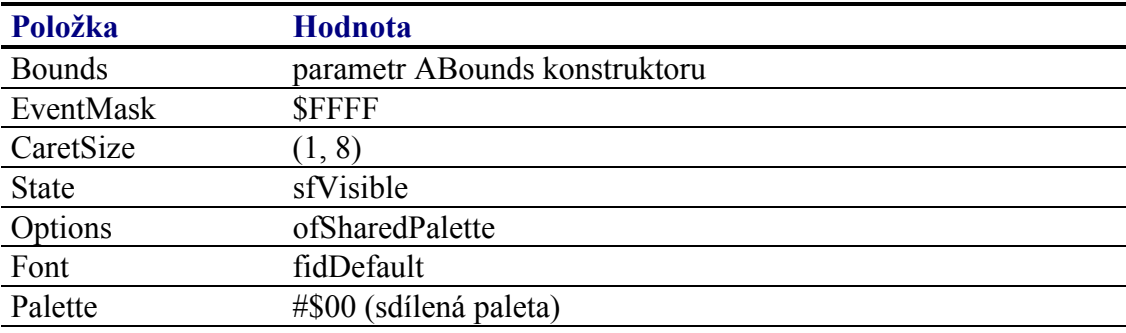

Pro komponentu TFrame jsou definovány konstanty nastavení třídy uvedené v následující tabulce. Tyto konstanty lze předat jako parametr metodě Customize (viz. manuál ke knihovně Controls).

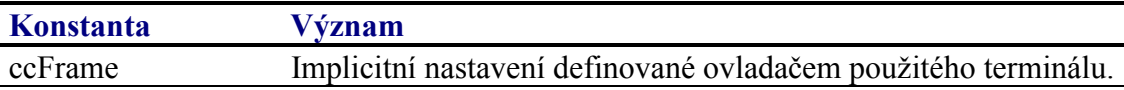

## 4.3.2. Události obsluhované komponentou TFrame

Komponenta TFrame neoobsluhuje žádné vstupní události.

## <span id="page-18-0"></span>4.3.3. Oznámení generovaná komponentou TFrame

Komponenta generuje následující oznámení:

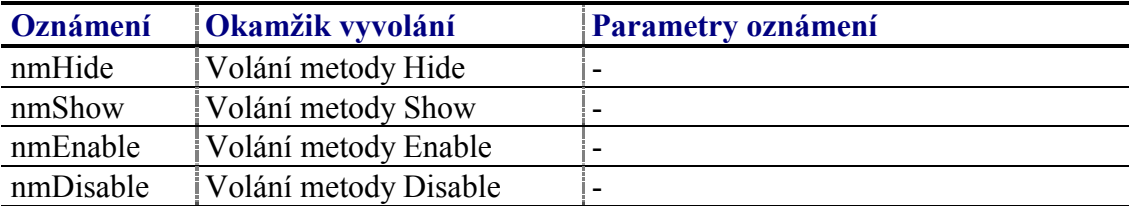

## 4.3.4. Validace hodnoty komponenty TFrame

S komponentu TMenuOverlay nelze použít žádný typ validátoru.

## 4.3.5. Paleta komponenty TFrame

Komponenta TFrame využívá paletu svého vlastníka (tj. okna do kterého je vložena). Předpokládá rozložení barev v paletě dané následující tabulkou:

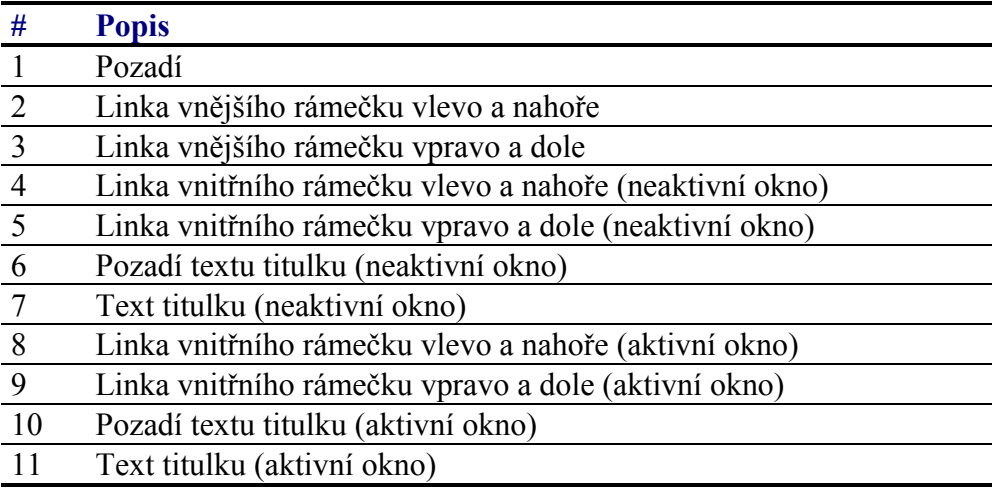

## 4.3.6. Reference

Třída TFrame je potomkem třídy TCustomFrame popsané v dokumentaci ke knihovně Controls.

```
PFrame = 'TFrame;TFrame = object( TCustomFrame )
public
 constructor Init( const ABounds: TRect );
  procedure Paint ( ACanvas: PCanvas ); virtual;
end;
```
## 4.3.6.1. Konstruktor TFrame Init.

Konstruktor Init provádí inicializaci instance třídy.

<span id="page-19-0"></span>constructor Init( const ABounds: TRect );

#### **Parametry:**

**ABounds** Umístění a rozměry komponenty v rámci jejího vlastníka.

#### Návratové hodnotv:

Konstruktor nevrací žádnou hodnotu.

#### Poznámky:

Konstruktor Init nastaví všechny položky instance na implicitní hodnoty, viz. tabulka v kapitole 4.3.1.

Pravděpodobně nikdy nebude potřeba volat konstruktor třídy TFrame přímo z aplikace. Konstruktor třídy TFrame je volán automaticky při vytváření okna nebo dialogu při volání metody InitFrame (viz. kapitola 4.1.7.2 a 4.2.2.2).

Obdélník daný parametrem ABounds, tj. umístění a rozměry komponenty TFrame, musí mít levý horní roh roven bodu (0, 0) a zároveň pravý horní roh musí odpovídat rozměrům okna, do něhož je rámeček vložen.

## 4.4. Komponenta TStaticText

Komponenta TStaticText je určena pro zobrazení libovolného textu. Na následujících obrazcích jsou zobrazeny ukázky této komponenty.

StaticText

**StaticText** 

Text zarovnaný doleva

Text zarovnaný doprava

Nastavení terminálu Term 10

Text titulku stránky

Komponenta StaticText Umoznuje zobrazit text na vice radku

Víceřádkový text zarovnaný na střed

U komponenty TStaticText lze nastavovat několik parametrů, které ovlivňují její chování, resp. vykreslování. Lze nastavit:

- Zarovnání textu doleva, doprava a na střed
- Zarovnání textu nahoru, dolu a na střed
- · Zobrazení víceřádkového textu
- Odsazení textu o zadaný počet pixelů
- Zobrazení rámečku kolem textu

## <span id="page-20-0"></span>4.4.1. Položky a metody třídy TStaticText

Třída **TStaticText** má následující konstruktor:

**constructor** Init( **const** ABounds: TRect; **const** AText: **string** );

Popis parametrů konstruktoru je uveden v následující tabulce:

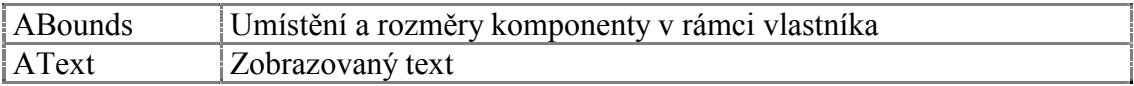

Komponenta **TStaticText** rozšiřuje bázovou třídu **TControl** o položky uvedené v následující tabulce:

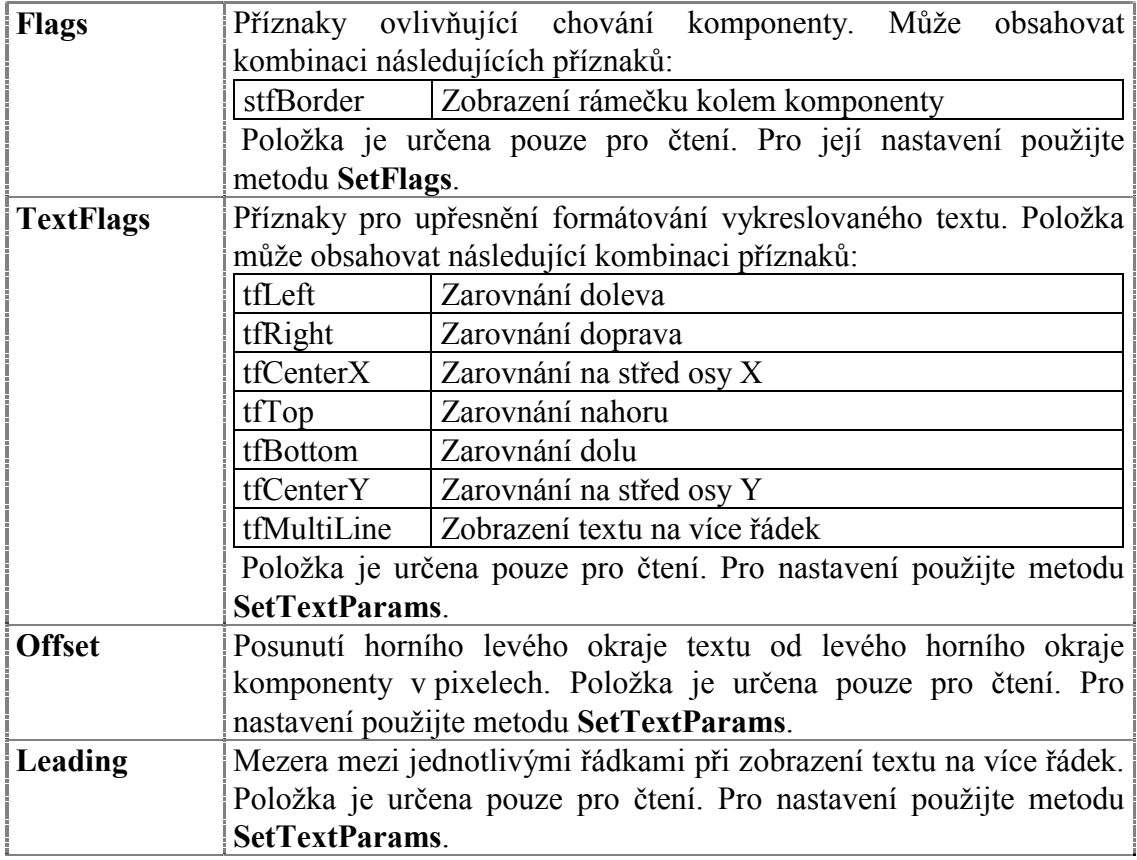

Položky Flags, TextFlags, Offset a Leading lze nastavit při vytváření komponenty TStaticText před jejím vložením do skupiny vlastníka.

Komponenta **TStaticText** rozšiřuje bázovou třídu **TControl** o metodu uvedené v následující tabulce:

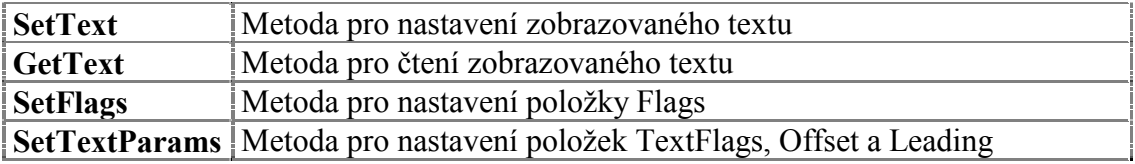

## <span id="page-21-0"></span>4.4.2. Implicitní nastavení komponenty TStaticText

V následující tabulce jsou uvedena implicitní nastavení všech položek komponenty. Všechny ostatní položky, které nejsou v tabulce uvedené, jsou inicializovány na hodnotu 0, nil, apod.

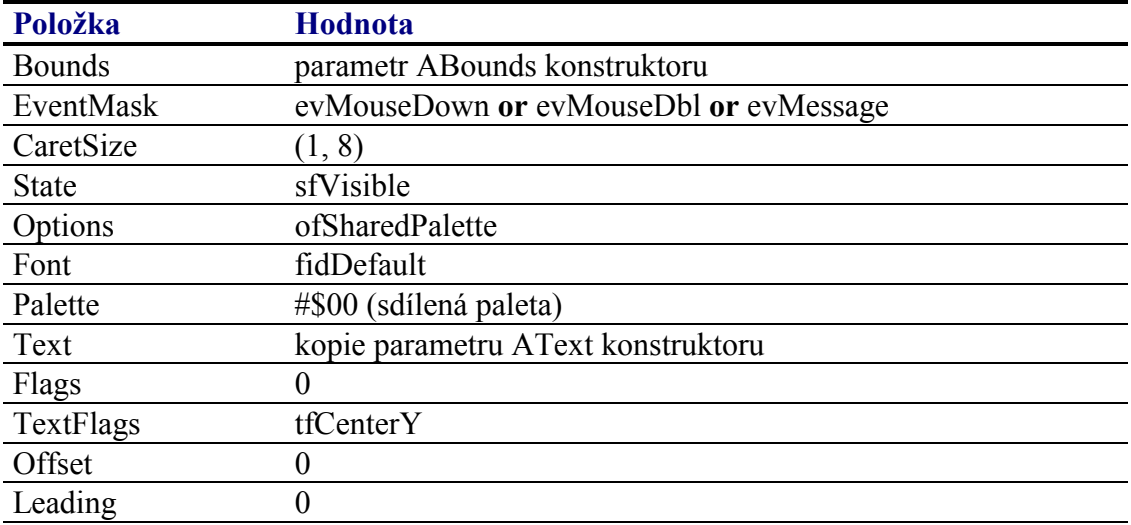

Pro komponentu TStaticText jsou definovány konstanty nastavení třídy uvedené v následující tabulce. Tyto konstanty lze předat jako parametr metodě Customize (viz. manuál ke knihovně Controls).

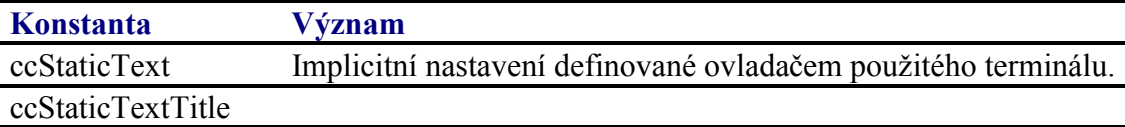

## 4.4.3. Události obsluhované komponentou TStaticText

Komponenta TStaticText obsluhuje vstupní události podle následující tabulky

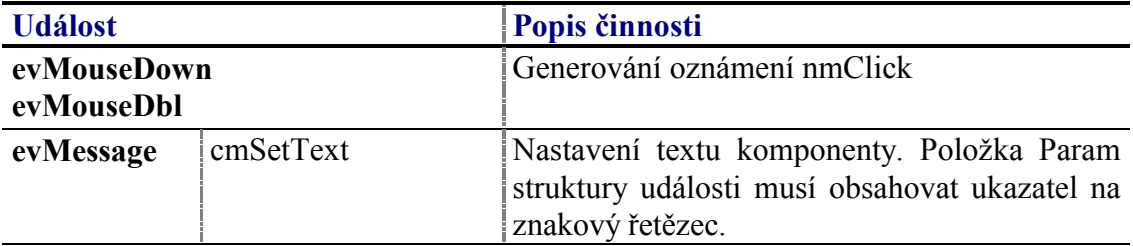

## 4.4.4. Oznámení generovaná komponentou TStaticText

Komponenta generuje následující oznámení:

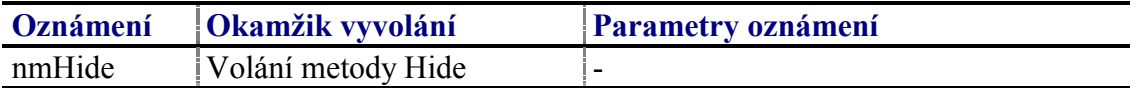

<span id="page-22-0"></span>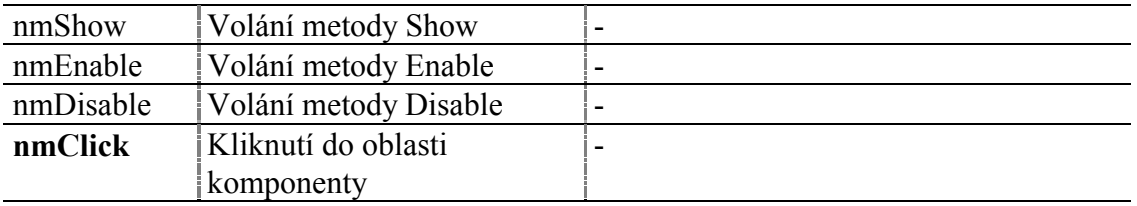

## 4.4.5. Validace hodnoty komponenty TStaticText

Přestože komponenta TStaticText neumožňuje editaci vlastní hodnoty, lze jí přiřadit validátor. Lze použít všechny typy validátorů, které implementují metodu TransferText s parametrem vmLoad, tj.: všechny potomky třídy TTextValidator a **TOrdinalValidator.** 

Validátor je v případě této komponenty použit pouze jednosměrně a to k převodu hodnoty validované proměnné na zobrazovaný text.

## 4.4.6. Paleta komponenty TStaticText

Konstruktor komponenty TStaticText nastavuje implicitně paletu barev komponenty podle následující tabulky:

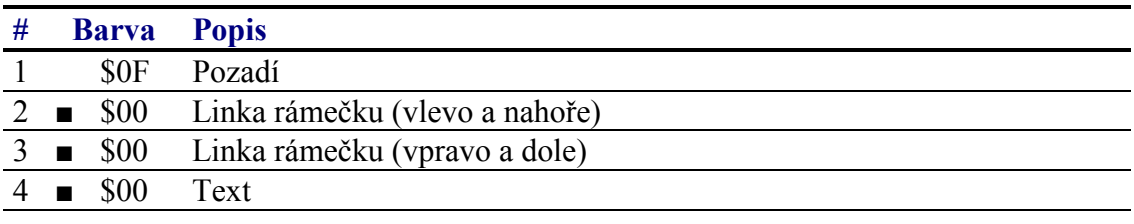

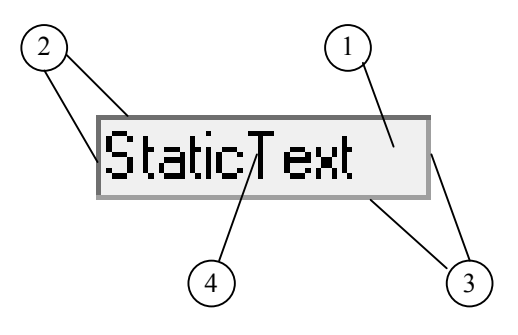

## 447 Reference

Třída TStaticText je potomkem třídy TControl popsané v dokumentaci ke knihovně Controls

```
PStaticText = ^TStaticText;
TStaticText = object('TControl)public
            : PString;
  Text
  BuffSize : Word;
           : TPoint;
  Offset
          : Byte;<br>: Byte;
 Leading
  Flags
  TextFlags : Byte;
```

```
constructor Init( const ABounds: TRect; const AText: string );
  destructor Done; virtual;
  procedure Paint ( ACanvas: PCanvas ); virtual;
 procedure SetText( const AText: string );
 procedure GetText( var AText: string );
 procedure SetFlags( ASet, AReset: Word ); virtual;
 procedure SetTextParams( ATextFlags: Byte; AOffsetX,
              AOffsetY: Integer; ALeading: Byte );
  procedure HandleEvent( var AEvent: TEvent ); virtual;
  function Transfer( AMode: Integer ): Integer; virtual;
end;
```
## 4.4.7.1. Konstanty stf

Konstanty s prefixem stf upřesňují chování komponenty TStaticText. Kombinace konstant je uložena v položce Flags (viz. kapitola 4.4.7.6).

V současné době je nadefinována jediná konstanta:

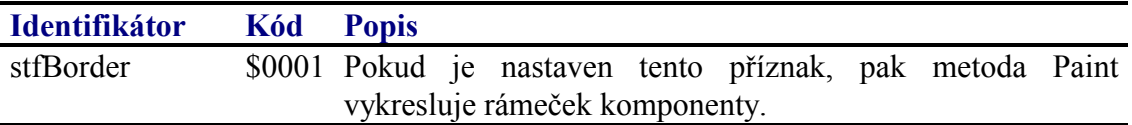

## 4472 Položka TStatitText Text

Položka Text obsahuje ukazatel na zobrazovaný znakový řetězec. Tento řetězec je alokován na hromadě a je uvolněn destruktorem Done. Položka je interní. Pro její čtení slouží metoda GetText (viz. kapitola 4.4.7.11) a pro nastavení metoda SetText  $(viz.$  kapitola  $4.4.7.10$ 

Text : PString;

## 4.4.7.3. Položka TStaticText.BuffSize

Položka BuffSize udává prostor alokovaný na heapu pro zobrazovaný znakový řetězec. Jedná se o interní položku určenou pouze pro čtení.

```
BuffSize : Word;
```
## 4474 Položka TStaticText Offset

Položka Offset udává posunutí levého horního okraje zobrazovaného textu od levého horního okraje komponenty. Jedná se o strukturu TPoint se dvěma položkami X a Y. Posunutí v každé ose může být i záporné.

Položka je určena pouze pro čtení. Pro její nastavení slouží metoda SetTextParams  $(viz. kapitola 4.4.7.13)$ 

Offset  $:$  TPoint;

## <span id="page-24-0"></span>4.4.7.5. Položka TStaticText.Leading

Položka Leading udává mezeru mezi řádky v případě zobrazení víceřádkového textu. V případě, že je tato položka nulová, pak řádky textu navazují bezprostředně a výška jednoho řádku je dána výškou znaků použitého fontu. Pokud je hodnota položky Leading nenulová, výška řádku je dána součtem výšky znaků použitého fontu a hodnoty této položky.

Položka je určena pouze pro čtení. Pro její nastavení slouží metoda SetTextParams (viz. kapitola [4.4.7.13\)](#page-26-0)

Leading : Byte;

## 4.4.7.6. Položka TStaticText.Flags

Položka **Flags** upřesňuje chování komponenty. Obsahuje kombinaci příznaků s prefixem stf popsaných v kapitole [4.4.7.1.](#page-23-0) Položka je určena pouze pro čtení. Pro její nastavení slouží metodu **SetFlags** (viz. kapitola [4.4.7.12\)](#page-26-0).

## 4.4.7.7. Položka TStaticText.TextFlags

Položka TextFlags upřesňuje chování rutiny pro vykreslení samotného textu komponenty. Položka obsahuje kombinaci příznaků s prefixem tf definovaných v knihovně Controls.

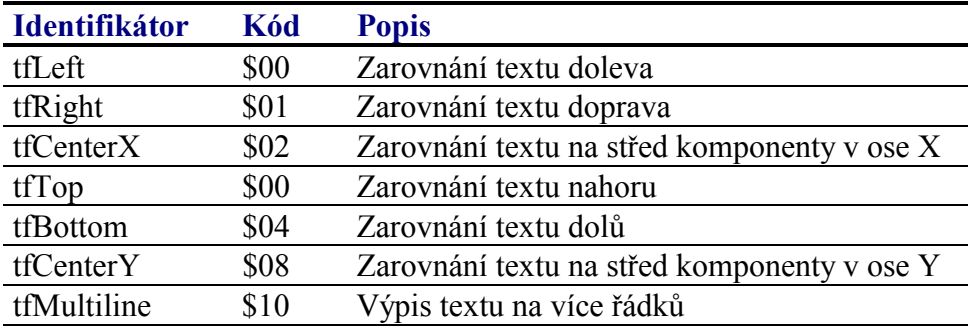

Konstanty lze kombinovat pomocí logického součinu. Nelze však navzájem kombinovat konstanty tfLeft, tfRight a tfCenterX (resp. tfTop, tfBottom a tfCenterY).

## 4.4.7.8. Konstruktor TStaticText.Init

Konstruktor **Init** provádí inicializaci instance třídy.

**constructor** Init( **const** ABounds: TRect; **const** AText: **string** );

#### **Parametry:**

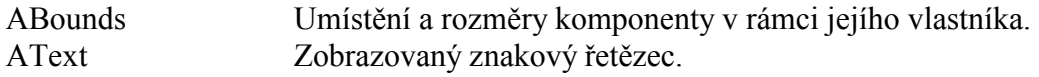

#### **Návratové hodnoty:**

Konstruktor nevrací žádnou hodnotu.

#### <span id="page-25-0"></span>Poznámky:

Konstruktor **Init** nastaví všechny položky instance na implicitní hodnoty, viz. tabulka v kapitole [4.4.2.](#page-21-0)

Na hromadě je alokován prostor pro zobrazovaný text do něhož je zkopírován text daný parametrem AText. Tento prostor na hromadě je uvolněn až voláním destruktoru **Done**.

## 4.4.7.9. Destruktor TStaticText.Done

Destruktor **Done** provádí uvolnění prostředku alokovaných konstruktorem instance...

**destructor** Done; **virtual**;

#### **Parametry:**

Destruktor nemá žádné parametry.

#### **Návratové hodnoty:**

Destruktor nevrací žádnou hodnotu.

#### Poznámky:

Destruktor **Done** uvolní z hromady buffer pro zobrazovaný text alokovaný konstruktorem.

## 4.4.7.10. Metoda TStaticText.SetText

Metoda SetText slouží ke změně zobrazovaného textu, tj. k nastavení položky Text.

**procedure** SetText( **const** AText: **string** );

#### **Parametry:**

AText Zobrazovaný znakový řetězec.

#### **Návratové hodnoty:**

Metoda nevrací žádnou hodnotu.

#### Poznámky:

Metoda modifikuje buffer pro zobrazovaný text alokovaný na hromadě. Pokud je zadaný text delší, nebo výrazně kratší, než je alokovaná velikost bufferu, pak je provedena nová alokace.

## <span id="page-26-0"></span>4.4.7.11. Metoda TStaticText.GetText

Metoda GetText slouží k uložení zobraovaného textu do zadané proměnné.

**procedure** GetText( **var** AText: **string** );

#### **Parametry:**

AText Odkaz na proměnnou, do které bude uložen zobrazovaný text.

#### **Návratové hodnoty:**

Metoda nevrací žádnou hodnotu.

## 4.4.7.12. Metoda TStaticText.SetFlags

Metoda **SetFlags** slouží k nastavení položky Flags (viz. kapitola [4.4.7.6\)](#page-24-0)

**procedure** SetFlags( ASet, AReset: Word ); **virtual**;

#### **Parametry:**

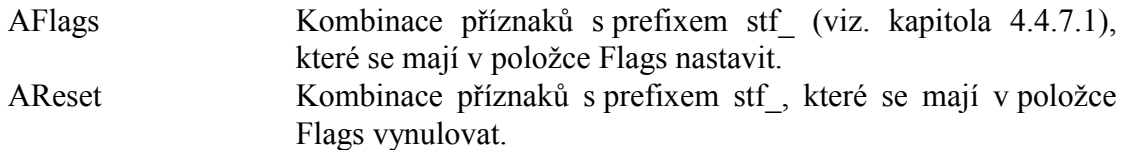

#### **Návratové hodnoty:**

Metoda nevrací žádnou hodnotu

#### Poznámky:

Pokud je to nutné, metoda provede překreslení komponenty pomocí metody **Repaint**.

Metoda nejprve vynuluje příznaky dané parametrem AReset a poté nastaví příznaky dané parametrem ASet. Metodu SetFlags lze tedy použít i pro přímé nastavení položky Flags. V takovém případě musí být parametr AReset nastaven na hodnotu \$FFFF a parametr ASet musí obsahovat požadovanou hodnotu položky Flags.

## 4.4.7.13. Metoda TStaticText.SetTextParams

Metoda **SetTextParams** slouží k nastavení položek TextFlags, Offset a Leading.

**procedure** SetTextParams( ATextFlags: Byte; AOffsetX, AOffsetY: Integer; ALeading: Byte );

#### **Parametry:**

ATextFlags Kombinace příznaků s prefixem stf (viz. kapitola [4.4.7.1\)](#page-23-0)

<span id="page-27-0"></span>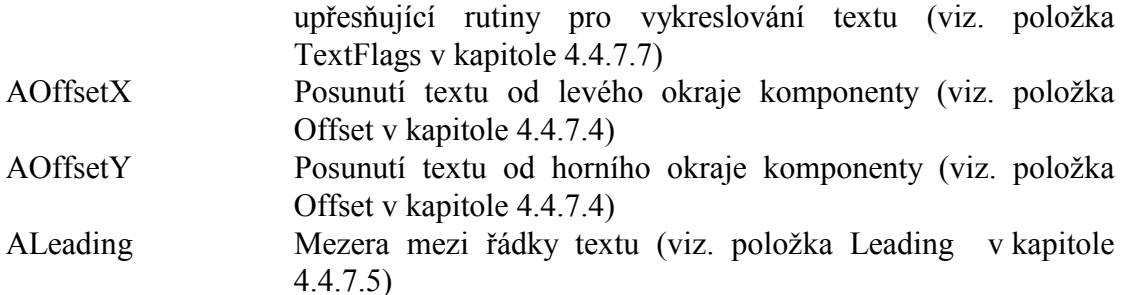

#### Návratové hodnoty:

Metoda nevrací žádnou hodnotu.

#### Poznámky:

Pokud je to nutné, metoda provede překreslení komponenty pomocí metody Repaint.

## 4.5. Komponenta TProgressBar

Komponenta TProgressBar je určena pro grafické zobrazení hodnoty, příp. veličiny, jako je teplota, tlak, průběh déletrvající operace apod. Na následujících obrázcích jsou zobrazeny ukázky této komponenty.

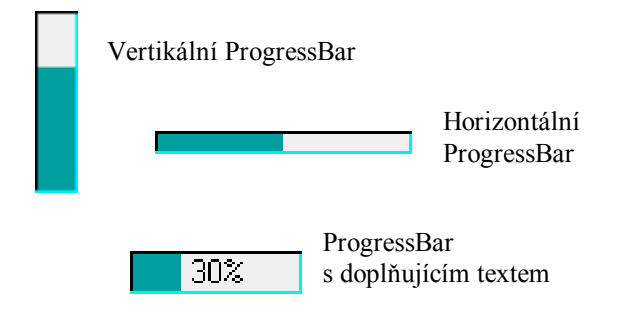

## 4.5.1. Položky a metody třídy TProgressBar

Třída TProgressBar má následující konstruktor:

```
constructor Init( const ABounds: TRect );
```
Popis parametrů konstruktoru je uveden v následující tabulce:

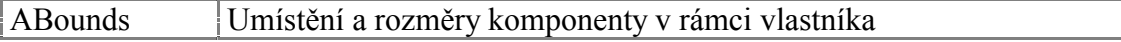

Komponenta TProgressBar rozšiřuje bázovou třídu TControl o položky uvedené v následující tabulce:

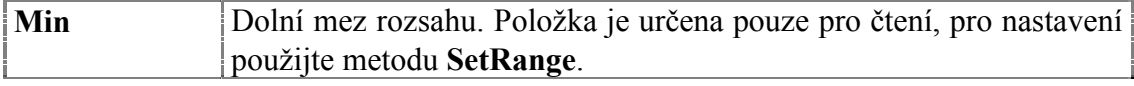

<span id="page-28-0"></span>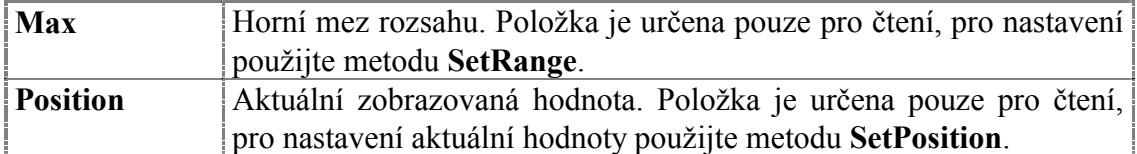

Komponenta **TProgressBar** rozšiřuje bázovou třídu **TControl** o metodu uvedené v následující tabulce:

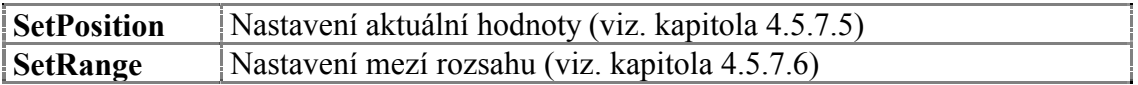

## 4.5.2. Implicitní nastavení komponenty TProgressBar

V následující tabulce jsou uvedena implicitní nastavení všech položek komponenty. Všechny ostatní položky, které nejsou v tabulce uvedené, jsou inicializovány na hodnotu 0, **nil**, apod.

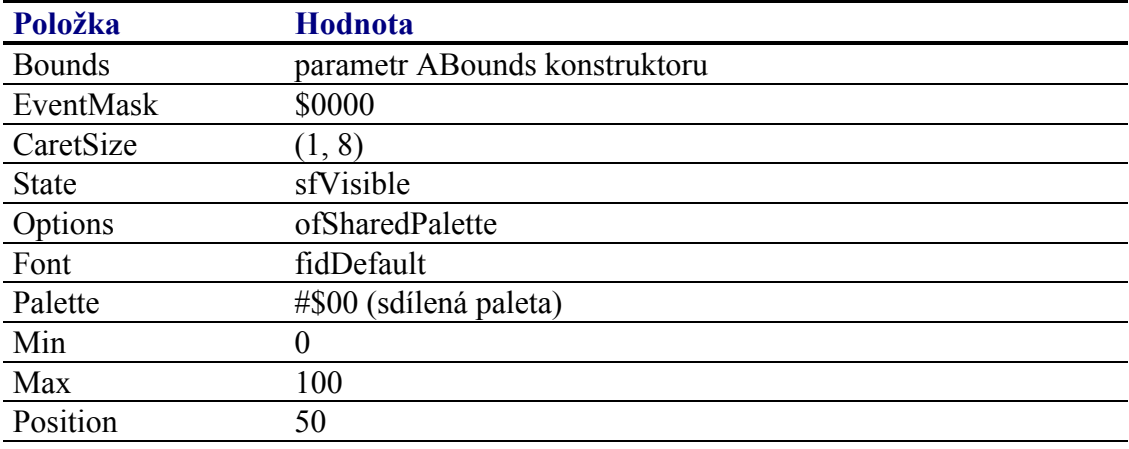

Pro komponentu **TProgressBar** jsou definovány konstanty nastavení třídy uvedené v následující tabulce. Tyto konstanty lze předat jako parametr metodě Customize (viz. manuál ke knihovně Controls).

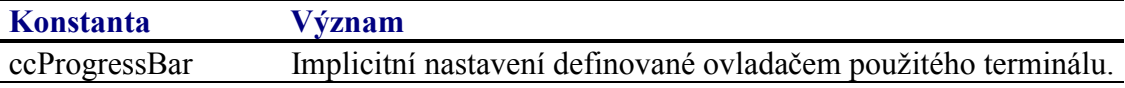

## 4.5.3. Události obsluhované komponentou TProgressBar

Komponenta **TProgressBar** obsluhuje vstupní události podle následující tabulky

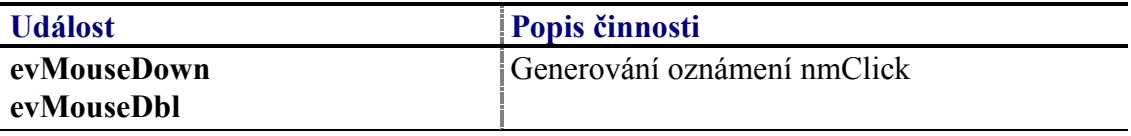

## <span id="page-29-0"></span>4.5.4. Oznámení generovaná komponentou TProgressBar

Komponenta generuje následující oznámení:

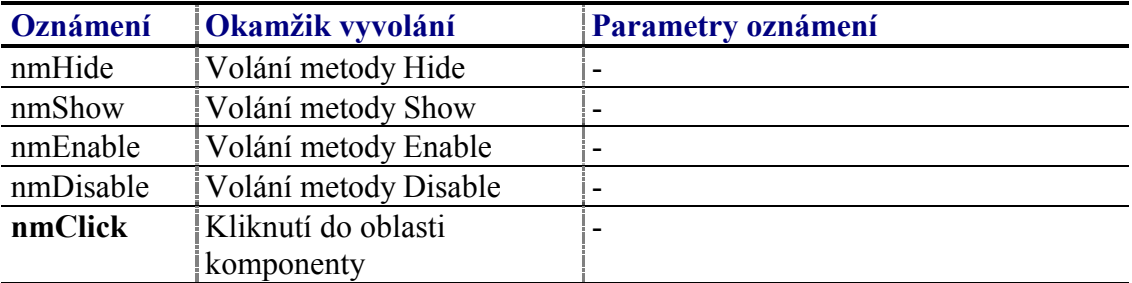

## 4.5.5. Validace hodnoty komponenty TProgressBar

Přestože komponenta TProgressBar neumožňuje editaci vlastní hodnoty, lze jí přiřadit validátor. Lze použít všechny typy validátorů, které implementují metodu **TransferOrdinal** s parametrem vmLoad.  $\overline{\text{ti}}$ : všechny potomky třídy TOrdinalValidator.

## 4.5.6. Paleta komponenty TProgressBar

Konstruktor komponenty **TProgressBar** nastavuje implicitně paletu barev komponenty podle následující tabulky:

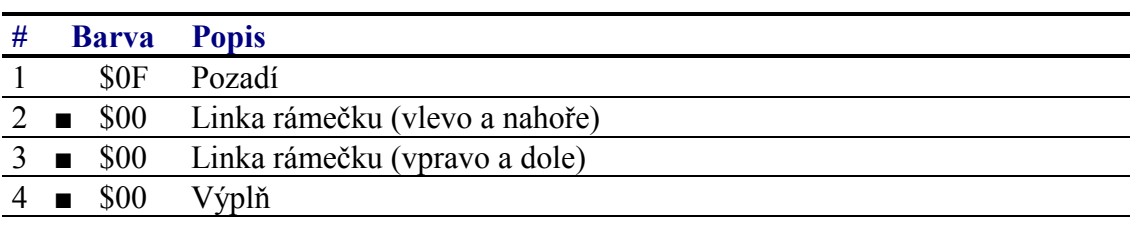

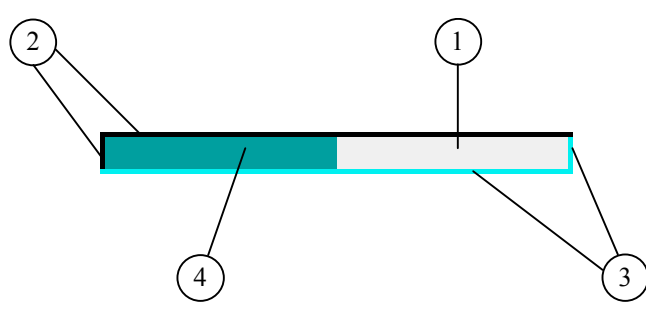

## 4.5.7. Reference

Třída TProgressBar je potomkem třídy TControl popsané v dokumentaci ke knihovně Controls.

```
PProgressBar = ^{\wedge}TProgressBar;
TProgressBar = object( TControl )
public
```

```
Min : Integer;
 Max : Integer;
   Position : Integer; 
   constructor Init( const ABounds: TRect ); 
  procedure Paint( ACanvas: PCanvas ); virtual; 
  procedure SetPosition( APosition: Integer ); 
  procedure SetRange( AMin, AMax: Integer ); 
  procedure HandleEvent( var AEvent: TEvent ); virtual; 
   function Transfer( AMode: Integer ): Integer; virtual; 
 end;
```
## 4.5.7.1. Položka TProgressBar.Min

Položka Min obsahuje dolní mez rozsahu hodnoty komponenty. Položka je určena pouze pro čtenÌ. Pro jejÌ nastavenÌ slouûÌ metoda **SetRange** (viz. kapitola [4.5.7.6\)](#page-31-0)

Min : Integer;

## 4.5.7.2. Položka TProgressBar.Max

Položka **Max** obsahuje horní mez rozsahu hodnoty komponenty. Položka je určena pouze pro čtenÌ. Pro jejÌ nastavenÌ slouûÌ metoda **SetRange** (viz. kapitola [4.5.7.6\)](#page-31-0)

Max : Integer;

## 4.5.7.3. Položka TProgressBar. Position

Položka **Position** obsahuje aktuální hodnotu komponenty. Položka je určena pouze pro čtenÌ. Pro jejÌ nastavenÌ slouûÌ metoda **SetPosition** (viz. kapitola 4.5.7.5)

Position : Integer;

## 4.5.7.4. Konstruktor TProgressBar.Init

Konstruktor **Init** provádí inicializaci instance třídy.

**constructor** Init( **const** ABounds: TRect );

#### **Parametry:**

ABounds Umístění a rozměry komponenty v rámci jejího vlastníka.

#### **Návratové hodnoty:**

Konstruktor nevrací žádnou hodnotu.

#### Poznámky:

Konstruktor **Init** nastaví všechny položky instance na implicitní hodnoty, viz. tabulka v kapitole [4.5.2.](#page-28-0)

## 4.5.7.5. Metoda TProgressBar.SetPosition

Metoda **SetPosition** provádí nastavení hodnoty komponenty.

<span id="page-31-0"></span>**procedure** SetPosition( APosition: Integer );

#### **Parametry:**

APosition Požadovaná nová hodnota komponenty.

#### **Návratové hodnoty:**

Metoda nevrací žádnou hodnotu

#### Poznámky:

Metoda nastaví hodnotu komponenty, tj. položku Position na zadanou hodnotu. Pokud je nová hodnota mimo meze rozsahu, pak je nastavena jedna z krajního hodnot rozsahu.

Pokud se při volání metody SetPosition změní aktuální hodnota komponenty, pak je automaticky komponenta překreslena.

## 4.5.7.6. Metoda TProgressBar.SetRange

Metoda SetRange provádí nastavení mezí rozsahu komponenty, tj. položek Min a Max.

**procedure** SetRange( AMin, AMax: Integer );

#### **Parametry:**

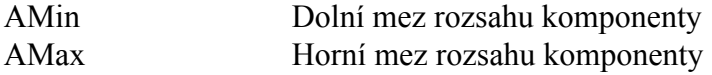

#### **Návratové hodnoty:**

Metoda nevrací žádnou hodnotu

#### Poznámky:

Metoda nastaví rozsah komponenty, tj. položky Min a Max na zadané hodnotu. Pokud je aktuální hodnota komponenty mimo tento rozsah, je upravena, tak aby ležela v tomto rozsahu. Po provedenÌ metody je komponenta automaticky překreslena.

## 4.6. Komponenta TImage

Komponenta **TImage** je určena pro zobrazení obrázku (bitmapy) na zadaném místě na displeji terminálu. Na následujícím obrázku je ukázka této komponenty.

<span id="page-32-0"></span>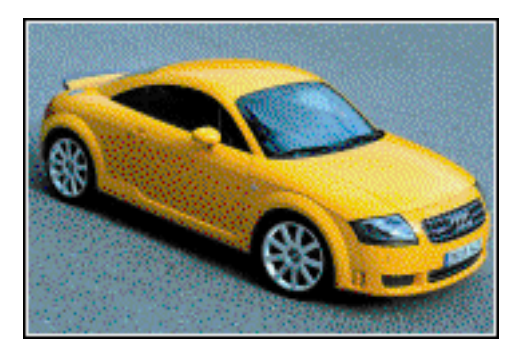

U komponenty **TImage** lze nastavovat několik parametrů, které ovlivňují její chování, příp. vykreslování. Lze nastavit:

- Zobrazení rámečku kolem komponenty
- Zarovnání bitmapy vlevo, vpravo nebo na střed
- Zarovnání bitmapy nahoru, dolu nebo na střed

## 4.6.1. Položky a metody třídy TImage

Třída **TImage** má následující konstruktor:

**constructor** Init( **const** ABounds: TRect; ABitmap: PBitmap );

Popis parametrů konstruktoru je uveden v následující tabulce:

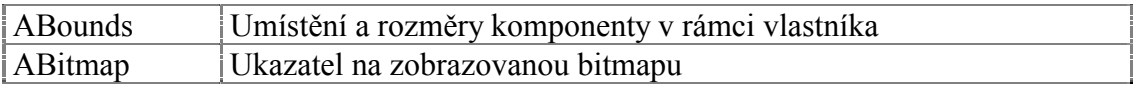

Komponenta **TImage** rozšiřuje bázovou třídu **TControl** o položky uvedené v následující tabulce:

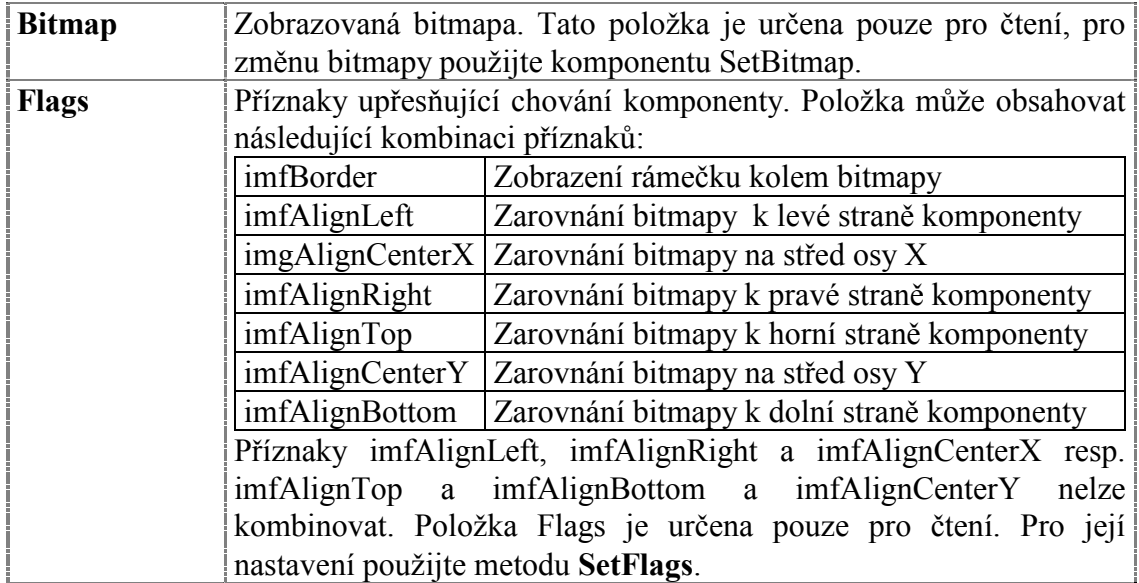

Komponenta **TImage** rozšiřuje bázovou třídu **TControl** o metodu uvedené

<span id="page-33-0"></span>v následující tabulce:

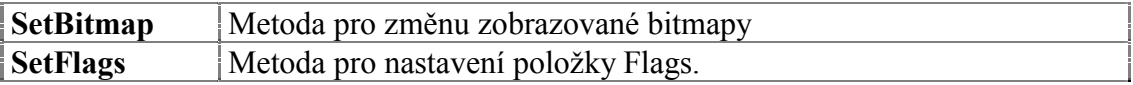

## 4.6.2. Implicitní nastavení komponenty TImage

V následující tabulce jsou uvedena implicitní nastavení všech položek komponenty. Všechny ostatní položky, které nejsou v tabulce uvedené, jsou inicializovány na hodnotu 0, nil, apod.

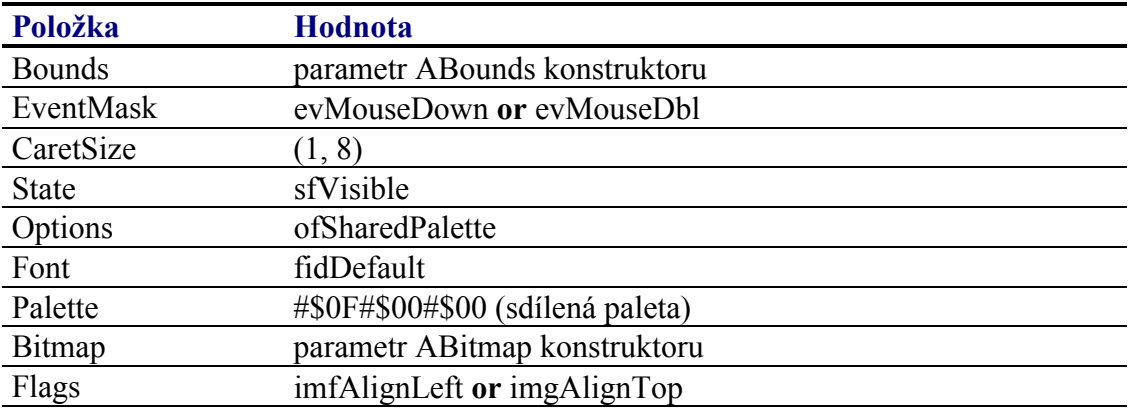

Pro komponentu TImage jsou definovány konstanty nastavení třídy uvedené v následující tabulce. Tyto konstanty lze předat jako parametr metodě Customize (viz. manuál ke knihovně Controls).

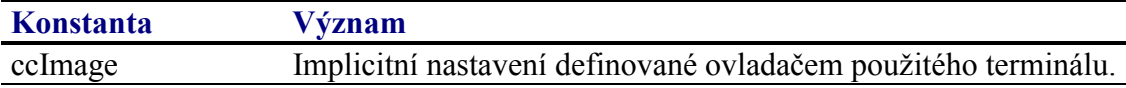

## 4.6.3. Události obsluhované komponentou TImage

Komponenta TImage obsluhuje vstupní události podle následující tabulky

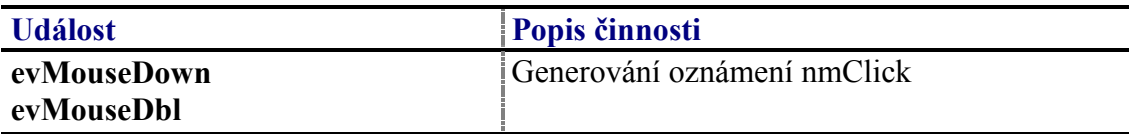

## 4.6.4. Oznámení generovaná komponentou TImage

Komponenta generuje následující oznámení:

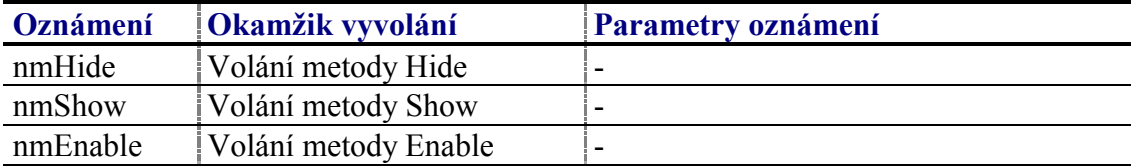

<span id="page-34-0"></span>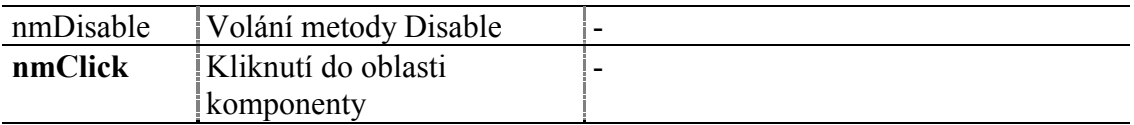

## 4.6.5. Validace hodnoty komponenty TImage

S komponentou **TImage** nelze použít žádný typ validátoru.

### 4.6.6. Paleta komponenty TImage

Konstruktor komponenty TImage nastavuje implicitně paletu barev komponenty podle následující tabulky:

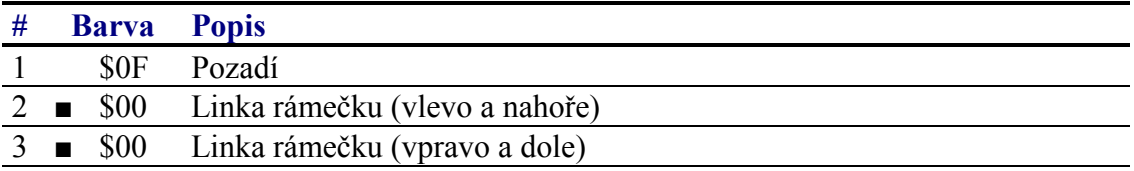

## 467 Reference

Třída TImage je potomkem třídy TControl popsané v dokumentaci ke knihovně Controls.

```
PImage = ^{\sim}TImage;
TImage = object( TControl )
public
 Bitmap : PBitmap;
 Flags : Word;
 constructor Init( const ABounds: TRect; ABitmap: PBitmap );
 procedure Paint ( ACanvas: PCanvas ); virtual;
 procedure SetBitmap( ABitmap: PBitmap );
 procedure SetFlags( ASet, AReset: Word ); virtual;
 procedure HandleEvent( var AEvent: TEvent ); virtual;
end;
```
## 4.6.7.1. Konstanty imf

Konstanty s prefixem imf\_ upřesňují chování komponenty TImage. Kombinace konstant je uložena v položce Flags této komponenty (viz. kapitola 4.6.7.3).

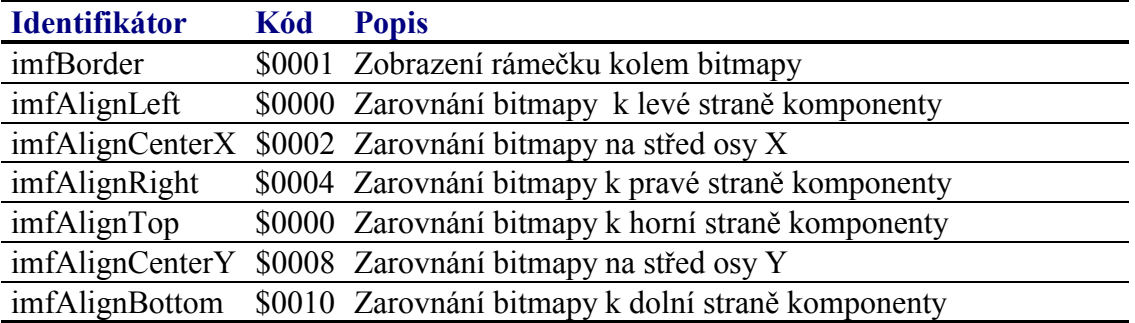

<span id="page-35-0"></span>Příznaky imfAlignLeft, imfAlignRight, imgAlignCenterX resp. imfAlignTop a imfAlignBottom a imfAlignCenterY nelze kombinovat.

## 4.6.7.2. Položka TImage.Bitmap

Položka **Bitmap** obsahuje odkaz na strukturu vykreslované bitmapy, tj. strukturu **TBitmap** (viz. dokumentace ke knihovně Bitmaps). Položka je určena pouze pro čtenÌ. Pro jejÌ nastavenÌ slouûÌ metoda **SetBitmap** (viz. kapitola 4.6.7.5)

## 4.6.7.3. Položka TImage.Flags

Položka **Flags** upřesňuje chování komponenty. Obsahuje kombinaci příznaků s prefixem imf\_ popsaných v kapitole [4.6.7.1.](#page-34-0) Položka je určena pouze pro čtení. Pro její nastavení slouží metodu **SetFlags** (viz. kapitola [4.6.7.6\)](#page-36-0).

## 4.6.7.4. Konstruktor TImage.Init

Konstruktor **Init** provádí inicializaci instance třídy.

**constructor** Init( **const** ABounds: TRect; ABitmap: PBitmap );

#### **Parametry:**

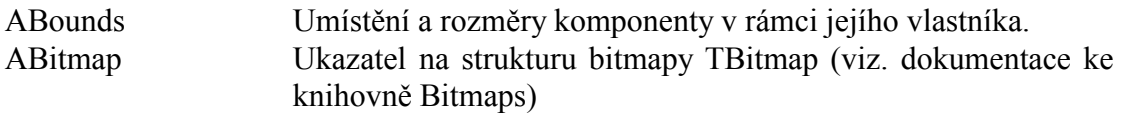

#### **Návratové hodnoty:**

Konstruktor nevrací žádnou hodnotu.

#### Poznámky:

Konstruktor **Init** nastaví všechny položky instance na implicitní hodnoty, viz. tabulka v kapitole [4.6.2.](#page-33-0)

## 4.6.7.5. Metoda TImage.SetBitmap

Metoda **SetBitmap** slouží k nastavení zobrazované bitmapy, tj. položky Bitmap (viz. kapitola 4.6.7.2)

**procedure** SetBitmap( ABitmap: PBitmap );

#### **Parametry:**

ABitmap Ukazatel na strukturu bitmapy TBitmap (viz. dokumentace ke knihovně Bitmaps)

#### **Návratové hodnoty:**
Metoda nevrací žádnou hodnotu.

## Poznámky:

Pokud je to nutné, metoda provede překreslení komponenty pomocí metody Repaint.

# 4.6.7.6. Metoda TImage.SetFlags

Metoda SetFlags slouží k nastavení položky Flags (viz. kapitola 4.6.7.3)

procedure SetFlags( ASet, AReset: Word ); virtual;

## **Parametry:**

AFlags Kombinace příznaků s prefixem imf (viz. kapitola 4.6.7.1).

## Návratové hodnoty:

Metoda nevrací žádnou hodnotu.

## Poznámky:

Pokud je to nutné, metoda provede překreslení komponenty pomocí metody Repaint.

# 4.7. Komponenta TEdit

Komponenta TEdit je určena k editaci a zadávání textu, čísel apod. Komponenta zobrazuje zadávaný text a reaguje na stisk kláves vkládáním nebo přepisováním znaků. Na následujících obrázcích jsou zobrazeny ukázky této komponenty.

```
Sof<mark>D</mark>on sin.o.
                        Edit bez rámečku
Trochu delsi te
                        Edit se značkama
  100.25
                        Edit s textem zarovnaným doprava
```
U komponenty TEdit lze nastavovat několik parametrů, které ovlivňují její chování, příp. vykreslování. Lze nastavit:

- · Zarovnání textu doleva nebo doprava
- Zobrazení značek oznamujících pokračování textu vlevo nebo vpravo
- · Nahrazení zobrazovaných znaků specifikovaným znakem (např. hvezdičkou pro zadávání hesla)
- Zobrazení rámečku kolem textu

# 4.7.1. Položky a metody třídy TEdit

Třída **TEdit** má následující konstruktor:

**constructor** Init( **const** ABounds: TRect; AMaxLen: Integer );

Popis parametrů konstruktoru je uveden v následující tabulce:

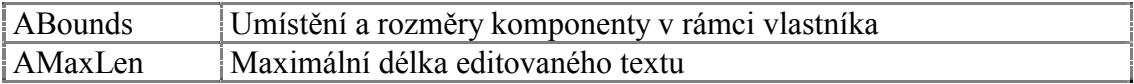

Komponenta **TEdit** rozšiřuje bázovou třídu **TControl** o položky uvedené v následující tabulce:

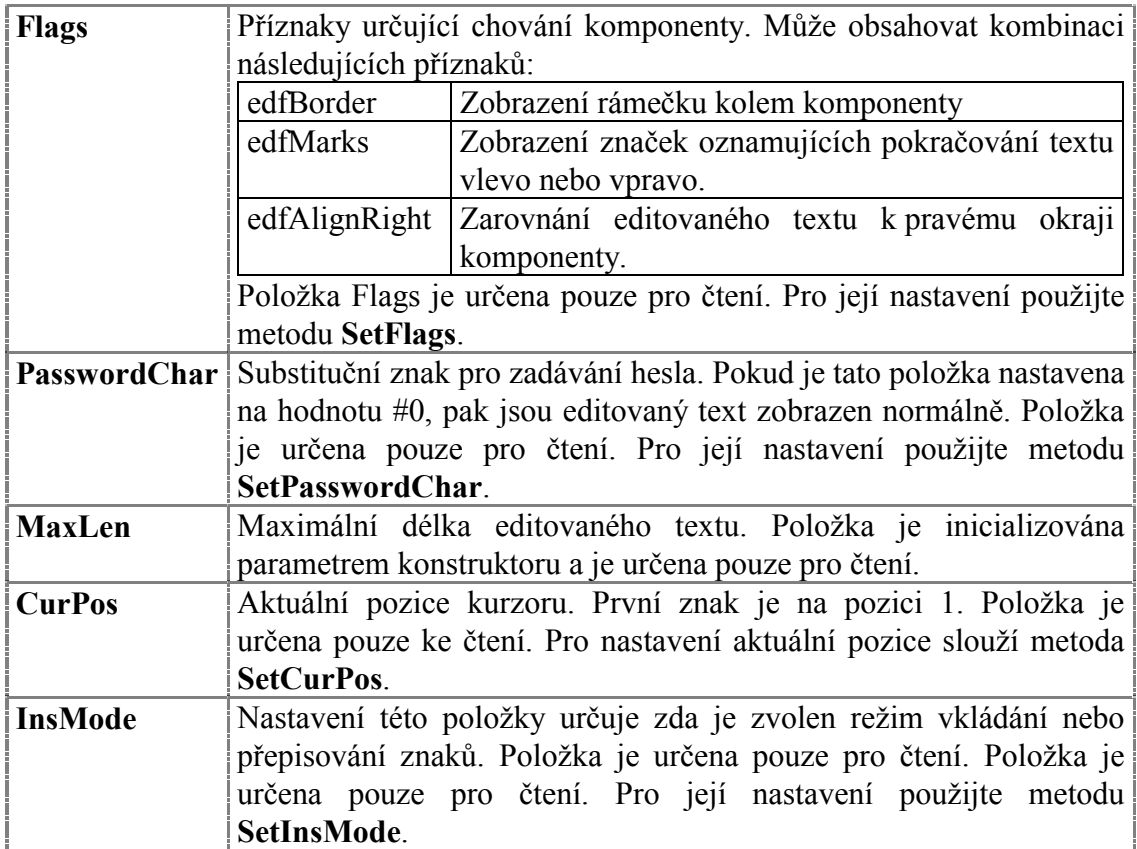

Položky Flags, PasswordChar, InsMode lze nastavit při vytváření komponenty TEdit před jejím vložením do skupiny vlastníka.

Komponenta **TEdit** rozšiřuje bázovou třídu **TControl** o metodu uvedené v následující tabulce:

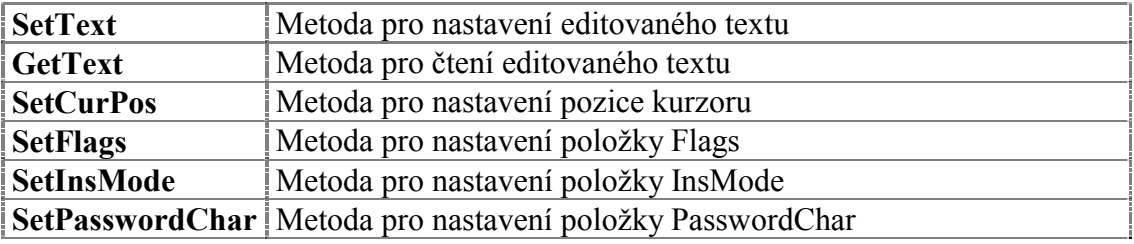

# 4.7.2. Komponenta TEdit v modálním stavu

Komponenta v modálním stavu je komponenta na níž jsou přesměrovány všechny události ze vstupních zařízení. Zpracování vstupních události v modálním stavu zajištuje metoda TControl. Execute. Potomci třídy TControl tuto metodu musí předefinovat, tak aby prováděla požadované zpracování vstupních události. Metoda Execute se nikdy nevolá přímo, ale vždy skrze metodu TGroup.ExecControl (viz. dokumentace ke knihovně Controls).

Vyvolání komponenty TEdit v modálním stavu lze provést např. následujícím kódem:

```
var
       : TRect;
  \mathbb{R}Edit : TEdit;: string[40];
  \mathcal{S}begin
  S := \ldots;R.Assign( ... )Edit := New( PEdit, Init( R, SizeOf(S) - 1) );
  Edit^.Customize(ccEdit);
  Edit^.SetText( S );
  if Group^.ExecControl( Edit ) = mrOk then
  begin
    Edit^{\wedge}.GetText( S);
    { Zpracování textu komponenty )
  end;Edit<sup>^</sup>.Free;
end
```
Metoda ExecControl se ukončí v okamžiku, kdy uživatel stiskne klávesu vkEnter příp. vkEsc a vrátí hodnotu mrOk příp. mrCancel.

Pro zjednodušené vyvolání komponenty TEdit v modálním stavu existuje funkce **InlineEdit** (viz. kapitola 4.7.8.18).

function InlineEdit( AOwner: PGroup; ABounds: TRect; AClass: Word; AMaxLen: Integer; AValidator: PValidator ): Word;

Příklad:

 $\mathbf{var}$ MyInt : Integer;

begin

{ Editace proměnné MyInt v decimálním tvaru v rozsahu 0 až 100 }

MyTnt  $:= 50$ ;

if InlineEdit( Group, R, ccEdit, 10, New( PIntegerValidator,

```
Init( @MyInt, nvfradixDec, 0, 100 ) = mrOk then
  begin
    { Byla stisknuta klávesa vkEnter }
  end;\mathop{\mathrm{end}} ;
```
# 4.7.3. Implicitní nastavení komponenty TEdit

V následující tabulce jsou uvedena implicitní nastavení všech položek komponenty. Všechny ostatní položky, které nejsou v tabulce uvedené, jsou inicializovány na hodnotu 0, nil, apod.

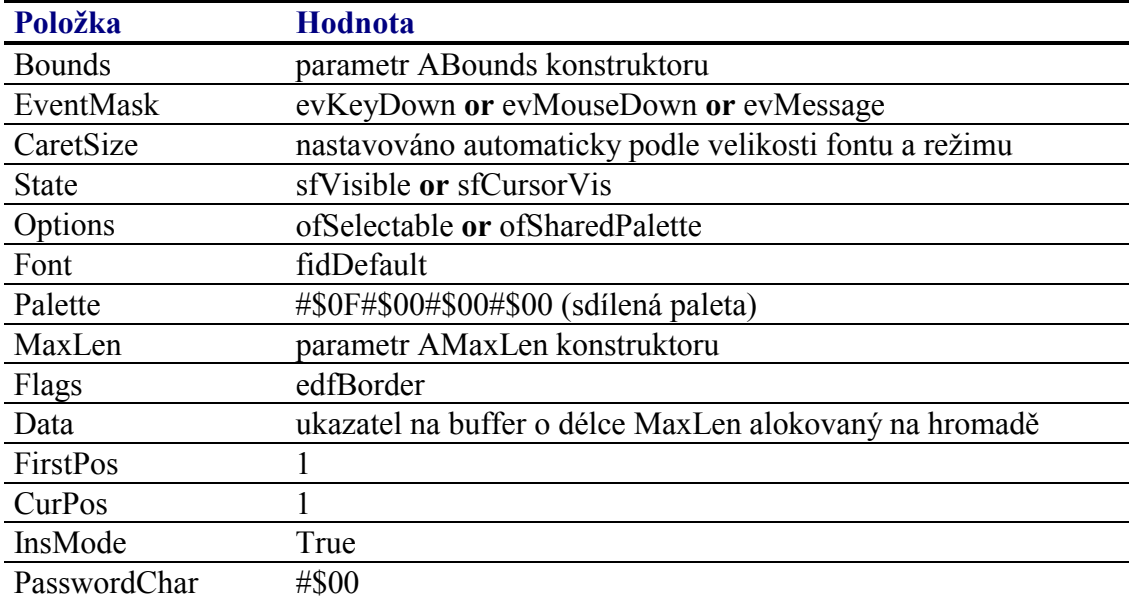

Pro komponentu TEdit jsou definovány konstanty nastavení třídy uvedené v následující tabulce. Tyto konstanty lze předat jako parametr metodě Customize (viz. manuál ke knihovně Controls).

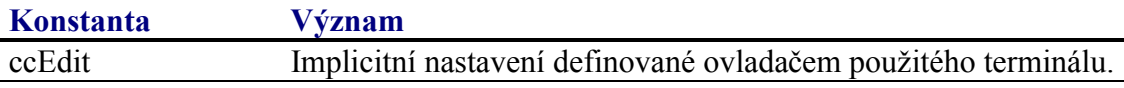

# 4.7.4. Události obsluhované komponentou TEdit

Komponenta TEdit obsluhuje vstupní události podle následující tabulky:

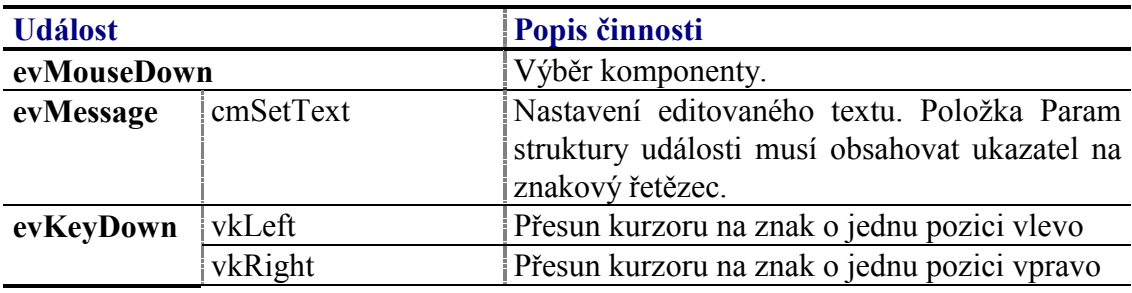

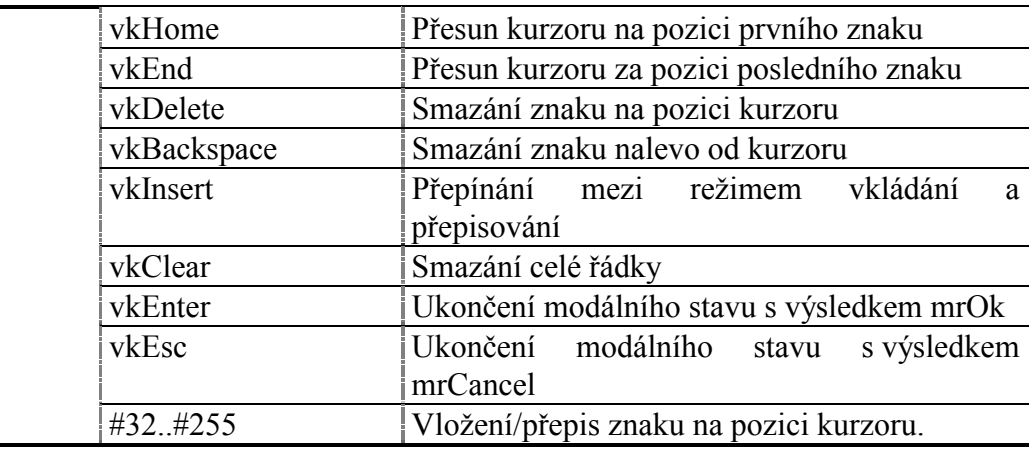

Klávesy vkEnter a vkEsc jsou obsluhovány pouze v případě, že je komponenta TEdit v modálním stavu.

# 4.7.5. Oznámení generovaná komponentou TEdit

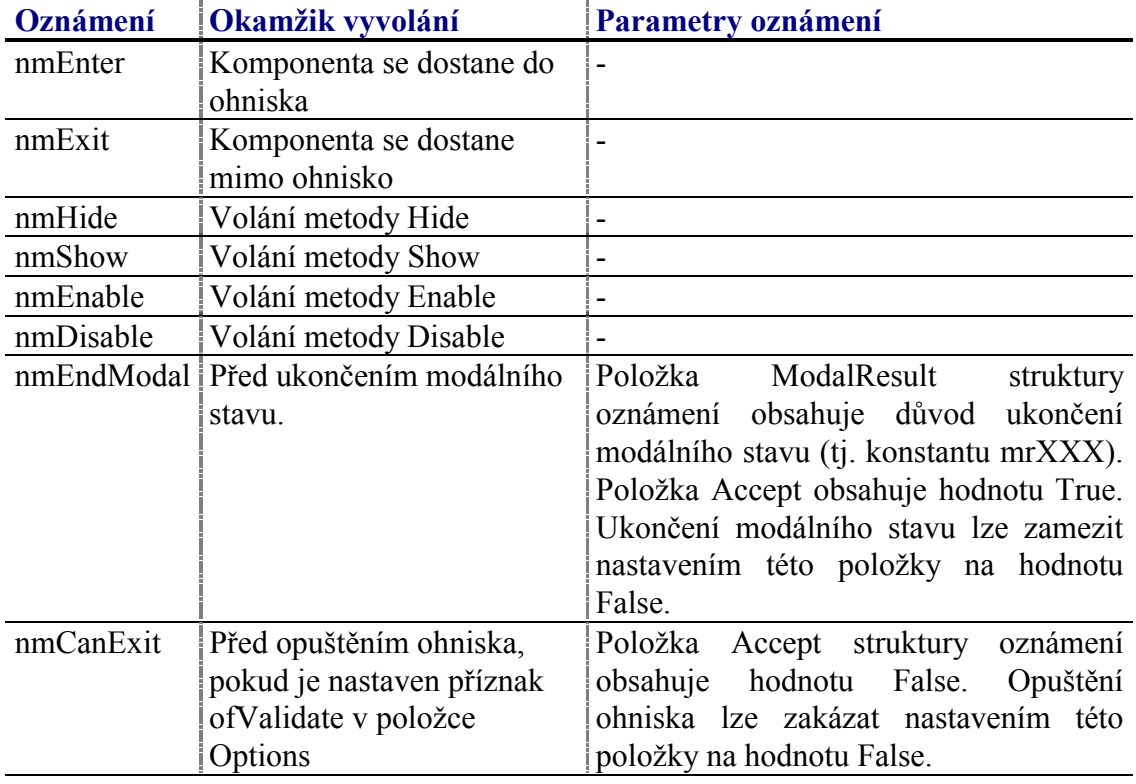

Komponenta generuje následující oznámení:

# 4.7.6. Validace hodnoty komponenty TEdit

S komponentu TEdit lze použít následující všechny typy validátorů implementujících metodu TransferText, tj. validátory odvozené ze tříd TTextValidator, **TNumericValidator.** 

# <span id="page-41-0"></span>4.7.7. Paleta komponenty TEdit

Konstruktor komponenty **TE dit** nastavuje implicitně paletu barev komponenty podle následující tabulky:

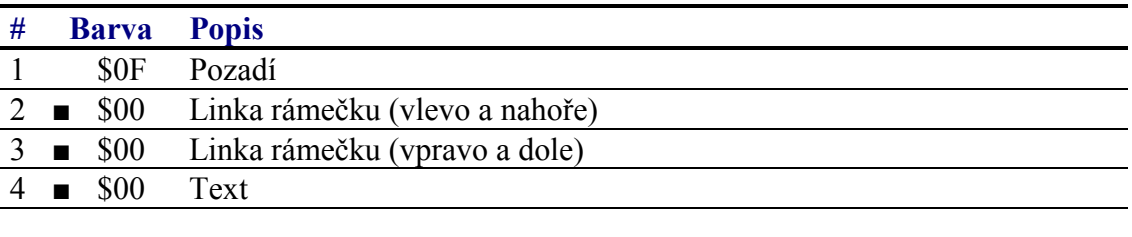

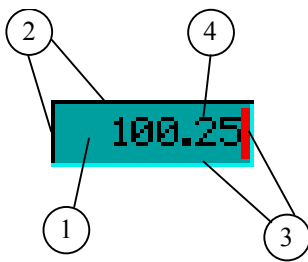

# 4.7.8. Reference

Třída TEdit je potomkem třídy TControl popsané v dokumentaci ke knihovně Controls.

```
PEdit = \text{'}TEdit;\texttt{TEdit} = \texttt{object}(\texttt{TControl})public
               : PString;
 Data
               : Integer;
 MaxLen
               : Integer;
 CurPos
 FirstPos
               : Integer;
               : Boolean;
 InsMode
 Flags
               : Word;
  PasswordChar: Char;
  constructor Init( const ABounds: TRect; AMaxLen: Integer );
 destructor Done; virtual;
 procedure Paint( ACanvas: PCanvas ); virtual;
 procedure HandleEvent( var AEvent: TEvent ); virtual;
 procedure SetState( AState: Word; AEnable: Boolean ); virtual;
 procedure SetText( const AText: string );
 procedure GetText( var AText: string );
 procedure SetCurPos( APos: Integer );
 procedure SetFlags( ASet, AReset: Word ); virtual;
 procedure SetInsMode( AInsMode: Boolean );
 procedure SetPasswordChar( AChar: Char );
  function Execute: Word; virtual;
  function Transfer( AMode: Integer ): Integer; virtual;
end;
```
# 4.7.8.1. Konstanty edf

Konstanty s prefixem edf upřesňují chování komponenty TEdit. Kombinace konstant je uložena v položce Flags této komponenty (viz. kapitola 4.7.8.7).

<span id="page-42-0"></span>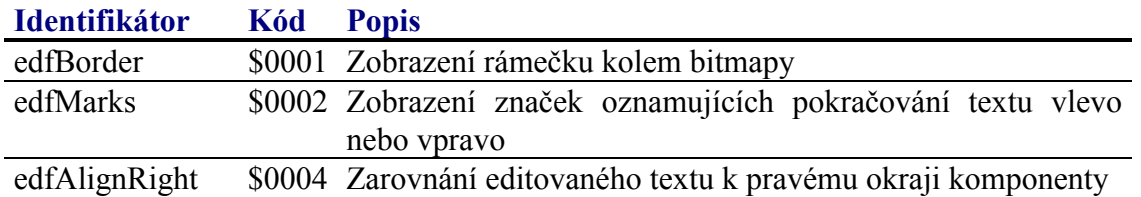

# 4.7.8.2. Položka TEdit.Data

Položka Data obsahuje ukazatel na buffer pro editovaný text o velikosti MaxLen (viz. kapitola 4.7.8.3) alokovaný konstruktorem třídy. Položka je určena pouze pro čtenÌ.

Data : PString;

## 4.7.8.3. Položka TEdit.MaxLen

Položka MaxLen obsahuje maximální počet znaků v buffer editovaného textu. Položka je inicializována parametrem konstruktoru a je určena pouze pro čtení.

MaxLen : Integer;

# 4.7.8.4. Položka TEdit CurPos

Položka **CurPos** obsahuje aktuální pozici kurzoru v editovaném textu. Rozsah položky je od 1 do počtu znaků textu v bufferu. Položka je určena pouze pro čtení. Lze ji nastavit pomocí metody **SetCurPos** (viz. kapitola [4.7.8.13\)](#page-44-0).

CurPos : Integer;

# 4.7.8.5. Položka TEdit.FirstPos

Položka FirstPos obsahuje pozici prvního vykreslováného znaku textu v případě, že je text odrolován tak, že začátek textu je mimo oblast komponenty. Položka je nastavována automaticky a je určena pouze pro čtení.

FirstPos : Integer;

## 4.7.8.6. Položka TEdit InsMode

Poloûka **InsMode** je nastavena na hodnotu True, pokud je komponenta TEdit v režimu vkládání znaků. Pokud je tato položka nastavena na hodnotu False, pak je komponenta v režimu přepisování znaků. Položka je určena pouze pro čtení. Pro její nastavení slouží metoda SetInsMode (viz. kapitola [4.7.8.15\)](#page-45-0)

InsMode : Boolean;

## 4.7.8.7. Položka TEdit.Flags

Položka **Flags** upřesňuje chování komponenty. Obsahuje kombinaci příznaků s prefixem edf popsaných v kapitole [4.7.8.1.](#page-41-0) Položka je určena pouze pro čtení. Pro její nastavení slouží metodu **SetFlags** (viz. kapitola [4.7.8.14\)](#page-45-0).

Flags : Word;

# <span id="page-43-0"></span>4.7.8.8. Položka TEdit.PasswordChar

Položka PasswordChar slouží k nastavení zástupného znaku pro speciální režim komponenty TEdit pro zadávání hesla. Obsahuje znak, jímž bude při vykreslování komponenty nahrazen každý jiný znak editovaného textu. Pokud je položka PasswordChar nastavena na hodnotu #0, potom komponenta vykresluje editovaný text normálně.

```
PasswordChar: Char;
```
# 4.7.8.9. Konstruktor TEdit. Init.

Konstruktor Init provádí inicializaci instance třídy.

```
constructor Init( const ABounds: TRect; AMaxLen: Integer );
```
## **Parametry:**

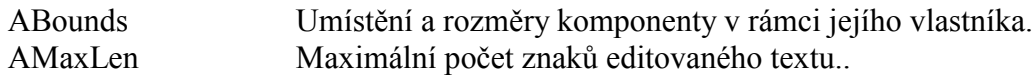

## Návratové hodnoty:

Konstruktor nevrací žádnou hodnotu.

## Poznámky:

Konstruktor Init nastaví všechny položky instance na implicitní hodnoty, viz. tabulka v kapitole 4.7.3.

Konstruktor alokuje na hromadě buffer pro editovaný text o velikosti AMaxLen + 1 bajtů. Tento buffer je uvolněn až volání destruktroru Done.

## 4.7.8.10. Destruktor TEdit.Done

Destruktor Done provádí uvolnění prostředků alokovaných konstruktorem Init.

```
destructor Done; virtual;
```
## **Parametry:**

Destruktor nemá žádné parametry.

## Návratové hodnoty:

Konstruktor nevrací žádnou hodnotu.

## Poznámky:

Destruktor uvolní z paměti bufferu pro editovaný text alokovaný konstruktorem.

# <span id="page-44-0"></span>4.7.8.11. Metoda TEdit.SetText

Metoda **SetText** slouží k nastavení editovaného textu.

**procedure** SetText( **const** AText: **string** );

## **Parametry:**

AText Znakový řetězec, který bude překopírován do bufferu pro editovaný text. Pokud je tento řetězec delší, než je maximální délka editovaného textu daná položkou MaxLen, pak bude ořÌznut zprava.

## **Návratové hodnoty:**

Metoda nevrací žádnou hodnotu.

## Poznámky:

V přÌpadě potřeby metoda provede překreslenÌ komponenty pomocÌ metody **Repaint**.

# 4.7.8.12. Metoda TEdit.GetText

Metoda **GetText** slouží k překopírování editovaného textu do připravené proměnne.

**procedure** GetText( **var** AText: **string** );

## **Parametry:**

AText Odkaz na proměnna, do které bude překopírován aktuální obsah bufferu pro editovaný text.

## **Návratové hodnoty:**

Metoda nevrací žádnou hodnotu.

## Poznámky:

## 4.7.8.13. Metoda TEdit.SetCurPos

Metoda SetCurPos slouží k nastavení aktuální pozice kurzoru v editovaném textu, tj. poloûky CurPos (viz. kapitola [4.7.8.4\)](#page-42-0)

**procedure** SetCurPos( APos: Integer );

## **Parametry:**

APos Požadovaná pozice kurozru v textu. Hodnota se může

pohybovat v rozsahu 1 až do aktuálního počtu znaků editovaného textu

## <span id="page-45-0"></span>**Návratové hodnoty:**

Metoda nevrací žádnou hodnotu.

## Poznámky:

# 4.7.8.14. Metoda TEdit.SetFlags

Metoda **SetFlags** slouží k nastavení položky Flags (viz. kapitola 4.7.8.14)

**procedure** SetFlags( ASet, AReset: Word ); **virtual**;

## **Parametry:**

AFlags Kombinace příznaků s prefixem edf (viz. kapitola [4.7.8.1\)](#page-41-0).

## **Návratové hodnoty:**

Metoda nevrací žádnou hodnotu.

## Poznámky:

Pokud je to nutné, metoda provede překreslení komponenty pomocí metody **Repaint**.

# 4.7.8.15. Metoda TEdit.SetInsMode

Metoda SetInsMode slouží k režimu přepisování nebo vkládání znaků, tj. položky InsMode (viz. kapitola [4.7.8.6\)](#page-42-0)

**procedure** SetInsMode( AInsMode: Boolean );

## **Parametry:**

AInsMode Parametr určuje režim komponenty. Pokud je nastaven na hodnotu True, pak se jedná o režim vkládání znaků a v opačném případě o režim přepisování znaků.

## **Návratové hodnoty:**

Metoda nevrací žádnou hodnotu.

## Poznámky:

## 4.7.8.16. Metoda TEdit.SetPasswordChar

Metoda SetPasswordChar slouží k nastavení zástupného znaku pro speciální režim komponenty **TEdit** pro zadávání hesla, tj nastavanení položky PasswordChar (viz. kapitola [4.7.8.8\)](#page-43-0).

<span id="page-46-0"></span>procedure SetPasswordChar( AChar: Char );

#### **Parametry:**

**AChar** Zástupný znak. Obvykle se jedná o znak '\*'. Pokud je tento parametr nastaven na hodnotu #0, pak jsou znaky editovaného textu zobrazeny normálně.

#### Návratové hodnoty:

Metoda nevrací žádnou hodnotu.

## Poznámky:

V případě potřeby metoda provede překreslení komponenty pomocí metody Repaint.

## 4.7.8.17. Metoda TEdit Execute

Metoda Execute uvede komponentu do modálního stavu.

function Execute: Word; virtual;

#### **Parametry:**

Metoda nemá žádné parametry.

## Návratové hodnoty:

Metoda vrací hodnotu reprezentující důvod ukončení modálního stavu, tj. buď konstanty mrOk, při stisku klávesy vkEnter, nebo mrCancel při stisku klávesy vkEsc.

#### Poznámky:

Třída TEdit předefinovává komponenty Execute třídy TControl, tak že spustí obsluhu událostí komponenty TEdit v modálním stavu. Tento modální stav je ukončen buď stiskem klávesy vkEnter nebo vkEsc.

Metodu Execute nikdy nevolejte přímo, ale vždy použijte metodu ExecControl třídy TGroup nebo jejího potomka.

## 4.7.8.18. Funkce Inline Edit

Funkce InlineEdit slouží k vytvoření komponenty TEdit a její spuštění v modálním stavu ve spojení s validátorem.

function InlineEdit( AOwner: PGroup; ABounds: TRect; AClass: Word; AMaxLen: Integer; AValidator: PValidator ): Word;

## **Parametry:**

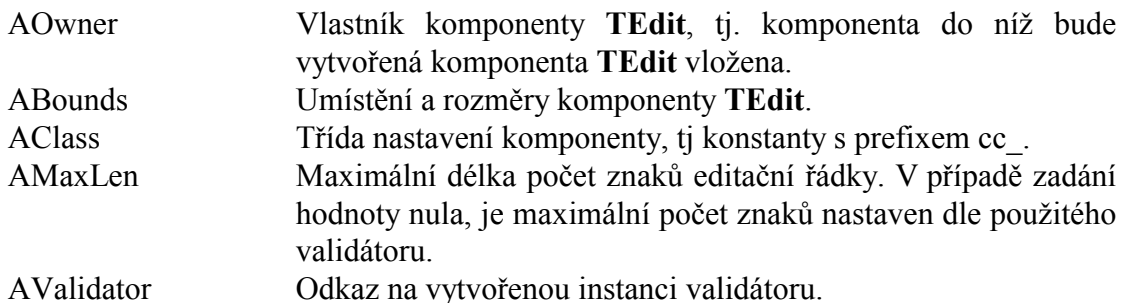

## Návratové hodnoty:

Funkce vrací hodnotu reprezentující důvod ukončení modálního stavu komponenty, tj. buď konstanty mrOk, při stisku klávesy vkEnter, nebo mrCancel při stisku klávesy vkEsc.

## Poznámky:

Funkce vytvoří komponentu TEdit s parametrem ABounds a AMaxLen. Tuto komponentu zkofigutruje pomocí metody Customize s parametrem AClass. Přiřadí ji identifikátor cidInlineEdit a spustí ji v modálním stavu pomocí metody ExecControl v komponentě AGroup.

V případě chyby validátoru komponenta vyvolá oznámení nmError  $(viz.$ dokumentace ke knihovně Controls). Toto oznámení může být obslouženo na úrovni komponenty daném parametrem AGroup.

# 47819 Funkce Inline Edit Ex

Funkce InlineEditEx slouží k vytvoření komponenty TEdit a její spuštění v modálním stavu ve spojení s validátorem. Tato funkce rozšiřuje možnosti funkce InlineEdit o možnost zadání hodnoty položky HelpCtx vytvořené komponenty TEdit.

function InlineEditEx( AOwner: PGroup; ABounds: TRect; AClass: Word; AMaxLen: Integer; AHelpCtx: Word; AValidator: PValidator ): Word;

#### **Parametry:**

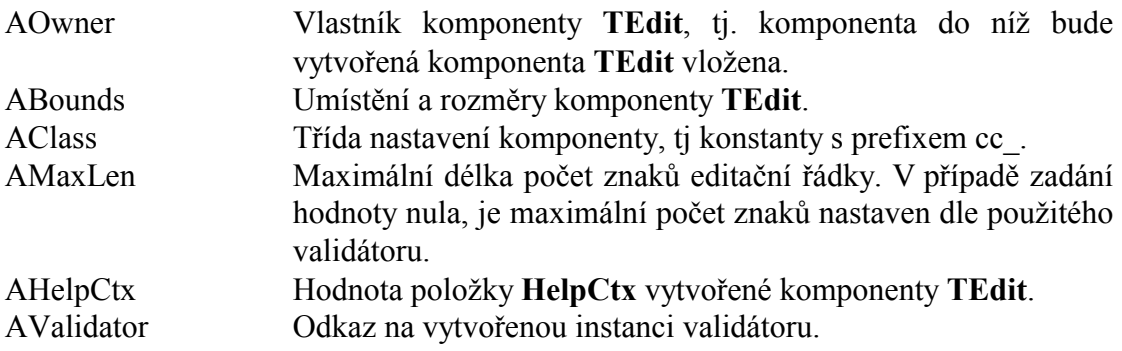

#### Návratové hodnoty:

Funkce vrací hodnotu reprezentující důvod ukončení modálního stavu komponenty, tj. buď konstanty mrOk, při stisku klávesy vkEnter, nebo mrCancel při stisku klávesy vkEsc.

## Poznámky:

Funkce vytvoří komponentu TEdit s parametrem ABounds a AMaxLen. Tuto komponentu zkofigutruje pomocí metody Customize s parametrem AClass. Přiřadí ji identifikátor cidInlineEdit a spustí ji v modálním stavu pomocí metody ExecControl v komponentě AGroup.

V případě chyby validátoru komponenta vyvolá oznámení nmError  $(viz)$ dokumentace ke knihovně Controls). Toto oznámení může být obslouženo na úrovni komponenty daném parametrem AGroup.

# 4.8. Komponenta TButton

Komponenta TButton implementuje tlačítko s množstvím nastavitelných vlastnosti. Na následujících obrázcích jsou zobrazeny ukázky této komponenty.

 $-0k$  .

Komponenta TButton je primárně určena pro terminály s dotykovým panelem, lze ji však použít i u terminálu vybavených pouze klávesnicí.

U komponenty TButton lze nastavovat několik parametrů, které ovlivňují její chování, příp. vykreslování. Lze nastavit:

- Ostrými nebo zaoblené hrany tlačítka
- Funkci dvoustavového přepínače
- Reakci tlačítka při stisku nebo uvolnění

Storno

Typ akce prováděné při stisku tlačítka

Při stisku tlačítka lze provést následující akce:

- $\bullet$  Generování oznámení nm $Click$
- Emulaci stisku klávesy
- · Ukončení modálního stavu
- Skok na definovanou stránku komponenty TPageControl
- Volání definované stránky komponenty TPageControl
- Návrat do předchozí stránky komponenty TPageControl  $\bullet$

# 4.8.1. Položky a metody třídy TButton

Třída TButton má následující konstruktor:

```
constructor Init( const ABounds: TRect;
  const AText: string; AMode: Word; AParam: Word );
```
Popis parametrů konstruktoru je uveden v následující tabulce:

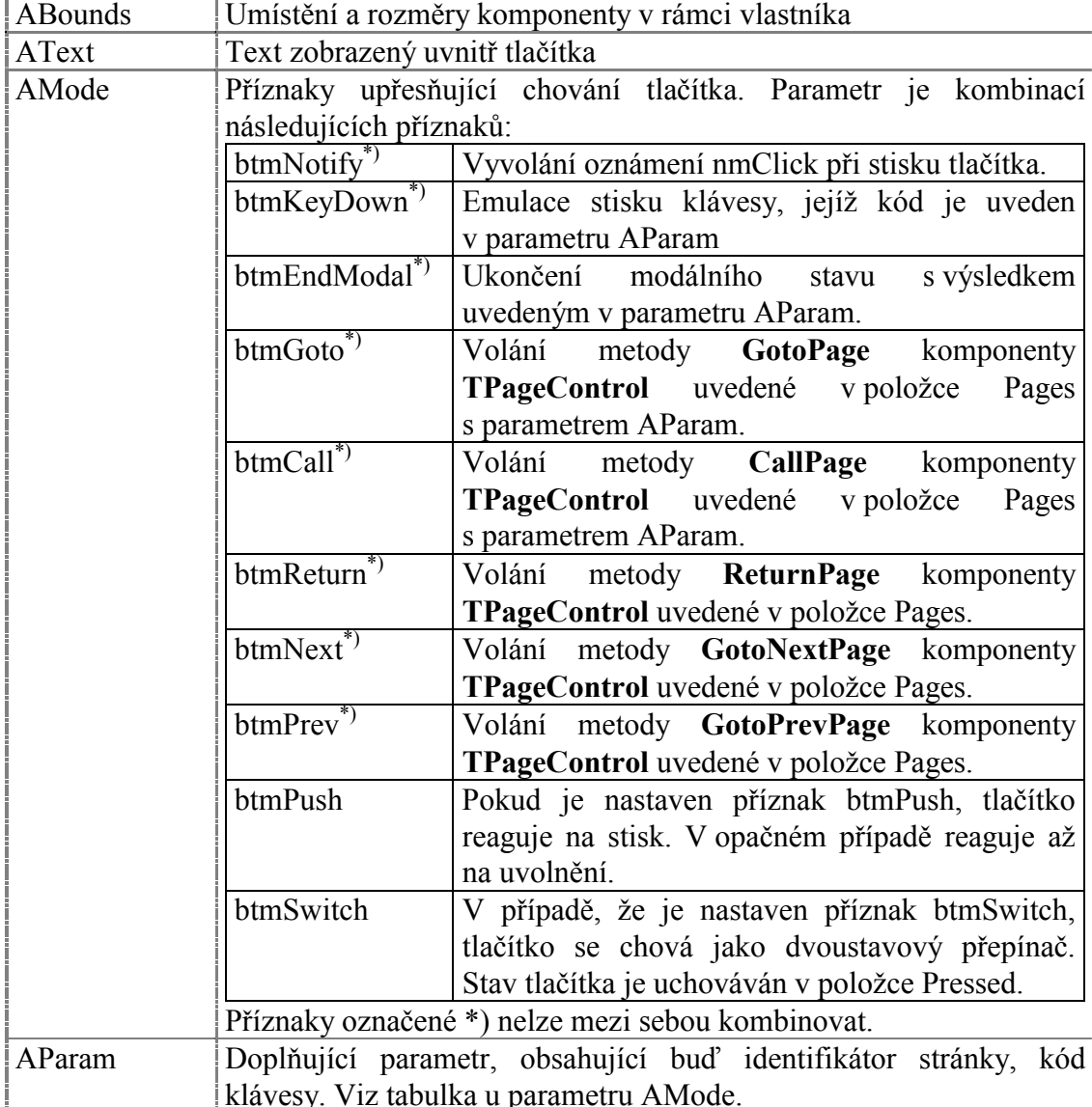

Třída TButton vychází ze třídy TCustomButton určené pro implementaci různých typů tlačítek. V následujícím textu jsou všechny položky a metody obou tříd společně.

Komponenta TButton rozšiřuje bázovou třídu TControl o položky uvedené v následující tabulce:

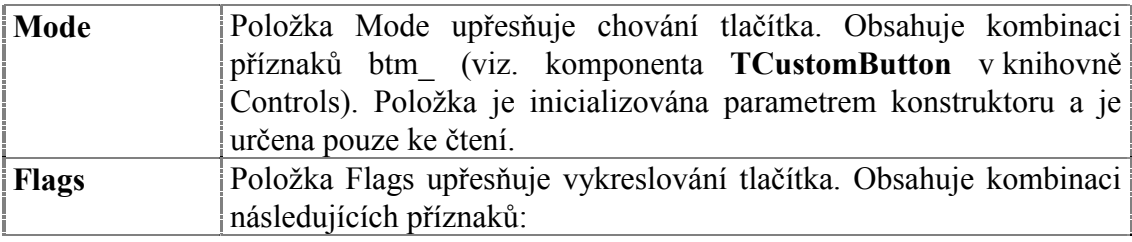

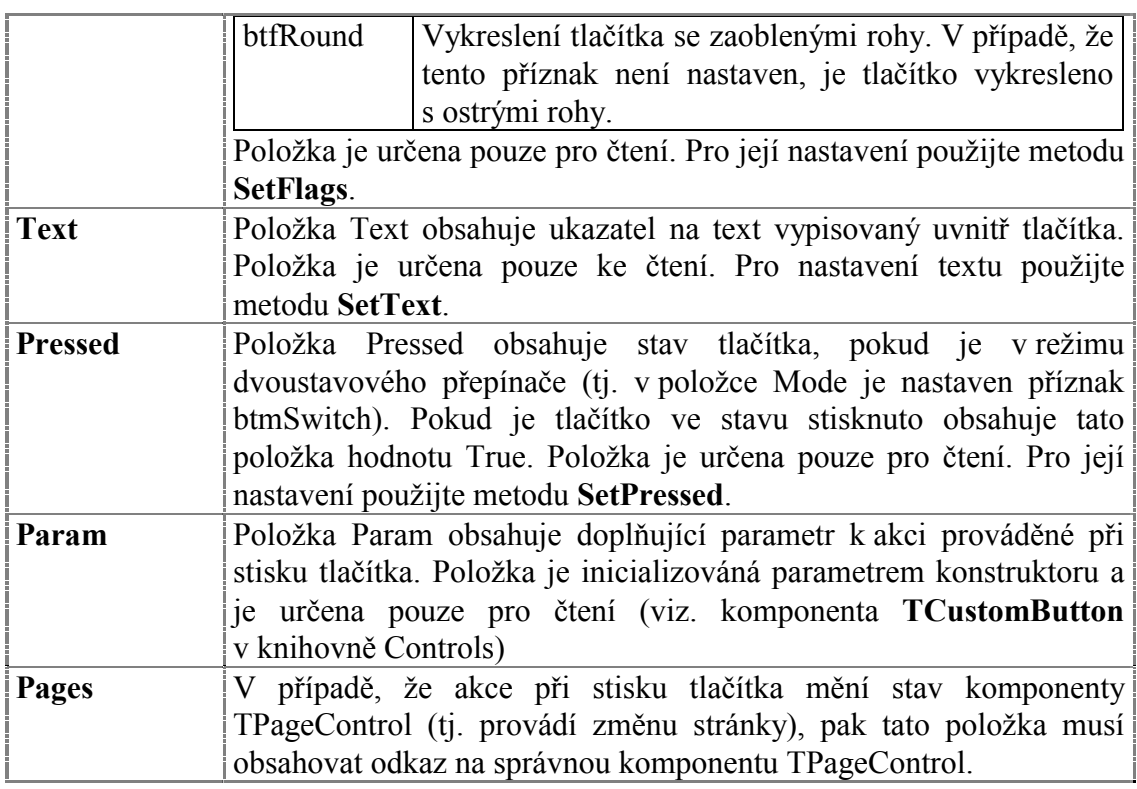

Komponenta **TButton** rozšiřuje bázovou třídu **TControl** o metodu uvedené v následující tabulce:

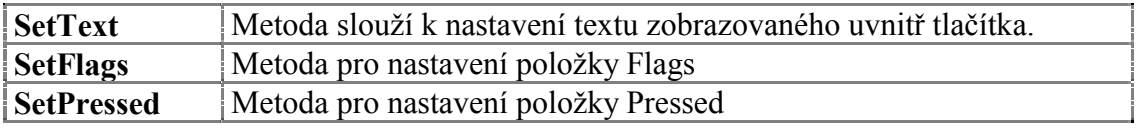

# 4.8.2. Implicitní nastavení komponenty TButton

V následující tabulce jsou uvedena implicitní nastavení všech položek komponenty. Všechny ostatní položky, které nejsou v tabulce uvedené, jsou inicializovány na hodnotu 0, **nil**, apod.

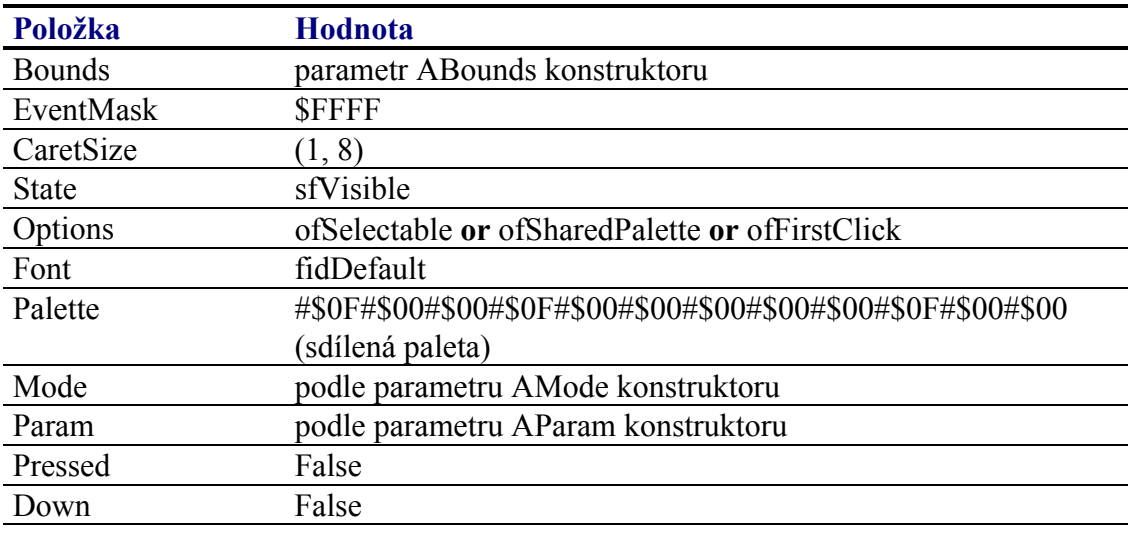

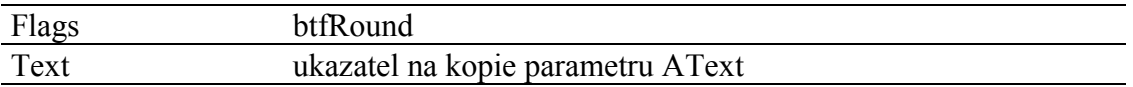

Pro komponentu TButton jsou definovány konstanty nastavení třídy uvedené v následující tabulce. Tyto konstanty lze předat jako parametr metodě Customize (viz. manuál ke knihovně Controls).

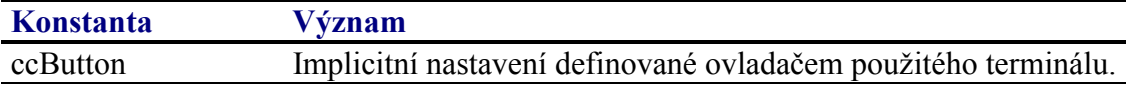

# 4.8.3. Události obsluhované komponentou TButton

Komponenta TButton obsluhuje vstupní události podle následující tabulky

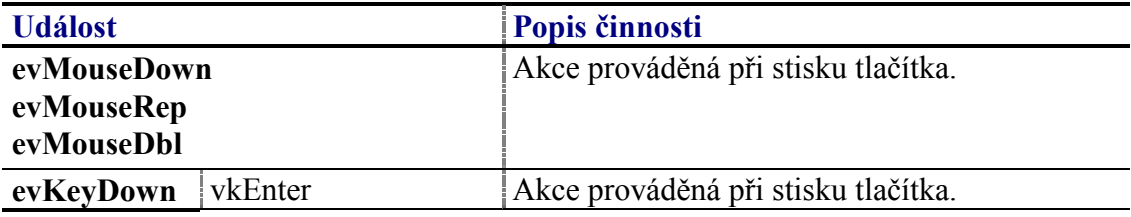

# 4.8.4. Oznámení generovaná komponentou TButton

Komponenta generuje následující oznámení:

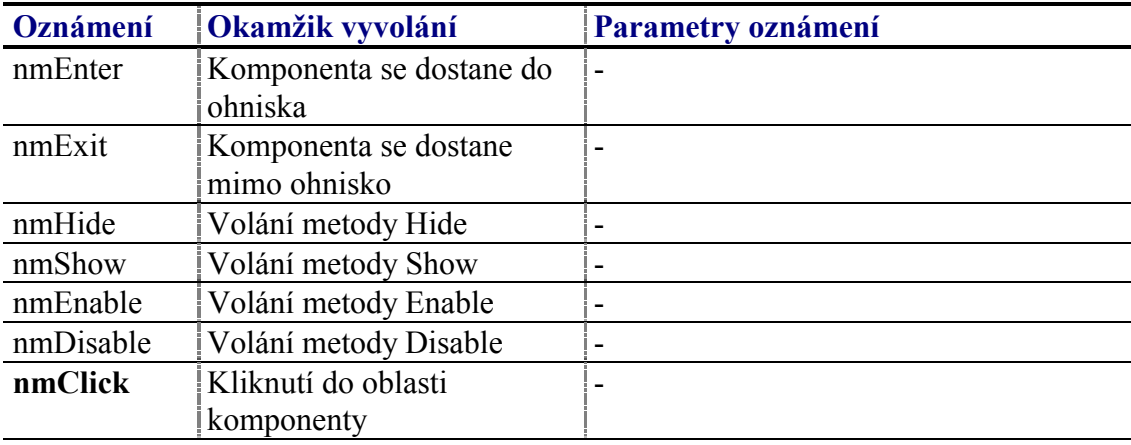

# 4.8.5. Validace hodnoty komponenty TButton

S komponentu TButton lze použít všechny typy validátorů, které implementují metodu TransferOrdinal. Validátor má význam pouze v případě, že je tlačítko nastaveno jako dvoustavový přepínač (tj. má nastaven příznak btmSwitch v položce Mode).

# <span id="page-52-0"></span>4.8.6. Paleta komponenty TButton

Konstruktor komponenty TButton nastavuje implicitně paletu barev komponenty podle následující tabulky:

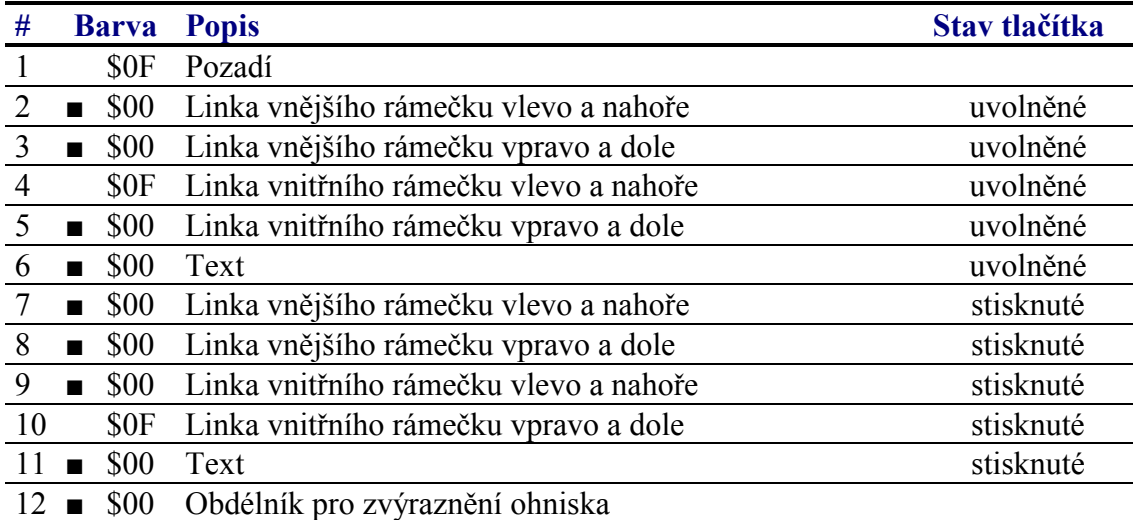

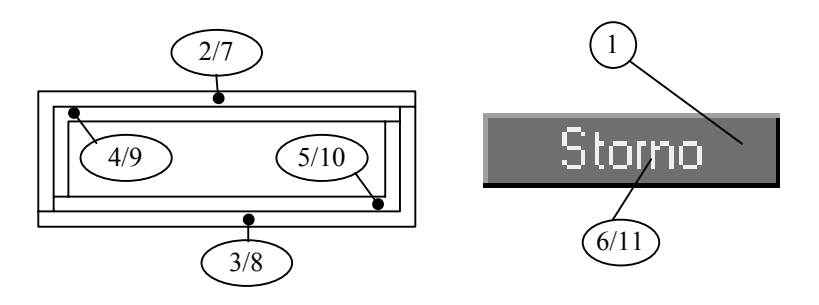

# 4.8.7. Reference

Třída TButton je potomkem třídy TCustomButton popsané v dokumentaci ke knihovně Controls.

```
PButton = \DeltaTButton;
TButton = object( TCustomButton )public
  Text
          : PString;
        : Word;
 Flags
 constructor Init( const ABounds: TRect;
   const AText: string; AMode: Word; AParam: Word );
 destructor Done; virtual;
 procedure Paint ( ACanvas: PCanvas ); virtual;
 procedure SetState( AState: Word; AEnable: Boolean ); virtual;
 procedure SetText( const AText: string );
 procedure SetFlags( ASet, AReset: Word ); virtual;
end;
```
# 4.8.7.1. Konstanty btf

Konstanty s prefixem btf upřesňují chování komponenty TButton. Kombinace konstant je uložena v položce Flags této komponenty (viz. kapitola 4.8.7.3).

<span id="page-53-0"></span>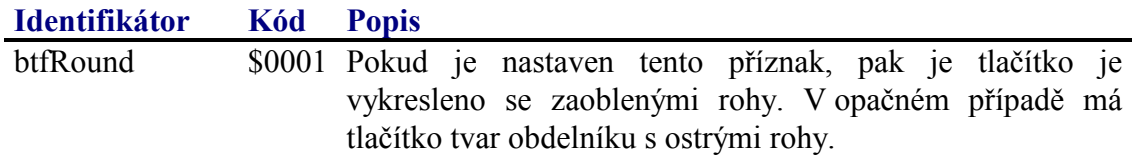

# 4.8.7.2. Položka TButton Text

Položka Text obsahuje znakový řetězec zobrazený uvnitř tlačítka. Položka je určena pouze pro čtení. Pro její nastavení slouží metoda SetText (viz. kapitola 4.8.7.6)

Text : PString;

# 4.8.7.3. Položka TButton.Flags

Položka Flags upřesňuje chování komponenty. Obsahuje kombinaci příznaků s prefixem btf popsaných v kapitole 4.8.7.1. Položka je určena pouze pro čtení. Pro její nastavení slouží metodu SetFlags (viz. kapitola 4.8.7.7).

Flaqs : Word;

# 4.8.7.4. Konstruktor TButton. Init.

Konstruktor Init provádí inicializaci instance třídy.

```
constructor Init( const ABounds: TRect; const AText: string;
  Mode: Word; AParam: Word );
```
## **Parametry:**

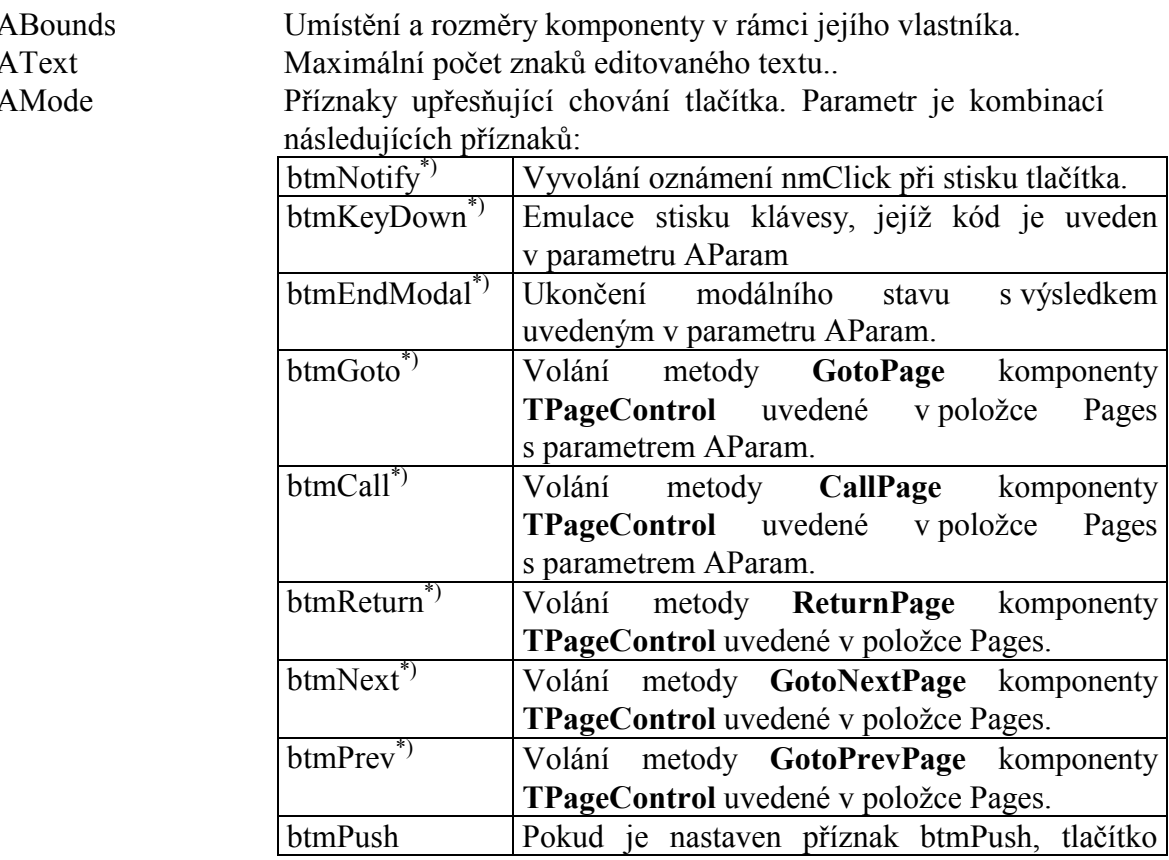

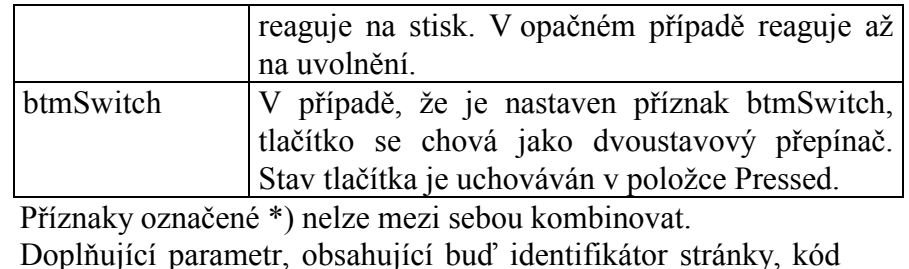

<span id="page-54-0"></span>AParam Doplňující parametr, obsahující buď identifikátor stránky, kód klávesy. Viz tabulka u parametru AMode.

## **Návratové hodnoty:**

Konstruktor nevrací žádnou hodnotu.

#### Poznámky:

Konstruktor Init nastaví všechny položky instance na implicitní hodnoty, viz. tabulka v kapitole 4.8.2.

Konstruktor alokuje na hromadě kopii textu tlačítka. Tato kopie je uvolněna až při volání destruktoru **Done**.

## 4.8.7.5. Destruktor TButton.Done

Destruktor **Done** uvolňuje prostředky alokované konstruktorem instance třídy.

**destructor** Done; **virtual**;

#### **Parametry:**

Destruktor nemá žádné parametry.

#### **Návratové hodnoty:**

Destruktor nevrací žádnou hodnotu.

#### Poznámky:

Destruktor uvolní z paměti kopii textu tlačítka alokovano na hromadě při volání konstruktoru instance.

## 4.8.7.6. Metoda TButton.SetText

Metoda **SetText** slouží k nastavení textu zobrazovaného uvnitř tlačítka.

**procedure** SetText( **const** AText: **string** );

#### **Parametry:**

AText Požadovaný text tlačítka.

#### **Návratové hodnoty:**

<span id="page-55-0"></span>Metoda nevrací žádnou hodnotu.

## Poznámky:

Metoda uvolní z paměti stavájící text tlačítka. Alokuje na hromadě prostor, do kterého zkopíruje znakový řetězec daný parametrem AText. V případě potřeby metoda provede překreslení komponenty metodou Repaint.

# 4.8.7.7. Metoda TButton. SetFlags

Metoda SetFlags slouží k nastavení položky Flags (viz. kapitola 4.8.7.3)

procedure SetFlags( ASet, AReset: Word ); virtual;

## **Parametry:**

AFlags Kombinace příznaků s prefixem btf (viz. kapitola 4.8.7.1).

## Návratové hodnoty:

Metoda nevrací žádnou hodnotu

## Poznámky:

Pokud je to nutné, metoda provede překreslení komponenty pomocí metody Repaint.

# 4.9. Komponenta TScrollBar

Komponentu TScrollBar (posuvník) lze použít k různým účelům. Pomocí posuvníku lze např. zadávat celočíselné hodnoty v omezeném rozsahu, spíše se však uplatní jako doplňková komponenta ke komponentám TListView, TListBox, TMenuOverlay apod. pro zobrazení aktuálně viditelného výřezu seznamu. Na následujících obrázcích jsou zobrazeny ukázky této komponenty.

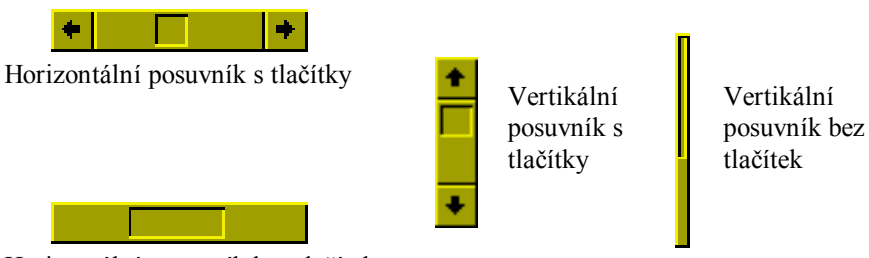

Horizontální posuvník bez tlačítek

Komponentu TScrollBar je primárně určena pro terminály s dotykovým panelem, lze ji však použít i u terminálu vybavených pouze klávesnicí (především variantu bez tlačítek po stranách).

<span id="page-56-0"></span>U komponenty **TScrollBar** lze nastavovat několik parametrů[, kte](#page-57-0)ré ovlivňují její chování, příp. vykreslování. Lze nastavit:

- Meze rozsahu
- Velikost jednoduchého kroku (tj. krok při stisku kláves vkLeft, vkRight resp. vkUp a vkDown).
- Velikost kroku při stránkování (tj. krok při stisku kláves vkPageUp, vkPageDown)
- Posuvník s fixní nebo variabilní velikostí indikátoru pozice
- Zobrazení tlačítek na stranách posuvníku
- Generování oběžníku (broadcast) při změně pozice posuvníku
- Generování oznámení při změně pozice posuvníku

# 4.9.1. Položky a metody třídy TScrollBar

Třída **TScrollBar** má následující konstruktor:

```
constructor Init( const ABounds: TRect );
```
Popis parametrů konstruktoru je uveden v následující tabulce:

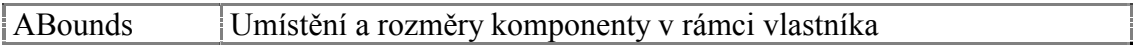

Komponenta **TScrollBar** rozšiřuje bázovou třídu **TControl** o položky uvedené v následující tabulce:

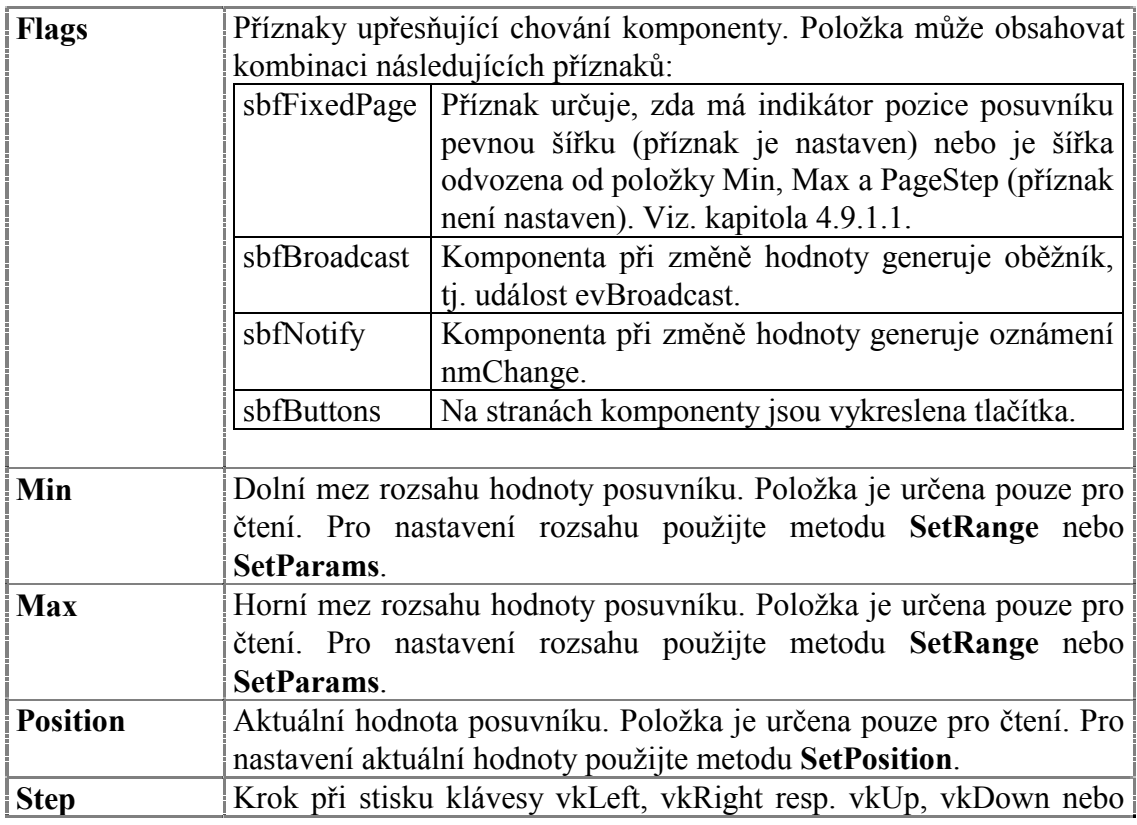

<span id="page-57-0"></span>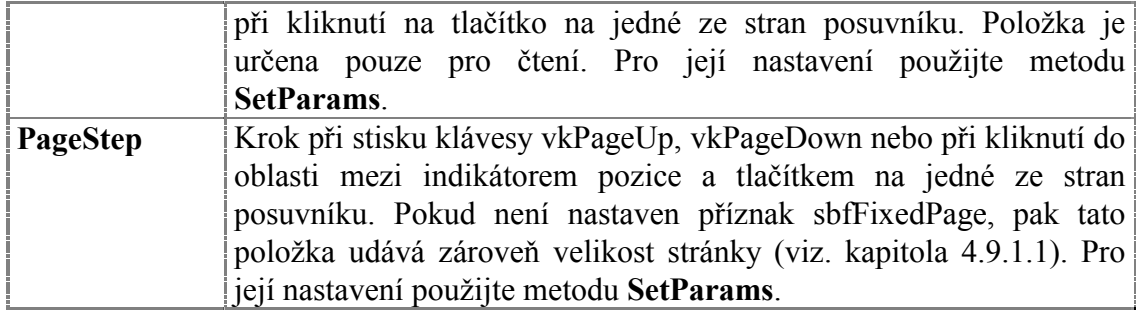

Komponenta **TScrollBar** rozšiřuje bázovou třídu **TControl** o metodu uvedené v následující tabulce:

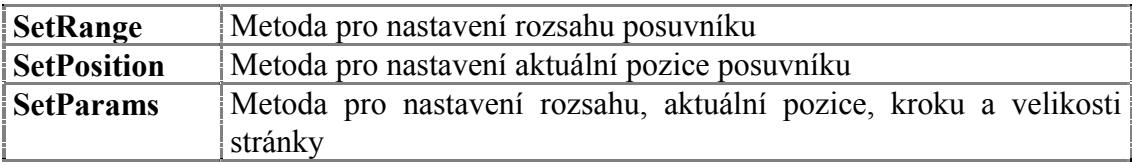

# 4.9.1.1. Význam příznaku sbfFixedPage

Komponenta **TScrollBar** může pracovat ve dvou režimech na základě příznaku sbfFixedPage v položce Flags. Pokud je tento příznak nastaven, pak má ukazatel pozice posuvníku (jezdec) fixní velikost (má vždy tvar čtverce) a krajní hodnoty odpovídají nastaveným hodnotám Min a Max. Pokud příznak sbfFixedPage nastaven není pak je šířka indikátoru pozice odvozena od rozsahu posuvníku, tj. položek Min a Max a velikosti nastavené stránky, tj. položky PageStep. Viz. následující obrázek:

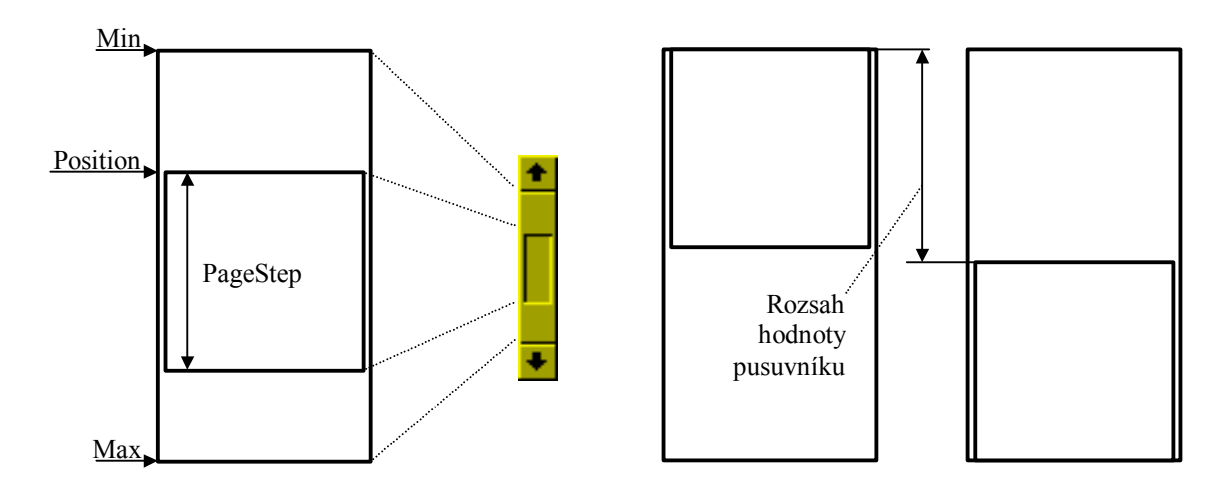

Použití posuvníku bez nastaveného příznaku sbfFixedPage se předpokládá ve spojení s další komponentou zobrazující výřez z určitého celku. Šířka posuvníku odpovídá proporcionálně poměru zobrazeného výřezu ku zmíněnému celku. Horní (resp. levé) krajním poloze ukazatele pozice odpovídá hodnota Min. Dolní (resp. pravé) poloze ukazatele odpovídá hodnota Max snížená o velikost stránky + 1. Tj. pozice se pohybuje v rozsahu  $\leq$ Min, Max – PageStep + 1>.

# 4.9.2. Implicitní nastavení komponenty TScrollBar

V následující tabulce jsou uvedena implicitní nastavení všech položek komponenty.

Všechny ostatní položky, které nejsou v tabulce uvedené, jsou inicializovány na hodnotu 0, nil, apod.

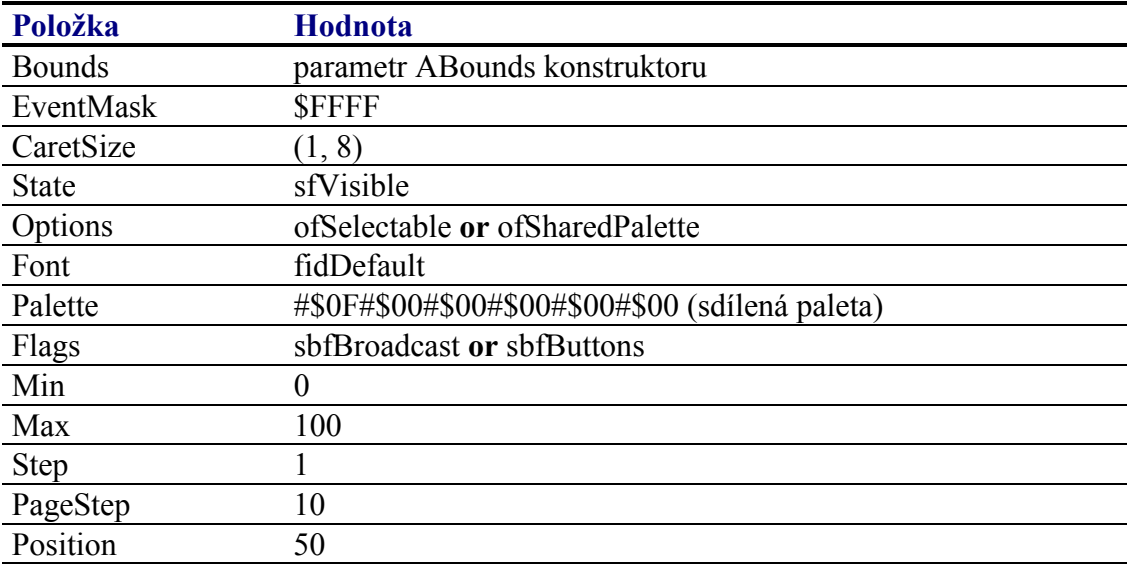

Pro komponentu TScrollBar jsou definovány konstanty nastavení třídy uvedené v následující tabulce. Tyto konstanty lze předat jako parametr metodě Customize (viz. manuál ke knihovně Controls).

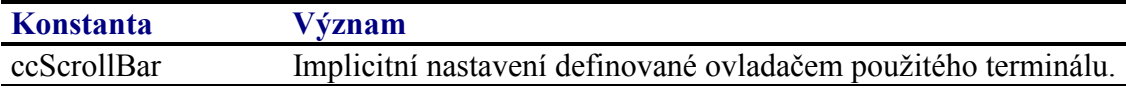

# 4.9.3. Události obsluhované komponentou TScrollBar

Komponenta TScrollBar obsluhuje vstupní události podle následující tabulky

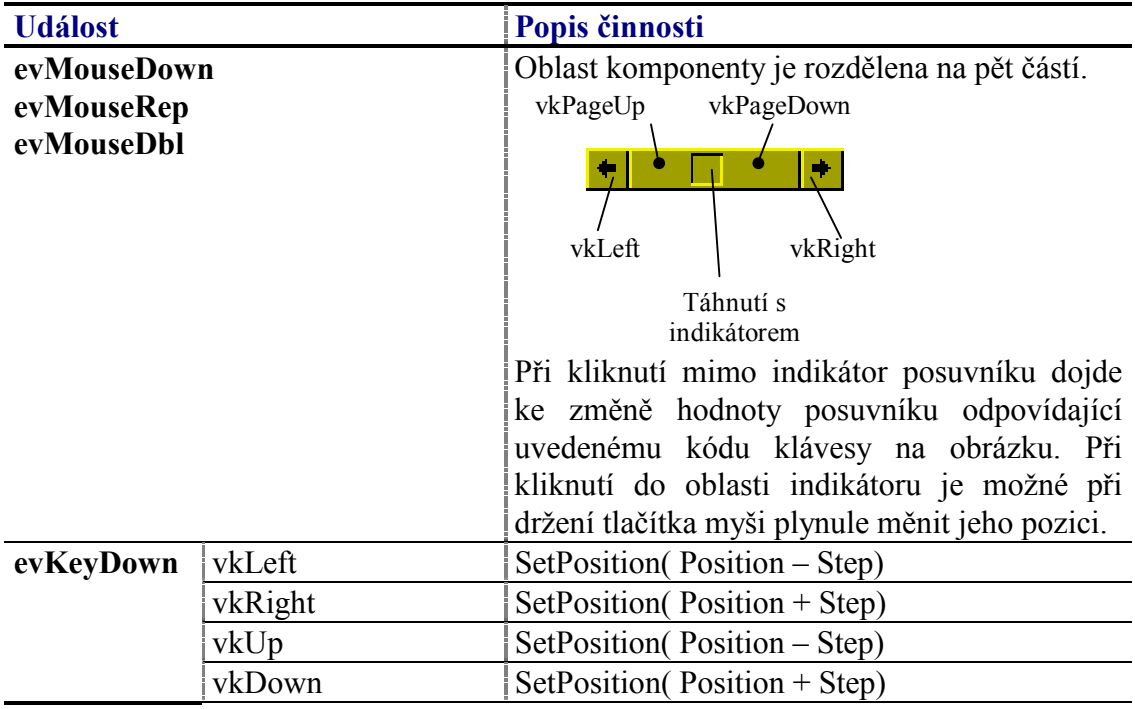

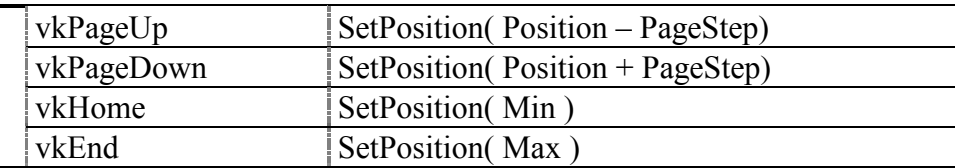

Pozn.: Pokud je posuvník horizontální, pak reaguje na klávesy vkLeft a vkRight a nereaguje na klávesy vkUp a vkDown. Podobně naopak, pokud je posuvník vertikální reaguje na klávesy vkUp a vkDown a nereaguje na klávesy vkLeft a vkRight.

# 4.9.4. Oznámení generovaná komponentou TScrollBar

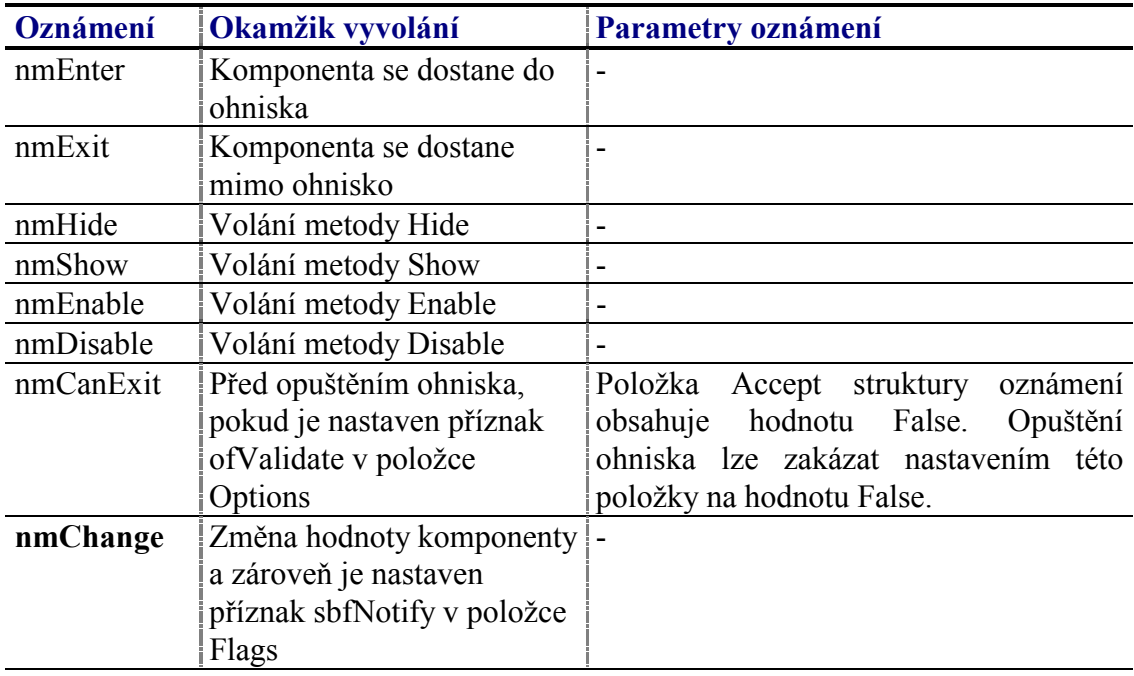

Komponenta generuje následující oznámení:

dále může událost evBroadcast Komponenta generovat s příkazem cmScrollBarChanged při změně aktuální hodnoty. Tato událost se generuje v případě, že je nastaven příznak sbfBroadcast v položce Flags.

# 4.9.5. Validace hodnoty komponenty TScrollBar

S komponentu TScrollBar lze použít všechny typy validátorů implementujících metodu TransferOrdinal, tj. všechny potomky třídy TOrdinalValidator.

# 4.9.6. Paleta komponenty TScrollBar

Konstruktor komponenty TScrollBar nastavuje implicitně paletu barev komponenty podle následující tabulky:

#### $#$ **Barva Popis**

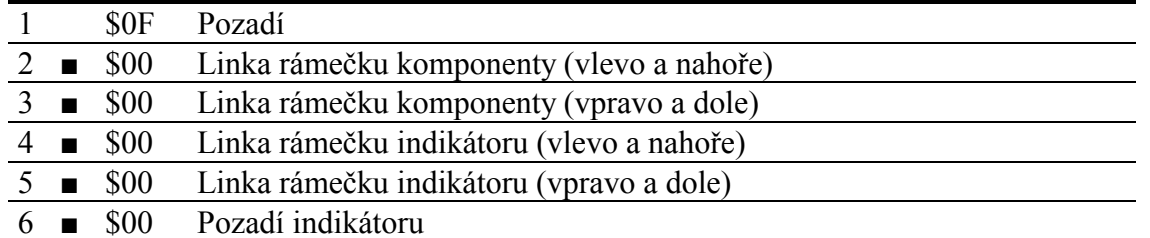

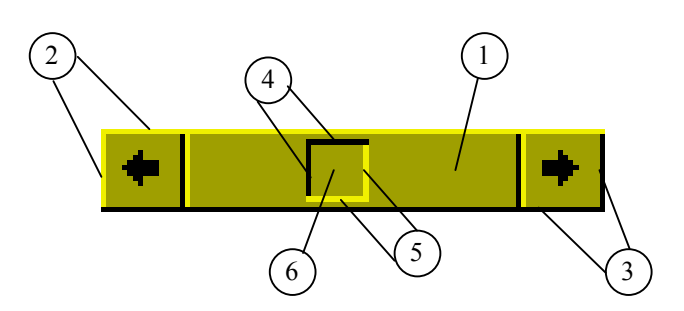

# 4.9.7. Reference

Třída TScrollBar je potomkem třídy TCustomScrollBar popsané v dokumentaci ke knihovně Controls.

```
PScrollBar = ^TScrollBar;
TScrollBar = object( TCustomScrollBar )
public
  constructor Init( const ABounds: TRect );
  procedure Paint( ACanvas: PCanvas ); virtual;
  procedure PaintIndicator; virtual;
  procedure GetIndicatorCoords( var ARect: TRect;
              var AIndPos, AIndSize: Integer ); virtual;
end;
```
# 4.9.7.1. Konstruktor TScrollBar.Init

Konstruktor Init provádí inicializaci instance třídy.

constructor Init( const ABounds: TRect );

## **Parametry:**

**ABounds** Umístění a rozměry komponenty v rámci jejího vlastníka.

## Návratové hodnoty:

Konstruktor nevrací žádnou hodnotu.

## Poznámky:

Konstruktor Init nastaví všechny položky instance na implicitní hodnoty, viz. tabulka v kapitole 4.9.2.

# <span id="page-61-0"></span>4.10. Komponenta TTrackBar

Komponenta **TTrackBar** je určena k zadávání celočíselných hodnot v omezeném rozsahu. Na následujících obrázcích jsou zobrazeny ukázky této komponenty.

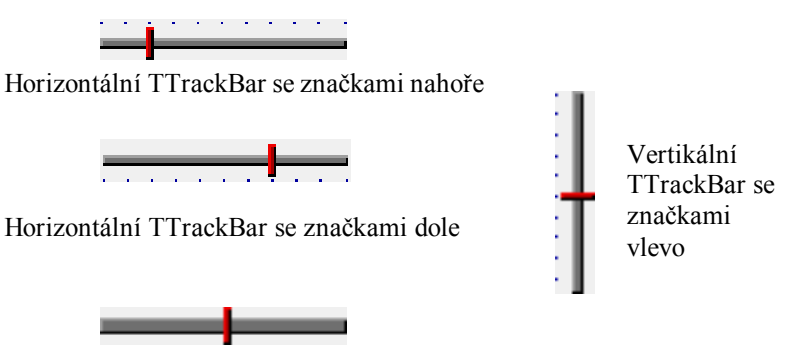

Horizontální TTrackBar bez značek

Komponenta **TTrackBar** je primárně určena pro terminály s dotykovým panelem, lze ji však použít i u terminálu vybavených pouze klávesnicí.

U komponenty **TTrackBar** lze nastavovat několik parametrů, které ovlivňují její chování, příp. vykreslování. Lze nastavit:

- Meze rozsahu
- Velikost jednoduchého kroku (tj. krok při stisku kláves vkLeft, vkRight resp. vkUp a vkDown).
- Velikost kroku při stránkování (tj. krok při stisku kláves vkPageUp, vkPageDown)
- Zobrazení značek s nastavitelnou frekvencí
- Pozici značek (vlevo/vpravo, nahoře/dole)
- Generování oběžníku (broadcast) při změně pozice posuvníku
- Generování oznámení při změně pozice posuvníku

## 4.10.1. Položky a metody třídy TTrackBar

Třída **TTrackBar** má následující konstruktor:

**constructor** Init( **const** ABounds: TRect );

Popis parametrů konstruktoru je uveden v následující tabulce:

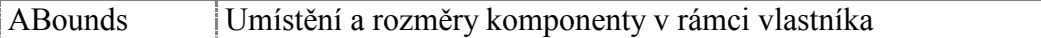

Komponenta **TTrackBar** rozšiřuje bázovou třídu **TControl** o položky uvedené v následující tabulce:

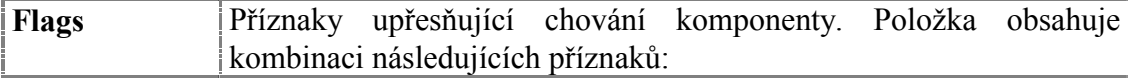

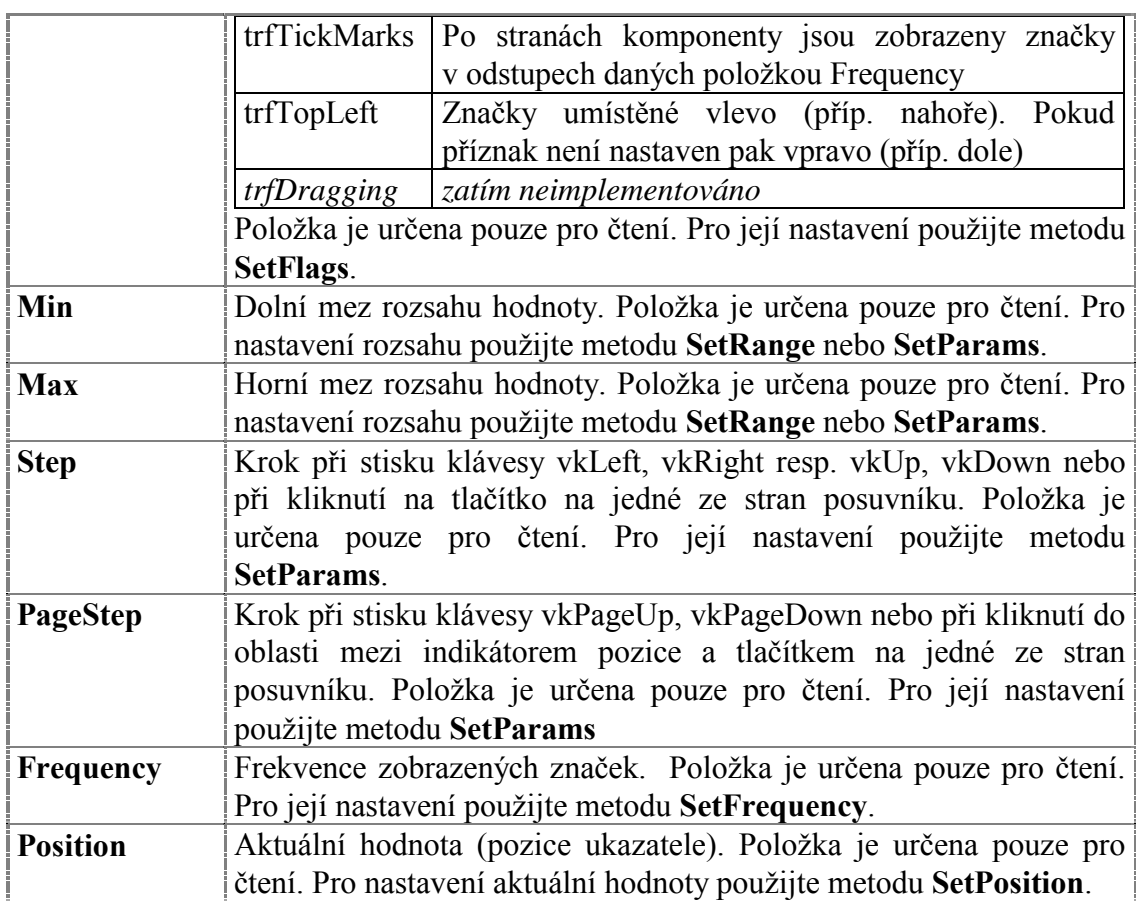

Komponenta **TTrackBar** rozšiřuje bázovou třídu **TControl** o metodu uvedené v následující tabulce:

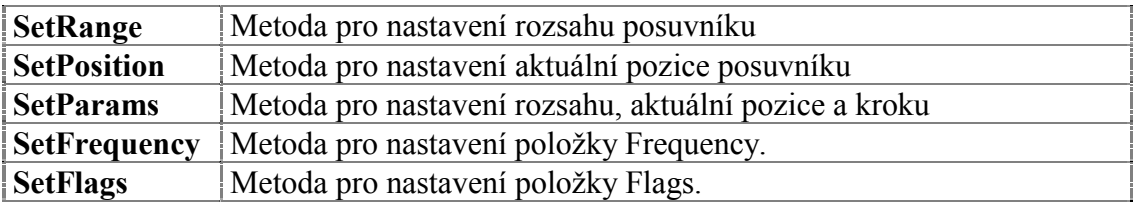

# 4.10.2. Implicitní nastavení komponenty TTrackBar

V následující tabulce jsou uvedena implicitní nastavení všech položek komponenty. Všechny ostatní položky, které nejsou v tabulce uvedené, jsou inicializovány na hodnotu 0, **nil**, apod.

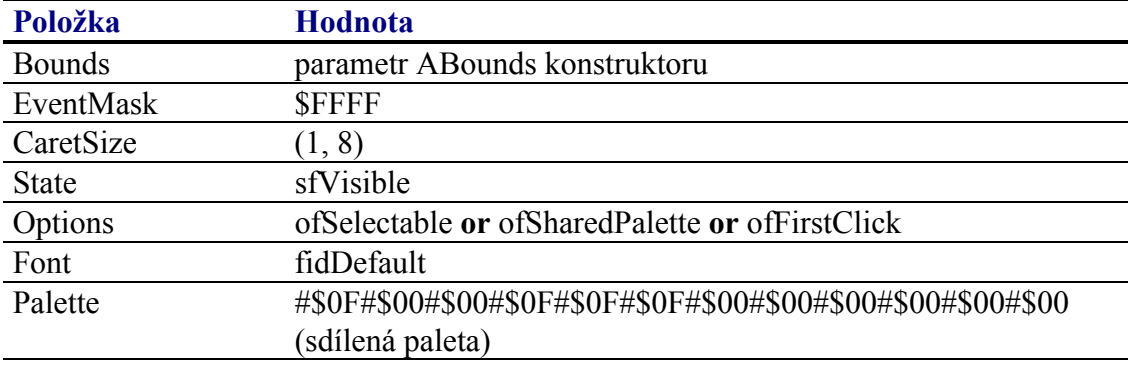

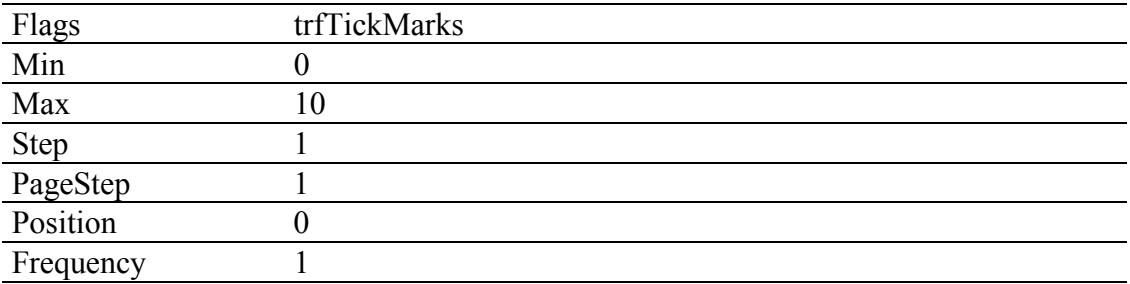

Pro komponentu TTrackBar jsou definovány konstanty nastavení třídy uvedené v následující tabulce. Tyto konstanty lze předat jako parametr metodě Customize (viz. manuál ke knihovně Controls).

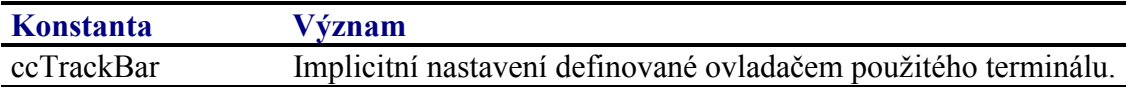

# 4.10.3. Události obsluhované komponentou TTrackBar

Komponenta TTrackBar obsluhuje vstupní události podle následující tabulky

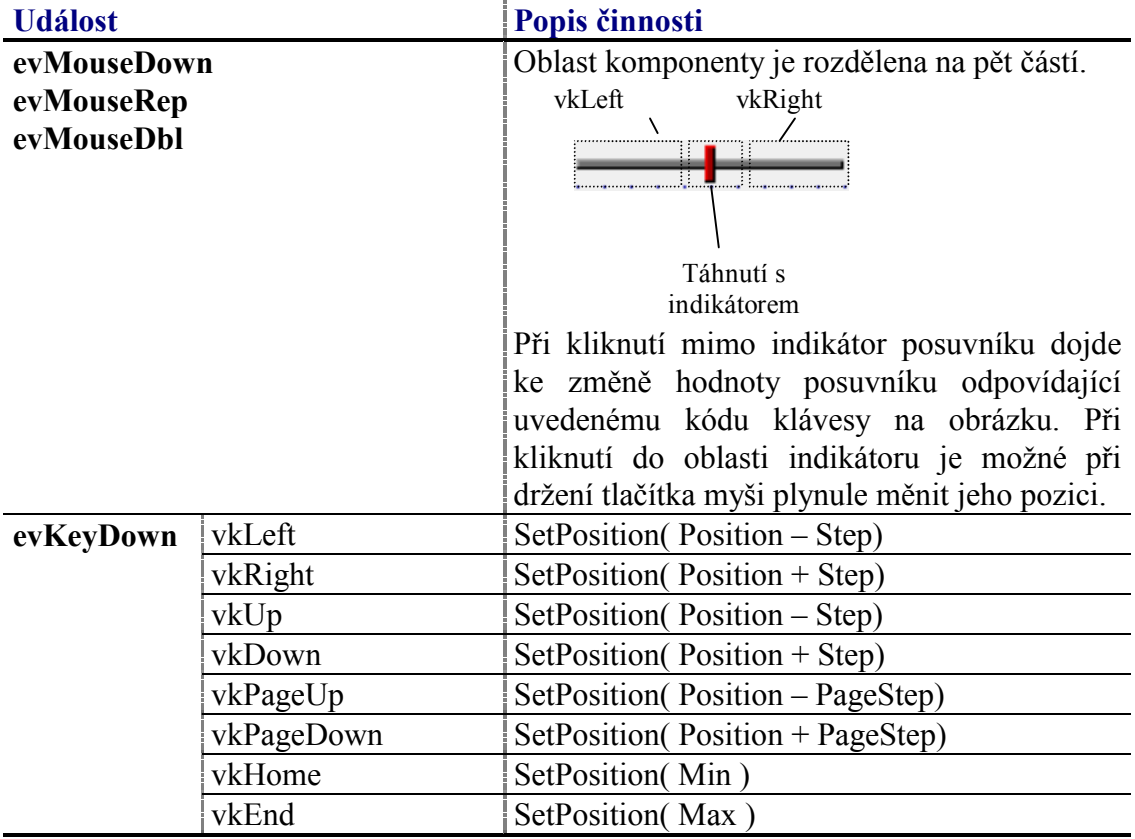

Pozn.: Pokud je komponenta horizontální, pak reaguje na klávesy vkLeft a vkRight a nereaguje na klávesy vkUp a vkDown. Podobně naopak, pokud je komponenta vertikální reaguje na klávesy vkUp a vkDown a nereaguje na klávesy vkLeft a vkRight.

# 4.10.4. Oznámení generovaná komponentou TTrackBar

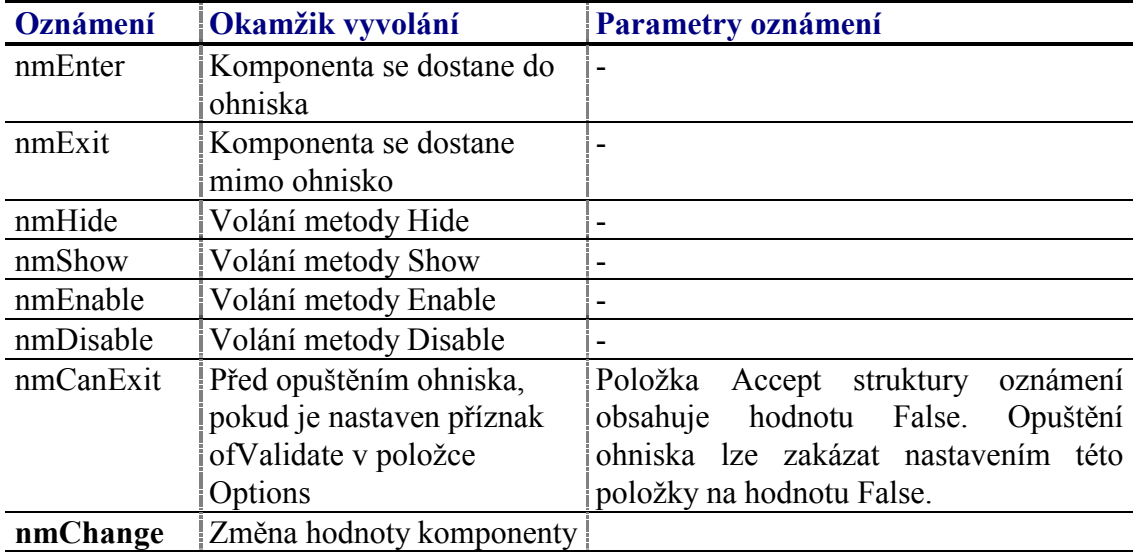

Komponenta generuje následující oznámení:

# 4.10.5. Validace hodnoty komponenty TrackBar

S komponentu TTrackBar lze použít všechny typy validátorů implementujících metodu TransferOrdinal, tj. všechny potomky třídy TOrdinalValidator.

# 4.10.6. Paleta komponenty TTrackBar

Konstruktor komponenty TTrackBar nastavuje implicitně paletu barev komponenty podle následující tabulky:

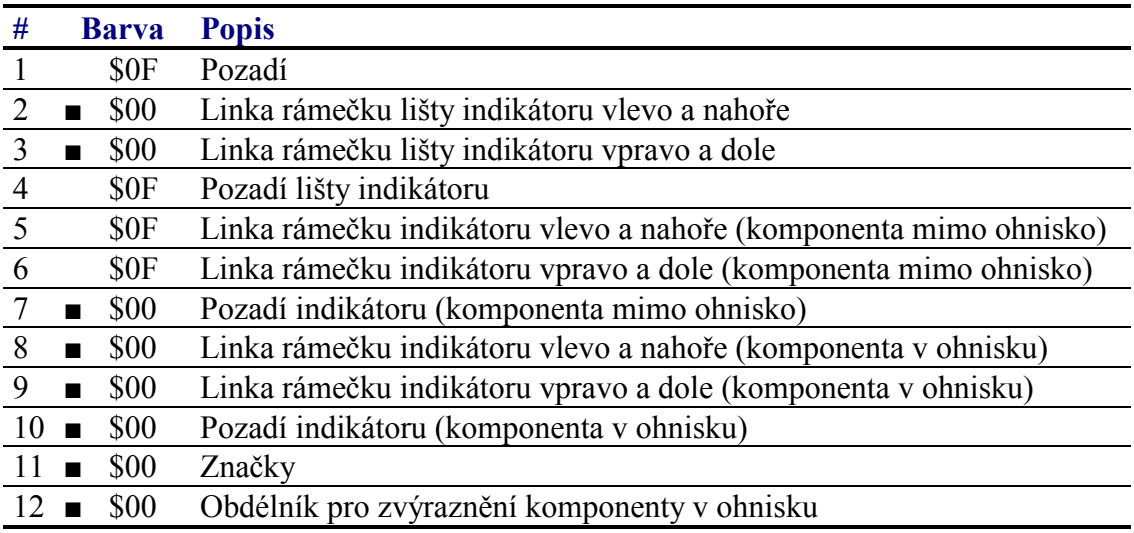

<span id="page-65-0"></span>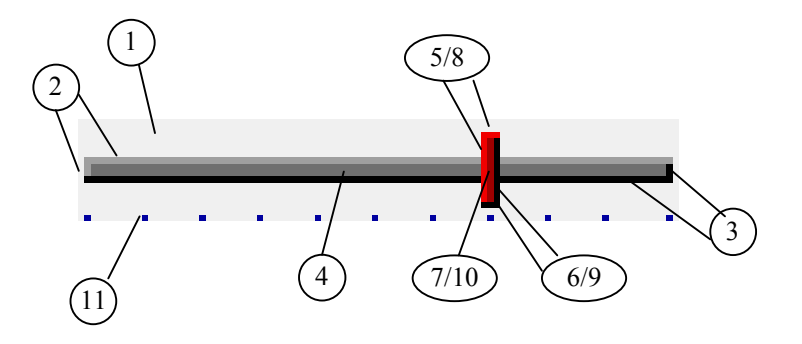

# 4.10.7. Reference

Třída TTrackBar je potomkem třídy TControl popsané v dokumentaci ke knihovně Controls.

```
PTrackBar = \text{^\prime}TTrackBar;
TTrackBar = object( TControl )
public
 Min
            : Integer;
 Max
            : Integer;
  Step
            : Integer;
  PageStep : Integer;
  Frequency : Integer;
  Position : Integer;
            : Word;
  Flaqs
  constructor Init( const ABounds: TRect );
  procedure Paint ( ACanvas: PCanvas ); virtual;
  procedure HandleEvent( var AEvent: TEvent ); virtual;
  procedure SetState( AState: Word; AEnable: Boolean ); virtual;
  function Transfer( AMode: Integer ): Integer; virtual;
 procedure SetRange( AMin, AMax: Integer );
 procedure SetPosition( APosition: Integer );
  procedure SetParams( AMin, AMax, AStep, APageStep,
              APosition: Integer );
  procedure SetFlags( ASet, AReset: Word ); virtual;
 procedure SetFrequency( AFrequency: Integer );
 procedure DoChange; virtual;
end:
```
# $4.10.7.1$ . Konstanty trf

Konstanty s prefixem trf upřesňují chování komponenty TTrackBar. Kombinace konstant je uložena v položce Flags této komponenty (viz. kapitola 4.10.7.8).

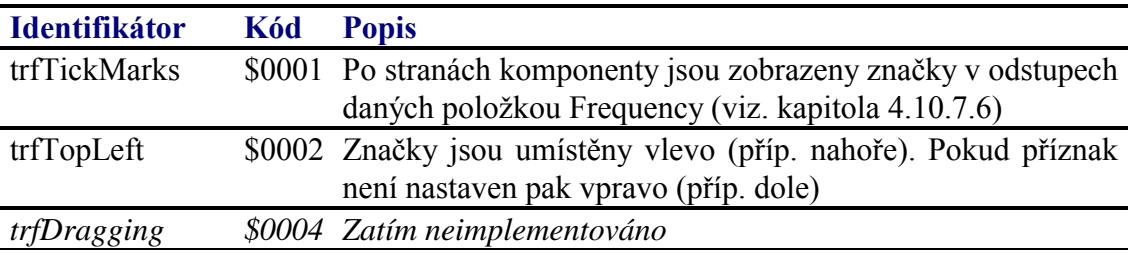

# 4 10 7 2. Položka TTrackBar Min

Položka Min obsahuje dolní mez rozsahu komponenty. Položka je určena pouze pro čtení. Pro její nastavení slouží metody **SetRange** (viz. kapitola 4.10.7.10) příp.

<span id="page-66-0"></span>**SetParams** (viz. kapitola [4.10.7.12\)](#page-68-0).

Min : Integer;

# 4.10.7.3. Položka TTrackBar.Max

Položka Max obsahuje horní mez rozsahu komponenty. Položka je určena pouze pro čtenÌ. Pro jejÌ nastavenÌ slouûÌ metody **SetRange** (viz. kapitola [4.10.7.10\)](#page-67-0) přÌp. **SetParams** (viz. kapitola [4.10.7.12\)](#page-68-0).

Min : Integer;

# 4.10.7.4. Položka TTrackBar.Step

Položka Step obsahuje krok změny hodnoty komponenty při stisku kláves vkLeft, vkRight příp. vkUp a vkDown. Položka je určena pouze pro čtení. Pro její nastavení pouûijte metodu **SetParams** (viz. kapitola [4.10.7.12\)](#page-68-0).

Step : Integer;

# 4.10.7.5. Položka TTrackBar.PageStep

Položka **PageStep** obsahuje krok změny hodnoty komponenty při stisku kláves vkPageUp a vkPageDown. Položka je určena pouze pro čtení. Pro její nastavení pouûijte metodu **SetParams** (viz. kapitola [4.10.7.12\)](#page-68-0).

PageStep : Integer;

# 4.10.7.6. Položka TTrackBar.Frequency

Položka **Frequency** určuje odstup značek zobrazených po stranách komponenty v případě nastaveného příznaku trfTickMarks v položce **Flags**. Položka je určena pouze pro čtenÌ. Pro jejÌ nastavenÌ pouûijte metodu **SetFrequency** (viz. kapitola 4.10.7.8)

Frequency : Integer;

## 4.10.7.7. Položka TTrackBar Position

Položka **Position** obsahuje aktuální hodnotu komponenty. Hodnota položky se pohybuje v rozsahu daném položkami Min a Max. Položka je určena pouze pro čtení. Pro její nastavení slouží metoda SetPosition (viz. kapitola [4.10.7.11\)](#page-67-0).

Position : Integer;

# 4.10.7.8. Položka.TTrackBar.Flags

Položka **Flags** upřesňuje chování komponenty. Obsahuje kombinaci příznaků s prefixem trf popsaných v kapitole [4.10.7.1.](#page-65-0) Položka je určena pouze pro čtení. Pro její nastavení slouží metodu **SetFlags** (viz. kapitola [4.10.7.13\)](#page-68-0).

Flags : Word;

# <span id="page-67-0"></span>4.10.7.9. Konstruktor TTrackBar.Init

Konstruktor Init provádí inicializaci instance třídy.

constructor Init( const ABounds: TRect );

## **Parametry:**

**ABounds** Umístění a rozměry komponenty v rámci jejího vlastníka.

#### Návratové hodnoty:

Konstruktor nevrací žádnou hodnotu.

#### Poznámky:

Konstruktor Init nastaví všechny položky instance na implicitní hodnoty, viz. tabulka v kapitole 4.10.2.

## 4.10.7.10. Metoda TTrackBar.SetRange

Metoda SetRange slouží k nastavení rozsahu komponenty, tj. nastavení položek Min a Max.

procedure SetRange( AMin, AMax: Integer );

#### **Parametry:**

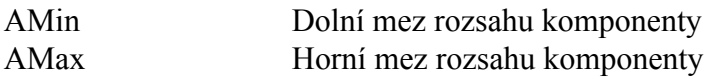

#### Návratové hodnoty:

Metoda nevrací žádnou hodnotu

#### Poznámky:

Hodnota dolní meze rozsahu komponenty musí menší než hodnota horní meze rozsahu. Pokud je položka Position mimo nově zadaný rozsah, pak je její hodnota upravena tak, aby odpovídala jedné z krajních hodnot rozsahu. V případě potřeby je komponenta překreslena metodou Repaint.

## 4 10 7 11 Metoda TTrackBar SetPosition

Metoda SetPosition slouží k nastavení aktuální hodnoty komponenty, ti. položky Position

procedure SetPosition( APosition: Integer );

## **Parametry:**

<span id="page-68-0"></span>APosition Požadovaná aktuální hodnota komponenty.

## **Návratové hodnoty:**

Metoda nevrací žádnou hodnotu

## Poznámky:

Pokud se parametr APosition liší od aktuální hodnoty, pak je komponenta překreslena a je zavolána metoda **DoChange** (viz. kapitola [4.10.7.15\)](#page-69-0)

# 4.10.7.12. Metoda TTrackBar.SetParams

Metoda SetParams slouží k nastavení základních parametrů komponenty, tj. položek Min, Max, Step, PageStep a Position..

**procedure** SetParams( AMin, AMax, AStep, APageStep, APosition: Integer );

## **Parametry:**

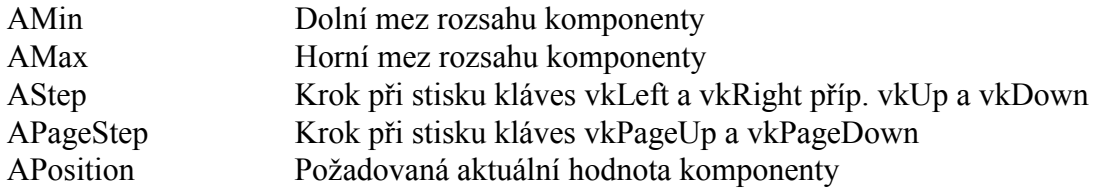

## **Návratové hodnoty:**

Metoda nevrací žádnou hodnotu

## Poznámky:

Pokud se parametr APosition liší od aktuální hodnoty, pak je komponenta překreslena a je zavolána metoda **DoChange** (viz. kapitola [4.10.7.15\)](#page-69-0). V případě potřeby je komponenta překreslena.

## 4.10.7.13. Metoda TTrackBar.SetFlags

Metoda **SetFlags** slouží k nastavení položky Flags (viz. kapitola [4.10.7.8\)](#page-66-0)

**procedure** SetFlags( ASet, AReset: Word ); **virtual**;

## **Parametry:**

AFlags Kombinace příznaků s prefixem trf (viz. kapitola [4.10.7.1\)](#page-65-0).

## **Návratové hodnoty:**

Metoda nevrací žádnou hodnotu.

## <span id="page-69-0"></span>Poznámky:

Pokud je to nutnÈ, metoda provede překreslenÌ komponenty pomocÌ metody **Repaint**.

# 4.10.7.14. Metoda TTrackBar.SetFrequency

Metoda **SetFrequency** slouží k nastavení odstupu značek zobrazovaných po stranách komponenty, tj. položky Frequency (viz. kapitola [4.10.7.6\)](#page-66-0)

**procedure** SetFrequency( AFrequency: Integer );

#### **Parametry:**

AFrequency Požadovaný odstup značek.

#### **Návratové hodnoty:**

Metoda nevrací žádnou hodnotu.

## Poznámky:

Pokud je to nutné, metoda provede překreslení komponenty pomocí metody **Repaint**.

## 4.10.7.15. Metoda TTrackBar.DoChange

Metoda **DoChange** je automaticky zavolána vždy, když dojde ke změne hodnoty komponenty, tj. ke změně položky Position.

**procedure** DoChange; **virtual**;

#### **Parametry:**

Metoda nemá žádné parametry.

#### **Návratové hodnoty:**

Metoda nevrací žádnou hodnotu

#### Poznámky:

Metoda **DoChange** implicitně vyvolá oznámení nmChange. Potomci třídy **TTrackBar** mohou tuto metodu předefinovat.

## 4.11. Komponenta TUpDown

Komponenta **TUpDown** je jednoduchá komponenta určená ke změně celočíselné proměnné v nastavitelném rozsahu o definovaný krok nahoru nebo dolů. Na následujících obrázcích jsou zobrazeny ukázky této komponenty.

←l÷

Vertikální Horizontální UpDown UpDown

Komponenta TUpDown je primárně určena pro terminály s dotykovým panelem, lze ji však použít i u terminálu vybavených pouze klávesnicí.

U komponenty TUpDown lze nastavovat několik parametrů, které ovlivňují její chování, příp. vykreslování. Lze nastavit:

- Meze rozsahu
- · Velikost kroku při stisku tlačítka
- · Zobrazení rámečku kolem komponenty

# 4.11.1. Položky a metody třídy TUpDown

Třída TUpDown má následující konstruktor:

constructor Init( const ABounds: TRect );

Popis parametrů konstruktoru je uveden v následující tabulce:

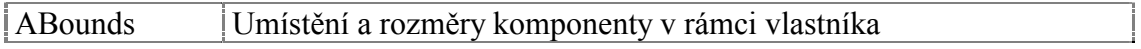

Komponenta TUpDown rozšiřuje bázovou třídu TControl o položky uvedené v následující tabulce:

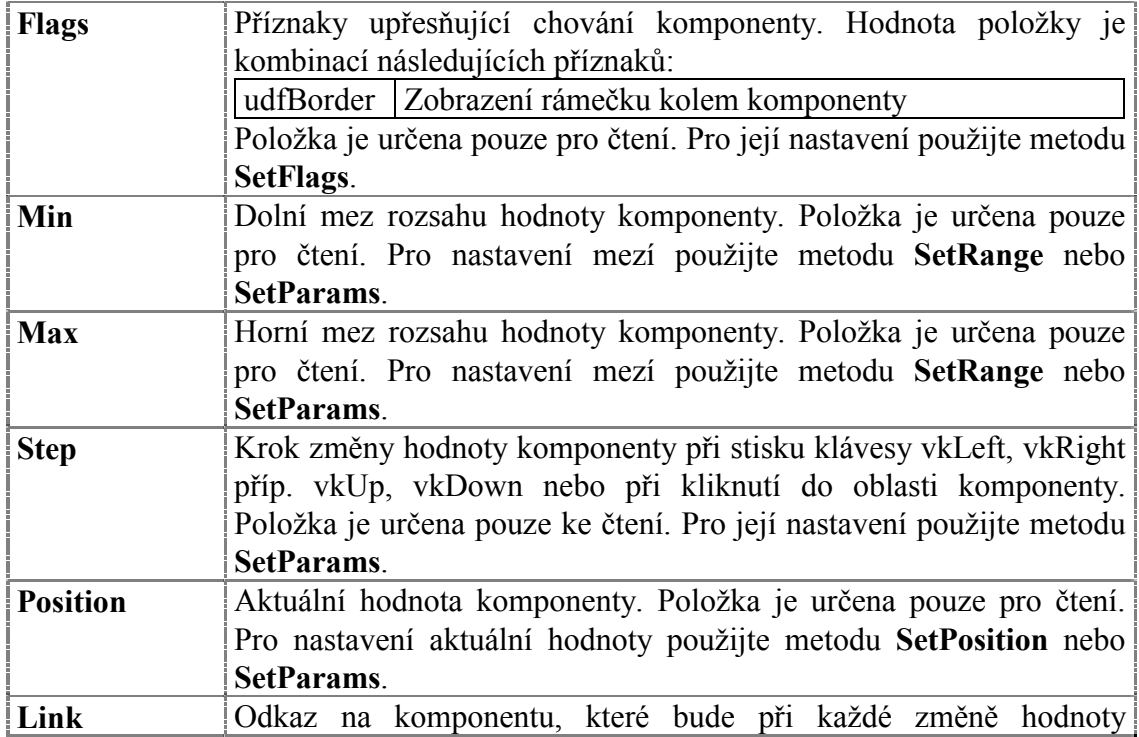

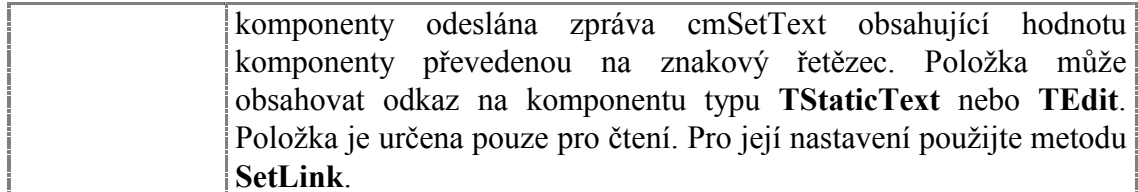

Komponenta TUpDown rozšiřuje bázovou třídu TControl o metodu uvedené v následující tabulce:

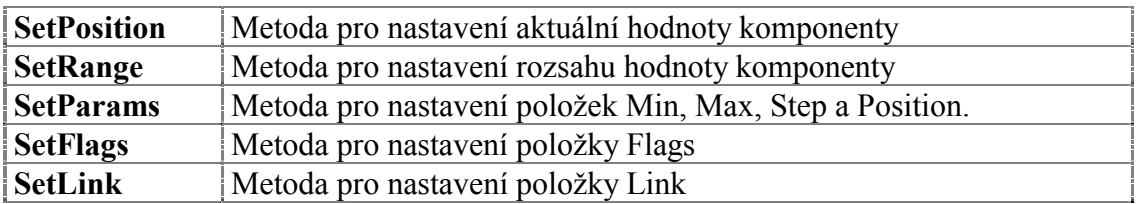

# 4.11.2. Implicitní nastavení komponenty TUpDown

V následující tabulce jsou uvedena implicitní nastavení všech položek komponenty. Všechny ostatní položky, které nejsou v tabulce uvedené, jsou inicializovány na hodnotu 0, nil, apod.

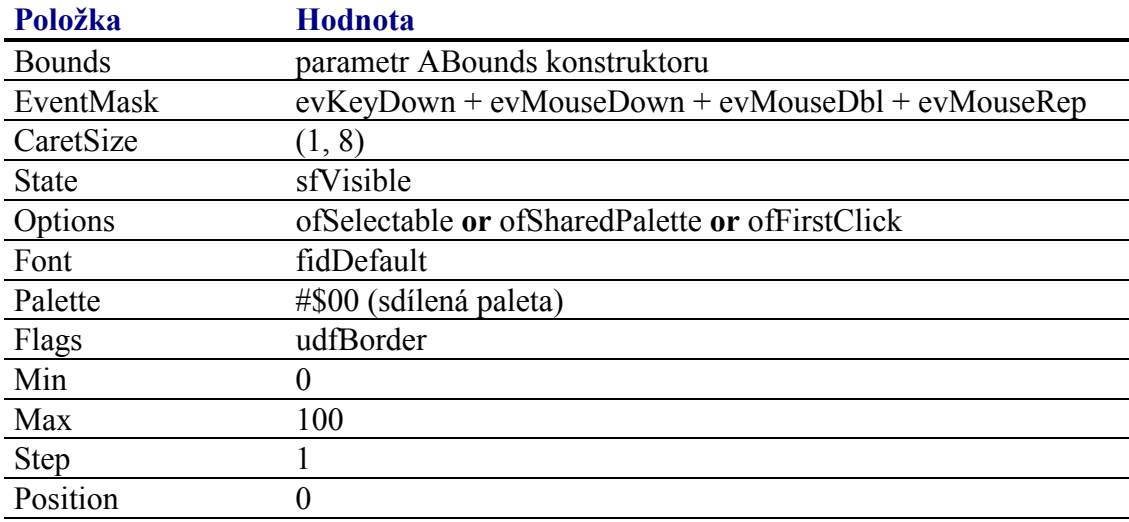

Pro komponentu TUpDown jsou definovány konstanty nastavení třídy uvedené v následující tabulce. Tyto konstanty lze předat jako parametr metodě Customize (viz. manuál ke knihovně Controls).

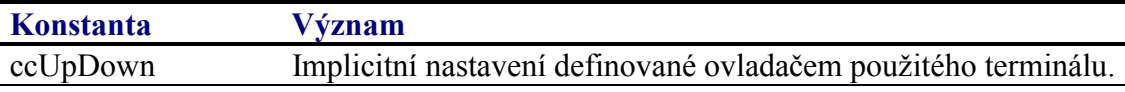

# 4.11.3. Události obsluhované komponentou TUpDown

Komponenta TUpDown obsluhuje vstupní události podle následující tabulky
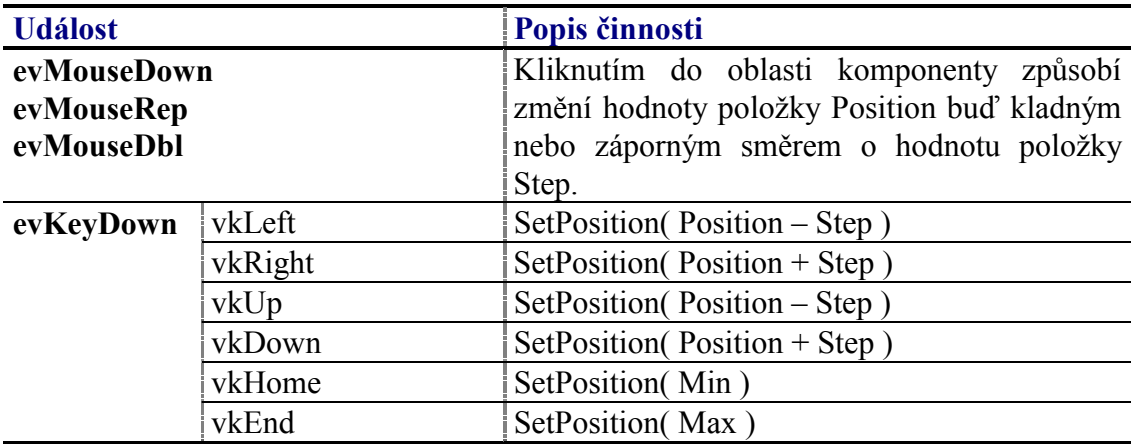

Pozn.: Pokud je komponenta horizontální, pak reaguje na klávesy vkLeft a vkRight a nereaguje na klávesy vkUp a vkDown. Podobně naopak, pokud je komponenta vertikální reaguje na klávesy vkUp a vkDown a nereaguje na klávesy vkLeft a vkRight.

# 4.11.4. Oznámení generovaná komponentou TUpDown

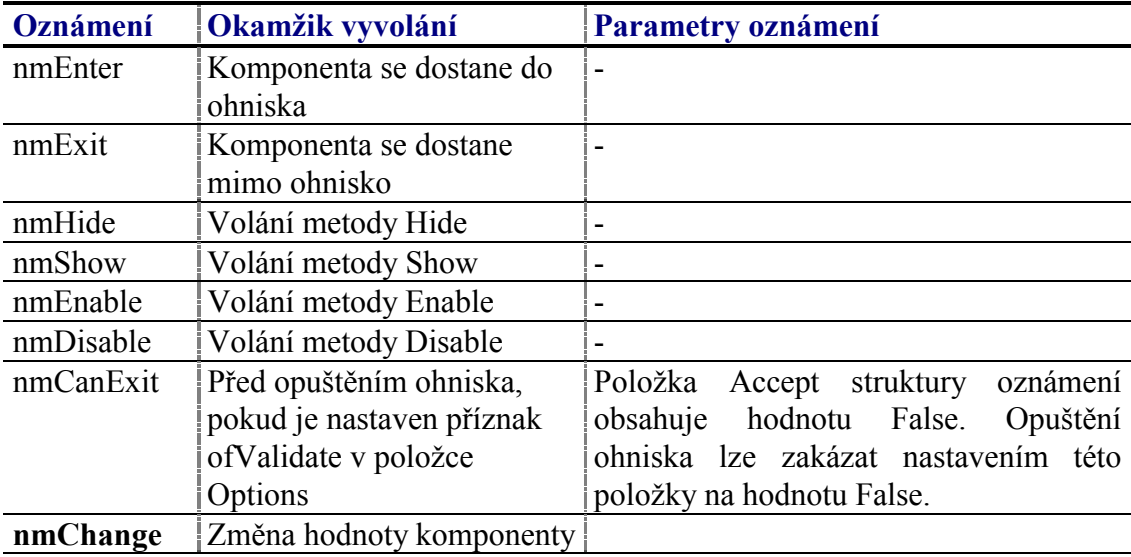

Komponenta generuje následující oznámení:

## 4.11.5. Validace hodnoty komponenty TUpDown

S komponentu TUpDown lze použít všechny typy validátorů implementujících metodu TransferOrdinal, tj. všechny potomky třídy TOrdinalValidator.

# 4.11.6. Paleta komponenty TUpDown

Konstruktor komponenty TUpDown nastavuje implicitně paletu barev komponenty podle následující tabulky:

<span id="page-73-0"></span>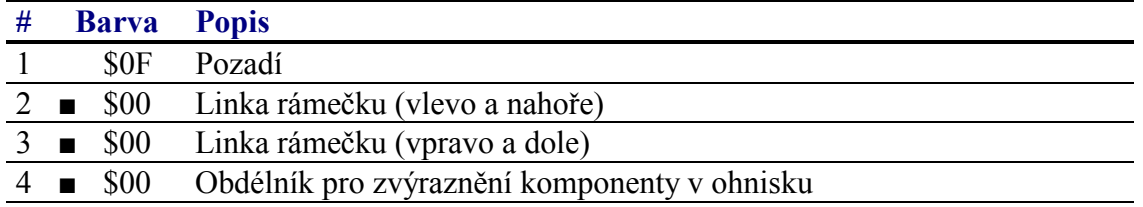

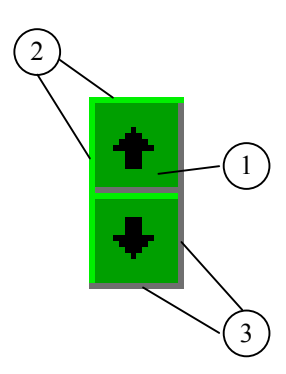

### 4.11.7. Reference

Třída TUpDown je potomkem třídy TControl popsané v dokumentaci ke knihovně Controls.

```
PUpDown = 'TUpDown;TUpDown = object( TControl )public
 Flaqs
            : Word;
  Position : Integer;
            : Integer;
 Min
           : Integer;
 Max
  Step
           : Integer;
  Link
           : PControl;
 constructor Init( const ABounds: TRect );
 procedure Paint( ACanvas: PCanvas ); virtual;
 procedure HandleEvent( var AEvent: TEvent ); virtual;
 procedure SetState( AState: Word; AEnable: Boolean ); virtual;
 function Transfer( AMode: Integer ): Integer; virtual;
 procedure DoChange; virtual;
 procedure SetRange( AMin, AMax: Integer );
 procedure SetPosition( APosition: Integer );
 procedure SetParams( AMin, AMax, AStep, APosition: Integer );
 procedure SetFlags( ASet, AReset: Word ); virtual;
 procedure SetLink( ALink: PControl );
And:
```
## 4.11.7.1. Konstanty udf

Konstanty s prefixem udf upřesňují chování komponenty TUpDown. Kombinace konstant je uložena v položce Flags této komponenty (viz. kapitola 4.11.7.2).

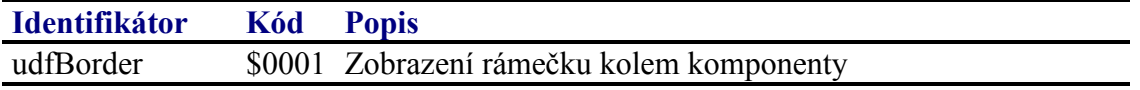

# <span id="page-74-0"></span>4.11.7.2. Položka TUpDown.Flags

Položka **Flags** upřesňuje chování komponenty. Obsahuje kombinaci příznaků s prefixem udf popsaných v kapitole [4.11.7.1.](#page-73-0) Položka je určena pouze pro čtení. Pro její nastavení slouží metodu **SetFlags** (viz. kapitola [4.11.7.13\)](#page-77-0).

Flags : Word;

# 4.11.7.3. Položka TUpDown.Position

Položka **Position** obsahuje aktuální hodnotu komponenty. Hodnota položky se pohybuje v rozsahu daném položkami Min a Max. Položka je určena pouze pro čtení. Pro její nastavení slouží metoda **SetPosition** (viz. kapitola [4.11.7.11\)](#page-76-0).

Position : Integer;

# 4.11.7.4. Položka TUpDown.Min

Položka Min obsahuje dolní mez rozsahu komponenty. Položka je určena pouze pro čtenÌ. Pro jejÌ nastavenÌ slouûÌ metody **SetRange** (viz. kapitola [4.11.7.10\)](#page-75-0) přÌp. **SetParams** (viz. kapitola [4.11.7.12\)](#page-76-0).

Min : Integer;

# 4.11.7.5. Položka TUpDown.Max

Položka Max obsahuje horní mez rozsahu komponenty. Položka je určena pouze pro čtenÌ. Pro jejÌ nastavenÌ slouûÌ metody **SetRange** (viz. kapitola [4.11.7.10\)](#page-75-0) přÌp. **SetParams** (viz. kapitola [4.11.7.12\)](#page-76-0).

Max : Integer;

# 4.11.7.6. Položka TUpDown.Step

Položka **Step** obsahuje krok změny hodnoty komponenty při stisku kláves vkLeft, vkRight příp. vkUp a vkDown nebo při klinutí na jedno z tlačítek v oblasti komponenty Položka je určena pouze pro čtení. Pro její nastavení použijte metodu **SetParams** (viz. kapitola [4.11.7.12\)](#page-76-0).

Step : Integer;

# 4.11.7.7. Položka TUpDown.Link

Položka Link obsahuje odkaz na komponentu, které bude při změně hodnoty komponenty poslána pomocí funkce Message zpráva cmSetText. Cílem této zprávy je nastavení textu komponenty podle aktuální hodnoty komponenty **TUpDown**. Komponentou odkazovanou parametrem Link může být např. TStaticText nebo TEdit. Parametr zprávy jecmSetText je ukazatel na znakový řetězec. Tento znakový řetězec je buď decimální reprezentace hodnoty komponenty a nebo text vrácený metodou **EnumLookup** validátoru přiřazeného komponentě **TUpDown**. Položka Link může mít hodnotu nil. Položka je určena pouze pro čtení, pro její nastavení slouží metoda **SetLink** (viz. kapitola [4.11.7.14\)](#page-77-0)

<span id="page-75-0"></span>Link : PControl;

# 4.11.7.8. Konstruktor TUpDown.Init

Konstruktor **Init** provádí inicializaci instance třídy.

**constructor** Init( **const** ABounds: TRect );

### **Parametry:**

ABounds Umístění a rozměry komponenty v rámci jejího vlastníka.

#### **Návratové hodnoty:**

Konstruktor nevrací žádnou hodnotu

#### Poznámky:

Konstruktor **Init** nastaví všechny položky instance na implicitní hodnoty, viz. tabulka v kapitole [4.11.2.](#page-70-0)

### 4.11.7.9. Metoda TUpDown.DoChange

Metoda **DoChange** je automaticky zavolána vždy, když dojde ke změne hodnoty komponenty, tj. ke změně položky Position.

**procedure** DoChange; **virtual**;

### **Parametry:**

Metoda nemá žádné parametry.

#### **Návratové hodnoty:**

Metoda nevrací žádnou hodnotu

#### Poznámky:

Metoda **DoChange** implicitně vyvolá oznámení nmChange a odešle zprávu komponentě cmSetText, na kterou se odkazuje položka Link (viz. kapitola [4.11.7.7\)](#page-74-0). Potomci třídy **TUpDown** mohou tuto metodu předefinovat.

### 4.11.7.10. Metoda TUpDown.SetRange

Metoda SetRange slouží k nastavení rozsahu komponenty, tj. nastavení položek Min a Max.

**procedure** SetRange( AMin, AMax: Integer );

### **Parametry:**

<span id="page-76-0"></span>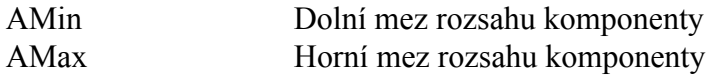

### Návratové hodnoty:

Metoda nevrací žádnou hodnotu

#### Poznámky:

Hodnota dolní meze rozsahu komponenty musí menší než hodnota horní meze rozsahu. Pokud je položka Position mimo nově zadaný rozsah, pak je její hodnota upravena tak, aby odpovídala jedné z krajních hodnot rozsahu. V případě potřeby je komponenta překreslena metodou Repaint.

### 4.11.7.11. Metoda TUpDown.SetPosition

Metoda SetPosition slouží k nastavení aktuální hodnoty komponenty, tj. položky Position

procedure SetPosition( APosition: Integer );

#### **Parametry:**

APosition Požadovaná aktuální hodnota komponenty.

#### Návratové hodnoty:

Metoda nevrací žádnou hodnotu

### Poznámky:

Pokud se parametr APosition liší od aktuální hodnoty, pak je komponenta překreslena a je zavolána metoda **DoChange** (viz. kapitola 4.11.7.9)

### 4.11.7.12. Metoda TUpDown.SetParams

Metoda SetParams slouží k nastavení základních parametrů komponenty, tj. položek Min, Max, Step a Position...

procedure SetParams( AMin, AMax, AStep, APosition: Integer );

#### **Parametry:**

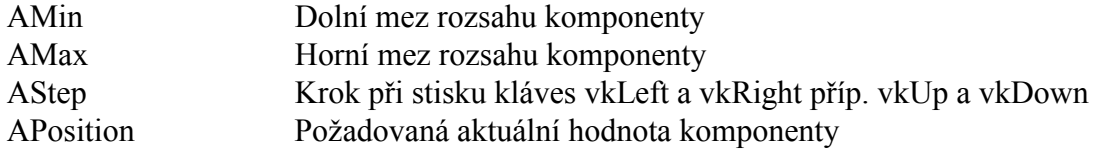

### Návratové hodnoty:

Metoda nevrací žádnou hodnotu

### <span id="page-77-0"></span>Poznámky:

Pokud se parametr APosition liší od aktuální hodnoty, pak je komponenta překreslena a je zavolána metoda DoChange (viz. kapitola 4.11.7.9). V případě potřeby je komponenta překreslena.

# 4.11.7.13. Metoda TUpDown.SetFlags

Metoda SetFlags slouží k nastavení položky Flags (viz. kapitola 4.11.7.2)

procedure SetFlags( ASet, AReset: Word ); virtual;

### **Parametry:**

AFlags Kombinace příznaků s prefixem trf (viz. kapitola 4.11.7.1).

### Návratové hodnoty:

Metoda nevrací žádnou hodnotu.

### Poznámky:

Pokud je to nutné, metoda provede překreslení komponenty pomocí metody Repaint.

## 4.11.7.14. Metoda TUpDown.SetLink

Metoda SetLink slouží k nastavení položky Link (viz. kapitola 4.11.7.7)

procedure SetLink( ALink: PControl );

### **Parametry:**

 $AI$  ink Odkaz na inicializovanou komponentu obsluhující zprávu evMessage s kódem cmSetText. Obvykle se jedná o komponentu TStaticText nebo TEdit.

### Návratové hodnoty:

Metoda nevrací žádnou hodnotu.

### Poznámky:

## 4.12. Komponenta TListBox

Komponenta TListBox je určena k zobrazení jednoduchého seznamu hodnot a výběru jedné ze zobrazených položek. Na následujících obrázcích jsou zobrazeny ukázky této komponenty.

<span id="page-78-0"></span>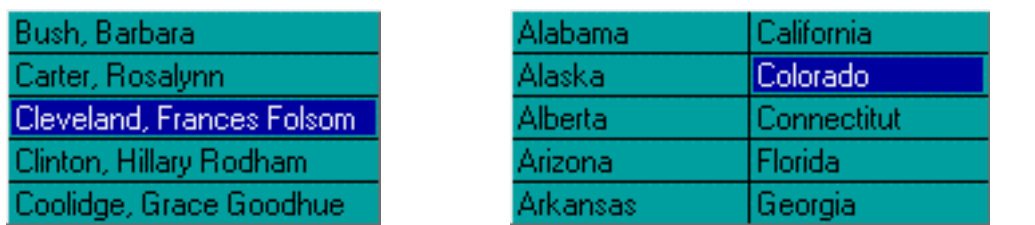

ListBox s jedním sloupcem ListBox s více sloupci (2)

U komponenty **TListBox** lze nastavovat několik parametrů, které ovlivňují její chování, příp. vykreslování. Lze nastavit:

- Počet vykreslovaných sloupců
- Zobrazení rámečku kolem komponenty
- Zobrazení svislých a vodorovných oddělovacích čar
- Zarovnání textu vlevo, vpravo a na střed
- Zarovnání textu nahoru, dolu a na střed
- Výšku položky
- Odsazení textu položky zleva, zprava, shora a zdola

## 4.12.1. Položky a metody třídy TListBox

Třída **TListBox** má následující konstruktor:

**constructor** Init( **const** ABounds: TRect; AScrollBar: PScrollBar );

Popis parametrů konstruktoru je uveden v následující tabulce:

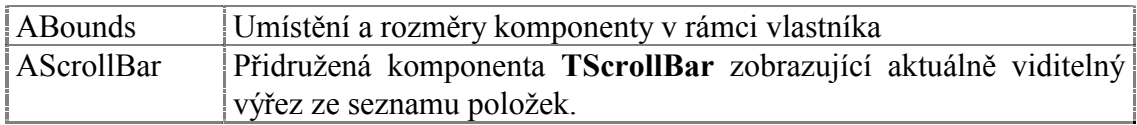

Komponenta **TListBox** rozšiřuje bázovou třídu **TControl** o položky uvedené v následující tabulce:

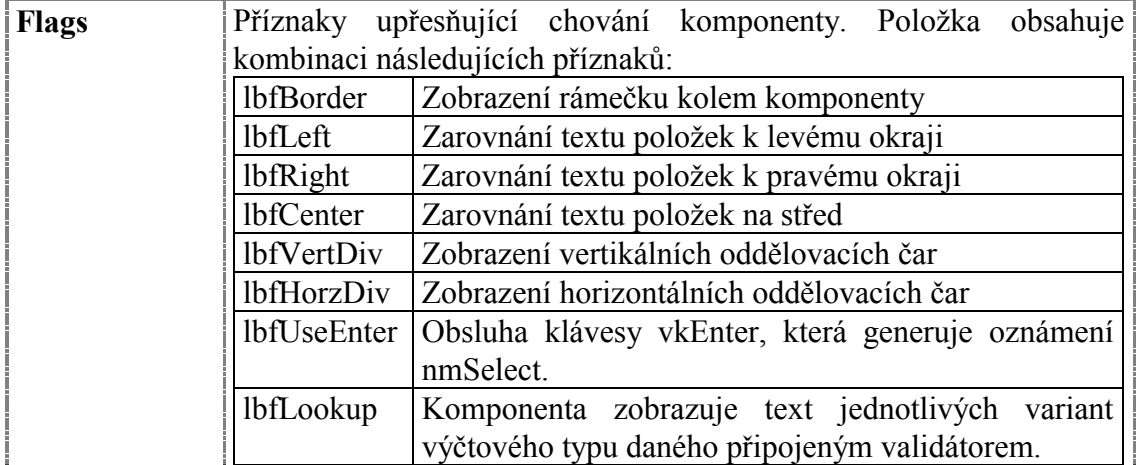

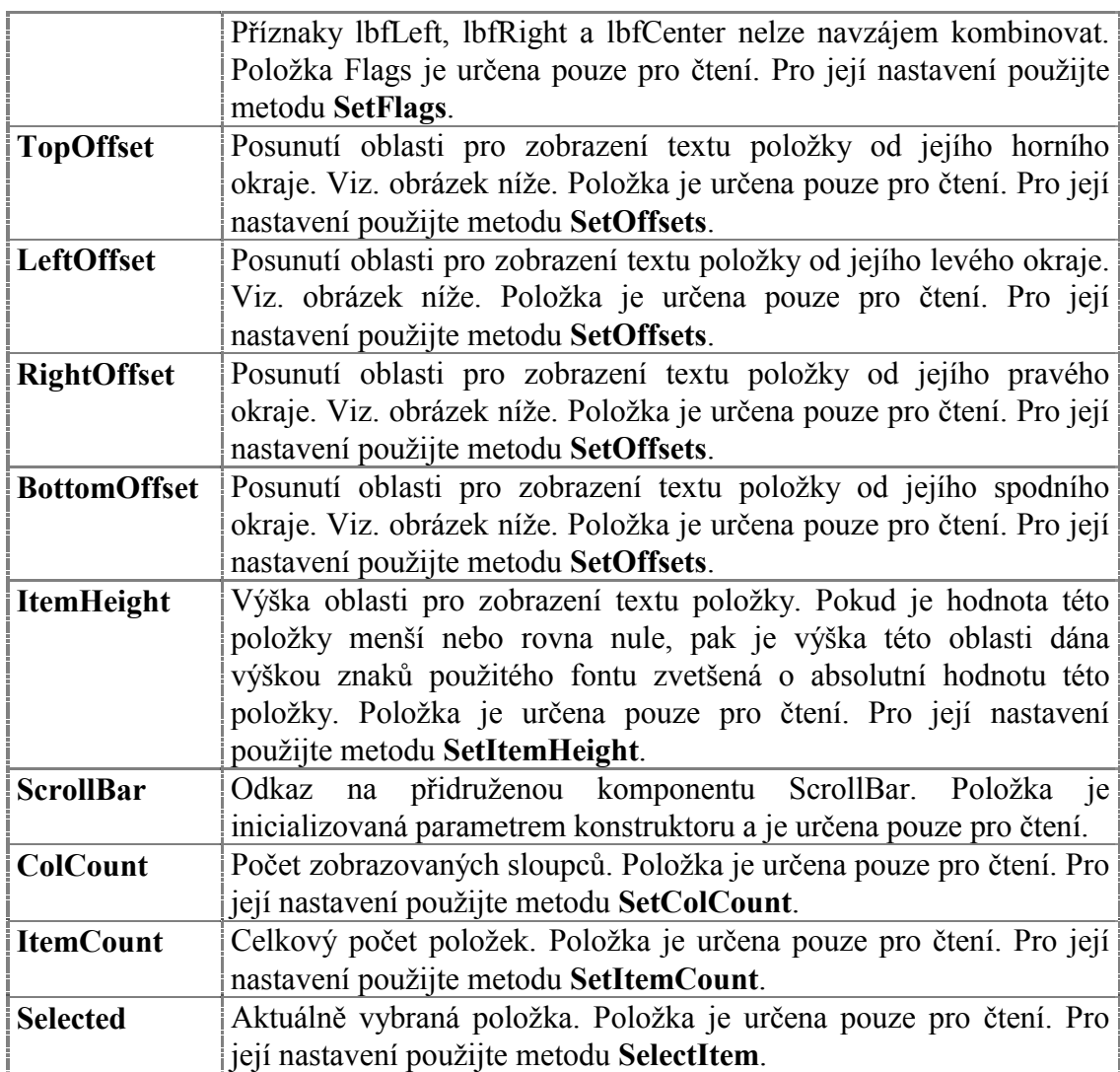

Následující obrázek znázorňuje význam položek LeftOffset, TopOffset, RightOffset, BottomOffset a ItemHeight.

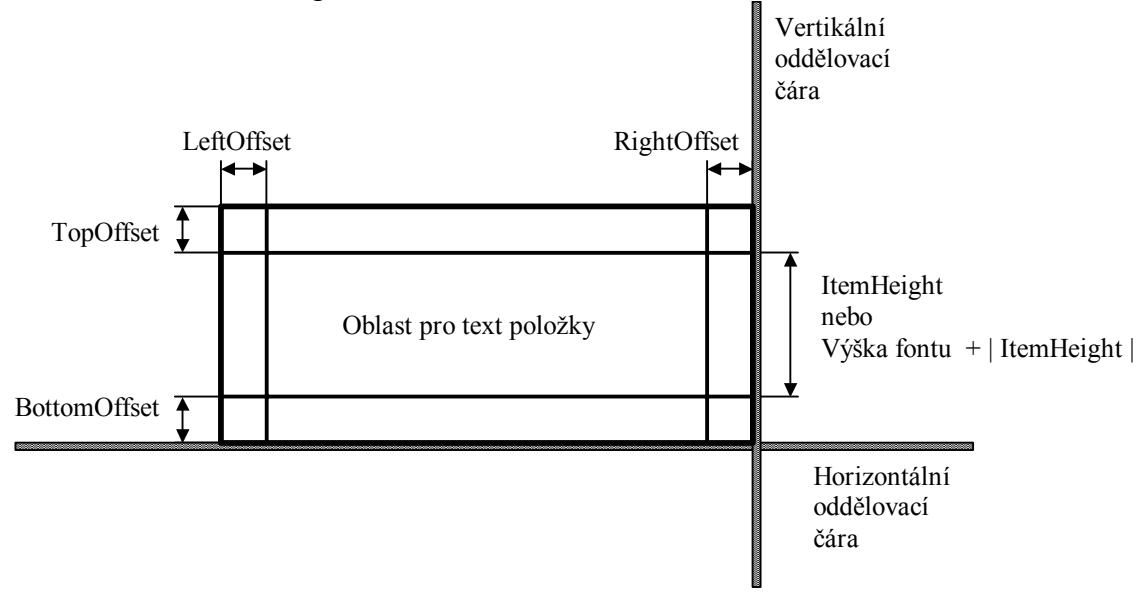

<span id="page-80-0"></span>Komponenta TListBox rozšiřuje bázovou třídu TControl o metodu uvedené v následující tabulce:

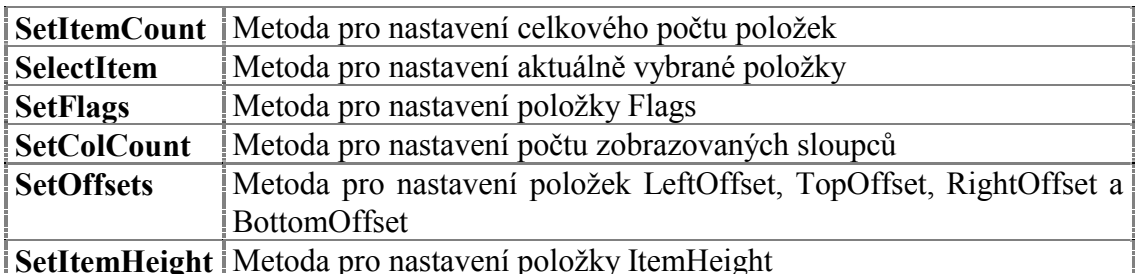

# 4.12.2. Implicitní nastavení komponenty TListBox

V následující tabulce jsou uvedena implicitní nastavení všech položek komponenty. Všechny ostatní položky, které nejsou v tabulce uvedené, jsou inicializovány na hodnotu 0, nil, apod.

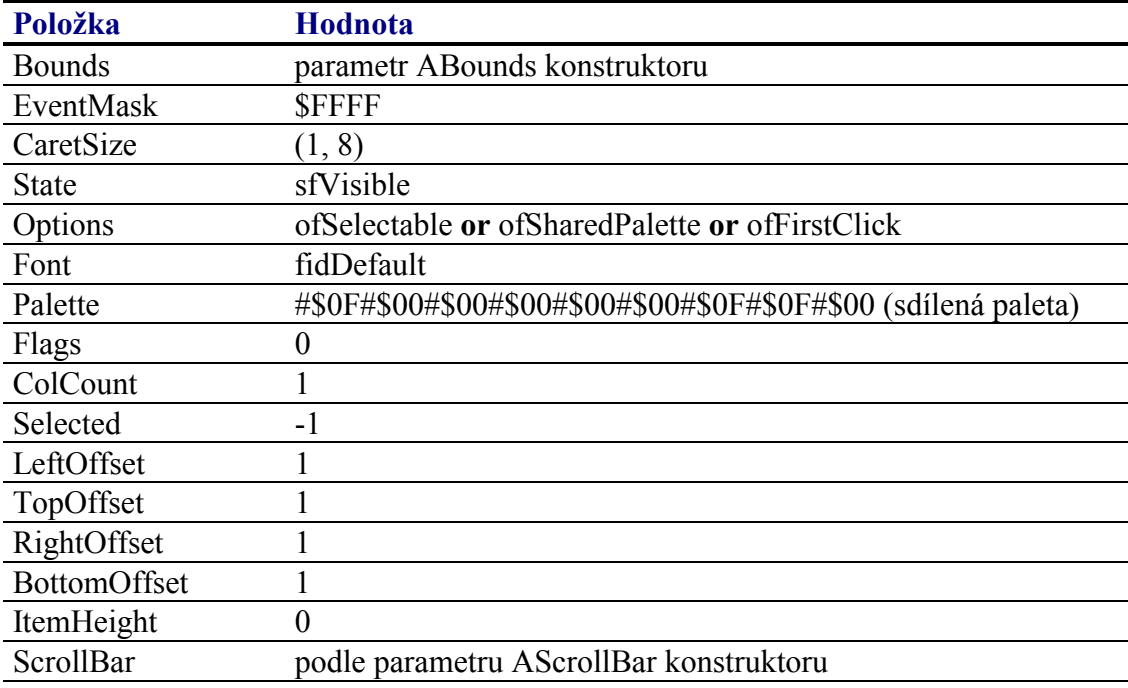

Pro komponentu TListBox jsou definovány konstanty nastavení třídy uvedené v následující tabulce. Tyto konstanty lze předat jako parametr metodě Customize (viz. manuál ke knihovně Controls).

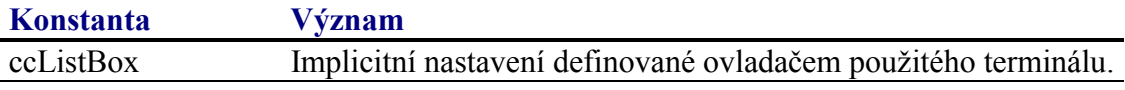

# 4.12.3. Události obsluhované komponentou TListBox

Komponenta TListBox obsluhuje vstupní události podle následující tabulky

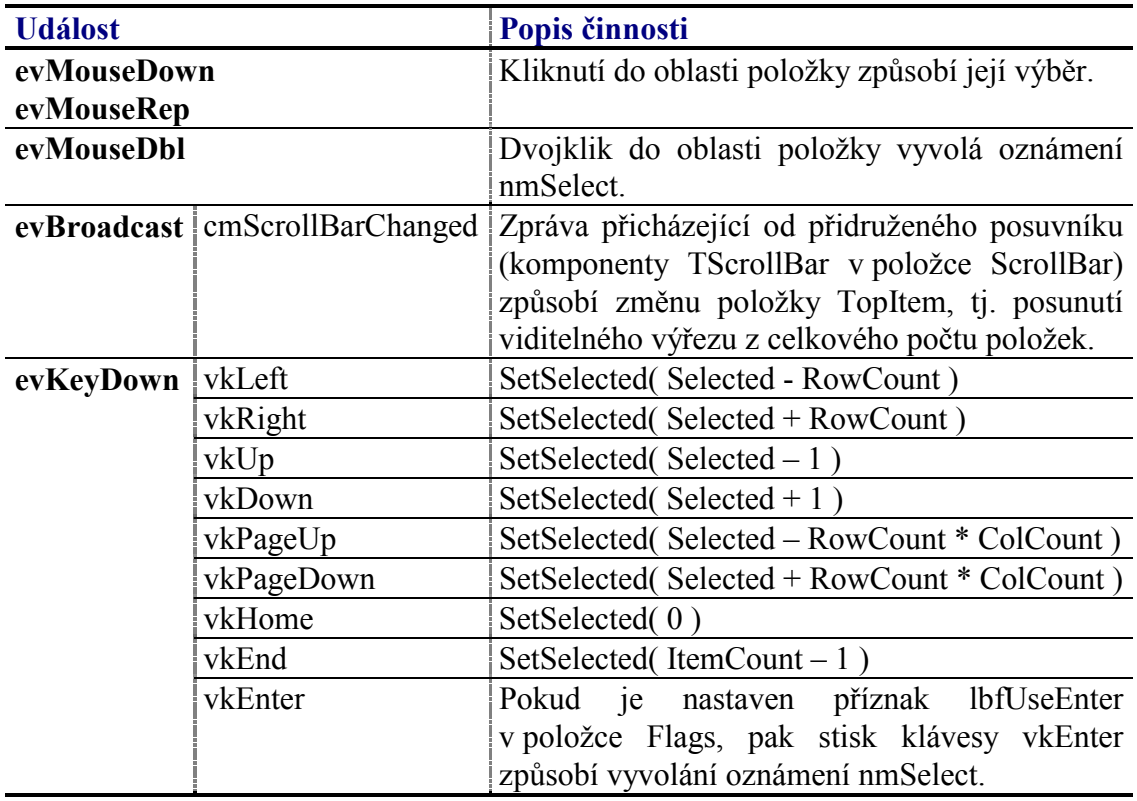

Pozn.: RowCount je počet zobrazovaných řádek. Klávesy vkLeft a vkRight jsou obsluhovány pouze tehdy, jestliže počet zobrazovaných sloupců (ColCount) je větší než jedna.

# 4.12.4. Oznámení generovaná komponentou TListBox

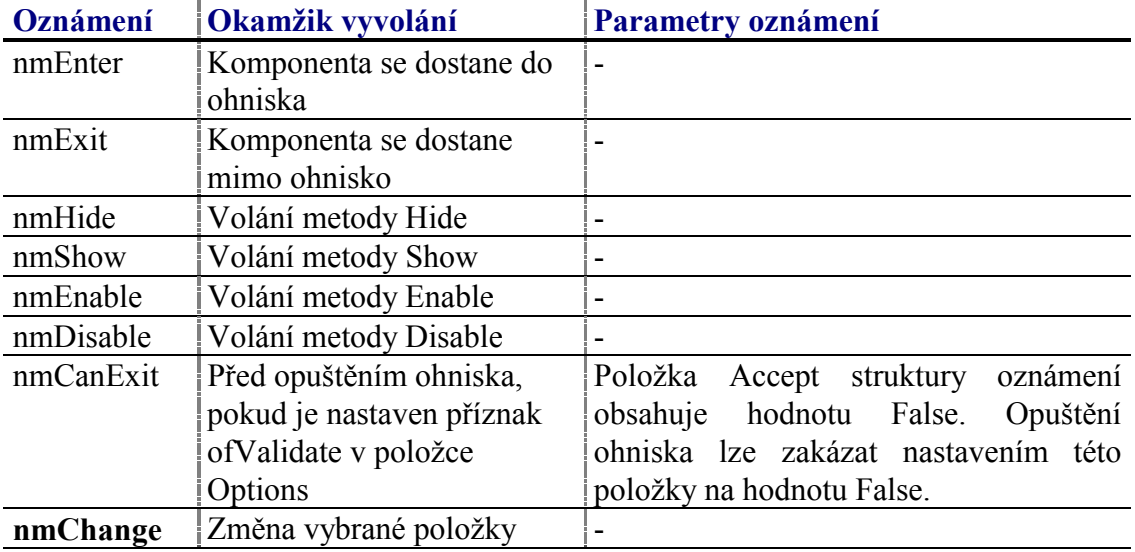

Komponenta generuje následující oznámení:

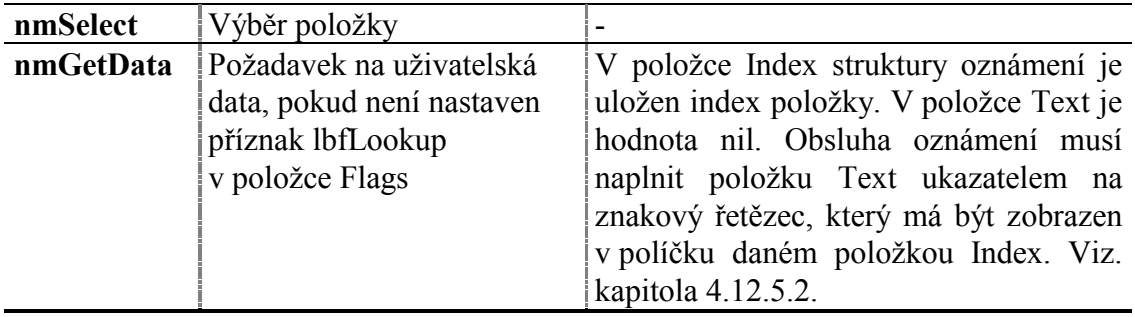

## 4.12.5. Data zobrazovaná komponentou TListBox

Komponenta TListBox sama neudržuje ani neobsahuje data, která zobrazuje. Existují dvě varianty naplnění komponenty daty. Buď lze využít metody EnumLookup validátoru, která vrací v textové podobě název varianty výčtového typu, nebo lze využít oznámení nmGetData. Obě varianty jsou popsány v následujících dvou kapitolách.

### 4.12.5.1. Použití validátoru jako zdroje dat

Validátor ordinálního typu, tj. jakýkoli potomek třídy TOrdinalValidator obsahuje metodu GetMinMax a EnumLookup. Metoda GetMinMax zjištuje minimální a maximální ordinální hodnotu validované proměnné a metoda EnumLookup zjištuje názvy jednotlivých variant výčtového typu.

Pokud je nastaven příznak lbfLookup v položce Flags pak po přiřazení validátoru komponentě TListBox metodou SetValidator je automaticky nastaven počet položek listboxu podle maximální hodnoty navrácené metodou GetMinMax validátoru a při každém vykreslení položky metoda GetData volá metodu EnumLookup validátoru. Komponenta listbox tedy obsahuje všechny varianty výčtového typu.

## 4.12.5.2. Použití oznámení nmGetData jako zdroje dat

Při každém požadavku na zobrazení určité položky je vyvolání oznámení nmGetData, jehož úkolem je získat text, který má být zobrazen. Oznámení nmGetData je automaticky generování při překreslování komponenty, při výběru položku apod.

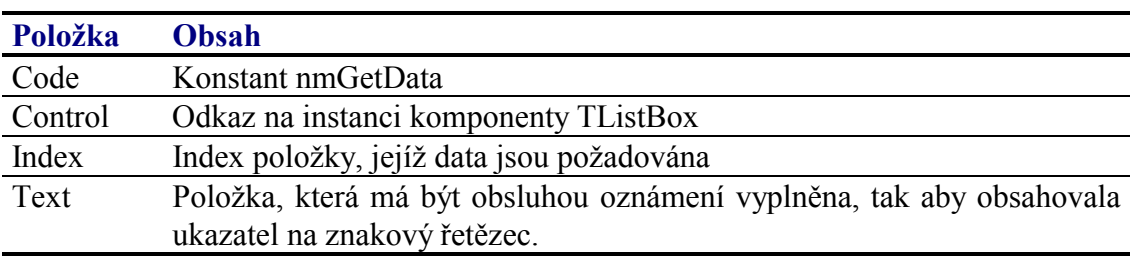

Oznámení nmGetData má následující parametry:

Obsluha oznámení může vypadat např. následovně:

```
const
 MyListBoxText: array[0..5] of string[10] =
```

```
( 'Polozka_0', 'Polozka_1',
       Produka_2', 'Polozka_3',<br>'Polozka_2', 'Polozka_3',<br>'Polozka_4', 'Polozka_5' );
const
  cidMyListBox = 1000;procedure NotificationHandler( N : TNotification );
begin
  case N.Control<sup>^</sup>.Id of
     cidMyListBox:
     begin
       case N.Code of
          nmGethA+a:
          begin
            N.Text := @MyListBoxText[ N.Index ]ClearNotification( N )end;end;end;end;end;
```
Je potřeba si uvědomit, že znakový řetězec musí být platný i při opuštění procedury NotificationHandler, tzn. že ukazatel uložený do položky Text struktury oznámení se nesmí odkazovat na řetězec alokovaný na zásobníku. Není tedy možné

```
procedure NotificationHandler( N : TNotification );
\overline{v}ar
  S: string[10];begin
  case N.Control^.Id of
    cidMyListBox:
    begin
      case N.Code of
        nmGetData:
        begin
          S := \ldotsN. Text := @S;{ !!! promenna S nemuze byt alokovana na
                                 zasobniku, protoze po navratu z teto
                                 procedury je obsah lokalni promenne
                                 nedefinovan \}ClearNotification( N );
        end:endend;end;end;
```
Pokud by však proměnna S byla alokovaná jako lokální typová konstanta, pak je vše v pořádku.

## 4.12.6. Validace hodnoty komponenty TListBox

S komponentu TListBox lze použít všechny typy validátorů implementujících metodu TransferOrdinal, tj. všechny potomky třídy TOrdinalValidator. Hodnota validované proměnné koresponduje s vybranou položku.

Pokud je v položce Flags nastaven příznak lbfLookup, pak se předpokládá použití validátoru odvozeného ze třídy **TEnumValidator**.

# 4.12.7. Paleta komponenty TListBox

Konstruktor komponenty **TListBox** nastavuje implicitně paletu barev komponenty podle následující tabulky:

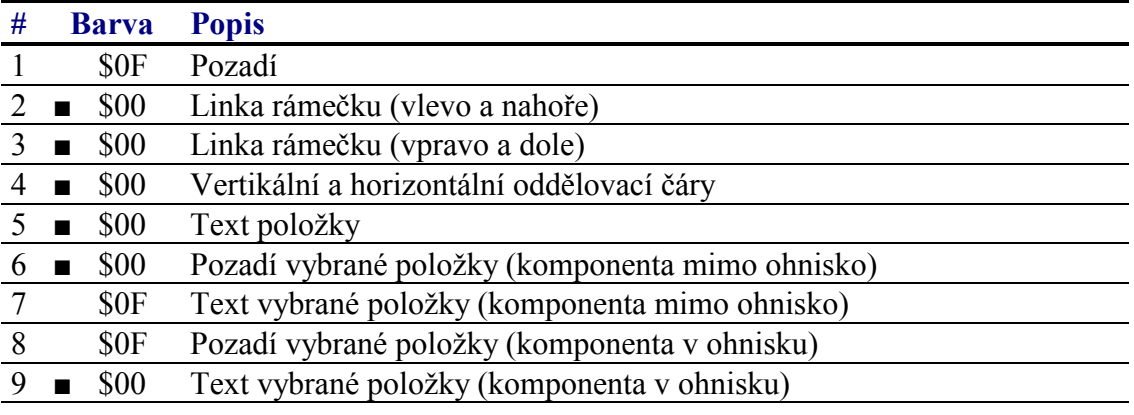

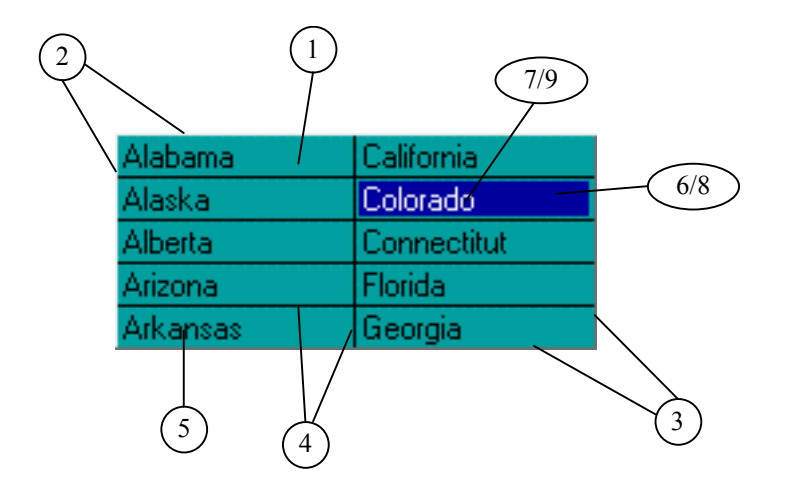

# 4.12.8. Reference

TřÌda **TListBox** je potomkem třÌdy **TControl** popsanÈ v dokumentaci ke knihovně Controls.

```
 PListBox = ^TListBox; 
 TListBox = object( TControl ) 
 public
  Flags : Word;<br>TopOffset : Integ
                : Integer;
   LeftOffset : Integer; 
   RightOffset : Integer; 
   BottomOffset : Integer; 
   ItemHeight : Integer; 
   ColCount : Integer; 
  ScrollBar : PScrollBar;
```

```
ItemCount
               : Integer;
              : Integer;
  TopItem
              : Integer;
  Selected
  constructor Init( const ABounds: TRect; AScrollBar: PScrollBar );
  procedure Paint ( ACanvas: PCanvas ); virtual;
  procedure HandleEvent( var AEvent: TEvent ); virtual;
  procedure SetState( AState: Word; AEnable: Boolean ); virtual;
  procedure SetValidator( AValidator: PValidator ); virtual;
  function GetData( AItemIndex: Integer ): PString; virtual;
  procedure GetItemBounds( AItemIndex: Integer;
             var ABounds: TRect );
  procedure SetItemCount( AItemCount: Integer );
  procedure SelectItem( AItemIndex: Integer );
  procedure SetFlags( ASet, AReset: Word ); virtual;
  procedure SetColCount( AColCount: Integer );
  procedure SetOffsets( ALeft, ATop, ARight, ABottom: Integer );
  procedure SetItemHeight( AHeight: Integer );
  procedure PaintItems( AItemIndex, ACount: Integer );
  procedure PaintAllItems;
  function ItemAtPos(APos: TPoint ): Integer;
end;
```
# 4.12.8.1. Konstanty lbf

Konstanty s prefixem lbf upřesňují chování komponenty TListBox. Kombinace konstant je uložena v položce Flags této komponenty (viz. kapitola 4.10.7.8).

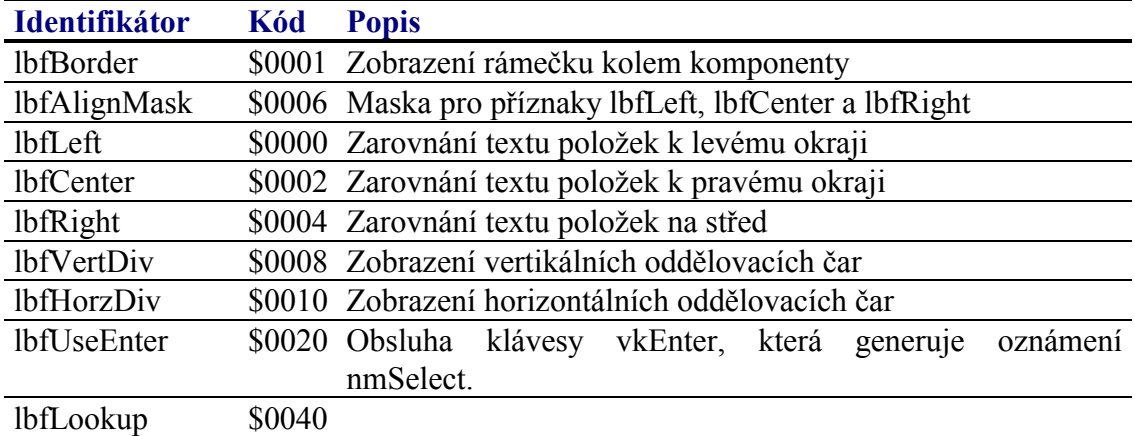

Příznaky lbfLeft, lbfRight a lbfCenter nelze navzájem kombinovat.

### 4.12.8.2. Položka TListBox.Flags

Položka Flags upřesňuje chování komponenty. Obsahuje kombinaci příznaků s prefixem lbf popsaných v kapitole 4.12.8.1. Položka je určena pouze pro čtení. Pro její nastavení slouží metodu SetFlags (viz. kapitola 4.12.8.18).

Flags : Word;

### 4.12.8.3. Položka TListBox.TopOffset

Položka TopOffset obsahuje počet pixelů posunutí oblasti pro zobrazení textu položky od horního okraje buňky. Viz. obrázek v kapitole 4.12.1. Položka je určena pouze pro čtení. Pro její nastavení slouží metoda SetOffsets (viz. kapitola 4.12.8.20).

<span id="page-86-0"></span>TopOffset : Integer;

# 4.12.8.4. Položka TListBox.LeftOffset

Položka LeftOffset obsahuje počet pixelů posunutí oblasti pro zobrazení textu položky od levého okraje buňky. Viz. obrázek v kapitole [4.12.1.](#page-78-0) Položka je určena pouze pro čtenÌ. Pro jejÌ nastavenÌ slouûÌ metoda **SetOffsets** (viz. kapitola [4.12.8.20\)](#page-90-0).

LeftOffset : Integer;

# 4.12.8.5. Položka TListBox.RightOffset

Položka **RightOffset** obsahuje počet pixelů posunutí oblasti pro zobrazení textu položky od pravého okraje buňky. Viz. obrázek v kapitole [4.12.1.](#page-78-0) Položka je určena pouze pro čtenÌ. Pro jejÌ nastavenÌ slouûÌ metoda **SetOffsets** (viz. kapitola [4.12.8.20\)](#page-90-0).

RightOffset : Integer;

# 4.12.8.6. Položka TListBox.BottomOffset

Položka **BottomOffset** obsahuje počet pixelů posunutí oblasti pro zobrazení textu položky od pravého okraje buňky. Viz. obrázek v kapitole [4.12.1.](#page-78-0) Položka je určena pouze pro čtenÌ. Pro jejÌ nastavenÌ slouûÌ metoda **SetOffsets** (viz. kapitola [4.12.8.20\)](#page-90-0).

BottomOffset : Integer;

# 4.12.8.7. Položka TListBox.ItemHeight

Položka ItemHeight obsahuje výšku oblasti (tj. počet pixelů) pro zobrazení textu položky. Pokud je hodnota této položky menší nebo rovna nule, pak je výška této oblasti dána výškou znaků použitého fontu zvetšená o absolutní hodnotu této položky. Položka je určena pouze pro čtení. Pro její nastavení slouží metoda SetItemHeight (viz. kapitola [4.12.8.21\)](#page-90-0).

ItemHeight : Integer;

## 4.12.8.8. Položka TListBox.ColCount

Položka ColCount obsahuje počet zobrazovaných sloupců. Položka je určena pouze pro čtenÌ. Pro jejÌ nastavenÌ slouûÌ metoda **SetColCount** (viz. kapitola [4.12.8.19\)](#page-90-0)

## 4.12.8.9. Položka TListBox.ScrollBar

Položka ScrollBar obsahuje odkaz na přidruženou komponentu **TScrollBar**. Položka je inicializovaná parametrem konstruktoru a je určena pouze pro čtení.

ScrollBar : PScrollBar;

## 4.12.8.10. Položka TListBox.ItemCount

Položka ItemCount obsahuje celkový počet zobrazovaných položek. Položka je určena pouze pro čtenÌ. Pro jejÌ nastavenÌ slouûÌ metoda **SetItemCount** (viz. kapitola <span id="page-87-0"></span> $4.12.8.16$ .

ItemCount : Integer;

# 4.12.8.11. Položka TListBox.TopItem

Položka TopItem obsahuje index první viditelné položky zobrazené v první řádku prvního sloupce komponenty. Položka je aktualizována automaticky a je určena pouze pro čtení.

TopItem : Integer;

# 4.12.8.12. Položka TListBox Selected

Položka Selected obsahuje index vybrané položky. Položka je aktualizována automaticky při procházení položek komponenty. Je určena pouze pro čtení. Pro jeji explicitní nastavení slouží metoda SelectItem (viz. kapitola 4.12.8.17).

Selected : Integer;

# 4.12.8.13 Konstruktor TL istBox Init

Konstruktor Init provádí inicializaci instance třídy.

constructor Init( const ABounds: TRect; AScrollBar: PScrollBar );

### **Parametry:**

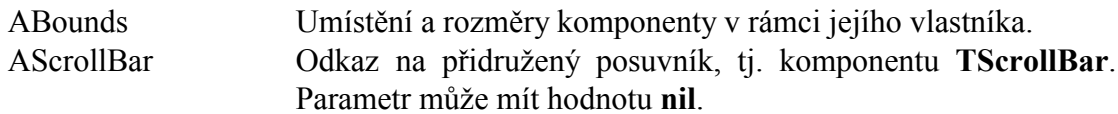

### Návratové hodnoty:

Konstruktor nevrací žádnou hodnotu.

### Poznámky:

Konstruktor Init nastaví všechny položky instance na implicitní hodnoty, viz. tabulka v kapitole 4.12.2.

### 4 12 8 14 Metoda TL istBox GetData

Metoda GetData vrací text položky se zadaným indexem. Metoda je volána automaticky pokaždé, když komponenta potřebuje vykreslit konkrétní položku.

function GetData( AItemIndex: Integer ): PString; virtual;

### **Parametry:**

AItemIndex Index položky. Hodnota parametru musí být větší nebo rovna nule a menší, než je celkový počet položek.

### <span id="page-88-0"></span>Návratové hodnotv:

Metoda vrací ukazatel na znakový řetězec nebo hodnotu nil, pokud má být položka prázdná.

### Poznámky:

Metoda GetData je definována jako virtuální. Potomci třídy TListBox ji mohou předefinovat.

Implicitní chování metody GetData definované ve třídě TListBox je následujícící:

Pokud je nastaven příznak lbfLookup v položce Flags, pak metoda vrací hodnotu získanou pomocí metody EnumLookup validátoru připojeného ke komponentě, tj. ListBox zobrazuje varianty výčtového typu.

Pokud není nastaven příznak lbfLookup v položce Flags, pak metoda vyvolá oznámení nmGetData s nastaveným parametrem Index. Obsluha oznamení musí vyplnit položku Text oznámení a metoda GetData vrátí obsah této položky.

## 4.12.8.15. Metoda TListBox.GetItemBounds

Metoda GetItemBounds slouží ke zjíštění umístění a rozměrů obdélníku pro zobrazení textu položky.

procedure GetItemBounds( AItemIndex: Integer; var ABounds: TRect );

### **Parametry:**

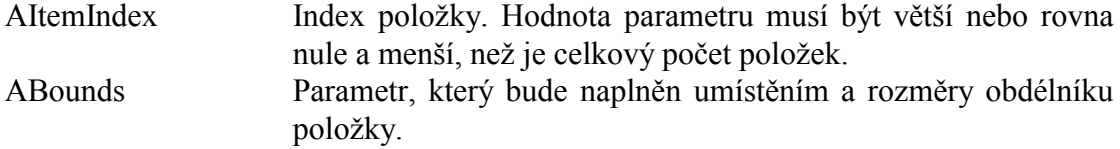

### Návratové hodnoty:

Metoda nevrací žádnou hodnotu

### Poznámky:

Pokud položka se zadaným indexem není aktuálně viditelná. Pak bude po provedení metody parametr ABounds prazdný, tj. všechny souřadnice obdélníku budou nastaveny na hodnotu nula.

### 4.12.8.16 Metoda TL istBox SetItemCount

Metoda SetItemCount slouží k nastavení celkového počtu zobrazovaných položek, tj. nastavení položky ItemCount (viz. kapitola 4.12.8.10)

<span id="page-89-0"></span>**procedure** SetItemCount( AItemCount: Integer );

#### **Parametry:**

AItemCount Celkový počet položek. Hodnota parametru musí být větší nebo rovna nule.

### **Návratové hodnoty:**

Metoda nevrací žádnou hodnotu

#### Poznámky:

Pokud je to nutné, metoda provede překreslení komponenty pomocí metody **PaintAllItems**.

### 4.12.8.17. Metoda TListBox.SelectItem

Metoda SelectItem slouží k nastavení aktuálně vybrané položky, tj. nastavení položky Selected (viz. kapitola [4.12.8.12\)](#page-87-0)

```
procedure SelectItem( AItemIndex: Integer );
```
#### **Parametry:**

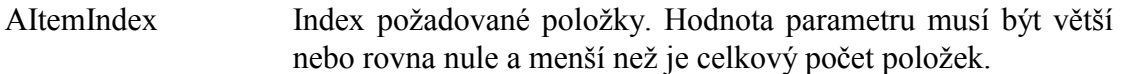

#### **Návratové hodnoty:**

Metoda nevrací žádnou hodnotu

### **Poznámky:**

4.12.8.18. Metoda TListBox.SetFlags

Metoda **SetFlags** slouží k nastavení položky Flags (viz. kapitola [4.12.8.2\)](#page-85-0)

**procedure** SetFlags( ASet, AReset: Word ); **virtual**;

#### **Parametry:**

AFlags Kombinace příznaků s prefixem lbf (viz. kapitola [4.12.8.1\)](#page-85-0).

### **Návratové hodnoty:**

Metoda nevrací žádnou hodnotu.

### Poznámky:

<span id="page-90-0"></span>Pokud je to nutné, metoda provede překreslení komponenty pomocí metody **Repaint**.

## 4.12.8.19. Metoda TListBox.SetColCount

Metoda **SetColCount** slouží k nastavení počtu zobrazovaných sloupců, tj. položky ColCount (viz. kapitola [4.12.8.8\)](#page-86-0)

**procedure** SetColCount( AColCount: Integer );

### **Parametry:**

AColCount Počet zobrazovaných sloupců. Hodnota parametru musí být větší než nula.

### **Návratové hodnoty:**

Metoda nevrací žádnou hodnotu.

### Poznámky:

Pokud je to nutné, metoda provede překreslení komponenty pomocí metody **Repaint**.

### 4.12.8.20. Metoda TListBox.SetOffsets

Metoda SetOffsets slouží k nastavení posunutí oblasti pro zobrazení textu položky od okrajů buňky, tj. položek LeftOffset, TopOffset, RightOffset a BottomOffset.

**procedure** SetOffsets( ALeft, ATop, ARight, ABottom: Integer );

### **Parametry:**

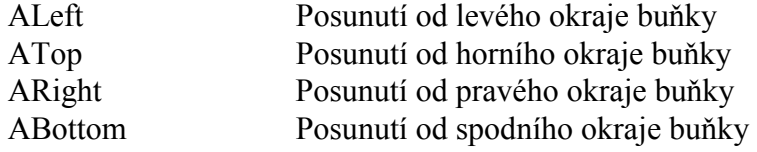

### **Návratové hodnoty:**

Metoda nevrací žádnou hodnotu.

### Poznámky:

Pokud je to nutné, metoda provede překreslení komponenty pomocí metody **Repaint**.

## 4.12.8.21. Metoda TListBox.SetItemHeight

Metoda SetItemHeight slouží k nastavení výšky oblasti pro zobrazení textu položky, tj. nastavení položky ItemHeight (viz. kapitola [4.12.8.7\)](#page-86-0).

```
procedure SetItemHeight( AHeight: Integer );
```
### **Parametry:**

AHeight Parametr udává výšku oblasti (tj. poćet pixelů) pro zobrazení textu položky. Pokud je hodnota tohoto parametru menší nebo rovna nule, pak je výška oblasti dána výškou znaků použitého fontu zvetšená o absolutní hodnotu této položky.

### Návratové hodnoty:

Metoda nevrací žádnou hodnotu.

### Poznámky:

Pokud je to nutné, metoda provede překreslení komponenty pomocí metody Repaint.

# 4 12 8 22 Metoda TL istBox PaintItems

Metoda PaintItems překreslí obsah všech viditelných položek v zadaném rozsahu

procedure PaintItems( AItemIndex, ACount: Integer );

### **Parametry:**

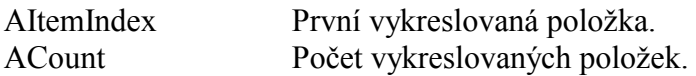

### Návratové hodnoty:

Metoda nevrací žádnou hodnotu

### Poznámky:

Metoda PaintItems vykresluje pouze text a pozadí položek. Ze zadaného rozsahu jsou vykresleny pouze viditelné položky.

### 4.12.8.23. Metoda TListBox.PaintAllItems

Metoda PaintAllItems překreslí obsah všech viditelných položek.

```
procedure PaintAllItems;
```
### **Parametry:**

Metoda nemá žádné parametry.

### Návratové hodnoty:

Metoda nevrací žádnou hodnotu.

### Poznámky:

Metoda **PaintAllItems** překreslí obsah všech viditelných položek. Vykresluje pouze text položek a proto je obvykle podstatně rychlejší mež metoda **Repaint** překreslující celou komponentu včetně rámečku, oddělovacích čar apod.

# 4.12.8.24. Metoda TListBox.ItemAtPos

Metoda **ItemAtPos** vrací index položky, která leží na zadaných souřadnicích.

**function** ItemAtPos( APos: TPoint ): Integer;

### **Parametry:**

APos Parametr obsahuje lokální souřádnice bodu.

### **Návratové hodnoty:**

Metoda vrací index položky. V případě, že žádná položka neobsahuje zadaný bod, pak metoda vrací hodnotu –1.

### Poznámky:

### 4.13. Komponenta TListView

Komponenta **TListView** je určena z zobrazení a k editaci seznamu strukturovaných položek. Na následujícím obrázku je ukázka této komponenty.

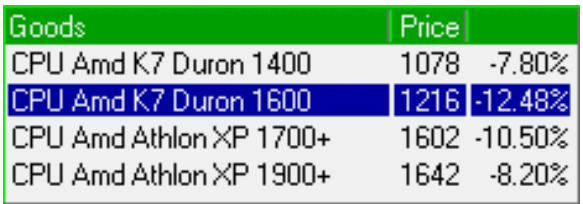

U komponenty **TListView** lze nastavovat několik parametrů, které ovlivňují její chování, příp. vykreslování. Lze nastavit:

- Zobrazení rámečku kolem komponenty
- Zobrazení záhlaví položek
- Nezávisle výšku záhlaví a výšku položek
- Zobrazení svislých a vodorovných oddělovacích čar
- Odsazení textu položky shora a zdola
- Označení celého řádku nebo konkrétního sloupce řádku

ZobrazovanÈ sloupce se definujÌ pomocÌ spojovÈho seznamu struktur **TListColumn**, který se vytváří pomocí funkce **NewListColumn** (viz. kapitola [4.13.2\)](#page-95-0). U jednotlivých sloupců komponenty **TListView** lze nastavit:

• Text záhlaví

- <span id="page-93-0"></span> $\bullet$  Šířku
- Zarovnání textu doleva, doprava nebo na střed
- Posunutí oblasti pro zobrazení textu položky od jejího levého a pravého okraje.
- Zda lze sloupec vybrat

# 4.13.1. Položky a metody třídy TListView

Třída **TListView** má následující konstruktor:

```
constructor Init( const ABounds: TRect; AScrollBar: PScrollBar; 
               AColumns: PListColumn );
```
Popis parametrů konstruktoru je uveden v následující tabulce:

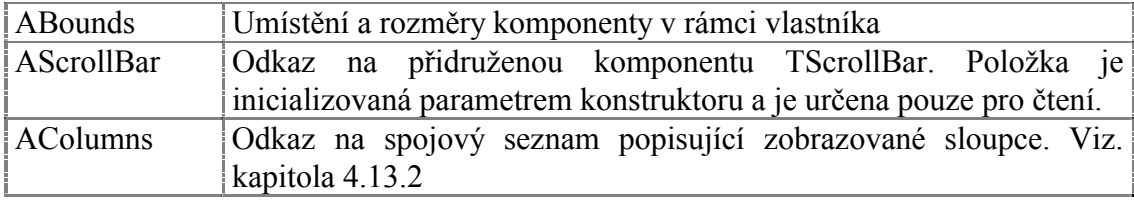

Komponenta **TListView** rozšiřuje bázovou třídu **TControl** o položky uvedené v následující tabulce:

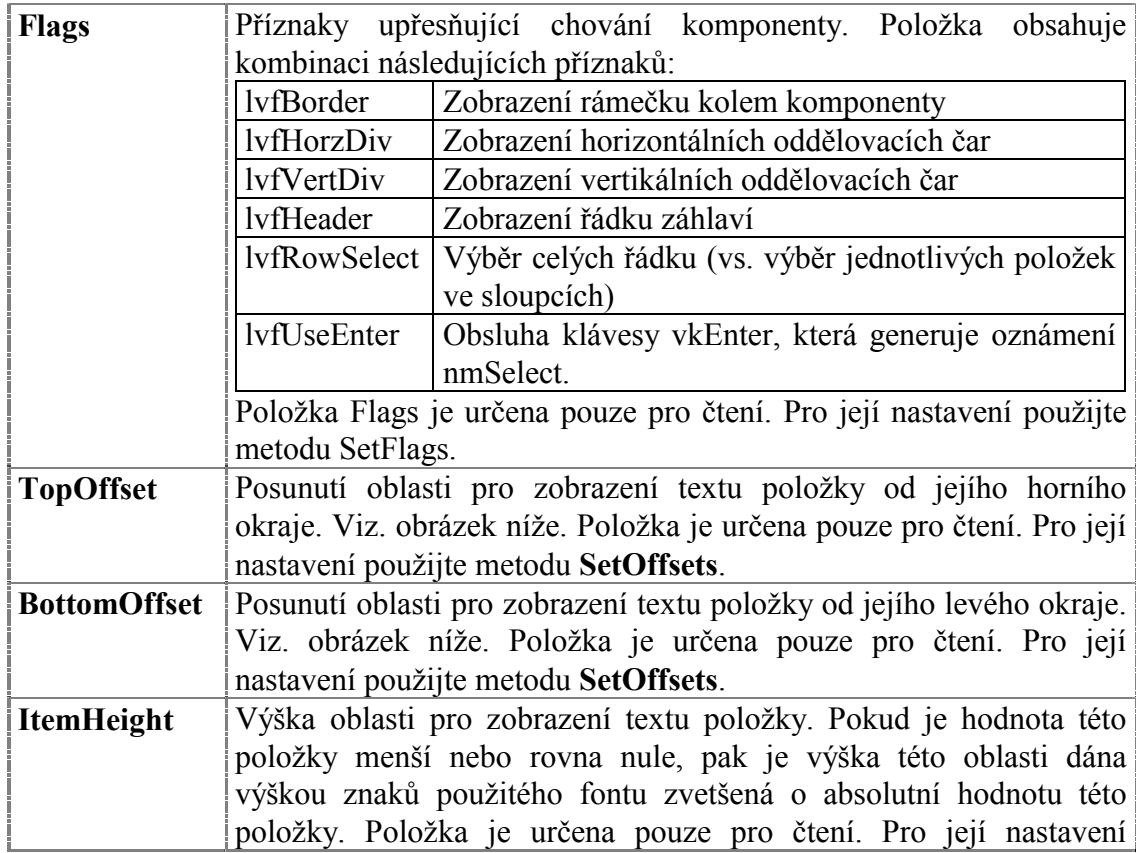

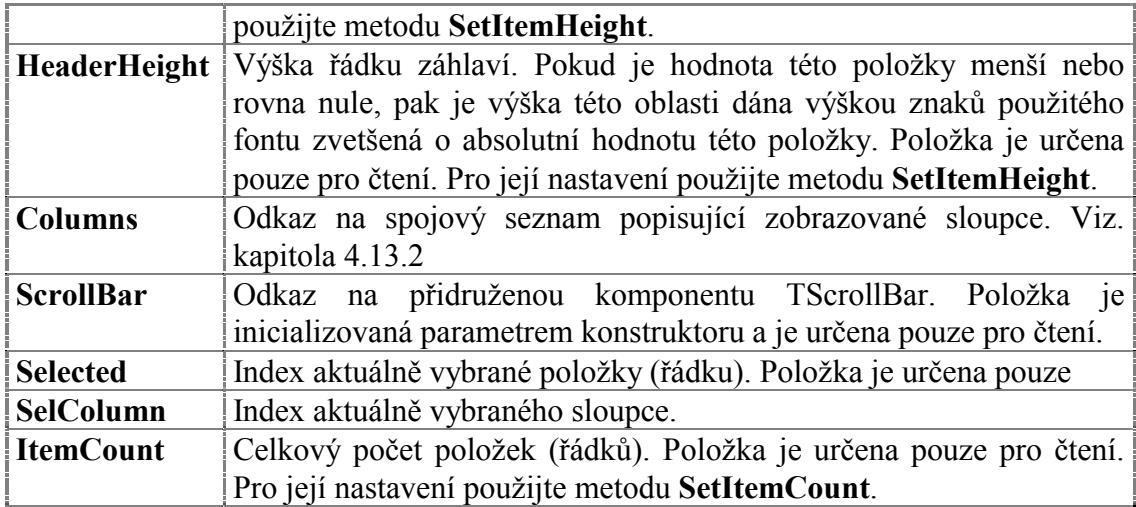

Komponenta **TListView** rozšiřuje bázovou třídu **TControl** o metodu uvedené v následující tabulce:

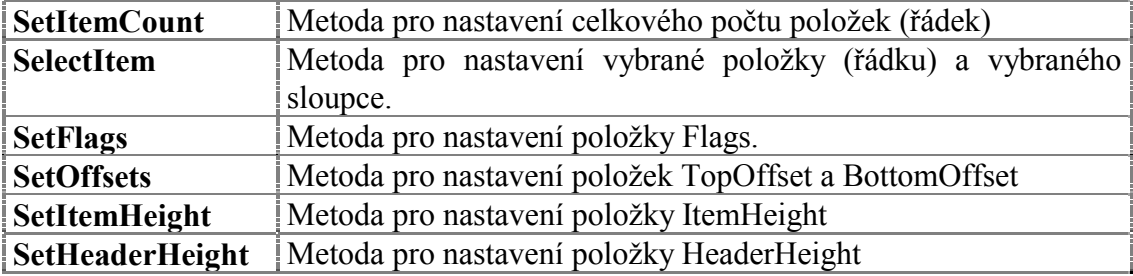

Následující obrázek znázorňuje význam položek TopOffset, , BottomOffset, ItemHeight a HeaderHeight.

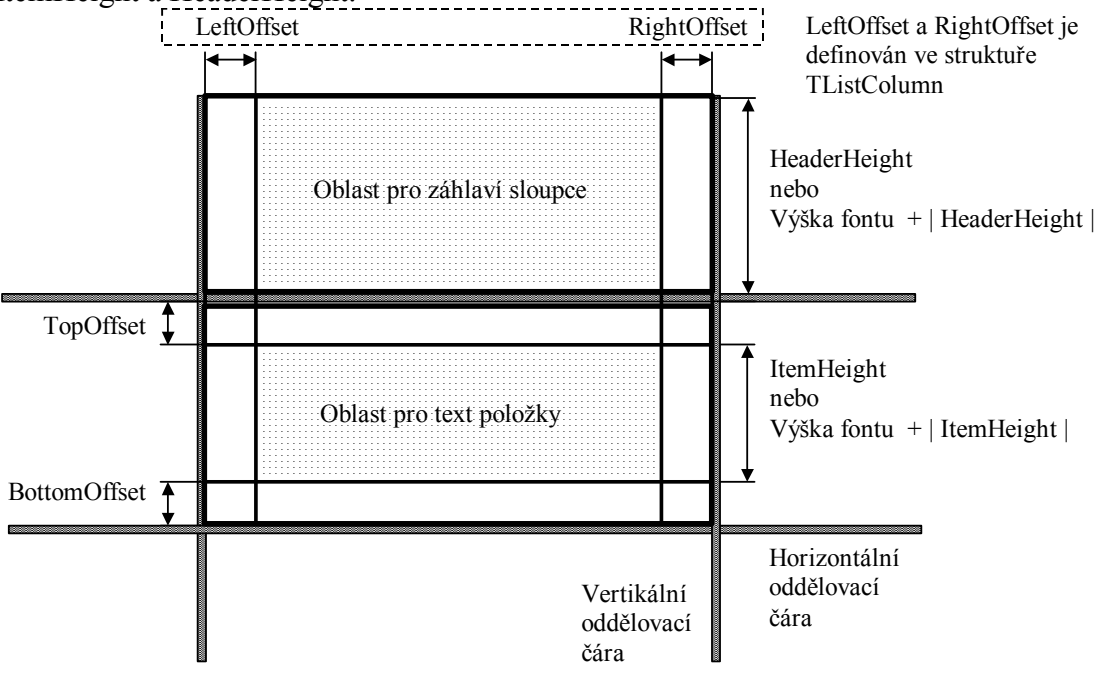

# <span id="page-95-0"></span>4.13.2. Definování sloupců komponenty TListView

Jednotlivé sloupce zobrazené v komponentě **TListView** jsou popsány pomocí spojovÈho seznamu struktur **TListColumn** (viz. kapitola [4.13.9.3\)](#page-100-0). Struktura TListColumn obsahuje následující položky:

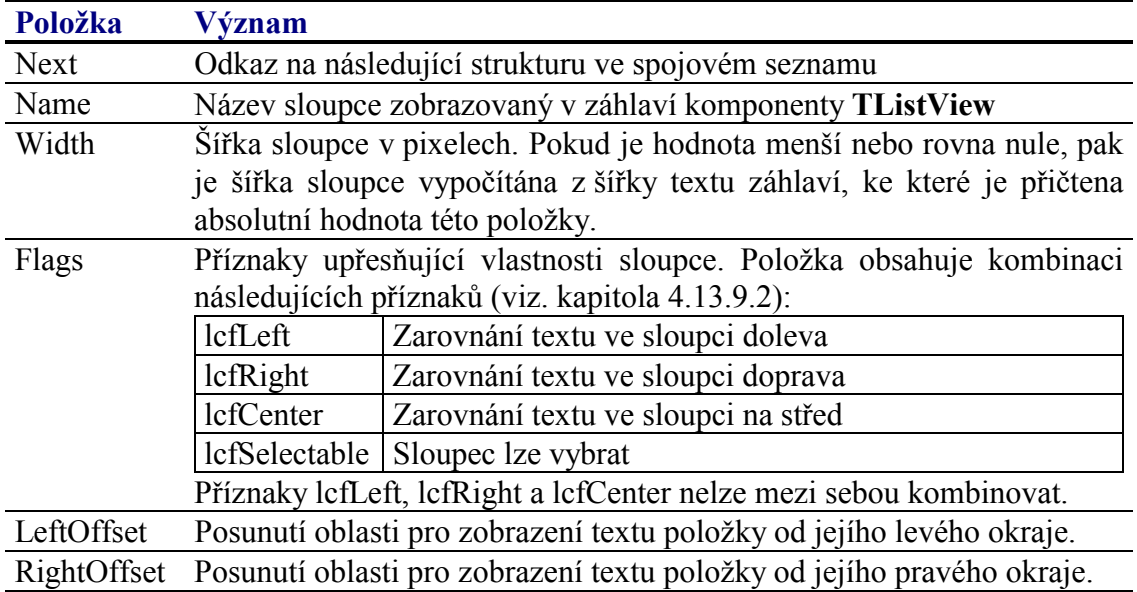

K vytvoření spojového seznamu struktur TListColumn slouží funce NewListColumn (viz. kapitola  $4.13.9.4$ ) definovaná následovně:

**function** NewListColumn( **const** AName: **string**; AFlags: Word; AWidth: Integer; ANext: PListColumn ): PListColumn;

Příklad: Definování třech sloupců

```
Columns := 
   NewListColumn( 'Parameter', lcfLeft, 160, 
  NewListColumn( 'Value', lcfRight or lcfSelectable, 60, 
  NewListColumn( 'Unit', lcfLeft, 30, 
  nil )));
```
# 4.13.3. Implicitní nastavení komponenty TListView

V následující tabulce jsou uvedena implicitní nastavení všech položek komponenty. Všechny ostatní položky, které nejsou v tabulce uvedené, jsou inicializovány na hodnotu 0, **nil**, apod.

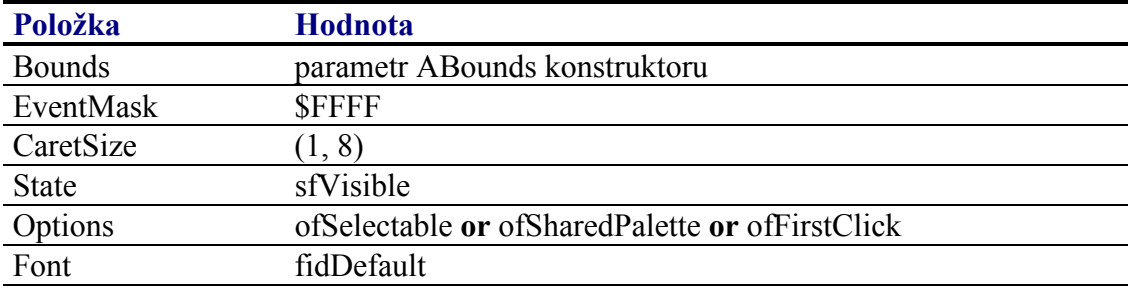

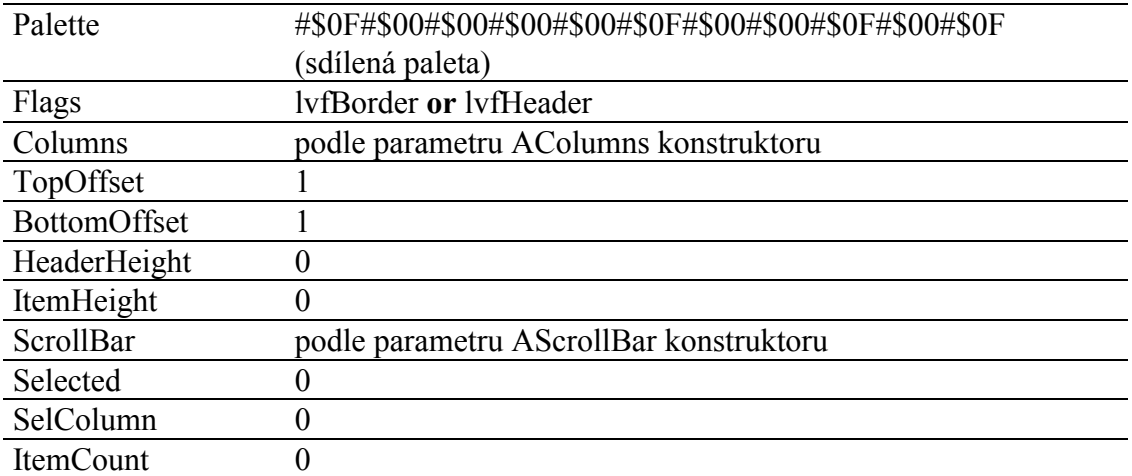

Pro komponentu TListView jsou definovány konstanty nastavení třídy uvedené v následující tabulce. Tyto konstanty lze předat jako parametr metodě Customize (viz. manuál ke knihovně Controls).

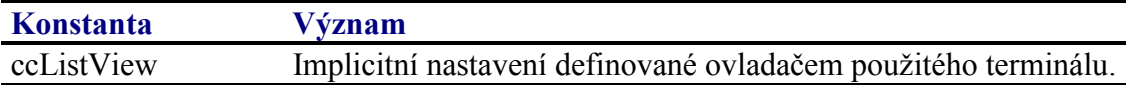

# 4.13.4. Události obsluhované komponentou TListView

Komponenta TListView obsluhuje vstupní události podle následující tabulky

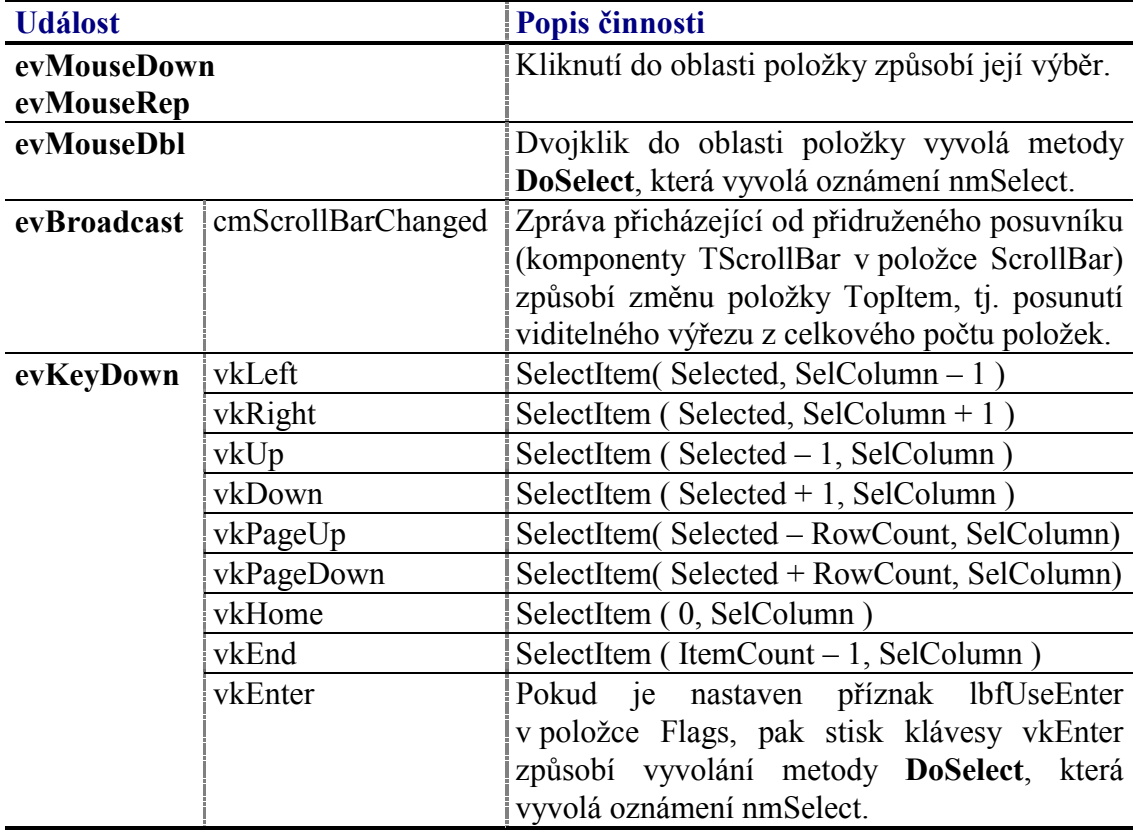

Pozn.: RowCount je počet zobrazovaných řádek. Klávesy vkLeft a vkRight jsou

# 4.13.5. Oznámení generovaná komponentou TListView

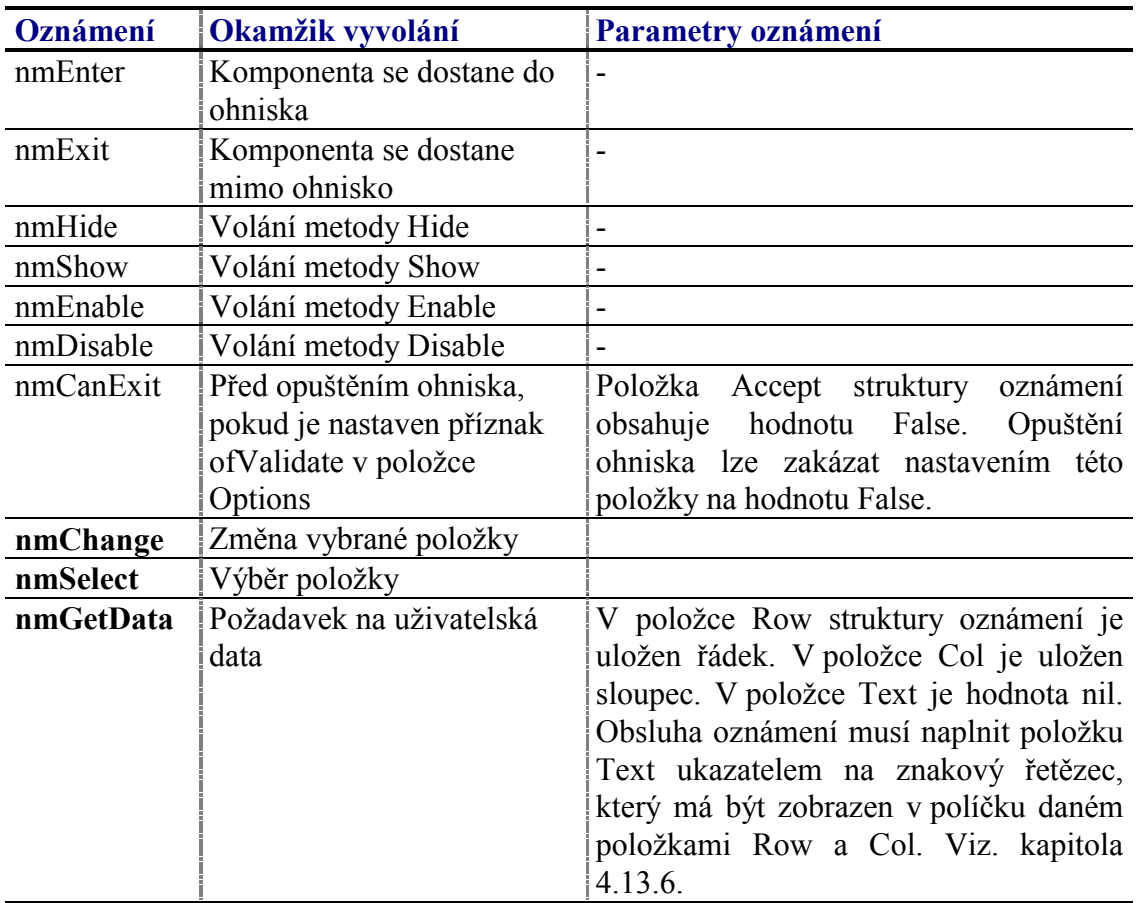

Komponenta generuje následující oznámení:

# 4.13.6. Data zobrazovaná komponentou TListView

Při každém požadavku na zobrazení určité položky je vyvolání oznámení nmGetData, jehož úkolem je získat text, který má být zobrazen. Oznámení nmGetData je automaticky generování při překreslování komponenty, při výběru položku apod.

Oznámení nmGetData má následující parametry:

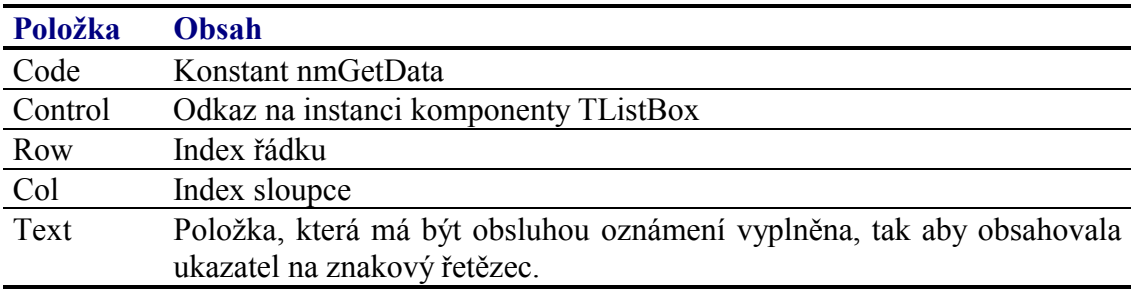

Obsluha oznámení může vypadat např. následovně:

```
const
  MyListViewText: array[0..2, 0..5] of string[10] =('Field_0_3', 'Field_1_3', 'Field_2_3'),
       ('Field_0_4', 'Field_1_4', 'Field_2_4'),<br>('Field_0_4', 'Field_1_4', 'Field_2_4'),<br>('Field_0_5', 'Field_1_5', 'Field_2_5')
    \rightarrow:
const
  cidMyListView = 1000;
procedure NotificationHandler( N : TNotification );
begin
  case N.Control^.Id of
    cidMyListView:
    begin
       case N.Code of
         nmGetData:
         begin
           N.Text := @MyListViewText[ N.Row, N.Col ];
           ClearNotification( N );
         end;end;end;endend;
```
Je potřeba si uvědomit, že znakový řetězec musí být platný i při opuštění procedury NotificationHandler, tzn. že ukazatel uložený do položky Text struktury oznámení se nesmí odkazovat na řetězec alokovaný na zásobníku.

## 4.13.7. Validace hodnoty komponenty TListView

S komponentu TListBox lze použít všechny typy validátorů implementujících metodu TransferOrdinal, tj. všechny potomky třídy TOrdinalValidator. Hodnota validované proměnné koresponduje s vybranou položku.

### 4.13.8. Paleta komponenty TListView

Konstruktor komponenty TListView nastavuje implicitně paletu barev komponenty podle následující tabulky:

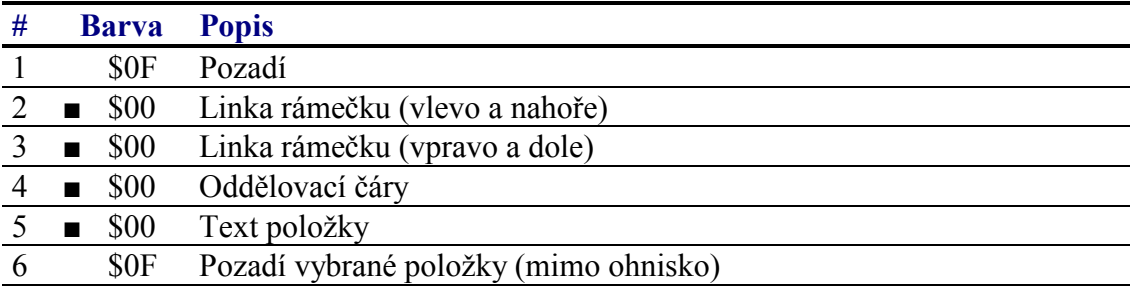

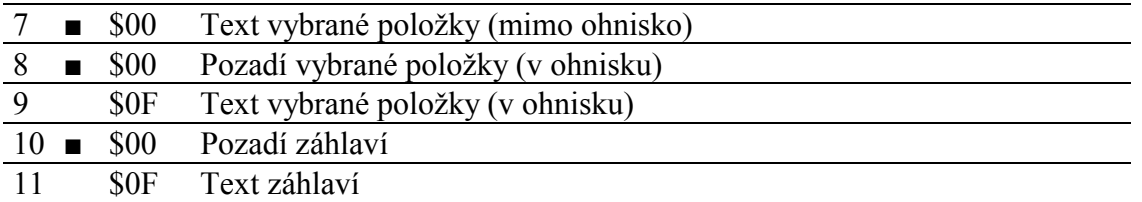

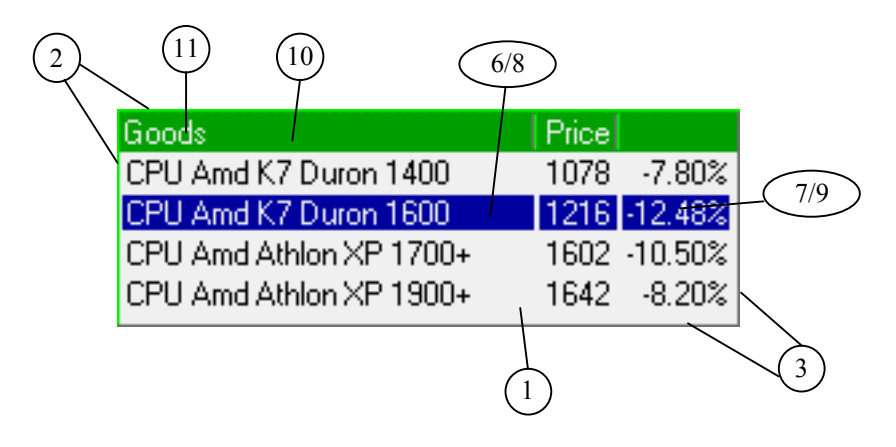

### 4.13.9. Reference

Třída TListView je potomkem třídy TControl popsané v dokumentaci ke knihovně Controls.

```
PListView = ^TListView;
TListView = object( TControl )
public
 Flags
               : Word;
 Columns
              : PListColumn;
  ItemHeight
               : Integer;
  TopOffset
              : Integer;
  BottomOffset : Integer;
 HeaderHeight : Integer;
               : Integer;
  TopItem
  Selected
              : Integer;
  SelColumn
              : Integer;
  ItemCount
              : Integer;
  ScrollBar
               : PScrollBar;
  constructor Init( const ABounds: TRect; AScrollBar: PScrollBar;
                AColumns: PListColumn );
  destructor Done; virtual;
  procedure Paint( ACanvas: PCanvas ); virtual;
  procedure HandleEvent( var AEvent: TEvent ); virtual;
 procedure SetState( AState: Word; AEnable: Boolean ); virtual;
 procedure SetItemCount( AItemCount: Integer );
 procedure SelectItem( AItemIndex, AColIndex: Integer );
 procedure SetFlags( ASet, AReset: Word ); virtual;
 procedure SetOffsets( ATopOffset, ABottomOffset: Integer );
 procedure SetItemHeight( AHeight: Integer );
 procedure SetHeaderHeight( AHeight: Integer );
  procedure GetItemBounds( AItemIndex, AColIndex: Integer;
              var ABounds: TRect );
  function GetRowHeight: Integer;
  function GetColWidth( AColumn: PListColumn ): Integer;
  function GetHeaderHeight: Integer;
```

```
function GetRowCount: Integer;
  function GetData( AItemIndex, AColIndex:
             Integer ): PString; virtual;
  procedure DoSelect; virtual;
 procedure PaintItems( AItemIndex, ACount: Integer );
 procedure PaintAllItems;
  function ItemAtPos( APos: TPoint; var AColIndex:
              Integer ): Integer;
 procedure UpdateScrollBar;
end;
```
### 4.13.9.1. Konstanty lvf

Konstanty s prefixem lvf upřesňují chování komponenty TListView. Kombinace konstant je uložena v položce Flags této komponenty (viz. kapitola 4.13.9.6).

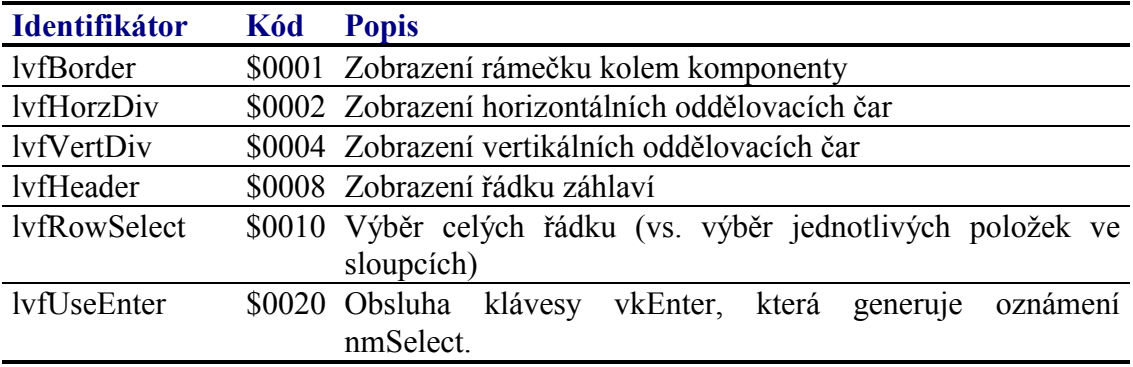

## 4.13.9.2. Konstanty lcf

Konstanty s prefixem lvf upřesňují vlastnosti sloupce komponenty TListView. Kombinace konstant je uložena v položce Flags struktury TListColumn (viz. kapitola  $4.13.9.3$ ).

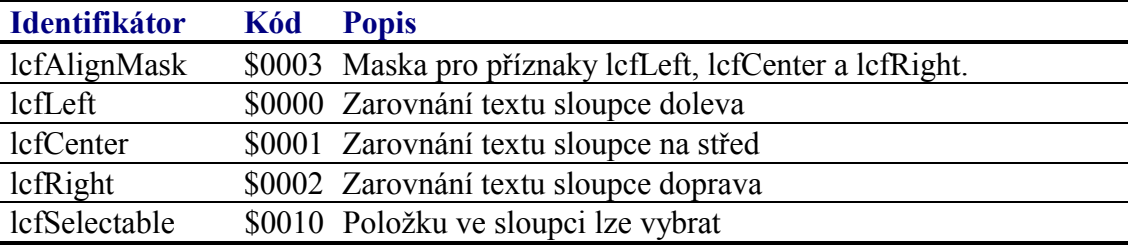

Příznaky lefLeft, lefCenter a lefRight nelze navzájem kombinovat.

## 4.13.9.3. Struktura TListColumn

Struktura TListColumn popisuje jeden sloupec zobrazený komponentou TListView. Struktury TListColumn jsou alokovány na zásobníku a tvoří spojový seznam.

```
PListColumn = ^TListColumn;
TListColumn = record
 Next : PListColumn;
             : PString;
 N \geq m \geqWidth
             : Integer;
```

```
Flaqs
              : Word;
 LeftOffset : Integer;
 RightOffset : Integer;
end;
```
Popis jednotlivých položek struktury je uveden v následující tabulce:

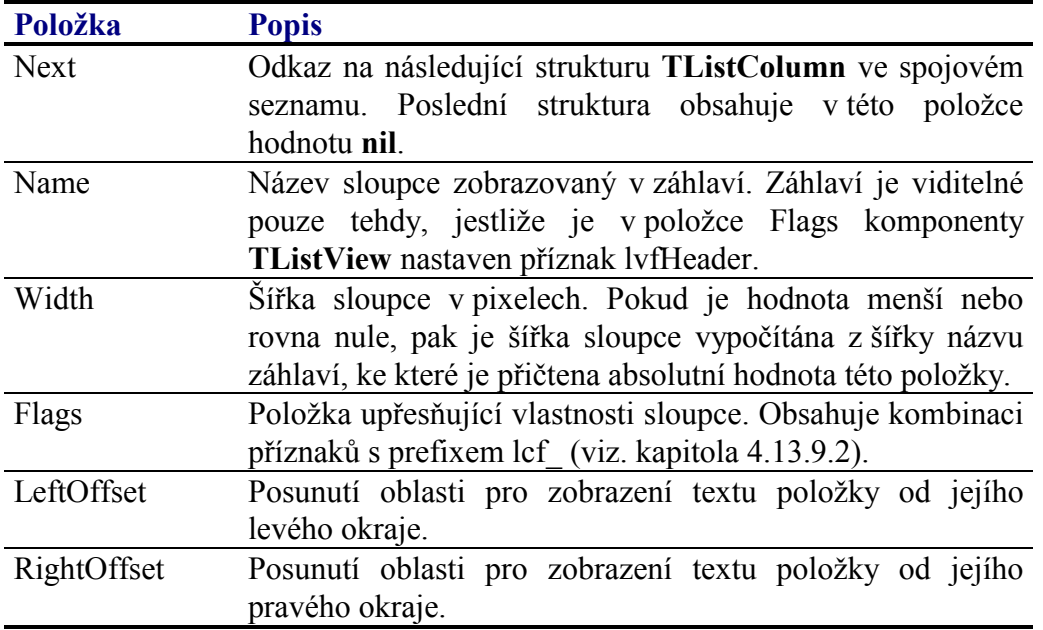

## 4.13.9.4. Funkce NewListColumn

Funkce NewListColumn slouží k alokování struktury TListColumn popisující jeden sloupec komponenty TListView.

```
function NewListColumn( const AName: string; AFlags: Word;
 AWidth: Integer; ANext: PListColumn ): PListColumn;
```
### **Parametry:**

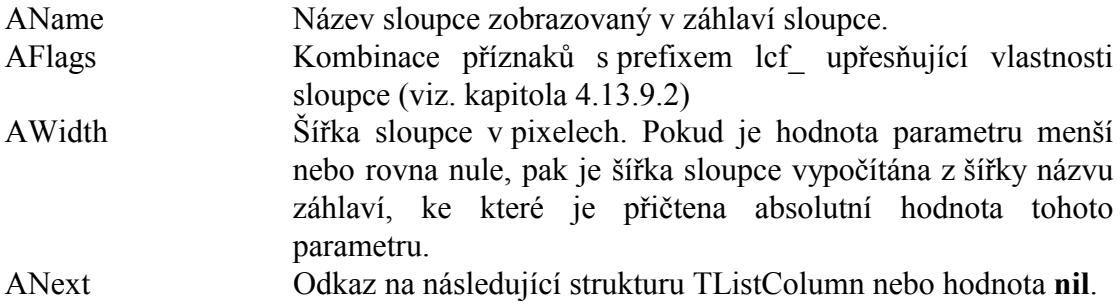

### Návratové hodnoty:

Funkce vrací ukazatel na strukturu TListColumn alokovanou na hromadě a inicializovanou dle parametrů této funkce.

### Poznámky:

Položky LeftOffset a RightOffset struktury TListColumn jsou nastaveny na implicitní

<span id="page-102-0"></span>hodnotu 1.

Strukturu **TListColumn**, resp. celý spojový seznam těchto struktur lze uvolnit pomocí procedure **FreeListColumn** (viz. kapitola 4.13.9.5)

## 4.13.9.5. Funkce FreeColumn

Procedure FreeListColumn slouží k uvolnění spojového seznamu struktur **TListColumn** alokovan˝ch metodou **NewListColumn**.

**procedure** FreeListColumn( AColumn: PListColumn );

### **Parametry:**

AColumn Odkaz na první strukturu **TListColumn** ve spojovém seznamu..

### Poznámky:

### 4.13.9.6. Položka TListView.Flags

Položka **Flags** upřesňuje chování komponenty. Obsahuje kombinaci příznaků s prefixem lvf popsaných v kapitole [4.13.9.1.](#page-100-0) Položka je určena pouze pro čtení. Pro její nastavení slouží metodu **SetFlags** (viz. kapitola [4.13.9.20\)](#page-105-0).

Flags : Word;

## 4.13.9.7. Položka TListView.Columns

Položka **Columns** obsahuje ukazatel na první položku spojového seznamu struktur **TListColumn** popisující zobrazované sloupce. Položka je inicializovaná parametrem konstruktoru a je určena pouze pro čtení. Destruktor komponenty uvolní spojový seznam z paměti.

Columns : PListColumn;

## 4.13.9.8. Položka TListView.ItemHeight

Položka ItemHeight obsahuje výšku oblasti (tj. počet pixelů) pro zobrazení textu položky. Pokud je hodnota této položky menší nebo rovna nule, pak je výška této oblasti dána výškou znaků použitého fontu zvetšená o absolutní hodnotu této položky. Položka je určena pouze pro čtení. Pro její nastavení slouží metoda SetItemHeight (viz. kapitola [4.13.9.22\)](#page-106-0).

## 4.13.9.9. Položka TListView.TopOffset

Položka TopOffset obsahuje počet pixelů posunutí oblasti pro zobrazení textu položky od horního okraje buňky. Viz. obrázek v kapitole [4.13.1.](#page-93-0) Položka je určena pouze pro čtenÌ. Pro jejÌ nastavenÌ slouûÌ metoda **SetOffsets** (viz. kapitola [4.13.9.21\)](#page-105-0).

TopOffset : Integer;

# <span id="page-103-0"></span>4.13.9.10. Položka TListView.BottomOffset

Položka BottomOffset obsahuje počet pixelů posunutí oblasti pro zobrazení textu položky od pravého okraje buňky. Viz. obrázek v kapitole [4.13.1.](#page-93-0) Položka je určena pouze pro čtenÌ. Pro jejÌ nastavenÌ slouûÌ metoda **SetOffsets** (viz. kapitola [4.13.9.21\)](#page-105-0).

BottomOffset : Integer;

# 4.13.9.11. Položka TListView.HeaderHeight

Položka **HeaderHeight** obsahuje výšku oblasti (tj. počet pixelů) pro zobrazení textu záhlaví položky. Pokud je hodnota této položky menší nebo rovna nule, pak je výška této oblasti dána výškou znaků použitého fontu zvetšená o absolutní hodnotu této položky. Položka je určena pouze pro čtení. Pro její nastavení slouží metoda **SetHeaderHeight** (viz. kapitola [4.13.9.23\)](#page-106-0).

## 4.13.9.12. Položka TListView.TopItem

Položka **TopItem** obsahuje index první viditelné položky zobrazené v první řádku komponenty. Položka je aktualizována automaticky a je určena pouze pro čtení.

TopItem : Integer;

# 4.13.9.13. Položka TListView.Selected

Položka **Selected** obsahuje index vybrané položky (řádku). Položka je aktualizována automaticky při procházení položek komponenty. Je určena pouze pro čtení. Pro jeji explicitní nastavení slouží metoda **SelectItem** (viz. kapitola [4.13.9.19\)](#page-104-0).

Selected : Integer;

## 4.13.9.14. Položka TListView.SelColumn

Položka **SelColumn** obsahuje index sloupce aktuálně vybrané položky. Položka je platná pouze tehdy pokud v položce Flags není nastaven příznak lvfRowSelect. Položka je určena pouze pro čtení. Pro její nastavení slouží metodu **SelectItem** (viz. kapitola [4.13.9.19\)](#page-104-0).

SelColumn : Integer;

# 4.13.9.15. Položka TListView.ItemCount

Položka ItemCount obsahuje celkový počet zobrazovaných položek. Položka je určena pouze pro čtenÌ. Pro jejÌ nastavenÌ slouûÌ metoda **SetItemCount** (viz. kapitola [4.13.9.18\)](#page-104-0).

ItemCount : Integer;

# 4.13.9.16. Položka TListView ScrollBar

Položka ScrollBar obsahuje odkaz na přidruženou komponentu TScrollBar. Položka je inicializovaná parametrem konstruktoru a je určena pouze pro čtení.

<span id="page-104-0"></span>ScrollBar : PScrollBar;

# 4.13.9.17. Konstruktor TListView.Init

Konstruktor **Init** provádí inicializaci instance třídy.

**constructor** Init( **const** ABounds: TRect; AScrollBar: PScrollBar; AColumns: PListColumn );

### **Parametry:**

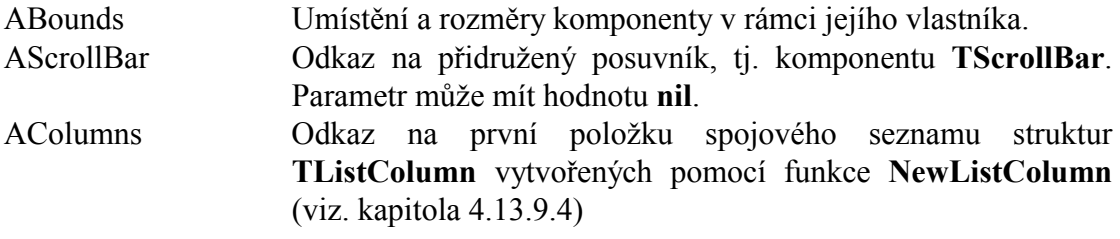

#### **Návratové hodnoty:**

Konstruktor nevrací žádnou hodnotu.

#### Poznámky:

Konstruktor **Init** nastaví všechny položky instance na implicitní hodnoty, viz. tabulka v kapitole [4.13.3.](#page-95-0)

### 4.13.9.18. Metoda TListView.SetItemCount

Metoda SetItemCount slouží k nastavení celkového počtu zobrazovaných položek, tj. nastavení položky ItemCount (viz. kapitola [4.13.9.15\)](#page-103-0)

**procedure** SetItemCount( AItemCount: Integer );

### **Parametry:**

AItemCount Celkový počet položek. Hodnota parametru musí být větší nebo rovna nule.

### **Návratové hodnoty:**

Metoda nevrací žádnou hodnotu.

### Poznámky:

Pokud je to nutné, metoda provede překreslení komponenty pomocí metody **PaintAllItems**.

### 4.13.9.19. Metoda TListView.SelectItem

Metoda **SelectItem** slouží k nastavení aktuálně vybrané položky (řádku a sloupce), tj.

<span id="page-105-0"></span>nastavení položek Selected a SelColumn (viz. kapitoly [4.13.9.13](#page-103-0) a 4.13.9.14).

**procedure** SelectItem( AItemIndex, AColIndex: Integer );

#### **Parametry:**

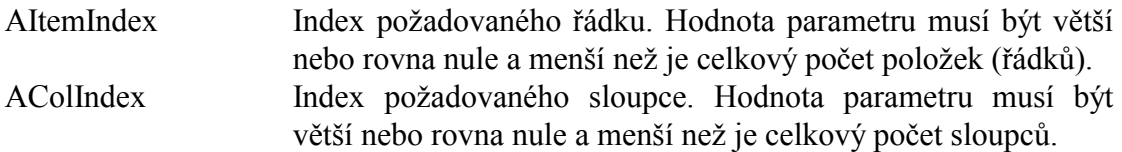

#### **Návratové hodnoty:**

Metoda nevrací žádnou hodnotu.

### Poznámky:

4.13.9.20. Metoda TListView.SetFlags

Metoda SetFlags slouží k nastavení položky Flags (viz. kapitola 4.13.9.20)

**procedure** SetFlags( ASet, AReset: Word ); **virtual**;

#### **Parametry:**

AFlags Kombinace příznaků s prefixem lvf (viz. kapitola [4.13.9.1\)](#page-100-0).

#### **Návratové hodnoty:**

Metoda nevrací žádnou hodnotu.

#### Poznámky:

Pokud je to nutné, metoda provede překreslení komponenty pomocí metody **Repaint**.

### 4.13.9.21. Metoda TListView.SetOffsets

Metoda SetOffsets slouží k nastavení posunutí oblasti pro zobrazení textu položky od okrajů buňky, tj. položek TopOffset a BottomOffset.

```
procedure SetOffsets( ATopOffset, ABottomOffset: Integer );
```
#### **Parametry:**

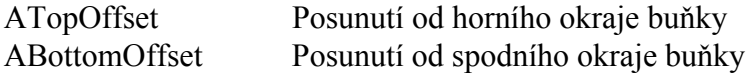

### **Návratové hodnoty:**

Metoda nevrací žádnou hodnotu

### <span id="page-106-0"></span>Poznámky:

Pokud je to nutné, metoda provede překreslení komponenty pomocí metody **Repaint**.

# 4.13.9.22. Metoda TListView.SetItemHeight

Metoda SetItemHeight slouží k nastavení výšky oblasti pro zobrazení textu položky, tj. nastavení položky ItemHeight (viz. kapitola [4.13.9.8\)](#page-102-0).

**procedure** SetItemHeight( AHeight: Integer );

### **Parametry:**

AHeight Parametr udává výšku oblasti (tj. počet pixelů) pro zobrazení textu položky. Pokud je hodnota tohoto parametru menší nebo rovna nule, pak je výška oblasti dána výškou znaků použitého fontu zvetšená o absolutní hodnotu této položky.

#### **Návratové hodnoty:**

Metoda nevrací žádnou hodnotu.

### Poznámky:

Pokud je to nutné, metoda provede překreslení komponenty pomocí metody **Repaint**.

### 4.13.9.23. Metoda TListView.SetHeaderHeight

Metoda SetHeaderHeight slouží k nastavení výšky oblasti pro zobrazení textu záhlaví sloupce, tj. nastavení položky HeaderHeight (viz. kapitola [4.13.9.11\)](#page-103-0).

**procedure** SetHeaderHeight( AHeight: Integer );

### **Parametry:**

AHeight Parametr udává výšku oblasti (tj. počet pixelů) pro zobrazení textu záhlaví sloupce. Pokud je hodnota tohoto parametru menší nebo rovna nule, pak je výška oblasti dána výškou znaků použitého fontu zvetšená o absolutní hodnotu této položky.

### **Návratové hodnoty:**

Metoda nevrací žádnou hodnotu.

### Poznámky:

Pokud je to nutné, metoda provede překreslení komponenty pomocí metody **Repaint**.

### 4.13.9.24. Metoda TListView.GetItemBounds

Metoda GetItemBounds slouží ke zjíštění umístění a rozměrů obdélníku pro

zobrazení textu položky v zadaném řádku a sloupci.

```
procedure GetItemBounds( AItemIndex, AColIndex: Integer; 
                 var ABounds: TRect );
```
#### **Parametry:**

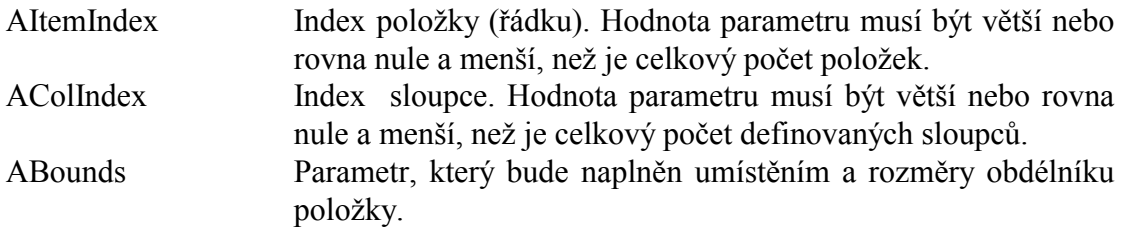

#### **Návratové hodnoty:**

Metoda nevrací žádnou hodnotu.

#### Poznámky:

Pokud položka se zadaným indexem řádku a sloupce není aktuálně viditelná. Pak bude po provedení metody parametr ABounds prazdný, tj. všechny souřadnice obdélníku budou nastaveny na hodnotu nula.

### 4.13.9.25. Metoda TListView.GetRowHeight

Metoda GetRowHeight je interní metoda vracející výšku řádku v pixelech.

**function** GetRowHeight: Integer;

#### **Parametry:**

Metoda nemá žádné parametry.

#### **Návratové hodnoty:**

Metoda vrací výšku jednoho řádku v pixelech. Výška řádku je součtem výšky oblasti pro zobrazení textu položky, posunutí textu od horního okraje (TopOffset), posunutí textu od dolního okraje (BottomOffset). Do výšky řádku je započítána případná výška horizontálního oddělovače řádků.

### Poznámky:

### 4.13.9.26. Metoda TListView.GetColWidth

Metoda GetColWidth je interní metoda vracející šířku zadaného sloupce.

**function** GetColWidth( AColumn: PListColumn ): Integer;

### **Parametry:**
$AC$ olumn Odkaz na strukturu TListColumn přislušného sloupce.

### Návratové hodnoty:

Metoda vrací šířku sloupce v pixelech. Do šířky sloupce je započítána případná šířka vertikálního oddělovače sloupců.

#### Poznámky:

# 4.13.9.27. Metoda TListView.GetHeaderHeight

Metoda GetHeaderHeight je interní metoda vracející výšku záhlaví v pixelech.

function GetHeaderHeight: Integer;

#### **Parametry:**

Metoda nemá žádné parametry.

#### Návratové hodnoty:

Metoda vrací výšku jednoho řádku v pixelech. Výška řádku je součtem výšky oblasti pro zobrazení textu záhlaví, posunutí textu od horního okraje (TopOffset), posunutí textu od dolního okraje (BottomOffset).

#### Poznámky:

# 4.13.9.28. Metoda TListView.GetRowCount

Metoda GetRowCount je interní metoda vracející počet zobrazovaných řádků.

function GetRowCount: Integer;

#### **Parametry:**

Metoda nemá žádné parametry.

#### Návratové hodnoty:

Metoda vrací počet zobrazovaných řádku komponentou TListView.

#### Poznámky:

### 4 13 9 29 Metoda TL istView GetData

Metoda GetData vrací text položky se zadaným indexem řádku a sloupce. Metoda je volána automaticky pokaždé, když komponenta potřebuje vykreslit konkrétní položku.

function GetData( AItemIndex, AColIndex: Integer ): PString; virtual;

### **Parametry:**

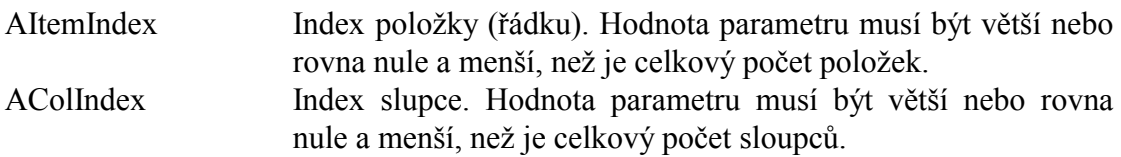

#### Návratové hodnoty:

Metoda vrací ukazatel na znakový řetězec nebo hodnotu nil, pokud má být položka prázdná.

### Poznámky:

Metoda GetData je definována jako virtuální. Potomci třídy TListView ji mohou předefinovat.

Implicitní chování metody GetData definované ve třídě TListView je následujícící:

Metoda vyvolá oznámení nmGetData s nastaveným parametrem Row a Col, odpovídající parametrům této metody. Obsluha oznamení musí vyplnit položku Text oznámení a metoda GetData vrátí obsah této položky.

# 4.13.9.30. Metoda TListView DoSelect

Metoda DoSelect je automaticky volána dvojkliku nebo při stisku klávesy vkEnter, pokud je v položce Flags nastaven příznak lvfUseEnter.

procedure DoSelect: PString; virtual;

### **Parametry:**

Metoda nemá žádné parametry.

#### Návratové hodnoty:

Metoda nevrací žádnou hodnotu

### Poznámky:

Metoda DoSelect je definována jako virtuální. Potomci třídy TListView ji mohou předefinovat.

Přímo ve třídě TListView je metoda DoSelect implementována tak, že vyvolá oznámení nmSelect.

# 4.13.9.31. Metoda TListView.PaintItems

Metoda PaintItems překreslí obsah všech viditelných položek (řádků) v zadaném

#### rozsahu

**procedure** PaintItems( AItemIndex, ACount: Integer );

#### **Parametry:**

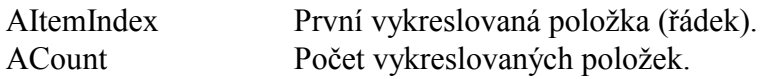

#### **Návratové hodnoty:**

Metoda nevrací žádnou hodnotu.

#### Poznámky:

Metoda **PaintItems** vykresluje pouze text a pozadí položek. Ze zadaného rozsahu jsou vykresleny pouze viditelné položky (řádky).

## 4.13.9.32. Metoda TListView.PaintAllItems

Metoda **PaintAllItems** překreslí obsah všech viditelných položek (řádků).

```
procedure PaintAllItems;
```
#### **Parametry:**

Metoda nemá žádné parametry.

#### **Návratové hodnoty:**

Metoda nevrací žádnou hodnotu.

#### Poznámky:

Metoda **PaintAllItems** překreslí obsah všech viditelných položek. Vykresluje pouze text položek a proto je obvykle podstatně rychlejší mež metoda **Repaint** překreslující celou komponentu včetně rámečku, oddělovacích čar apod.

### 4.13.9.33. Metoda TListView.ItemAtPos

Metoda ItemAtPos vrací řádek a sloupec položky, která leží na zadaných souřadnicích

```
function ItemAtPos( APos: TPoint; var AColIndex: 
             Integer ): Integer;
```
#### **Parametry:**

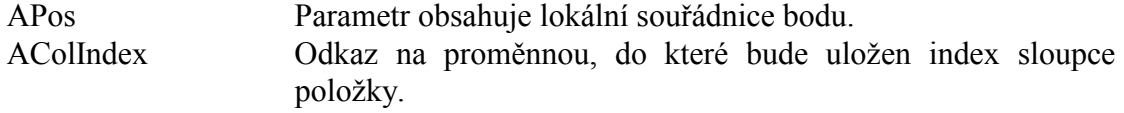

### Návratové hodnoty:

Metoda vrací index položky. V případě, že žádná položka neobsahuje zadaný bod, pak metoda vrací hodnotu -1.

#### Poznámky:

# 4.13.9.34. Metoda TListView.UpdateScrollBar

Metoda UpdateScrollBar je interni metoda pro nastavení parametrů přidruženého posuvníku podle aktuálního stavu komponenty.

procedure UpdateScrollBar;

#### **Parametry:**

Metoda nemá žádné parametry.

#### Návratové hodnoty:

Metoda nevrací žádnou hodnotu

#### Poznámky:

# 4.14. Komponenta TListEdit

Komponenta TListEdit je určena pro zobrazení a editaci seznamu položek. Komponenta TListEdit je potomkem TListView a sdílí prakticky všechny její vlastnosti.

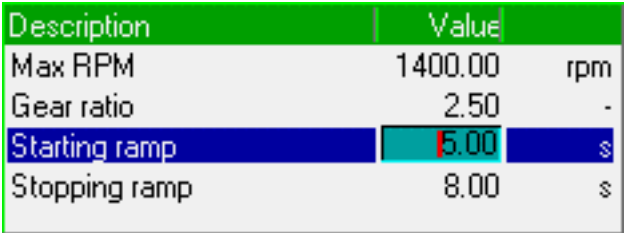

U komponenty TListEdit lze nastavovat několik parametrů, které ovlivňují její chování, příp. vykreslování. Lze nastavit:

- Zobrazení rámečku kolem komponenty
- Zobrazení záhlaví položek
- Nezávisle výšku záhlaví a výšku položek
- · Zobrazení svislých a vodorovných oddělovacích čar
- Odsazení textu položky shora a zdola
- Označení celého řádku nebo konkrétního sloupce řádku  $\bullet$

Zobrazované sloupce se definují pomocí spojového seznamu struktur TListColumn, který se vytváří pomocí funkce NewListColumn (viz. kapitola 4.13.2). U <span id="page-112-0"></span>jednotlivých sloupců komponenty TListEdit lze nastavit:

- Text záhlaví
- $\bullet$  Sířku
- · Zarovnání textu doleva, doprava nebo na střed
- Posunutí oblasti pro zobrazení textu položky od jejího levého a pravého  $\bullet$ okraje.
- Zda lze sloupec vybrat  $\bullet$

Komponenta TListEdit musí mít alespoň dva definované sloupce. První sloupec obsahuje obvykle popis zobrazené proměnné. Druhý sloupec slouží k zobrazení a editace proměnné. Pokud je nadefinován třetí sloupec, pak obsahuje obvykle jednotky editované proměnné.

Jednotlivé řádky komponenty TListEdit jsou uloženy ve spojovém seznamu struktur TListEditItem (viz. kapitola 4.14.1). Každá z položek tohoto seznamu popisuje text zobrazený v prvním a třetím sloupci, validátor proměnné zobrazené ve druhé sloupci a doplňující příznaky.

Komponenta TListEdit je potomkem komponenty TListView a dědí všechny její vlastnosti uvedené v kapitolách 4.13.1 až 4.13.8. Třída TListEdit předefinovává dvě metody GetData a DoSelect. Metoda GetData se snaží načíst data ze spojového seznamu struktur TListEditItem, jinak použije implicitní metodu GetData předka, tj. načte data pomocí oznámení nmGetData. Metoda DoSelect je předefinována tak, že v případě navoleného druhého sloupce vyvolá editaci položky (metodu DoEdit – viz. kapitola 4.14.2.11).

# 4.14.1. Definice položek (řádků)

Jednotlivé řádky zobrazované komponentou TListEdit jsou popsány pomocí spojového seznamu struktur TListEditItem (viz. kapitola 4.14.2.3). Struktura TListEditItem obsahuje následující položky:

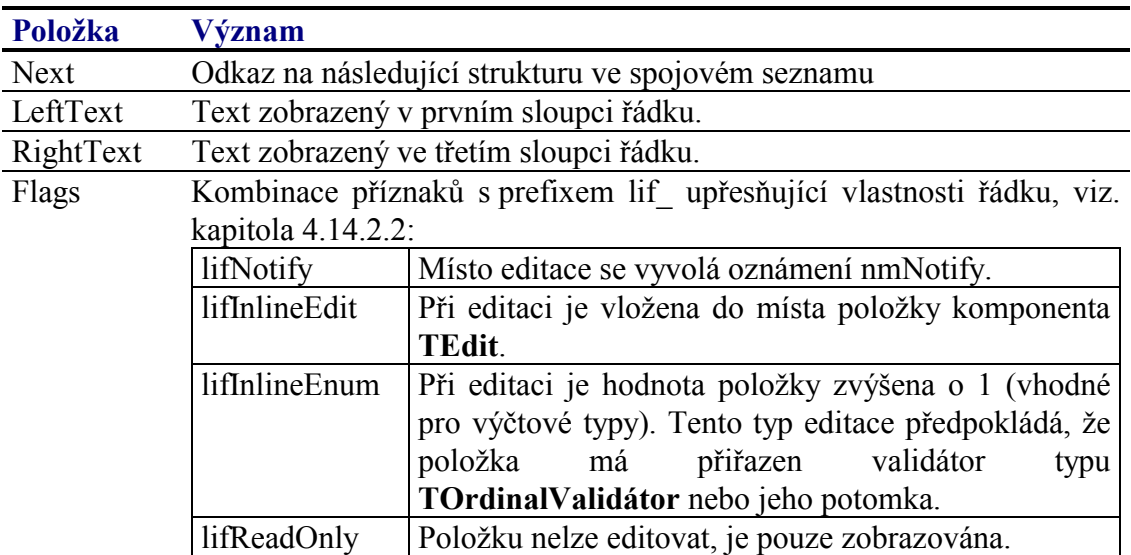

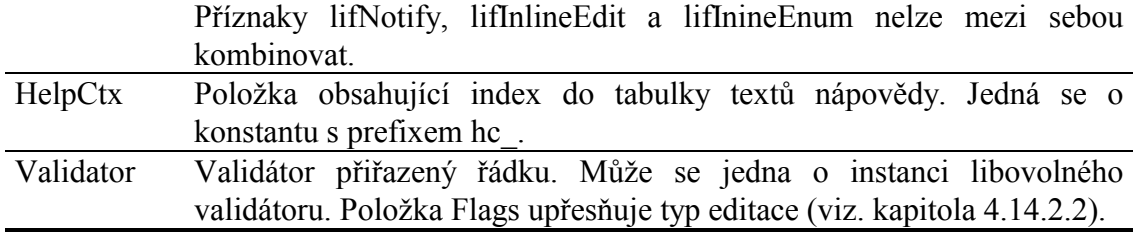

K vytvoření struktur **TListEditItem** slouží funkce spojového seznamu **NewListEditItem nebo NewListEditItemEx** (viz. kapitoly  $4.14.2.4$  a  $4.14.2.5$ ).

```
function NewListEditItem( ALeftText, ARightText: TRString;
  AFlags: Word; AValidator: PValidator;
 ANext: PListEditItem ): PListEditItem;
```
Příklad: Definování třech sloupců a čtyřech řádků:

```
P := New( PlistEdit, Init( R, nil, ...))NewListColumn( 'Description', 0, 138,
                     'Value', lcfRight, 45,
  NewListColumn(
  NewListColumn( '', lcfRight, 40,
  nil )),
  NewListEditItem( 'Max RPM', 'rpm', lifInlineEdit,
    New(PRealValidator, Init(@A1, 0, 0, 2000, 2, 1)),
  NewListEditItem( 'Gear ratio', '-', lifInlineEdit,
    New( PRealValidator, Init( @A2, 0, 0, 1000, 2, 1 ) ),
  NewListEditItem( 'Starting ramp', 's', lifInlineEdit,<br>New( PRealValidator, Init( @A3, 0, 0, 1000, 2, 1 ) ),
  NewListEditItem( 'Stopping ramp', 's', lifInlineEdit,<br>New( PRealValidator, Init( @A4, 0, 0, 1000, 2, 1 ) ),
  nil )) )) ) ;
```
# 4.14.2. Implicitní nastavení komponenty TListEdit

V následující tabulce jsou uvedena implicitní nastavení všech položek komponenty. Všechny ostatní položky, které nejsou v tabulce uvedené, jsou inicializovány na hodnotu 0, nil, apod.

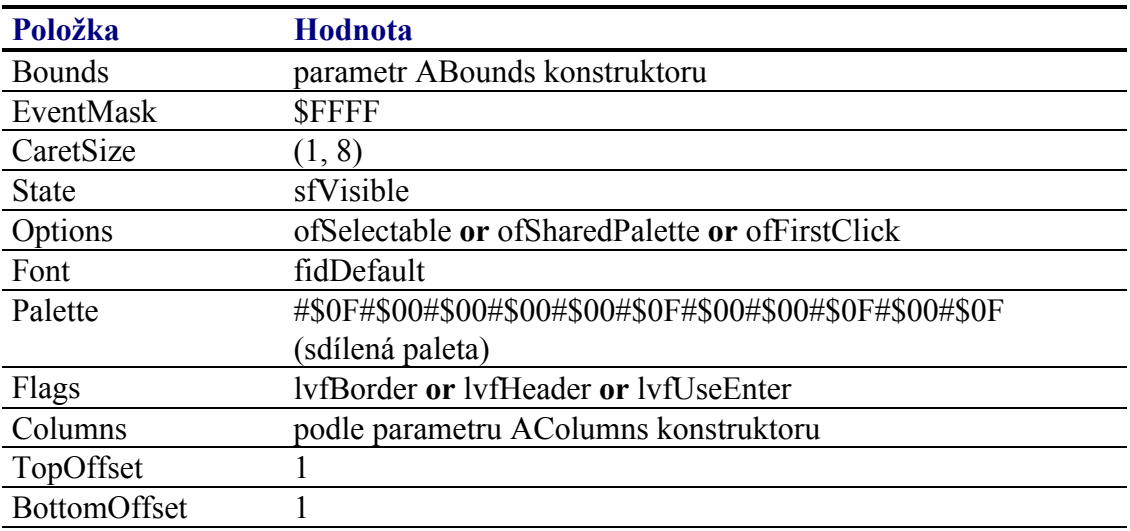

<span id="page-114-0"></span>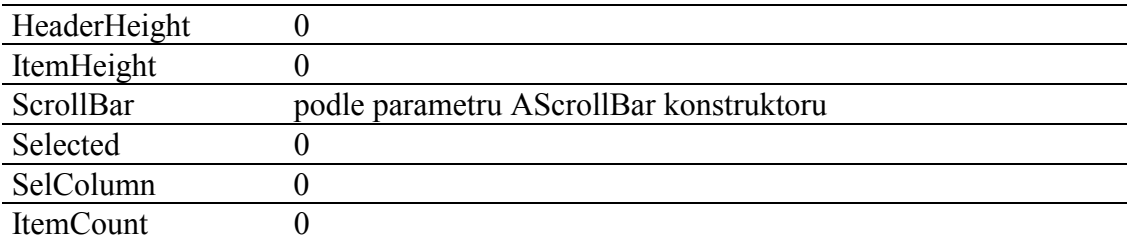

Pro komponentu TListEdit jsou definovány konstanty nastavení třídy uvedené v následující tabulce. Tyto konstanty lze předat jako parametr metodě Customize (viz. manuál ke knihovně Controls).

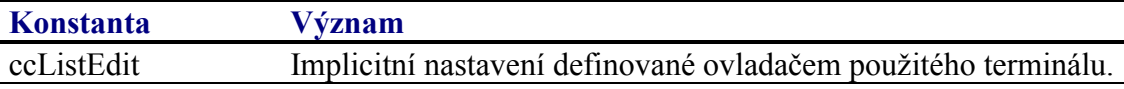

### 4.14.2.1. Reference

```
PListEdit = ^{\wedge}TListEdit;
TListEdit = object( TListView )
public
  Items : PListEditItem;
  constructor Init( const ABounds: TRect; AScrollBar: PScrollBar;
    AColumns: PListColumn; AEditItems: PListEditItem );
  destructor Done; virtual;
  function GetData( AItemIndex, AColIndex: Integer ):
    PRString; virtual;
  procedure DoSelect; virtual;
  procedure DoEdit( R: TRect; AItem: PListEditItem ); virtual;
  function GetItemByIndex( AItemIndex: Integer ): PListEditItem;
  function GetItemCount: Integer;
end;
```
### $4.14.2.2$ . Konstanty lif

Konstanty s prefixem lif\_ upřesňují vlastnosti řádku zobrazeného komponentou TListView. Kombinace konstant je uložena v položce Flags struktury TListEditItem (viz. kapitola 4.14.2.3).

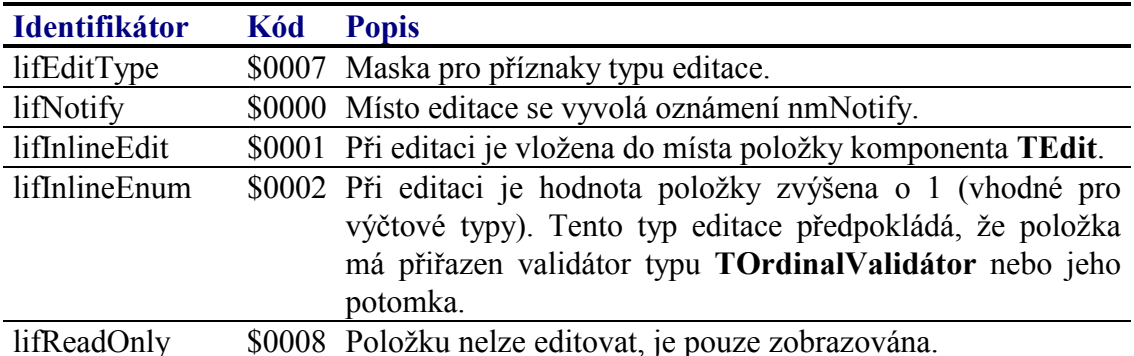

# <span id="page-115-0"></span>4.14.2.3. Struktura TListEditItem

Struktura TListEditItem popisuje jeden řádek zobrazený komponentou TListView. Struktury TListEditItem jsou alokovány na zásobníku a tvoří spojový seznam.

```
PListEditItem = ^TListEditItem;
TListEditItem = record
            : PListEditItem;
  Next
  LeftText : PRString;
  RightText : PRString;
  Validator : PValidator;
          : Word;<br>: Word;
  Flags
  HelpCtx
```
 $end;$ 

Popis jednotlivých položek struktury je uveden v následující tabulce:

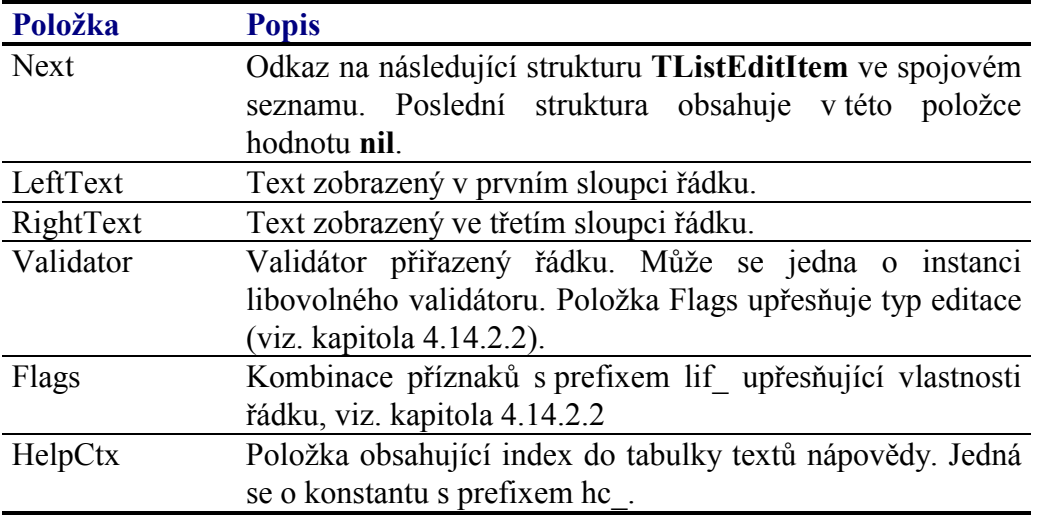

# 4.14.2.4. Funkce NewListEditItem

Funkce NewListEditItem slouží k alokování struktury TListEditItem popisující jeden řádek komponenty TListEdit.

function NewListEditItem( ALeftText, ARightText: TRString; AFlags: Word; AValidator: PValidator; ANext: PListEditItem ): PListEditItem;

### **Parametry:**

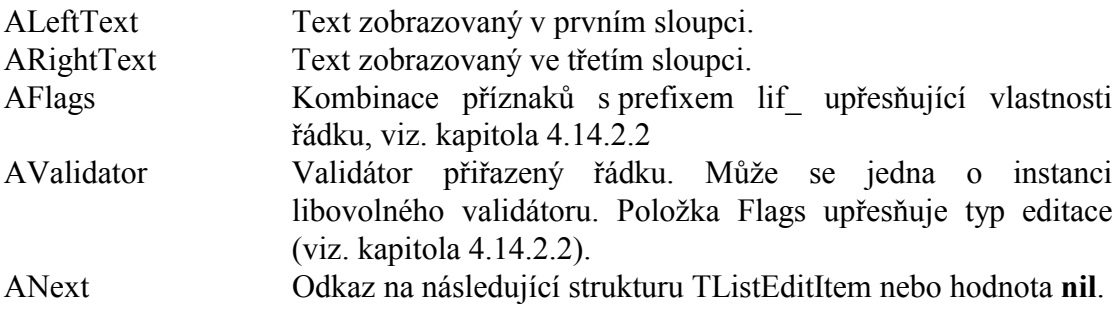

#### Návratové hodnoty:

Funkce vrací ukazatel na strukturu **TEditItem** alokovanou na hromadě a inicializovanou dle parametrů této funkce.

#### Poznámky:

Položka HelpCtx struktury TListEditItem je touto funkcí nastavena na implicitní hodnotu nula

Strukturu TListEditItem, resp. celý spojový seznam těchto struktur lze uvolnit pomocí procedure FreeListEditItem(viz. kapitola 4.13.9.5)

# 4 14 2.5 Funkce NewListEditItemEx

Funkce NewListEditItemEx slouží k alokování struktury TListEditItem popisující jeden řádek komponenty TListEdit.

```
function NewListEditItemEx( ALeftText, ARightText: TRString;
 AFlags: Word; AHelpCtx: Word; AValidator: PValidator;
 ANext: PListEditItem ): PListEditItem;
```
#### **Parametry:**

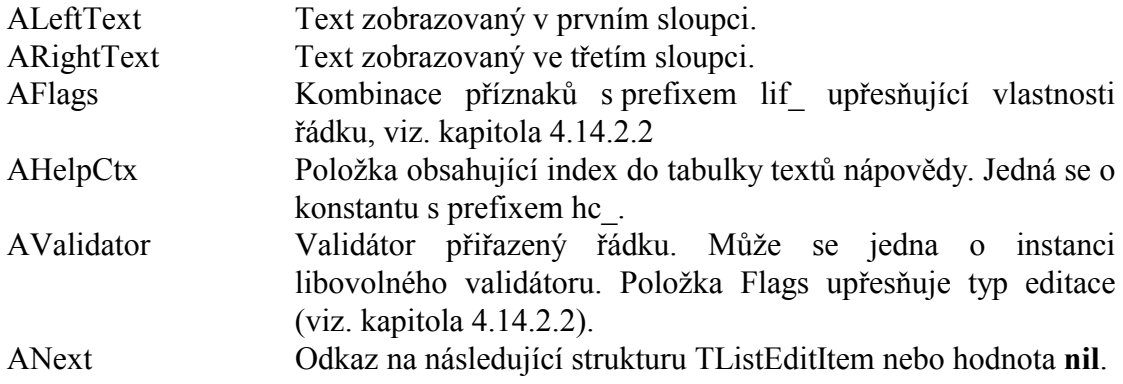

#### Návratové hodnoty:

Funkce vrací ukazatel na strukturu **TEditItem** alokovanou na hromadě a inicializovanou dle parametrů této funkce.

### Poznámky:

Položka HelpCtx struktury TListEditItem je touto funkcí nastavena na implicitní hodnotu nula.

Strukturu TListEditItem, resp. celý spojový seznam těchto struktur lze uvolnit pomocí procedure FreeListEditItem(viz. kapitola 4.13.9.5)

# 4.14.2.6. Procedura FreeListEditItem

Procedura FreeListEditItem slouží k uvolnění spojového seznamu struktur TListEditItem alokovaných metodou NewListEditItem.

procedure FreeListEditItem( AItem: PListEditItem );

#### **Parametry:**

AItem

Odkaz na první strukturu TListEditItem ve spojovém seznamu...

#### Poznámky:

# 4.14.2.7. Položka TL istEdit Items

Položka Items obsahuje ukazatel na první položku spojového seznamu struktur TListEditItem popisujícího jednotlivé editované položky. Položka je inicializovaná parametrem konstruktoru a je určena pouze pro čtení.

Item : PListEditItem;

## 4 14 2 8 Konstruktor TL istEdit Init

Konstruktor Init provádí inicializaci instance třídy.

constructor Init( const ABounds: TRect; AScrollBar: PScrollBar; AColumns: PListColumn; AEditItems: PListEditItem );

#### **Parametry:**

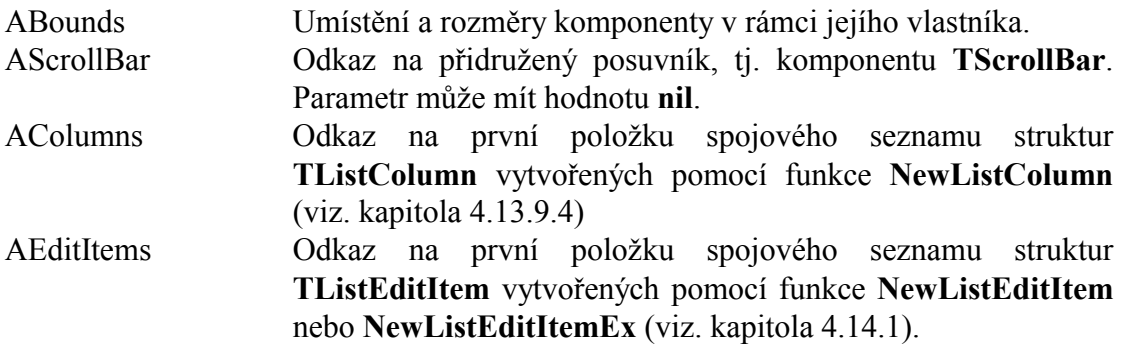

#### Návratové hodnoty:

Konstruktor nevrací žádnou hodnotu.

#### Poznámky:

Konstruktor Init nastaví všechny položky instance na implicitní hodnoty, viz. tabulka

v kapitole 4.13.3.

Spojové seznamy AColumns a AEditItems jsou automaticky uvolněny voláním destruktoru.

## 4.14.2.9. Metoda TL istEdit GetData

Metoda GetData vrací text položky se zadaným indexem řádku a sloupce. Metoda je volána automaticky pokaždé, když komponenta potřebuje vykreslit konkrétní položku.

function GetData( AItemIndex, AColIndex: Integer ): PString; virtual;

#### **Parametry:**

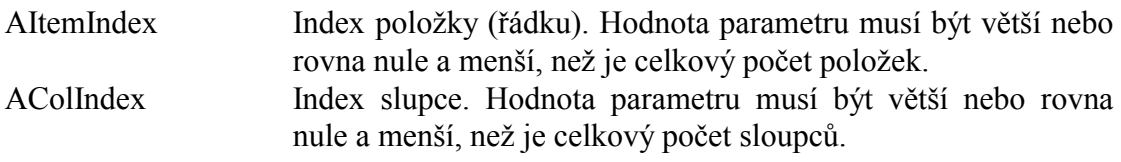

#### Návratové hodnoty:

Metoda vrací ukazatel na znakový řetězec nebo hodnotu nil, pokud má být položka prázdná.

#### Poznámky:

Metoda GetData je definována jako virtuální. Implicitní chování metody GetData definované ve třídě TListView je následujícící:

Metoda vyvolá oznámení nmGetData s nastaveným parametrem Row a Col, odpovídající parametrům této metody. Obsluha oznamení musí vyplnit položku Text oznámení a metoda GetData vrátí obsah této položky.

Třída TListEdit předefinovává implicitní chování této metody následovně:

Pokud je číslo řádku v rozsahu 0 až počet editovaných položek mínus jedna a zároveň číslo sloupce je v rozsahu 0 až 2. Pak je text položky definován strukturou TListEditItem. Do prvního sloupce je vložena hodnota LeftText, do třetího sloupce hodnota RightText a text prostředního sloupce je naplněn textovou reprezentací hodnoty dané položko Validator.

Pokud je číslo řádku nebo sloupce mimo rozsah uvedený výše, pak se metoda GetData chová jako ve třídě TListView, tj. vyvolává oznámení nmGetData.

### 4 14 2 10 Metoda TL istEdit DoSelect

Metoda DoSelect je automaticky volána dvojkliku nebo při stisku klávesy vkEnter, pokud je v položce Flags nastaven příznak lvfUseEnter.

procedure DoSelect: PString; virtual;

#### <span id="page-119-0"></span>**Parametry:**

Metoda nemá žádné parametry.

#### Návratové hodnoty:

Metoda nevrací žádnou hodnotu.

#### Poznámky:

Metoda DoSelect je definována jako virtuální. Potomci třídy TListView ji mohou předefinovat.

Přímo ve třídě TListEdit je metoda DoSelect implementována tak, že zavolá oznámení nmSelect. Pokud je vybraná položka a sloupec editovaná hodnota s přiřazeným validátorem, pak metoda namísto vyvolání oznámení nmSelect, zavolá metodu DoEdit.

### 4.14.2.11. Metoda TListEdit.DoEdit

Metoda DoEdit provede na základě příznaků lif\_uvedených v položce Flags struktury TListEditItem editaci pomocí validátoru položky.

procedure DoEdit( R: TRect; AItem: PListEditItem ); virtual;

#### **Parametry:**

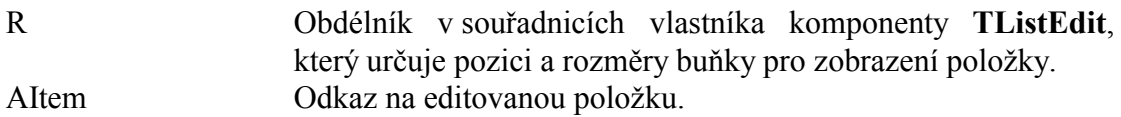

#### Návratové hodnoty:

Metoda nevrací žádnou hodnotu.

#### Poznámky:

Potomci mohou tuto metodu předefinovat a doplnit další způsoby editace.

# 4.14.2.12. Metoda TListEdit.GetItemByIndex

Metoda GetItemByIndex vrací ukazatel na položku ve spojovém seznamu struktur TListEditItem podle zadaného indexu.

function GetItemByIndex( AItemIndex: Integer ): PListEditItem;

#### **Parametry:**

AItemIndex Index položky. Položky jsou číslovány od nuly.

### Návratové hodnoty:

Metoda vrací ukazatel na strukturu **TListEditItem**. Pokud je index mimo rozsah seznamu, metoda vrací hodnotu nil.

#### Poznámky:

## 4 14 2 13 Metoda TL istEdit GetItemCount

Metoda GetItemCount vrací počet položek ve spojovém seznamu struktur **TListEditItem.** 

function GetItemCount: Integer;

#### **Parametry:**

Metoda nemá žádné parametry.

#### Návratové hodnoty:

Metoda vrací počet položek.

#### Poznámky:

Počet položek nemusí nutně odpovídat počtu zobrazovaných řádků. Počet zobrazovaných řádků (ItemCount), lze nezávisle nastavit pomocí metody SetItemCount. Data řádků s indexem větším než je počet položek jsou získávány pomocí oznámení nmGetData (jako u komponenty TListView)

### 4.15. Komponenta TNavigator

Komponenta TNavigator je lišta umístěna obvykle ve spodní částí displeje, na které je umístěno jedno nebo více funkčních tlačítek (panely). Obvykle tato lišta slouží k přepínaní (navigaci) mezi stránkami aplikace. Na následujících obrázcích jsou zobrazeny ukázky této komponenty

# <-- Back | Graph | Table | Setup

#### Esc - Zpět Enter - Uložit a zpět |

U komponenty TNavigator lze nastavovat několik parametrů, které ovlivňují její chování, příp. vykreslování. Lze nastavit:

• Zobrazení rámečku kolem komponenty

<span id="page-121-0"></span>U jednotlivých panelů (tlačítek navigátoru) lze nastavit tyto parametry:

- Vypisovaný text nebo vykreslovaná bitmapa
- Zarovnání textu doleva, doprava nebo na střed.
- Zobrazení oddělovací linky za panelem
- Přiřazenou klávesu (tj. kód kbXXX)
- Akci, která se má provést při kliknutí panelu, nebo stisku přiřazené klávesy

Při klinutí panelu, nebo při stisku přiřazené klávesy panelu komponenta **TNavigator** může vyvolat následující akce:

- $\bullet$  Generování oznámení nmClick
- Skok na definovanou stránku komponenty TPageControl
- Volání definované stránky komponenty TPageControl
- Návrat do předchozí stránky komponenty TPageControl

# 4.15.1. Položky a metody třídy TNavigator

Třída **TNavigator** má následující konstruktor:

```
constructor Init( const ABounds: TRect; APages: PPageControl; 
   APanels: PNavPanel );
```
Popis parametrů konstruktoru je uveden v následující tabulce:

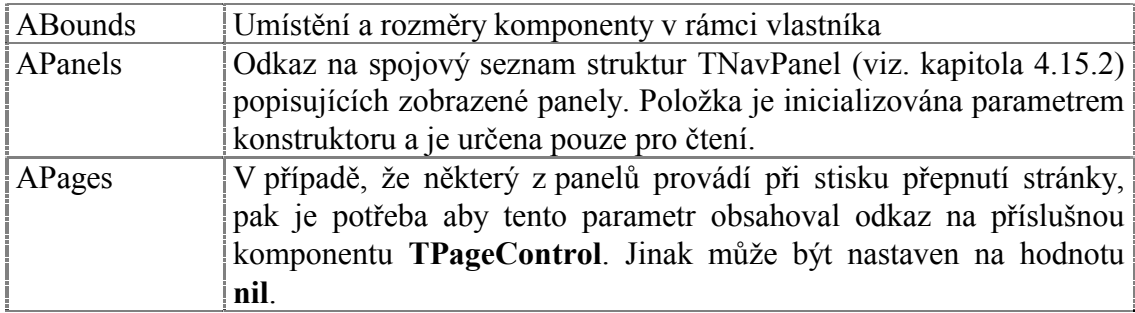

Komponenta **TNavigator** rozšiřuje bázovou třídu **TControl** o položky uvedené v následující tabulce:

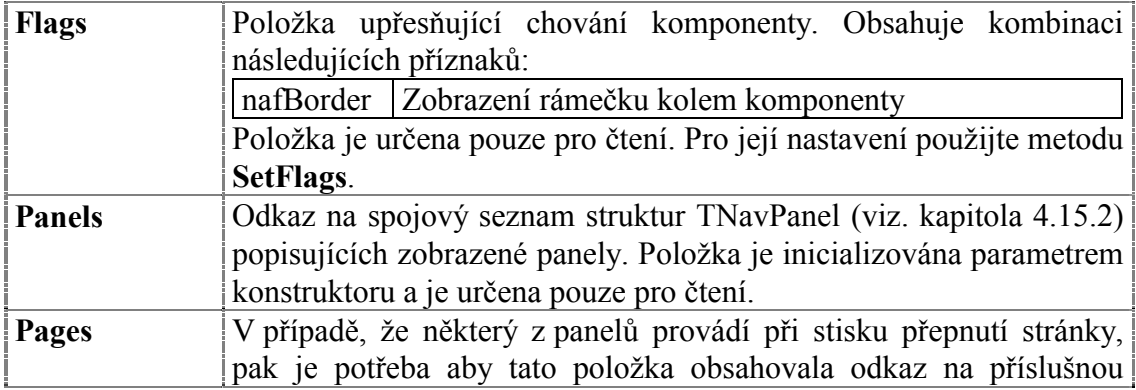

<span id="page-122-0"></span>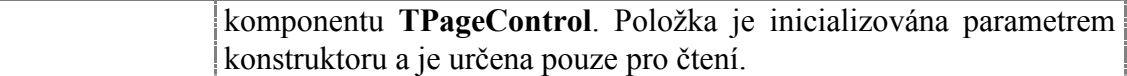

Komponenta **TNavigator** rozšiřuje bázovou třídu **TControl** o metodu uvedené v následující tabulce:

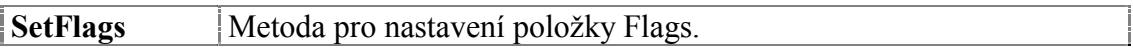

# 4.15.2. VytvořenÌ seznamu panelů komponenty TNavigator

Panely zobrazované komponentou **TNa[vigator](#page-127-0)** jsou popsány pomocí spojového seznamu struktur **TNavPanel** (viz. kapitola [4.15.8.3\)](#page-125-0). Struktura **TNavPanel** obsahuje následující položky:

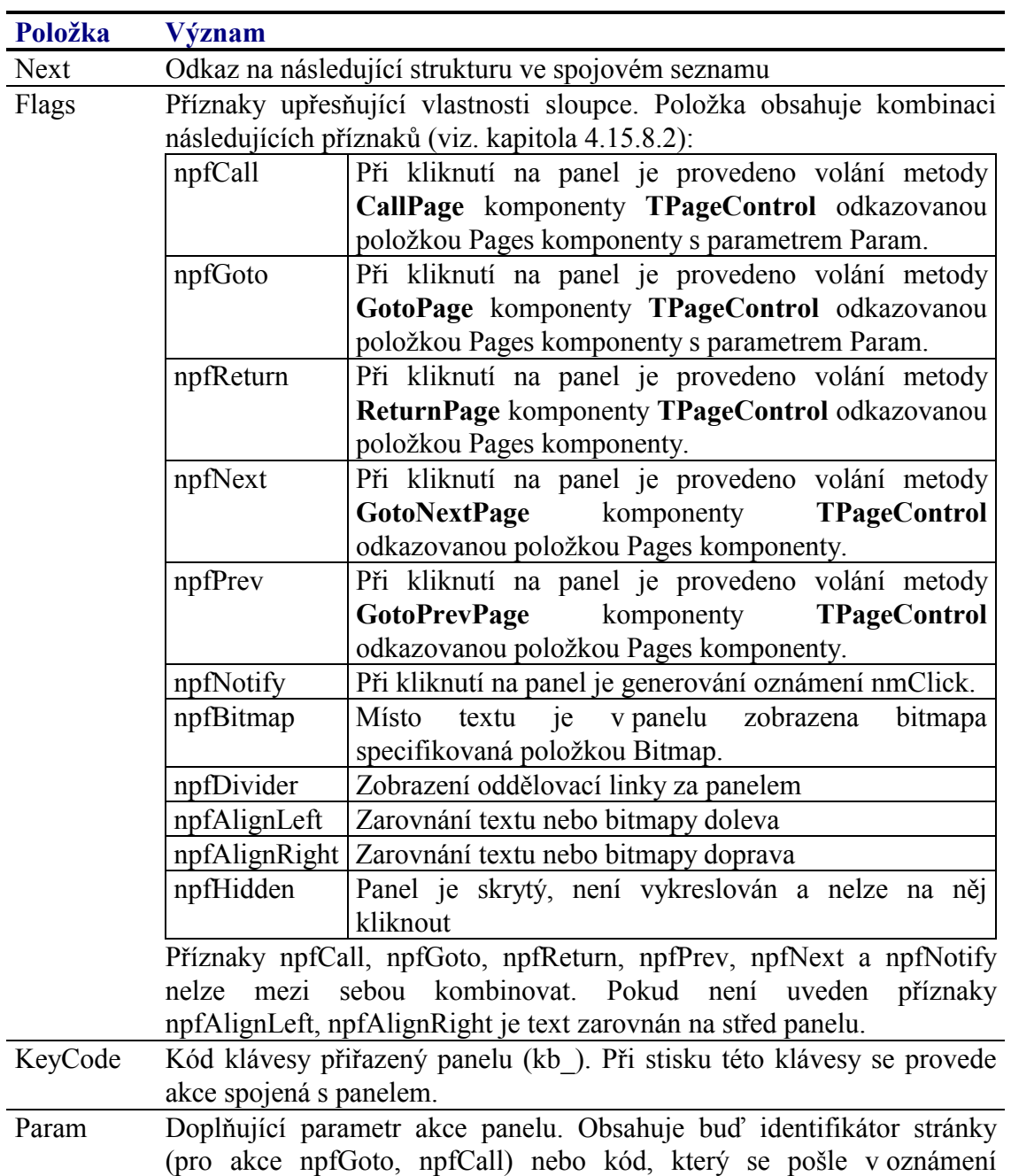

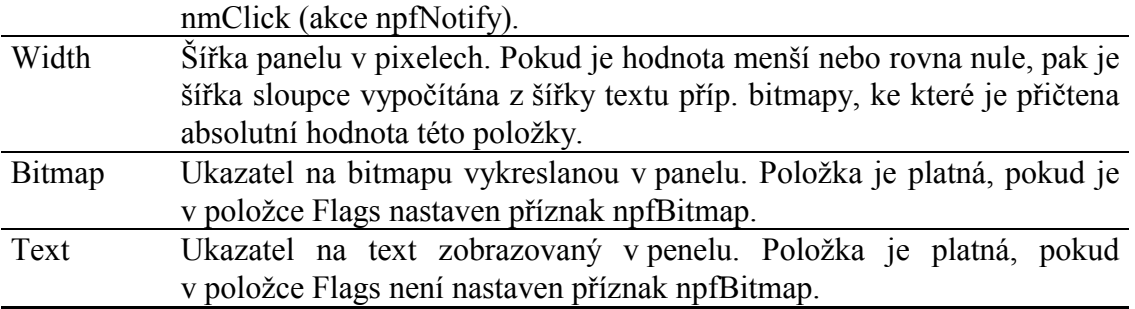

K vytvoření spojového seznamu panelů slouží následující funkce:

Funkce **NewTextPanel** (viz. kapitola 4.15.8.4) alokuje na hromadě strukturu TNavPanel pro panel zobrazující text.

```
function NewTextPanel( const AText: string; 
  AKeyCode: Word; AWidth: Integer; AFlags: Word; AParam: Word; 
  ANext: PNavPanel ): PNavPanel;
```
Funkce **NewBitmapPanel** (viz. kapitola 4.15.8.5) alokuje na hromadě strukturu TNavPanel pro panel zobrazující bitmapu.

```
function NewBitmapPanel( ABitmap: PBitmap; AKeyCode: Word; 
 AWidth: Integer; AFlags: Word; AParam: Word; 
  ANext: PNavPanel) : PNavPanel;
```
PřÌklad: VytvořenÌ komponenty **TNavigator** se dvěma panely.

```
Navigator := New( PNavigator, Init( R, PageCtrl, 
 NewTextPanel( ′Zpět′, kbEsc, -4, npfReturn or npfDivider, 0, 
 NewTextPanel( ′Setup′, Ord( ′S′ ), -4, 
                  npfCallPage or npfDivider, cidSetupPage, 
  nil )) ));
```
# 4.15.3. Implicitní nastavení komponenty TNavigator

V následující tabulce jsou uvedena implicitní nastavení všech položek komponenty. Všechny ostatní položky, které nejsou v tabulce uvedené, jsou inicializovány na hodnotu 0, **nil**, apod.

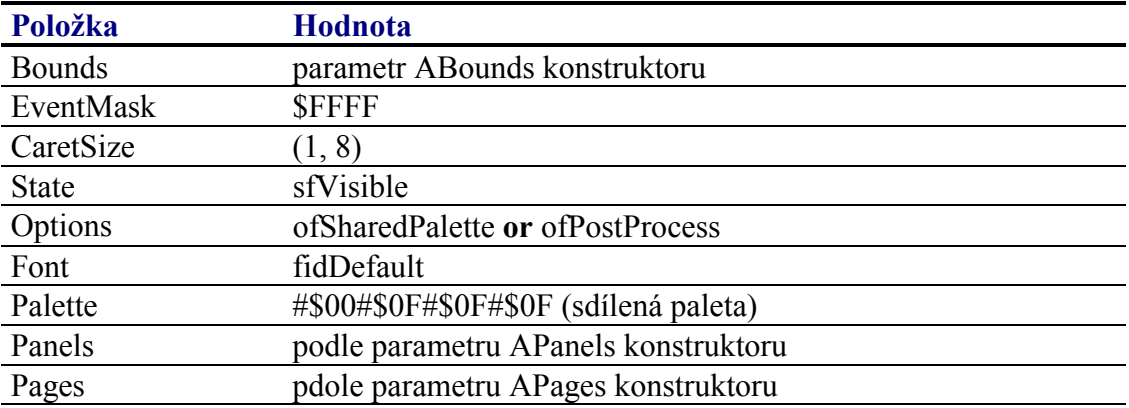

Pro komponentu TNavigator jsou definovány konstanty nastavení třídy uvedené v následující tabulce. Tyto konstanty lze předat jako parametr metodě Customize (viz. manuál ke knihovně Controls).

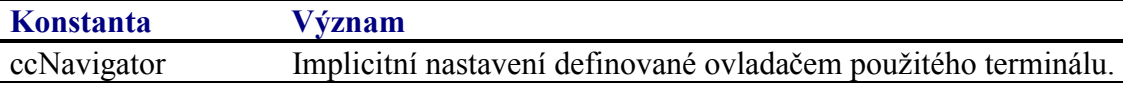

# 4.15.4. Události obsluhované komponentou TNavigator

Komponenta TNavigator obsluhuje vstupní události podle následující tabulky:

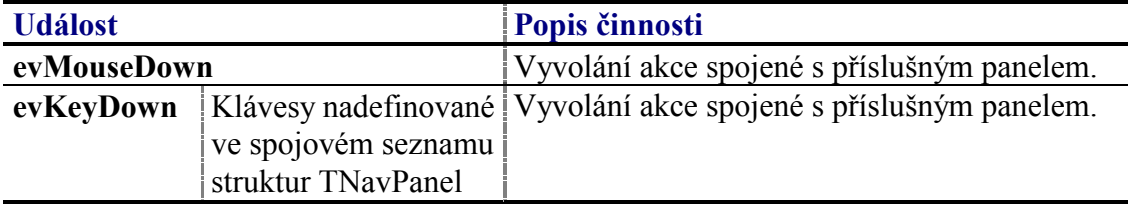

# 4.15.5. Oznámení generovaná komponentou TNavigator

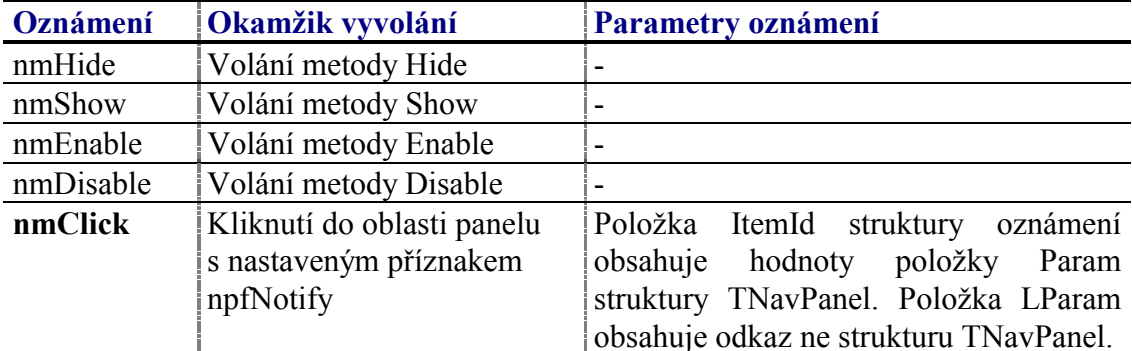

Komponenta generuje následující oznámení:

# 4.15.6. Validace hodnoty komponenty TNavigator

S komponentu TNavigator nelze použít žádný typ validátoru.

# 4.15.7. Paleta komponenty TNavigator

Konstruktor komponenty TNavigator nastavuje implicitně paletu barev komponenty podle následující tabulky:

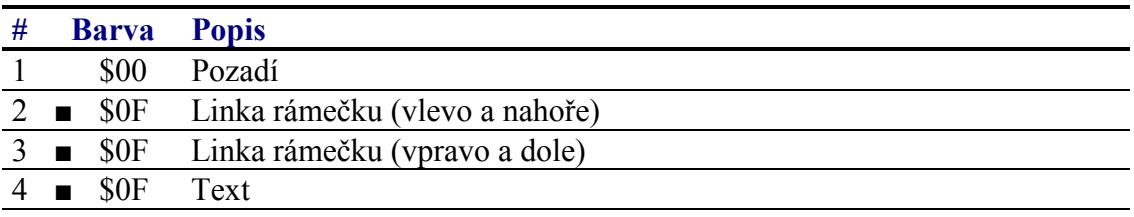

<span id="page-125-0"></span>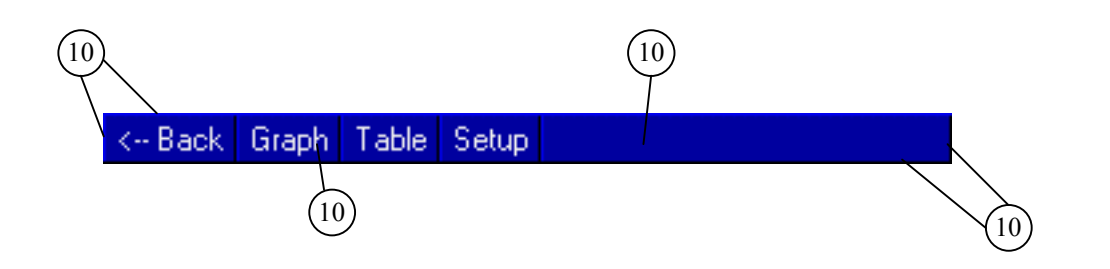

## 4.15.8. Reference

TřÌda **TNavigator** je potomkem třÌdy **TControl** popsanÈ v dokumentaci ke knihovně Controls.

```
PNavigator = ^TNavigator;
 TNavigator = object( TControl ) 
 public
   Panels : PNavPanel; 
   Pages : PPageControl; 
   Flags : Word; 
   constructor Init( const ABounds: TRect; 
     APages: PPageControl; APanels: PNavPanel ); 
   destructor Done; virtual; 
   procedure Paint( ACanvas: PCanvas ); virtual; 
   procedure HandleEvent( var AEvent: TEvent ); virtual; 
   function PanelAtPos( AMouse: TPoint ): PNavPanel; virtual; 
   procedure ClickPanel( APanel: PNavPanel ); virtual; 
   procedure SetFlags( ASet, AReset: Word ); virtual; 
   function FindPanel( AParam: Word ): PNavPanel; 
 end;
```
# 4.15.8.1. Konstanty naf\_

Konstanty s prefixem naf upřesňují chování komponenty **TNavigator**. Kombinace konstant je uložena v položce Flags této komponenty (viz. kapitola 4.15.8.1).

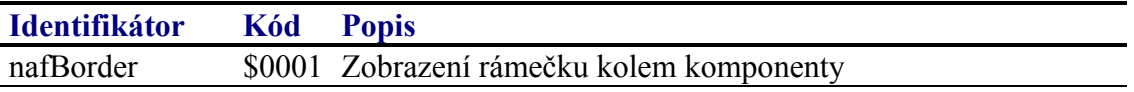

### 4.15.8.2. Konstanty npf\_

Konstanty s prefixem npf upřesňují vlastnosti panelu komponenty **TNavigator**. Kombinace konstant je uložena v položce Flags struktury TNavPanel (viz. kapitola [4.15.8.3\)](#page-126-0).

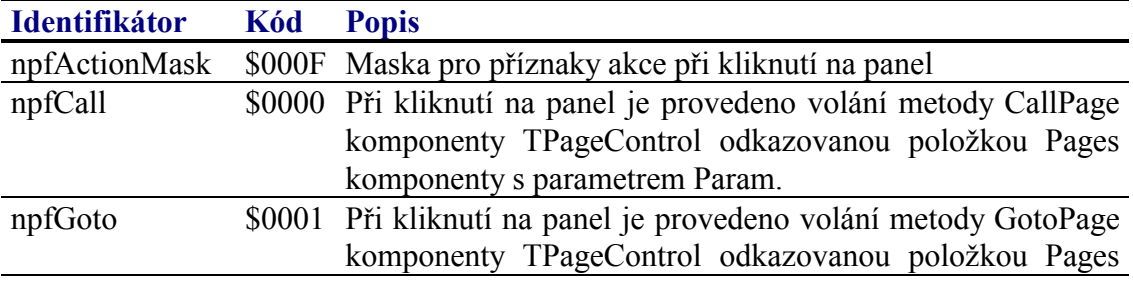

<span id="page-126-0"></span>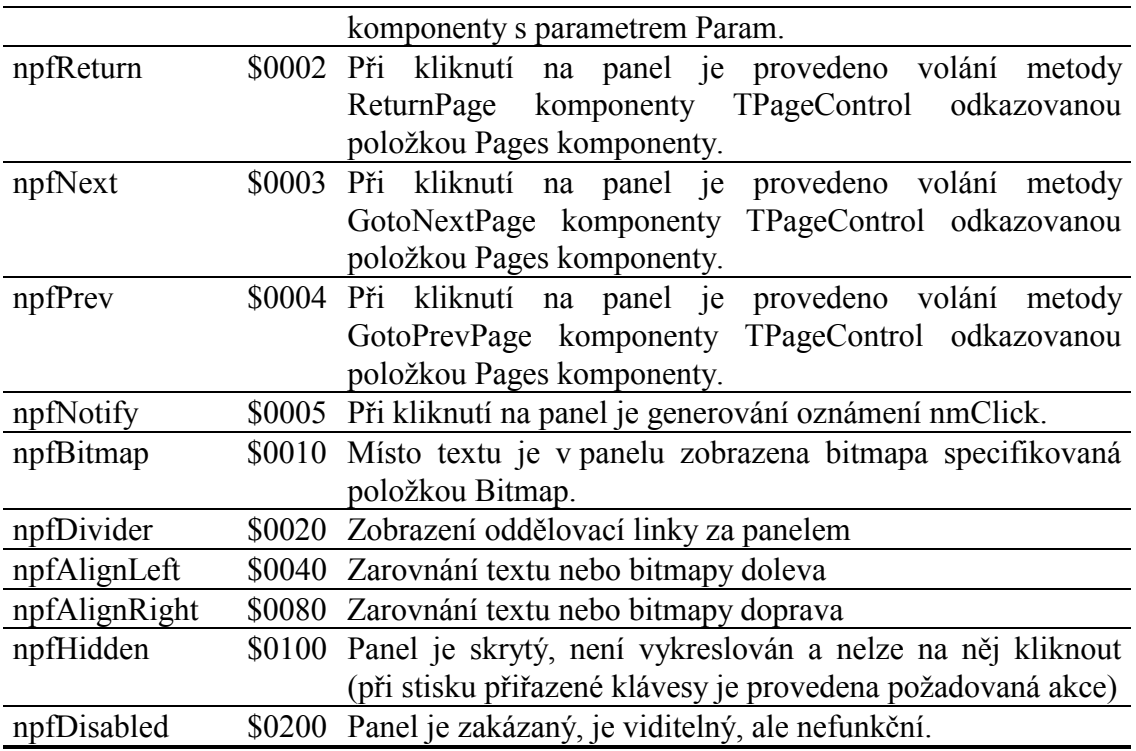

Příznaky npfCall až npfNotify nelze mezi sebou kombinovat. Pokud není uveden ani jeden z příznak npfAlignLeft, npfAlignRight, pak je text panelu zarovnán na střed.

# 4.15.8.3. Struktura TNavPanel

Struktura **TNavPanel** popisuje vlastnosti jednoho panelu komponenty **TNavigator**. Struktury **TNavPanel** tvoří spojový seznam alokovaný na hromadě.

```
 PNavPanel = ^TNavPanel; 
 TNavPanel = record
  RefCount : Integer;<br>Next : PNavPane
  Next : PNavPanel;<br>Flags : Word;
             : Word;
   KeyCode : Word; 
  width : Integer;<br>Param : Word;
             : Word;
   case Integer of
     0: (Text : PString);
      1: (Bitmap : PBitmap); 
 end;
```
Význam jednotlivých položek struktury **TNavPanel** je uveden v následující tabulce:

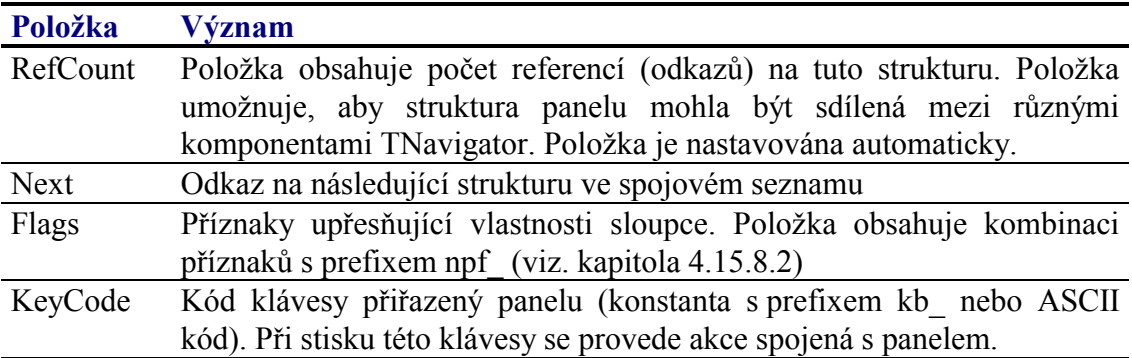

<span id="page-127-0"></span>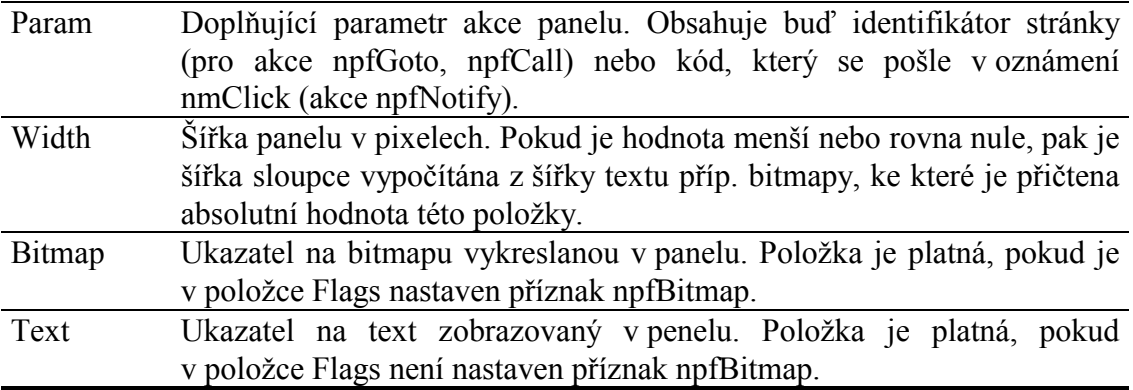

# 4 15 8 4 Funkce NewTextPanel

Funkce NewTextPanel slouží k alokování struktury TNavPanel popisující jeden panel komponenty TNavigator obsahující text.

function NewTextPanel( const AText: string; AKeyCode: Word; AWidth: Integer; AFlags: Word; AParam: Word; ANext: PNavPanel ): PNavPanel;

#### **Parametry:**

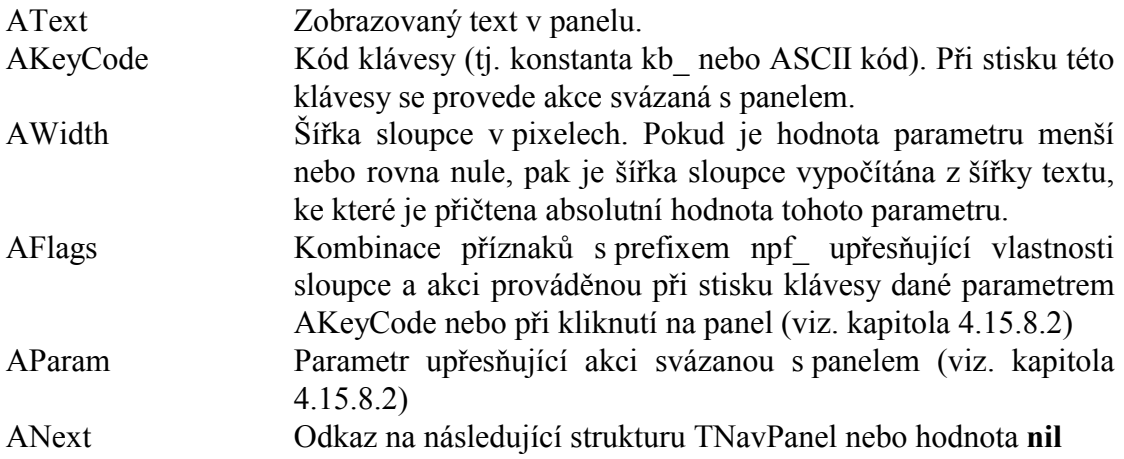

#### Návratové hodnoty:

Funkce vrací ukazatel na strukturu **TNavPanel** alokovanou na hromadě a inicializovanou dle parametrů této funkce.

#### Poznámky:

Strukturu TNavPanel, resp. celý spojový seznam těchto struktur lze uvolnit pomocí procedure FreePanel (viz. kapitola 4.15.8.6)

### 4.15.8.5. Funkce NewBitmapPanel

Funkce NewBitmapPanel slouží k alokování struktury TNavPanel popisující jeden panel komponenty TNavigator obsahující bitmapu.

function NewBitmapPanel( ABitmap: PBitmap; AKeyCode: Word;

<span id="page-128-0"></span>AWidth: Integer; AFlags: Word; AParam: Word; ANext: PNavPanel) : PNavPanel;

#### **Parametry:**

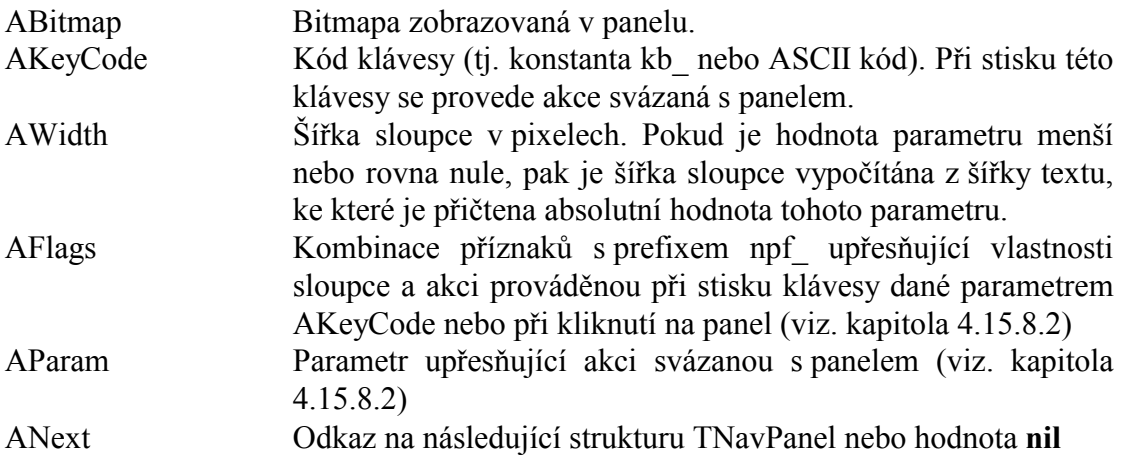

#### Návratové hodnoty:

Funkce vrací ukazatel na strukturu **TNavPanel** alokovanou na hromadě a inicializovanou dle parametrů této funkce.

#### Poznámky:

Strukturu TNavPanel, resp. celý spojový seznam těchto struktur lze uvolnit pomocí procedure FreePanel (viz. kapitola 4.15.8.6)

### 4.15.8.6. Procedure FreePanel

Procedure FreePanel slouží k uvolnění spojového seznamu struktur TNavPanel alokovaných funkcemi NewTextPanel nebo NewBitmapPanel.

procedure FreePanel( APanel: PNavPanel );

#### **Parametry:**

APanel

Odkaz na první strukturu TNavPanel ve spojovém seznamu...

#### Poznámky:

### 4.15.8.7. Položka TNavigator.Panels

Položka Panels obsahuje odkaz na spojový seznam struktur TNavPanel (viz. kapitola 4.15.2) popisujících zobrazené panely. Položka je inicializována parametrem konstruktoru a je určena pouze pro čtení.

```
Panels : PNavPanel;
```
# <span id="page-129-0"></span>4.15.8.8. Položka TNavigator. Pages

Položka **Pages** obsahuje odkaz na instanci komponenty **TPageControl**. V případě, že některý z panelů provádí při stisku přepnutí stránky, je volána přislušná metoda této komponenty. V případě, že žádný z panelů neprovádí přepnutí stránky, může btý tato položka nastavena na hodnotu nil. Položka je inicializována parametrem konstruktoru a je určena pouze pro čtenÌ.

```
Pages : PPageControl;
```
# 4.15.8.9. Položka TNavigator.Flags

Položka **Flags** upřesňuje chování komponenty. Obsahuje kombinaci příznaků s prefixem naf popsaných v kapitole [4.15.8.1.](#page-125-0) Položka je určena pouze pro čtení. Pro její nastavení slouží metodu **SetFlags** (viz. kapitola [4.15.8.14\)](#page-131-0).

Flags : Word;

# 4.15.8.10. Konstruktor TNavigator.Init

Konstruktor **Init** provádí inicializaci instance třídy.

```
constructor Init( const ABounds: TRect; APages: PPageControl; 
  APanels: PNavPanel );
```
#### **Parametry:**

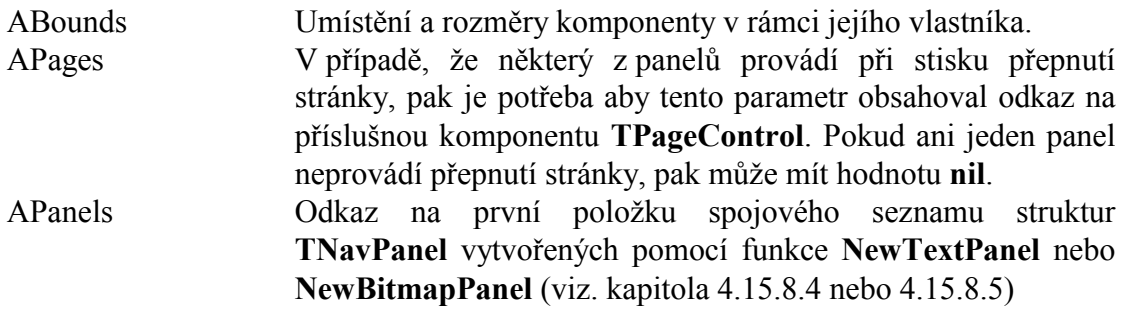

#### **Návratové hodnoty:**

Konstruktor nevrací žádnou hodnotu.

### Poznámky:

Konstruktor **Init** nastaví všechny položky instance na implicitní hodnoty, viz. tabulka v kapitole [4.15.3.](#page-122-0)

### 4.15.8.11. Destruktor TNavigator.Done

Destruktor **Done** provádí uvolnění prostředku alokovaných konstruktorem instance...

**destructor** Done; **virtual**;

#### **Parametry:**

Destruktor nemá žádné parametry.

#### **Návratové hodnoty:**

Destruktor nevrací žádnou hodnotu.

#### Poznámky:

Destruktor **Done** uvolní spojový seznam panelů alokovaný na hromadě.

# 4.15.8.12. Metoda TNavigator.PanelAtPos

Metoda **PanelAtPos** vrací ukazatel na panel, tj. strukturu TNavPanel, který obsahuje zadané souřadnice.

**function** PanelAtPos( AMouse: TPoint ): PNavPanel; **virtual**;

#### **Parametry:**

AMouse Parametr obsahuje lokální souřádnice bodu.

#### **Návratové hodnoty:**

Metoda vrací ukazatel na panel, tj. strukturu TNavPanel. Pokud zadané souřadnice se nenacházejí v žádném z panelů, metoda vrací hodnotu nil.

### Poznámky:

### 4.15.8.13. Metoda TNavigator.ClickPanel

Metoda **ClickPanel** provádí akci svázanou s panelem.

**procedure** ClickPanel( APanel: PNavPanel ); **virtual**;

#### **Parametry:**

APanel Ukazatel na strukturu panelu, tj. strukturu **TNavPanel**.

#### **Návratové hodnoty:**

Metoda nevrací žádnou hodnotu.

#### Poznámky:

Metoda **ClickPanel** je automaticky volána při stisku klávesy přiřazené panelu nebo při kliknutí do oblasti panelu. Potomci třídy mohou tuto metodu předefinovat.

# <span id="page-131-0"></span>4.15.8.14. Metoda TNavigator.SetFlags

Metoda SetFlags slouží k nastavení položky Flags (viz. kapitola 4.15.8.9)

procedure SetFlags( ASet, AReset: Word ); virtual;

#### **Parametry:**

AFlags Kombinace příznaků s prefixem naf (viz. kapitola 4.15.8.1).

#### Návratové hodnoty:

Metoda nevrací žádnou hodnotu.

### Poznámky:

Pokud je to nutné, metoda provede překreslení komponenty pomocí metody Repaint.

# 4.15.8.15. Metoda TNavigator.FindPanel

Metoda FindPanel slouží k vyhledání struktury panelu podle hodnoty její položky Param.

function FindPanel (AParam: Word ): PNavPanel;

### **Parametry:**

AParam Hodnota parametru AParam zadaná při vytvoření panelu funkce NewTextPanel nebo NewBitmapPanel (viz. kapitoly 4.15.8.4,  $4.15.8.5$ ).

#### Návratové hodnoty:

Funkce vrací ukazatel na nalezenou strukturu TNavPanel. V případě, že parametr AParam neodpovídá položce Param ani jedné struktury v seznamu, metoda vrací hodnotu nil

# 4.16. Komponenta TKeypad

Komponenta TKeypad implementuje virtuální klávesnici pro terminály s dotykovým panelem. Na následujících obrázcích jsou zobrazeny ukázky této komponenty.

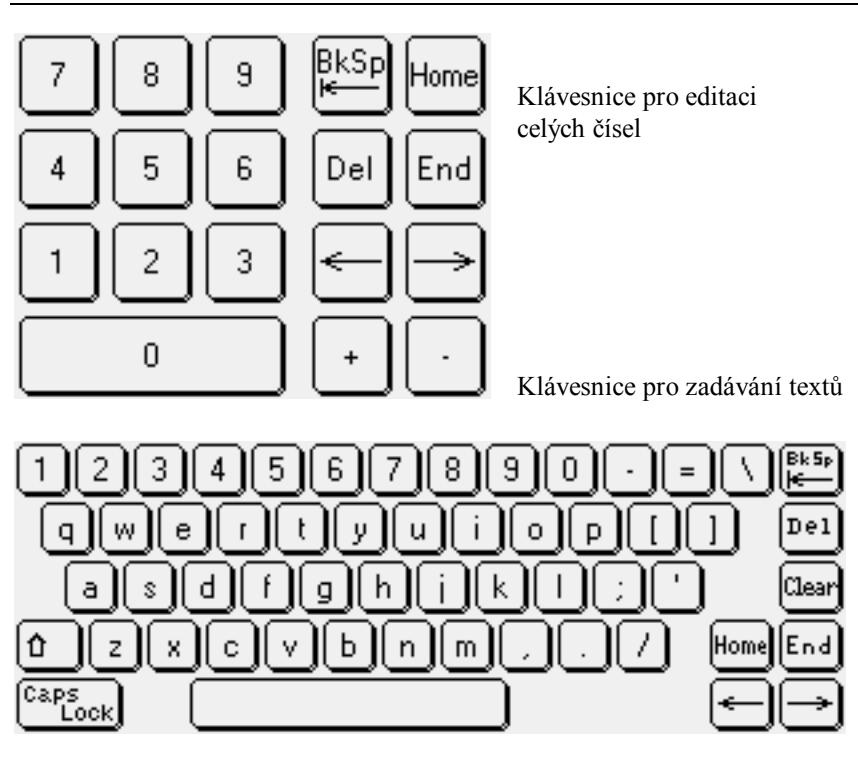

Komponenta **TKeypad** je implementována univerzálně. Komponentě **TKeyPad** je nutné předhodit definici klávesnice, která je umístěna mimo tuto komponentu, obvykle ve speciální knihovně poplatné konkrétnímu typu terminálu (T11mkpad, T11ckpad, T33mkpad apod.). Jsou definovány následující typy klávesnic:

- Klávesnice pro zadávání anglických textů
- Klávesnice pro zadávání českých textů
- Klávesnice pro zadávání textů s přepínačem Anglická/Česká
- Klávesnice pro zadávání hexadecimálních čísel
- Klávesnice pro zadávaní decimálních celých čísel
- Klávesnice pro zadávání desetinných čísel
- Klávesnice pro zadávání desetinných čísel (bez znaku E)
- Klávesnice pro zadávání speciálních hodnot, jako je datum, čas apod.
- Klávesnice se dvěma tlačítky Ok a Storno

U komponenty **TKeypad** lze nastavovat několik parametrů, které ovlivňují její chování, příp. vykreslování. Lze nastavit:

- Zobrazení rámečku kolem komponenty
- Rozvržení kláves primární a sekundární klávesnice

Součástí každé klávesnice mohou být dvě speciální tlačítka Shift a Alt (příp. tlačítka ShiftLock a AltLock). Na základě stavu těchto dvou tlačítek může mít každé další tlačítko až čtyři různé funkce. Dále klávesnice může obsahovat tlačítko LangLock, tj. tlačítko primárně určené pro přepínaní mezi dvěma jazykovými mutacemi klávesnice.

U každého tlačítka klávesnice lze nezávisle nastavit tyto vlastnosti:

• Umístění a rozměry v rámci komponenty

- Bitmapa stisknutého a uvolněného tlačítka
- Zda tlačítko reaguje na stisk nebo na uvolnění
- Akce při stisku tlačítka

Při stisku tlačítka se mohou provést tyto akce:

- Emulace stisku zadané klávesy
- Vyvolání oznámení nmClick
- Ukončení modálního stavu

# 4.16.1. Položky a metody třídy TKeyPad

Třída **TKeypad** má následující konstruktor:

**constructor** Init( **const** ABounds: TRect );

Popis parametrů konstruktoru je uveden v následující tabulce:

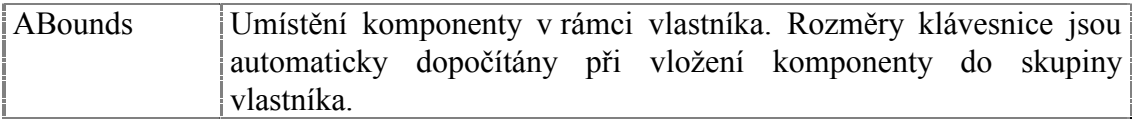

Komponenta TKeypad rozšiřuje bázovou třídu TControl o položky uvedené v následující tabulce:

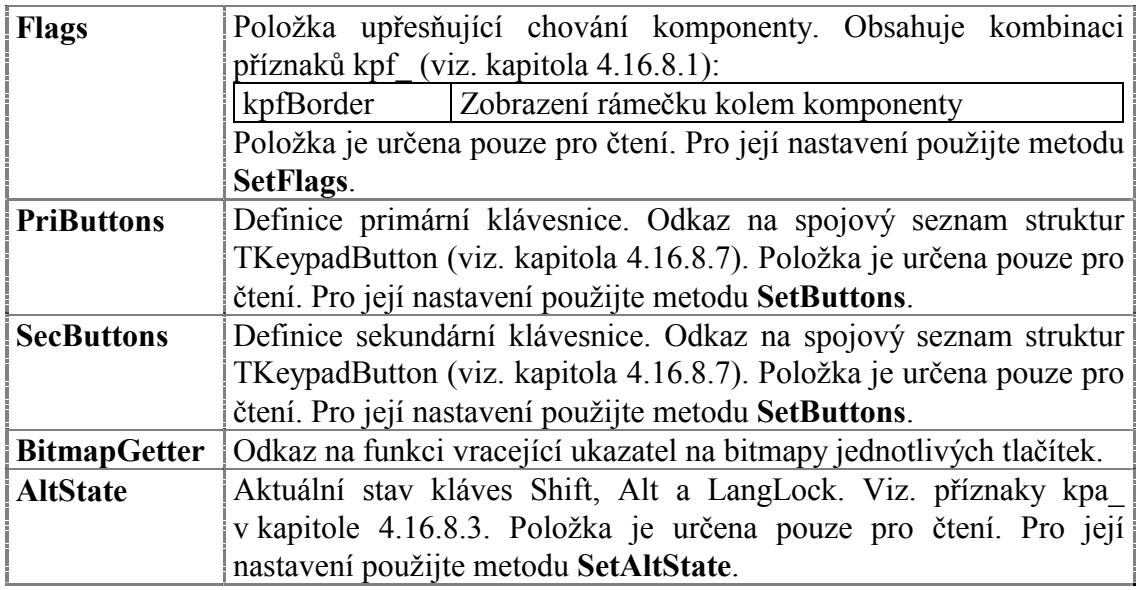

Komponenta **TKeypad** rozšiřuje bázovou třídu **TControl** o metodu uvedené v následující tabulce:

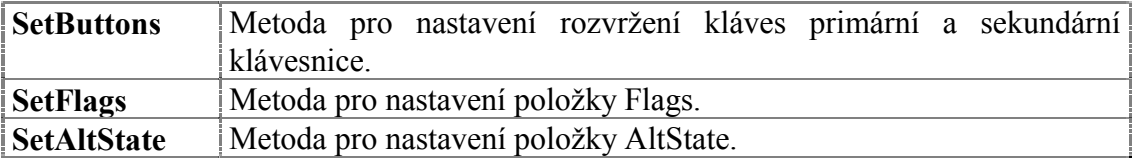

# 4.16.2. Definice rozvržení kláves komponenty TKeypad

Komponenta TKeypad může najednou spravovat dvě různá rozvržení kláves nazvaná primární rozvržení a sekundární rozvržení. Přepínání mezi těmito rozvrženími zajišťuje speciální klávesa LangLock (viz. dále)

Rozvržení klávesnice je spojový seznam struktur TKeypadButton. Každá struktura TKeypadButton obsahuje následující položky:

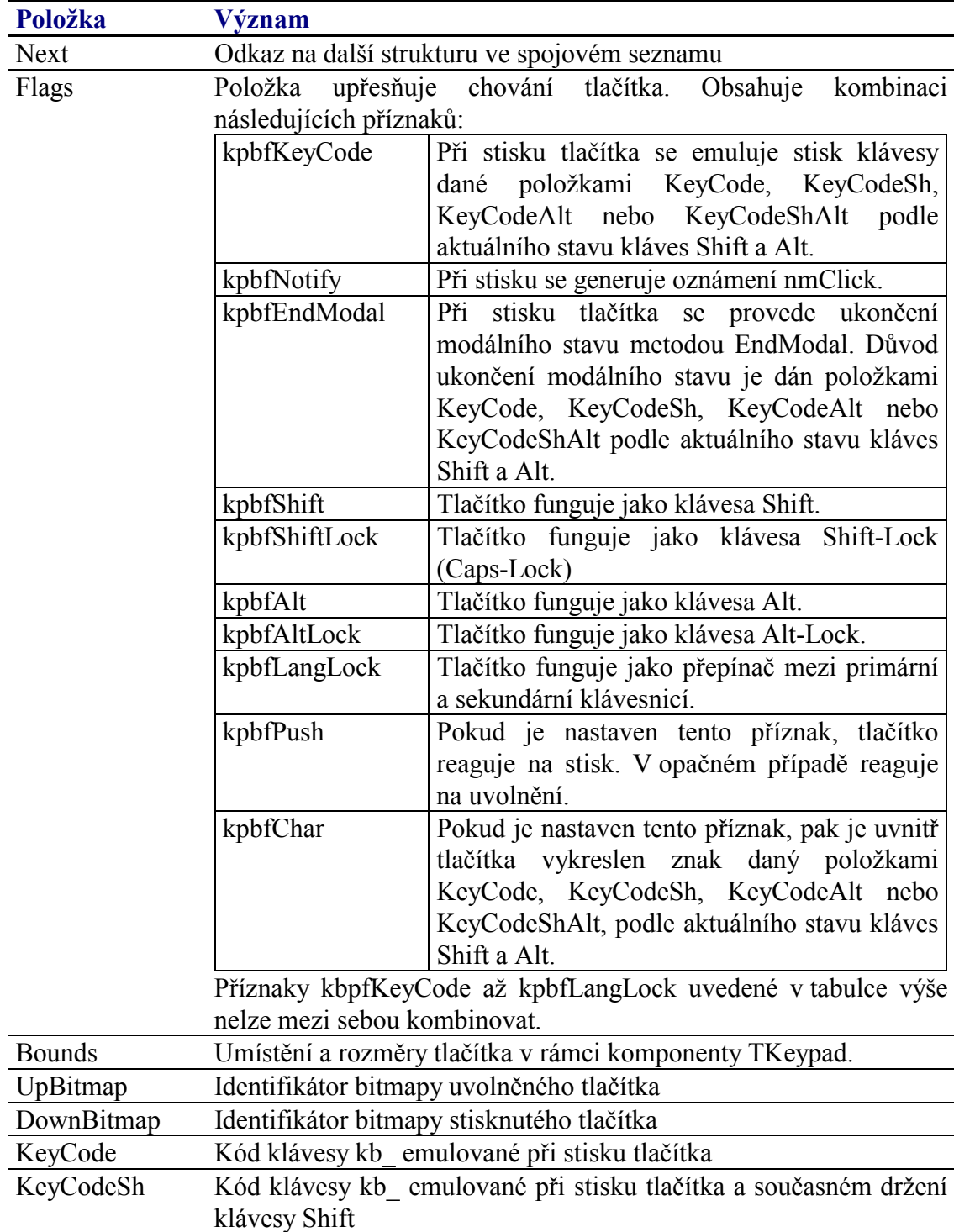

<span id="page-135-0"></span>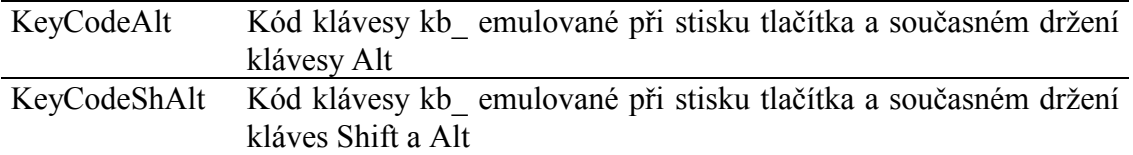

K definici kláves slouží následující funkce:

Funkce **NewKeypadButton** (viz. kapitola [4.16.8.4\)](#page-138-0) alokuje a inicializuje na hromadě strukturu TKeypadButton.

```
function NewKeypadButton( ALeft, ATop, ARight, ABottom: Integer; 
  AFlags: Word; AUpBitmap, ADownBitmap: Integer; 
   AKeyCode, AKeyCodeSh, AKeyCodeAlt, AKeyCodeShAlt: Word; 
   ANext: PKeypadButton ): PKeypadButton;
```
Funkce **NewStdKeypadButton** (viz. kapitola [4.16.8.5\)](#page-139-0) je jednodušší alternativa k funkci NewKeypadButton. Nastavuje položky Bounds, UpBitmap, KeyCode. Položku Flags nastavuje na hodnotu kpbfPush. Ostatní položky nechává nulové.

```
function NewStdKeypadButton( ALeft, ATop, ARight, ABottom: Integer; 
   ABitmap: Integer; AKeyCode: Integer; 
  ANext: PKeypadButton ): PKeypadButton;
```
# 4.16.3. Implicitní nastavení komponenty TKeypad

V následující tabulce jsou uvedena implicitní nastavení všech položek komponenty. Všechny ostatní položky, které nejsou v tabulce uvedené, jsou inicializovány na hodnotu 0, **nil**, apod.

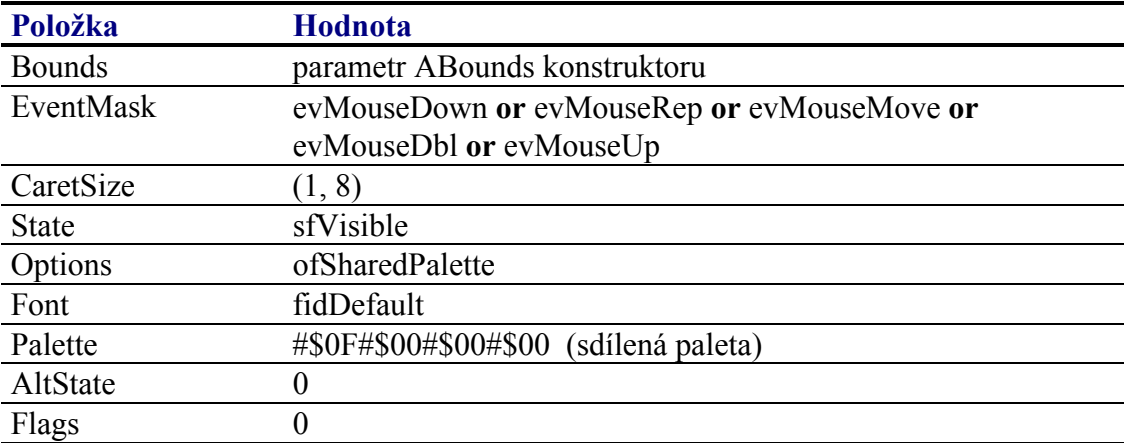

Pro komponentu **TKeypad** jsou definovány konstanty nastavení třídy uvedené v následující tabulce. Tyto konstanty lze předat jako parametr metodě **Customize** (viz. manuál ke knihovně Controls).

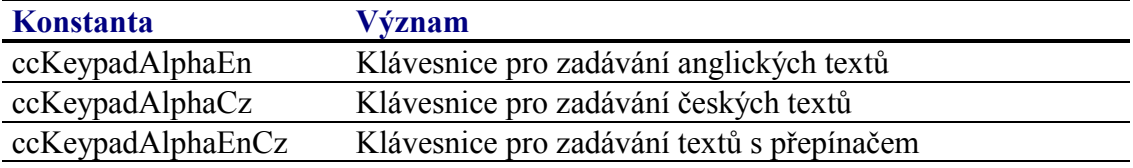

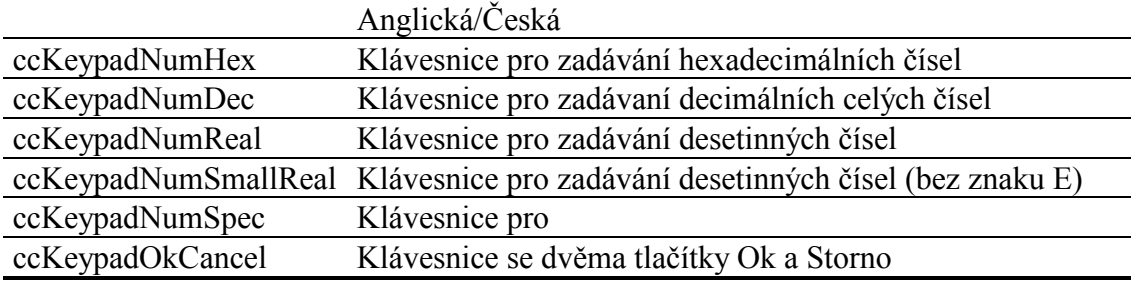

# 4.16.4. Události obsluhované komponentou TKeypad

Komponenta TKeypad obsluhuje vstupní události podle následující tabulky

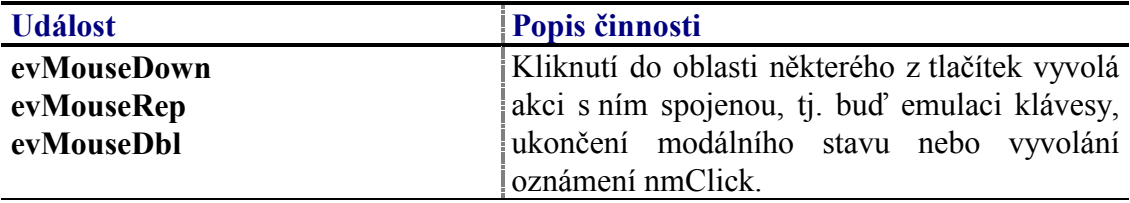

# 4.16.5. Oznámení generovaná komponentou TKeypad

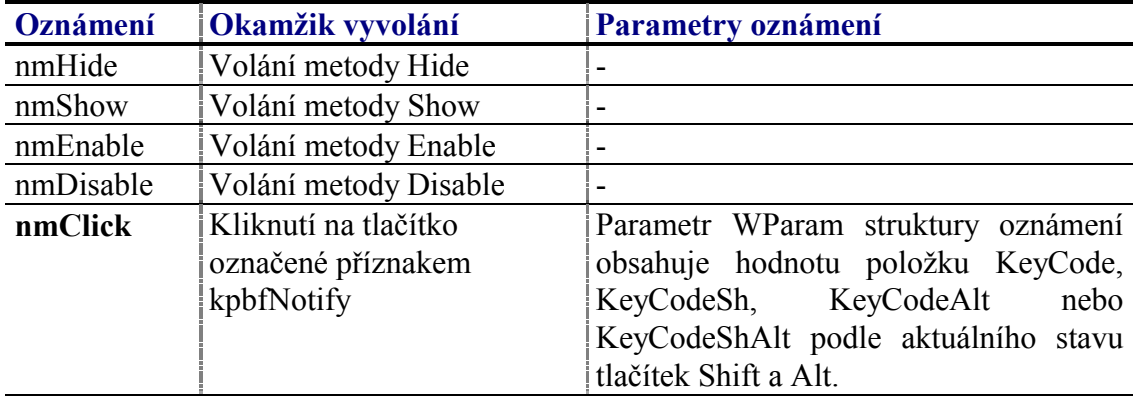

Komponenta generuje následující oznámení:

# 4.16.6. Validace hodnoty komponenty TKeypad

S komponentu TKeypad nelze použít žádný typ validátoru.

# 4.16.7. Paleta komponenty TKeypad

Konstruktor komponenty **TKeypad** nastavuje implicitně paletu barev komponenty podle následující tabulky:

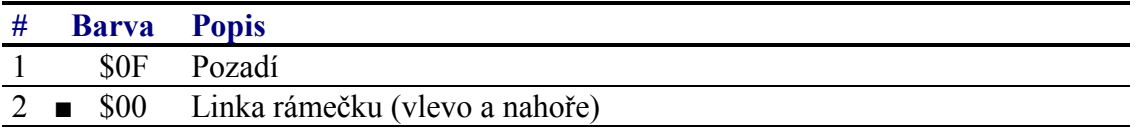

<span id="page-137-0"></span>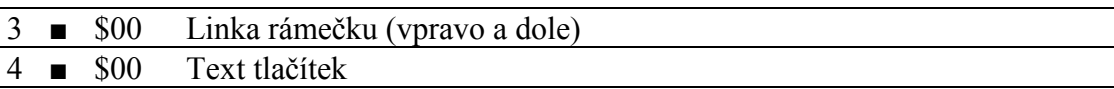

### 4 16 8 Reference

Třída TKeypad je potomkem třídy TControl popsané v dokumentaci ke knihovně Controls.

```
PKeypad = \n\text{`Tkeypad'}TKeypad = object ( TControl )
public
              : PKeypadButton;
  PriButtons
  SecButtons : PKeypadButton;
              : Word;
  Flags
 BitmapGetter : TBitmapGetter;
 AltState : Word;
  constructor Init( const ABounds: TRect );
  destructor Done; virtual;
  procedure HandleEvent( var AEvent: TEvent ); virtual;
  procedure Paint ( ACanvas: PCanvas ); virtual;
  procedure SizeLimits( var AMin, AMax: TPoint ); virtual;
 procedure PaintButton( AButton: PKeypadButton; ADown: Boolean );
  procedure ClickButton( AButton: PKeypadButton ); virtual;
  function GetButtonBitmap( AId: Integer ): PBitmap; virtual;
  procedure SetButtons( APriButtons, ASecButtons: PKeypadButton );
 procedure SetFlags( ASet, AReset: Word ); virtual;
 procedure SetAltState( AAltState: Word );
 function IsButtonDown( AButton: PKeypadButton ): Boolean;
  function GetButtonKeyCode( AButton: PKeyPadButton ): Word;
  function GetButtons: PKeyPadButton;
end;
```
# $4.16.8.1$ . Konstanty kpf

Konstanty s prefixem kpf upřesňují chování komponenty TKeypad. Kombinace konstant je uložena v položce Flags této komponenty (viz. kapitola 4.16.8.10).

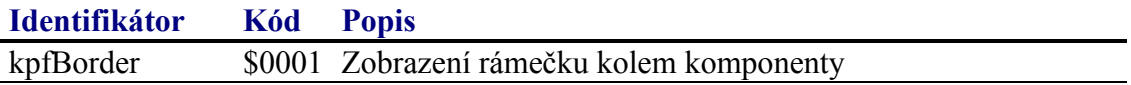

### 4.16.8.2. Konstanty kpbf

Konstanty s prefixem kpbf upřesňují vlastnosti tlačítka klávesnice **TKeypad**. Kombinace konstant je uložena v položce Flags struktury **TKeypadButton** popisující tlačítko klávesnice (viz. kapitola 4.16.8.7).

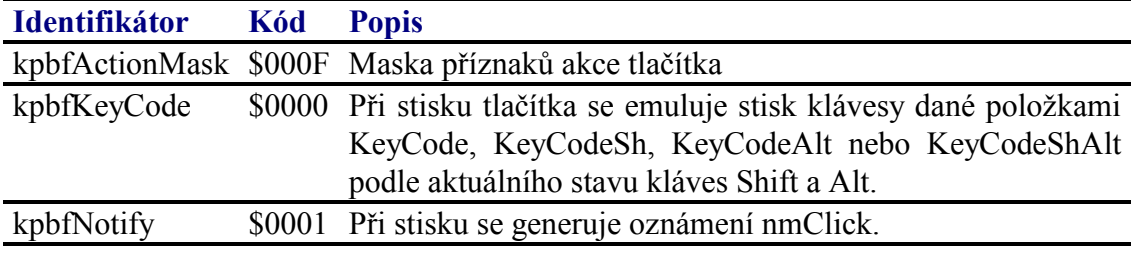

<span id="page-138-0"></span>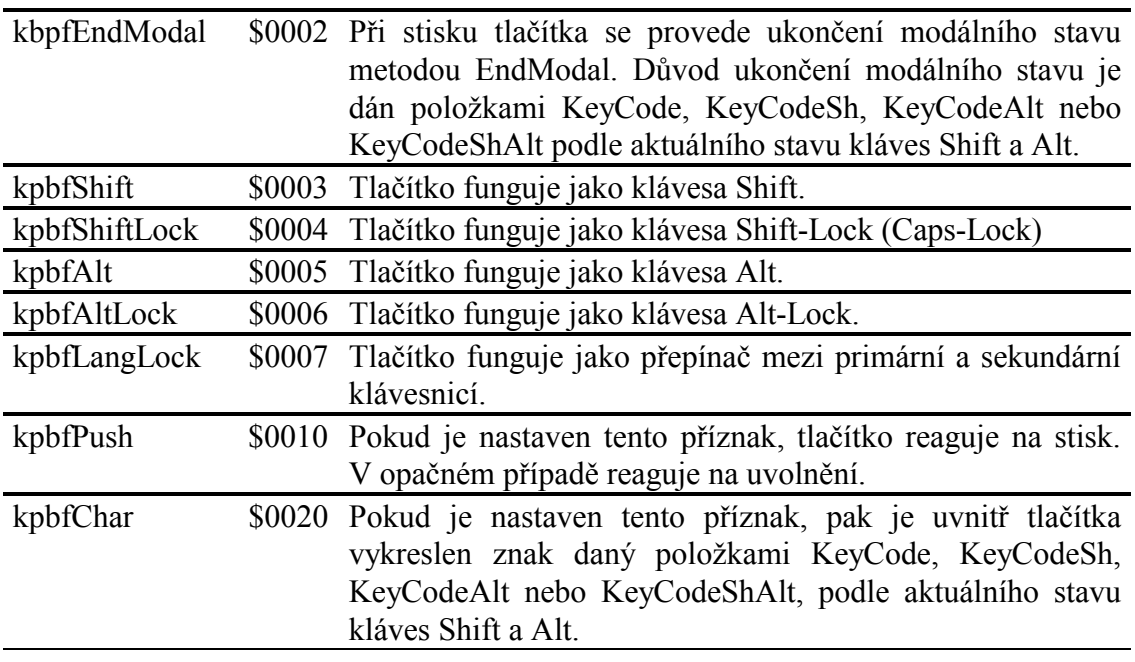

Příznaky akce kpbfKeyCode až kbfLangLock nelze mezi sebou kombinovat, vždy může být uveden pouze jeden z těchto příznaků.

# 4.16.8.3. Konstanty kpa

Konstanty s prefixem kpa definují klávesy určené k přepínání funkcí ostatních kláves, tj. klávesy Shift, Shift-Lock, Alt, Alt-Lock a Lang-Lock. Kombinace těchto konstant je uložena v položce AltState komponenty TKeyPad, která udžuje stav těchto speciálních kláves (viz. kapitola 4.16.8.12).

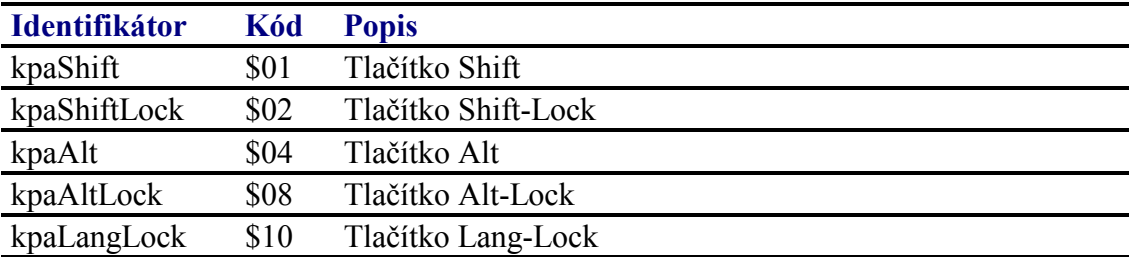

# 4.16.8.4. Funkce NewKeypadButton

Funkce NewKeypadButton slouží k alokování struktury TKeypadButton popisující jedno tlačítko komponenty **TKeypad**.

```
function NewKeypadButton( ALeft, ATop, ARight, ABottom: Integer;
  AFlags: Word; AUpBitmap, ADownBitmap: Integer;
  AKeyCode, AKeyCodeSh, AKeyCodeAlt, AKeyCodeShAlt: Word;
 ANext: PKeypadButton ): PKeypadButton;
```
### **Parametry:**

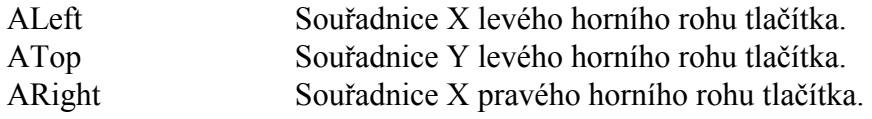

<span id="page-139-0"></span>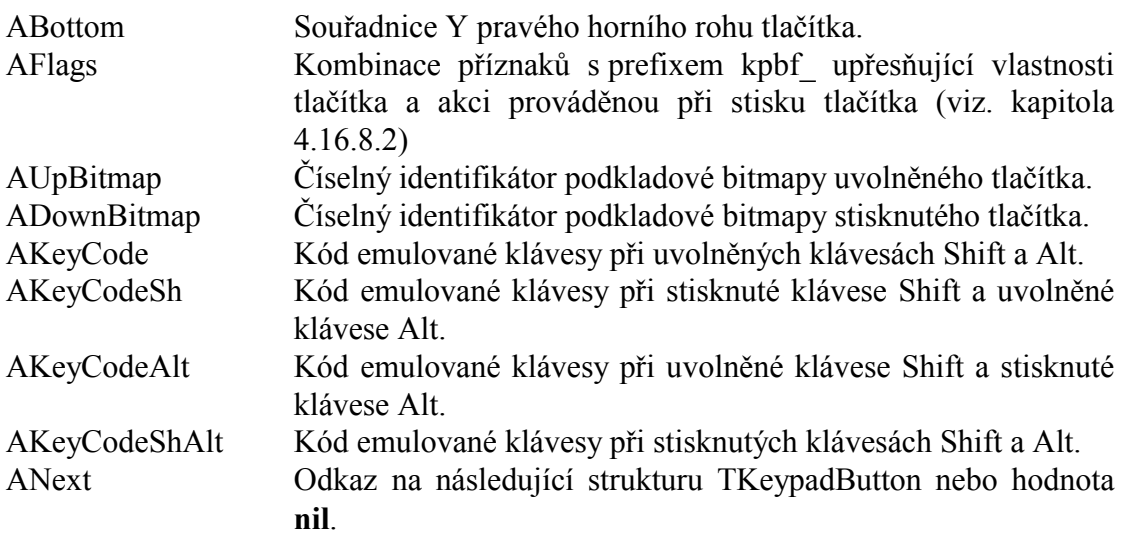

#### Návratové hodnoty:

Funkce vrací ukazatel na inicializovanou strukturu TKeypadButton alokovanou na hromadě.

#### Poznámky:

V závislosti na akci tlačítka specifikované parametrem AFlags mohou parametry AKeyCode, AKeyCodeSh, AKeyCodeAlt a AKeyCodeShAlt obsahovat různé hodnotv.

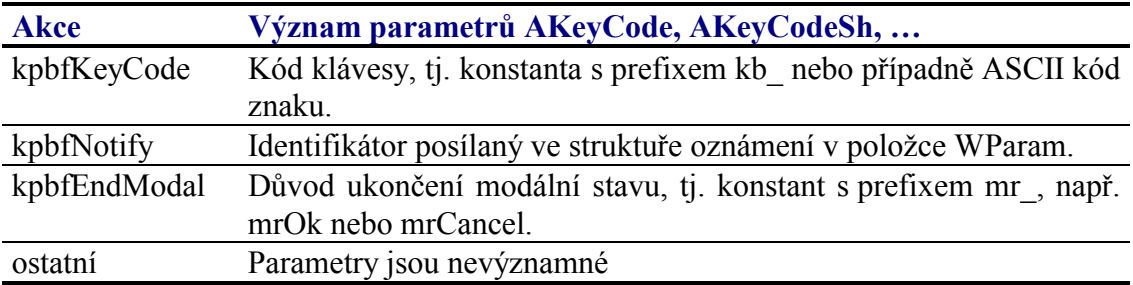

Strukturu TKeypadButton, resp. celý spojový seznam těchto struktur lze uvolnit pomocí procedure FreeKeypadButton (viz. kapitola 4.16.8.6)

# 4.16.8.5. Funkce NewStdKeypadButton

Funkce NewStdKeypadButton slouží k alokování struktury TKeypadButton popisující jedno tlačítko komponenty TKeypad. Jedná se o jednodušší alternativu k funkci NewKeypadButton (viz. kapitola 4.16.8.4).

```
function NewStdKeypadButton( ALeft, ATop, ARight, ABottom: Integer;
  ABitmap: Integer; AKeyCode: Integer;
  ANext: PKeypadButton ): PKeypadButton;
```
#### **Parametry:**

ALeft Souřadnice X levého horního rohu tlačítka.

<span id="page-140-0"></span>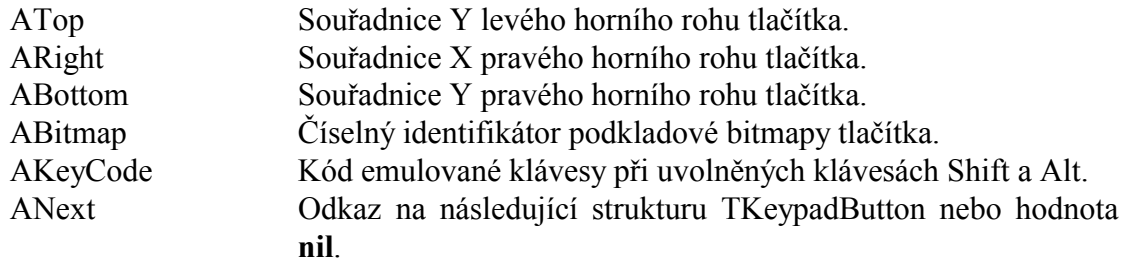

#### **Návratové hodnoty:**

Funkce vracÌ ukazatel na inicializovanou strukturu **TKeypadButton** alokovanou na hromadě.

#### Poznámky:

Funkce alokuje strukturu TKeypadButton a podle svých parametrů nastavuje položky Bounds, UpBitmap, DownBitmap a KeyCode. Položku Flags naplní hodnotou kpbfKeycode or kpbfPush. Ostatní položky ponechá nulové.

Strukturu **TKeypadButton**, resp. celý spojový seznam těchto struktur lze uvolnit pomocÌ procedure **FreeKeypadButton** (viz. kapitola 4.16.8.6)

### 4.16.8.6. Procedura FreeKeypadButton

Procedure **FreeKeypadButton** slouží k uvolnění spojového seznamu struktur **TKeypadButtonl** alokovaných funkcemi **NewKeypadButton** nebo **NewStdKeypadButton**.

**procedure** FreeKeypadButton( AButton: PKeypadButton );

#### **Parametry:**

AButton Odkaz na první strukturu **TKeypadButton** ve spojovém seznamu..

Poznámky:

### 4.16.8.7. Struktura TKeypadButtton

Struktura **TKeypadButton** popisuje vlastnosti jednoho tlačítka klávesnice. Celý popis klávesnice komponenty **TKeypad** je tvořen spojovým seznamem struktur **TKeypadButton** alokovaných na hromadě.

```
PKeypadButton = ^TKeypadButton;
  TKeypadButton = record
    RefCount : Integer; 
   Next : PKeypadButton;
 Flags : Word; 
 Bounds : TRect; 
    UpBitmap : Integer;
```

```
DownBitmap : Integer;
case Integer of
  0: ( KeyCode
                      : Word;
        KeyCodeSh
                      : Word;
        KeyCodeAlt
                     : Word;
        KeyCodeShAlt : Word );
```
 $end;$ 

Jednotlivé položky struktury TKeypadButton popisuje následující tabulka:

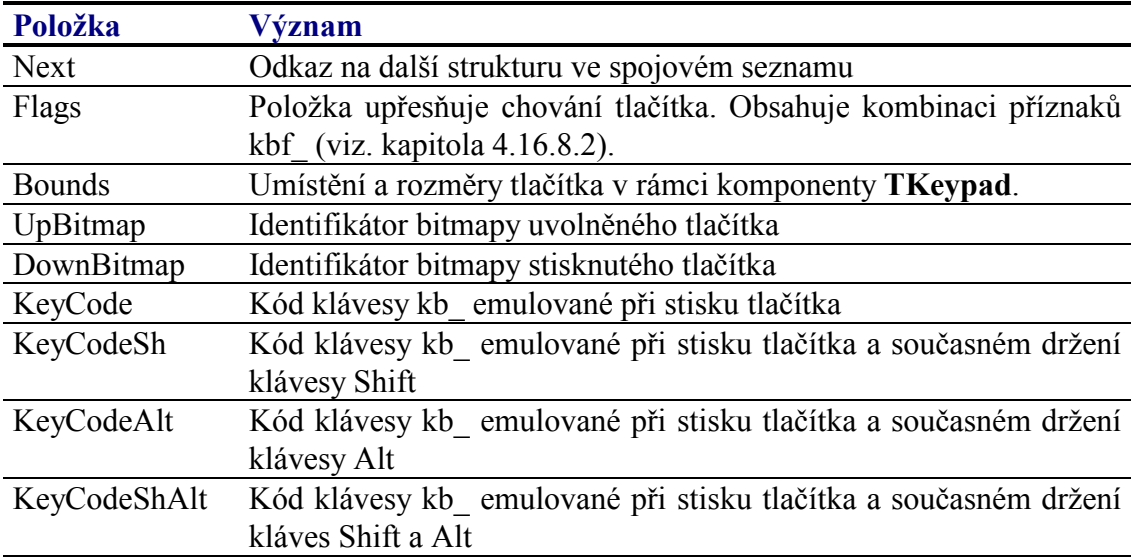

# 4.16.8.8. Položka TKeypad.PriButtons

Položka PriButtons obsahuje odkaz na spojový seznam struktur TKeypadButton popisujících primární klávesnici. Položka je určena pouze pro čtení. Pro její nastavení slouží metodu SetButtons (viz. kapitola 4.16.8.18).

PriButtons : PKeypadButton;

# 4.16.8.9. Položka TKeypad. SecButtons

Položka SecButtons obsahuje odkaz na spojový seznam struktur TKeypadButton popisujících primární klávesnici. Položka je určena pouze pro čtení. Pro její nastavení slouží metodu SetButtons (viz. kapitola 4.16.8.18).

### 4.16.8.10. Položka TKeypad.Flags

Položka Flags upřesňuje chování komponenty. Obsahuje kombinaci příznaků s prefixem kpf popsaných v kapitole 4.16.8.1. Položka je určena pouze pro čtení. Pro její nastavení slouží metodu SetFlags (viz. kapitola 4.16.8.19).

Flags : Word;

# 4.16.8.11. Položka TKeypad.BitmapGetter

Položka BitmapGetter obsahuje odkaz na funkci vracející ukazatel na bitmapu tlačítka na základě číselného identifikátoru. Tato funkce je volána vždy, když komponenta vykresluje určité tlačítko, parametr této funkce je buď hodnota UpBitmap

<span id="page-142-0"></span>nebo DownBitmap (podle stavu tlačítka) struktury TKeypadButton.

BitmapGetter : TBitmapGetter;

## 4.16.8.12. Položka TKeypad. AltState

Položka AltState udržuje stav speciálních tlačítek Shift, Shift-Lock, Alt, Alt-Lock a Lang-Lock. Položka obsahuje kombinaci příznaků kpa (viz. kapitola 4.16.8.3). Položka je určena pouze pro čtení. Pro její nastavení slouží metoda SetAltState (viz. kapitola 4.16.8.20)

AltState : Word;

# 4.16.8.13. Konstruktor TKeypad.Init

Konstruktor Init provádí inicializaci instance třídy.

constructor Init( const ABounds: TRect );

#### **Parametry:**

**A** Bounds Umístění komponenty v rámci jejího vlastníka. Velikost komponenty je automaticky dopočítána z rozložení tlačítek a nastavena při vložení komponenty do skupiny vlastníka.

#### Návratové hodnoty:

Konstruktor nevrací žádnou hodnotu.

#### Poznámky:

Konstruktor Init nastaví všechny položky instance na implicitní hodnoty, viz. tabulka v kapitole  $4.16.3$ .

### 4.16.8.14. Destruktor TKeypad.Done

Destruktor Done provádí uvolnění prostředku alokovaných konstruktorem instance...

```
destructor Done; virtual;
```
#### **Parametry:**

Destruktor nemá žádné parametry.

#### Návratové hodnoty:

Destruktor nevrací žádnou hodnotu.

#### Poznámky:

Destruktor Done uvolní spojový seznam struktur TKeypadButton, na který se

### odkazujÌ poloûky **PriButtons** a **SecButtons**.

# 4.16.8.15. Metoda TKeypad.PaintButton

Metoda **PaintButton** vykresluje jedno tlačítko v zadaném stavu, tj. stisknuté nebo uvolněnÈ.

**procedure** PaintButton( AButton: PKeypadButton; ADown: Boolean );

#### **Parametry:**

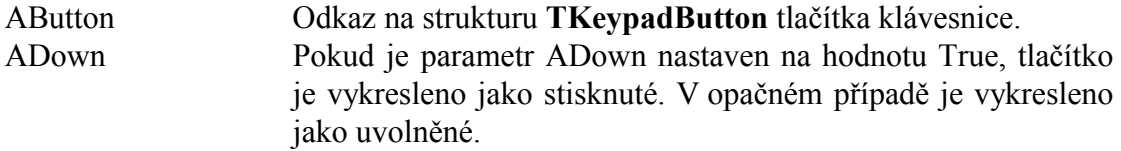

#### **Návratové hodnoty:**

Metoda nevrací žádnou hodnotu

#### Poznámky:

## 4.16.8.16. Metoda TKeypad.ClickButton

Metoda **ClickButton** provádí akci svázanou se stiskem tlačítka.

**procedure** ClickButton( AButton: PKeypadButton ); **virtual**;

#### **Parametry:**

AButton Odkaz na strukturu **TKeypadButton** tlačítka klávesnice.

#### **Návratové hodnoty:**

Metoda nevrací žádnou hodnotu.

#### Poznámky:

Metoda ClickButton je automaticky volána při stisku tlačítka klávesnice. Potomci třÌdy mohou tuto metodu předefinovat.

### 4.16.8.17. Metoda TKeypad.GetButtonBitmap

Metoda GetButtonBitmap ukazatel na strukturu podkladové bitmapy tlačítka.

**function** GetButtonBitmap( AId: Integer ): PBitmap; **virtual**;

#### **Parametry:**

AId Číselný identifikátor bitmapy uvedený v položkách UpBitmap
### nebo DownBitmap struktury **TKeypadButton**.

### <span id="page-144-0"></span>**Návratové hodnotv:**

Metoda vracÌ ukazatel na strukturu bitmapy nebo hodnotu **nil**.

#### Poznámky:

Metoda GetButtonBitmap je automaticky volána při vykreslování tlačítek. Potomci třÌdy mohou tuto metodu předefinovat.

Přímo ve třídě **TKeypad** je tato metoda implementována tak, že volá funkce danou poloûkou BitmapGetter (viz. kapitola [4.16.8.11\)](#page-141-0)

### 4.16.8.18. Metoda TKeypad.SetButtons

Metoda SetButtons slouží k nastavení primárního a sekundárního rozložení kláves, tj poloûek PriButtons a SecButton (viz. kapitoly [4.16.8.8](#page-141-0) a [4.16.8.9\)](#page-141-0).

**procedure** SetButtons( APriButtons, ASecButtons: PKeypadButton );

#### **Parametry:**

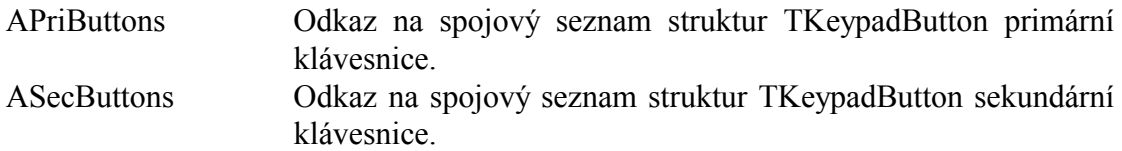

#### **Návratové hodnoty:**

Metoda nevrací žádnou hodnotu.

#### Poznámky:

### 4.16.8.19. Metoda TKeypad.SetFlags

Metoda **SetFlags** slouží k nastavení položky Flags (viz. kapitola [4.16.8.10\)](#page-141-0)

**procedure** SetFlags( ASet, AReset: Word ); **virtual**;

#### **Parametry:**

AFlags Kombinace příznaků s prefixem kpf (viz. kapitola [4.16.8.1\)](#page-137-0).

#### **Návratové hodnoty:**

Metoda nevrací žádnou hodnotu.

#### Poznámky:

Pokud je to nutné, metoda provede překreslení komponenty pomocí metody Repaint.

# 4.16.8.20. Metoda TKeypad. SetAltState

Metoda SetAltState slouží k nastavení stavu speciálních kláves Shift, Shift-Lock, Alt, Alt-Lock a Lang-Lock, tj položky AltState, (viz. kapitola 4.16.8.12)

procedure SetAltState( AAltState: Byte ); virtual;

### **Parametry:**

AAltState Kombinace příznaků s prefixem kpa (viz. kapitola 4.16.8.3).

### Návratové hodnoty:

Metoda nevrací žádnou hodnotu.

### Poznámky:

Pokud je to nutné, metoda provede překreslení tlačítek komponenty.

### 4.16.8.21. Metoda TKeypad.IsButtonDown

Metoda IsButtonDown zjištuje zda je zadané tlačítko stisknuto.

function IsButtonDown( AButton: PKeypadButton ): Boolean;

### **Parametry:**

**AButton** Odkaz na strukturu TKeypadButton popisující tlačítko.

### Návratové hodnoty:

Metoda vrací aktuální stav tlačítka. Pokud je stisknuto vrací hodnotu True.

### Poznámky:

# 4.16.8.22. Metoda TKeypad.GetButtonKeyCode

Metoda GetButtonKeyCode vrací kód klávesy emulované při stisku tlačítka zadaného tlačítka platný pro aktuální stav kláves Shift a Alt.

function GetButtonKeyCode( AButton: PKeyPadButton ): Word;

### **Parametry:**

Odkaz na strukturu TKeypadButton tlačítka. **AButton** 

### Návratové hodnoty:

<span id="page-146-0"></span>Metoda GetButtonKeyCode vrací jednu z položek KeyCode, KeyCodeSh, KeyCodeAlt, KeyCodeShAlt podle aktuálního stavu tlačítek Shift a Alt.

### Poznámky:

### 4.16.8.23. Metoda TKeypad.GetButtons

Metoda GetButtons vrací odkaz na spojový seznam struktur TKeypadButton aktuálního rozložení tlačítek klávesnice.

function GetButtons: PkeypadButton;

#### **Parametry:**

Metoda nemá žádné parametry.

#### Návratové hodnoty:

Pokud je v položce AltState vynulován přiznak kpaLangLock, tj. tlačítko Lang-Lock není stisknuto, vrací metoda hodnotu položky PriButtons (primární rozložení kláves). V opačném případě vrací hodnotu položky SecButtons (sekundární rozložení kláves)

### Poznámky:

# 4.17. Komponenta TMenuBar

Komponenta TMenuBar je lišta s položkami kořenového menu. Tato lišta je obvykle umístěna v horní části displeje terminálu. Na následujícím obrázku je ukázka této komponenty.

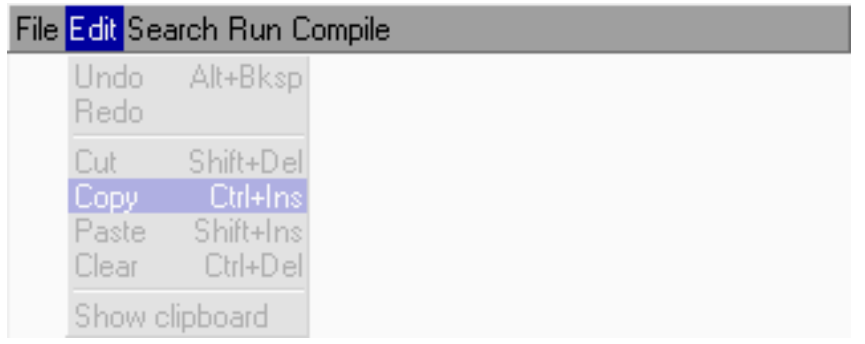

Komponenta TMenuBar je určena pro terminály s dotykovým panelem, lze ji však s omezením použít i pro terminály vybavené pouze klávesnicí.

Při procházení menu dochází k dynamickému vytváření a rušení komponent TMenuBox (viz. kapitola 4.18) pro jednotlivá podmenu.

U komponenty TMenuBar lze nastavovat několik parametrů, které ovlivňují její

<span id="page-147-0"></span>chování, příp. vykreslování. Lze nastavit:

• Zobrazení rámečku kolem komponenty

U jednotlivých položek zobrazených komponentou TMenuBar lze nastavit tyto vlastnosti:

- $\bullet$  Text položky
- $\bullet$  Šířku položky
- Akci, která se má provést při kliknutí panelu, nebo stisku přiřazené klávesy

Na položky kořenového menu zobrazené komponentou TMenuBar obvykle navazují podmenu. Toto pravidlo však není absolutní, tyto položky mohou mimo jiné vyvolat následující akce:

- Generování oznámení nmClick
- Skok na definovanou stránku komponenty TPageControl
- Volání definované stránky komponenty TPageControl
- Návrat do předchozí stránky komponenty TPageControl
- Ukončení modálního stavu  $\bullet$

# 4.17.1. Položky a metody třídy TMenuBar

Třída TMenuBar má následující konstruktor:

constructor Init( const ABounds: TRect; AMenu: PMenu );

Popis parametrů konstruktoru je uveden v následující tabulce:

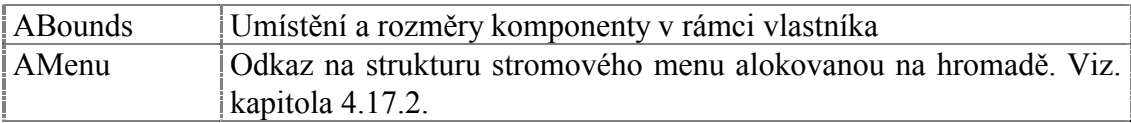

Komponenta TMenuBar vychází ze třídy TCustomMenu, která rozšiřuje bázovou třídu TControl mimo jiné o položky uvedené v následující tabulce (detailní popis těchto položek se nachází v dokumentaci ke knihovně Controls)

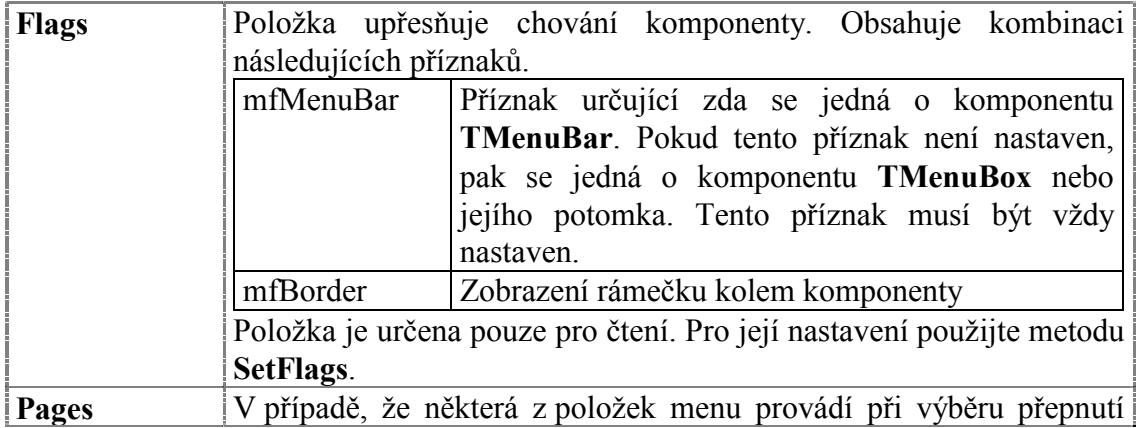

<span id="page-148-0"></span>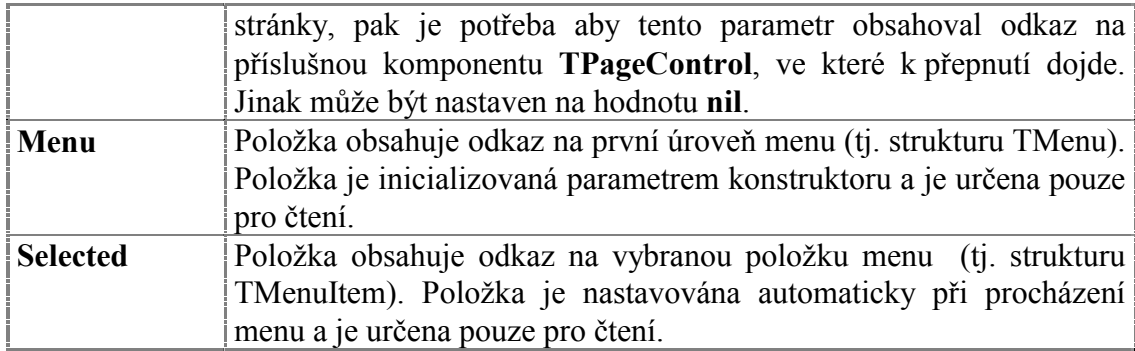

Komponenta **TMenuPopup** rozšiřuje bázovou třídu **TControl** o metodu uvedené v následující tabulce:

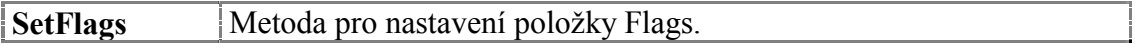

# 4.17.2. VytvořenÌ struktury menu

StromovÈ menu je tvořena pomocÌ struktur **TMenu** (podmenu) a **TMenuItem** (položka menu) alokovaných na hromadě. K vytvoření stromového menu slouží funkce NewMenu, NewMenuItem, NewSubMenu, které jsou detailně popsány v dokumentaci ke knihovně Controls v kapitole ke komponentě **TCustomMenu**.

## 4.17.3. Implicitní nastavení komponenty TMenuBar

V následující tabulce jsou uvedena implicitní nastavení všech položek komponenty. Všechny ostatní položky, které nejsou v tabulce uvedené, jsou inicializovány na hodnotu 0, **nil**, apod.

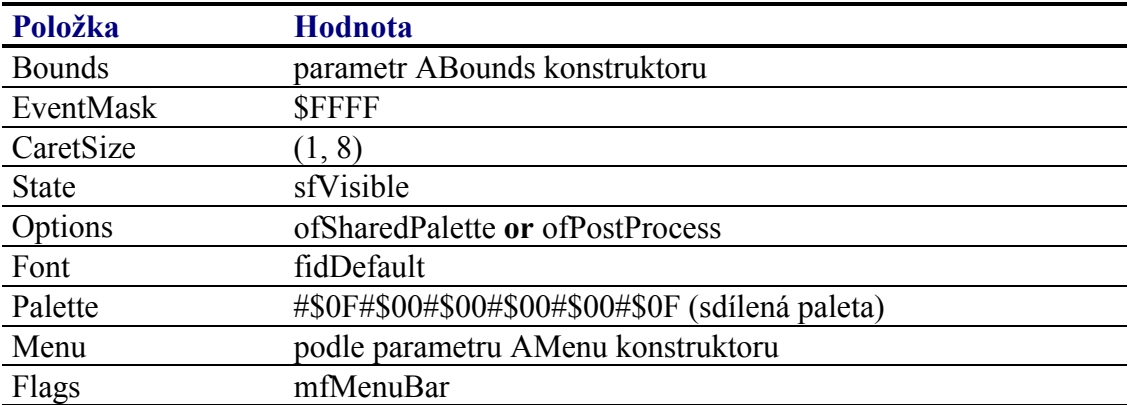

Pro komponentu **TMenuBar** jsou definovány konstanty nastavení třídy uvedené v následující tabulce. Tyto konstanty lze předat jako parametr metodě Customize (viz. manuál ke knihovně Controls).

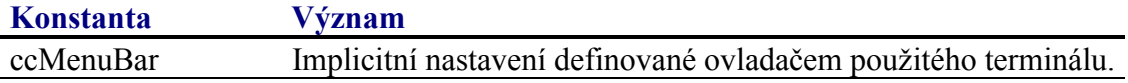

# 4.17.4. Události obsluhované komponentou TMenuBar

Komponenta **TMenuBar** obsluhuje vstupní události dvojím způsobem, podle toho zda je nebo není v modálním stavu. Pokud komponenta **TMenuBar** není v modálním stavu obsluhuje události podle následující tabulky:

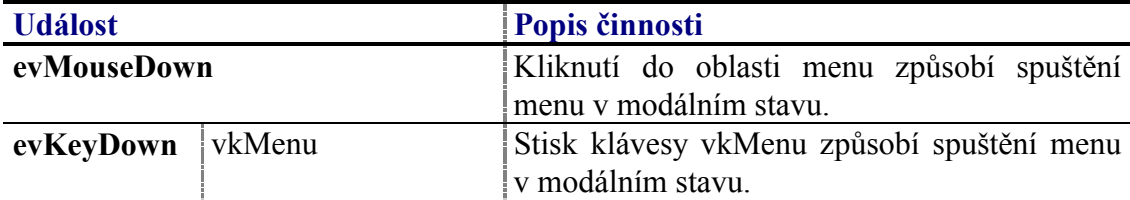

Pokud je komponenta v modálním stavu, tj. při procházení menu. Pak se vstupní události obsluhují jinak, jak je uvedeno v následující tabulce:

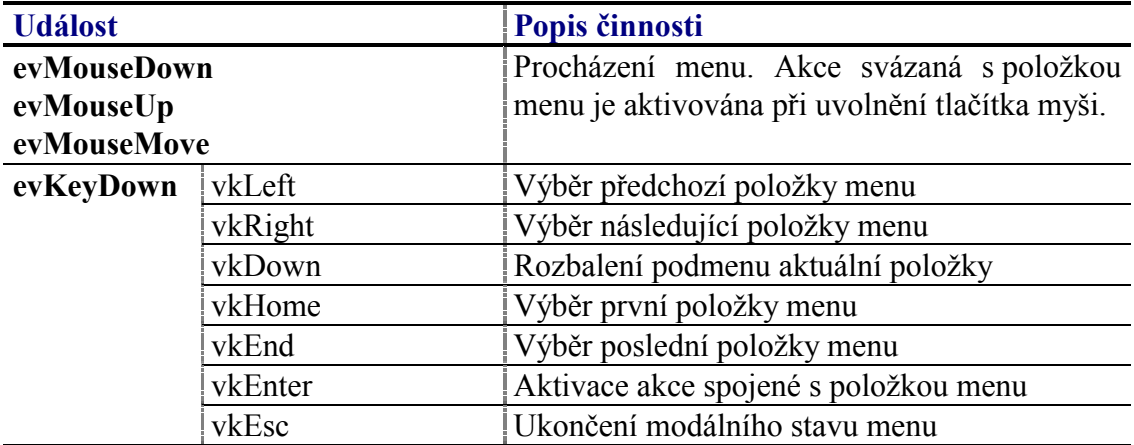

# 4.17.5. Oznámení generovaná komponentou TMenuBar

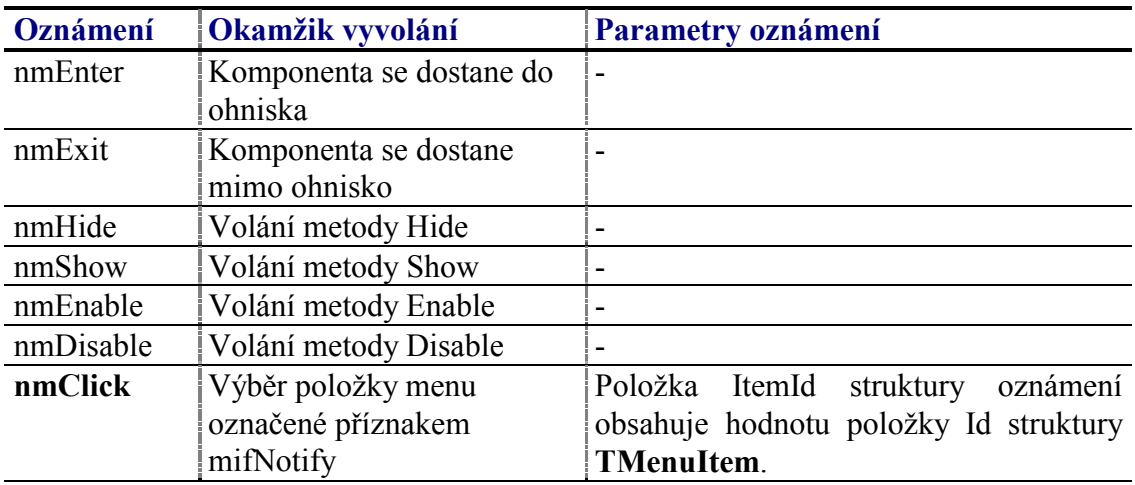

Komponenta generuje následující oznámení:

# 4.17.6. Validace hodnoty komponenty TMenuBar

S komponentu **TMenuBar** nelze použít žádný typ validátoru.

# 4.17.7. Paleta komponenty TMenuBar

Konstruktor komponenty **TMenuBar** nastavuje implicitně paletu barev komponenty podle následující tabulky:

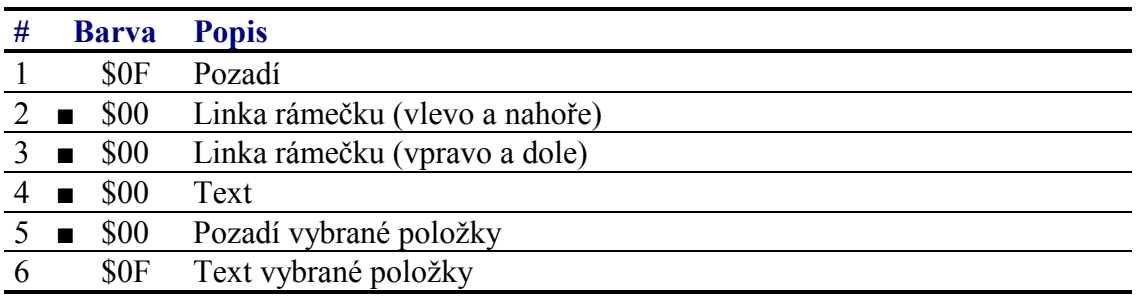

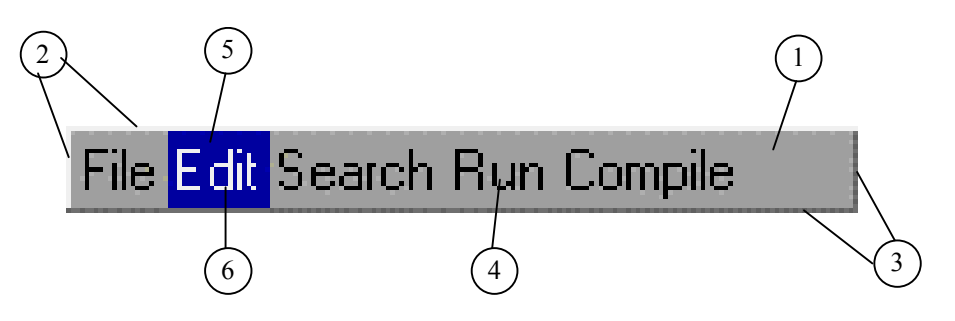

# 4.17.8. Reference

TřÌda **TMenuBar** je potomkem třÌdy **TCustomMenu** popsanÈ v dokumentaci ke knihovně Controls.

```
 PMenuBar = ^TMenuBar; 
 TMenuBar = object( TCustomMenu ) 
 public
  constructor Init( const ABounds: TRect; AMenu: PMenu ); 
  destructor Done; virtual; 
  procedure Paint( ACanvas: PCanvas ); virtual; 
  procedure PaintItems( AItem1, AItem2: PMenuItem ); virtual; 
  procedure GetItemRect( AItem: PMenuItem; 
               var AR: TRect ); virtual; 
   function NewSubControl( const AItemBounds: TRect; AMenu: PMenu; 
               AParentMenu: PCustomMenu ): PCustomMenu; virtual;
```
**end**;

# 4.17.8.1. Konstruktor TMenuBar.Init

Konstruktor **Init** provádí inicializaci instance třídy.

**constructor** Init( **const** ABounds: TRect; AMenu: PMenu );

### **Parametry:**

<span id="page-151-0"></span>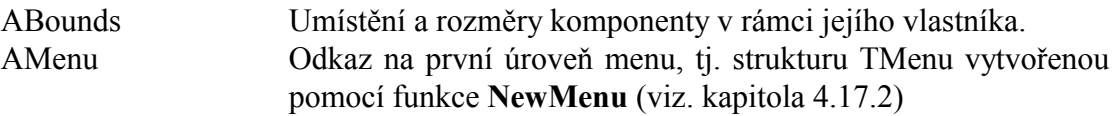

### **Návratové hodnoty:**

Konstruktor nevrací žádnou hodnotu.

### Poznámky:

Konstruktor Init nastaví všechny položky instance na implicitní hodnoty, viz. tabulka v kapitole [4.17.3.](#page-147-0)

# 4.17.8.2. Destruktor TMenuBar.Done

Destruktor Done provádí uvolnění prostředku alokovaných konstruktorem instance..

```
destructor Done; virtual;
```
### **Parametry:**

Destruktor nemá žádné parametry.

### **Návratové hodnoty:**

Destruktor nevrací žádnou hodnotu.

### Poznámky:

Destruktor **Done** uvolní strukturu menu alokovanou na hromadě.

### 4.18. Komponenta TMenuBox

Komponenta **TMenuBox** je komponenta zobrazující položky menu v řádcích pod sebou, jak ukazuje následující obrázek:

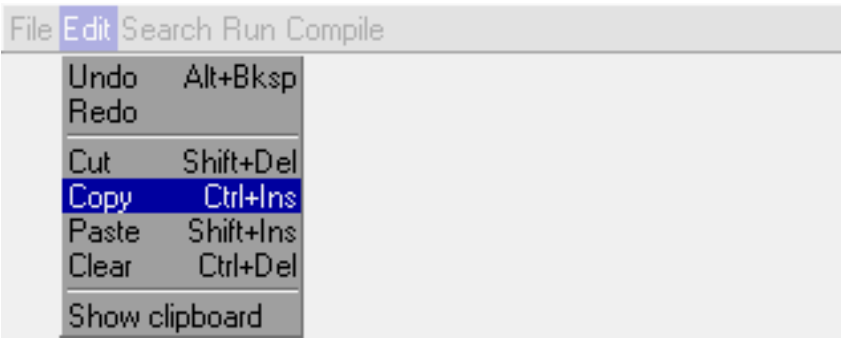

Komponenta **TMenuBox** vychází ze třídy **TCustomMenu** (popsané v dokumentaci ke knihovně Controls) a dědí většinu jejich vlastností.

Aplikace nikdy nevytváří instance komponenty **TMenuBox** přímo. Komponenty

**TMenuBox** jsou dynamicky vytvářeny a rušeny při procházení menu vytvořeného pomocí komponenty **TMenuBar** nebo **TMenuPoup**.

Pro vytvoření menu celé aplikace použijte komponentu **TMenuBar** (viz. kapitola 4.17). Pro vyvolání samostatného menu, tzv. popup menu, použiite komponentu **TMenuPopup** (viz. kapitola 4.19)

# 4.18.1 Reference

Třída TMenuBox je potomkem třídy TCustomMenu popsané v dokumentaci ke knihovně Controls.

```
PMenuBox = \LambdaTMenuBox;
TMenuBox = object ( TCustomMenu )
public
  ItemHeight : Integer;
  constructor Init( const ABounds: TRect; AMenu: PMenu;
   AParentMenu: PCustomMenu );
  procedure Paint( ACanvas: PCanvas ); virtual;
  procedure PaintItems( AItem1, AItem2: PMenuItem ); virtual;
 procedure GetItemRect( AItem: PMenuItem;
              var AR: TRect ); virtual;
  procedure SizeLimits( var AMin, AMax: TPoint ); virtual;
  function NewSubControl( const AItemBounds: TRect; AMenu: PMenu;
             AParentMenu: PCustomMenu ): PCustomMenu; virtual;
end
```
# 4.19. Komponenta TMenuPopup

Komponenta TMenuPopup implementuje tzv. popup menu. Popup menu může být kdykoli z aplikace manuálně vyvoláno a zobrazeno v libovolném místě na displeji. Na následujících obrázcích jsou zobrazeny ukázky této komponenty.

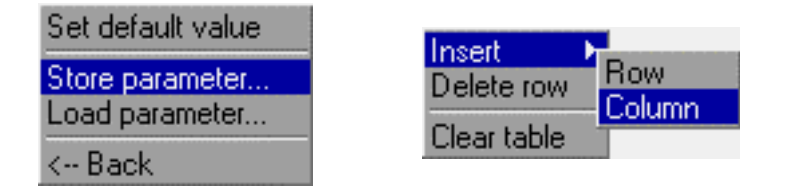

Komponenta **TMenuPopup** je určena pro terminály s dotykovým panelem, lze ji však s omezením použít i pro terminály vybavené pouze klávesnicí.

U komponenty TMenuPopup lze nastavovat několik parametrů, které ovlivňují její chování, příp. vykreslování. Lze nastavit:

Zobrazení rámečku kolem komponenty

U jednotlivých položek zobrazených komponentou **TMenuPopup** lze nastavit tyto vlastnosti:

- <span id="page-153-0"></span>• Text položky zarovnaný k levému okraji menu
- Text položky zarovnaný k pravému okraji menu
- Akci, která se má provést při kliknutí panelu, nebo stisku přiřazené klávesy

Při výběru položky nebo při stisku přiřazené klávesy panelu komponenta TMenuPopup může vyvolat následující akce:

- Generování oznámení nmClick
- Skok na definovanou stránku komponenty **TPageControl**
- Volání definované stránky komponenty **TPageControl**
- Návrat do předchozí stránky komponenty **TPageControl**
- Ukončení modálního stavu

# 4.19.1. Položky a metody třídy TMenuPopup

Třída **TMenuPopup** má následující konstruktor:

**constructor** Init( **const** ABounds: TRect; AMenu: PMenu );

Popis parametrů konstruktoru je uveden v následující tabulce:

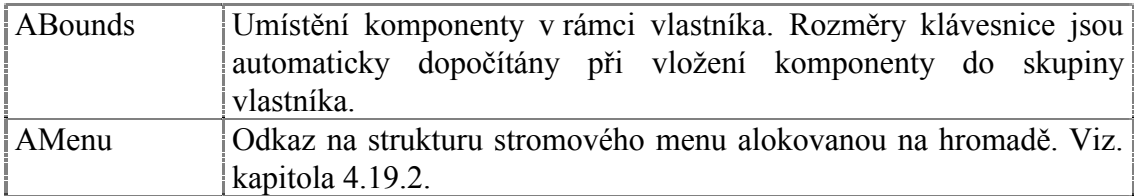

Komponenta **TMenuPopup** rozšiřuje bázovou třídu **TControl** o položky uvedené v následující tabulce:

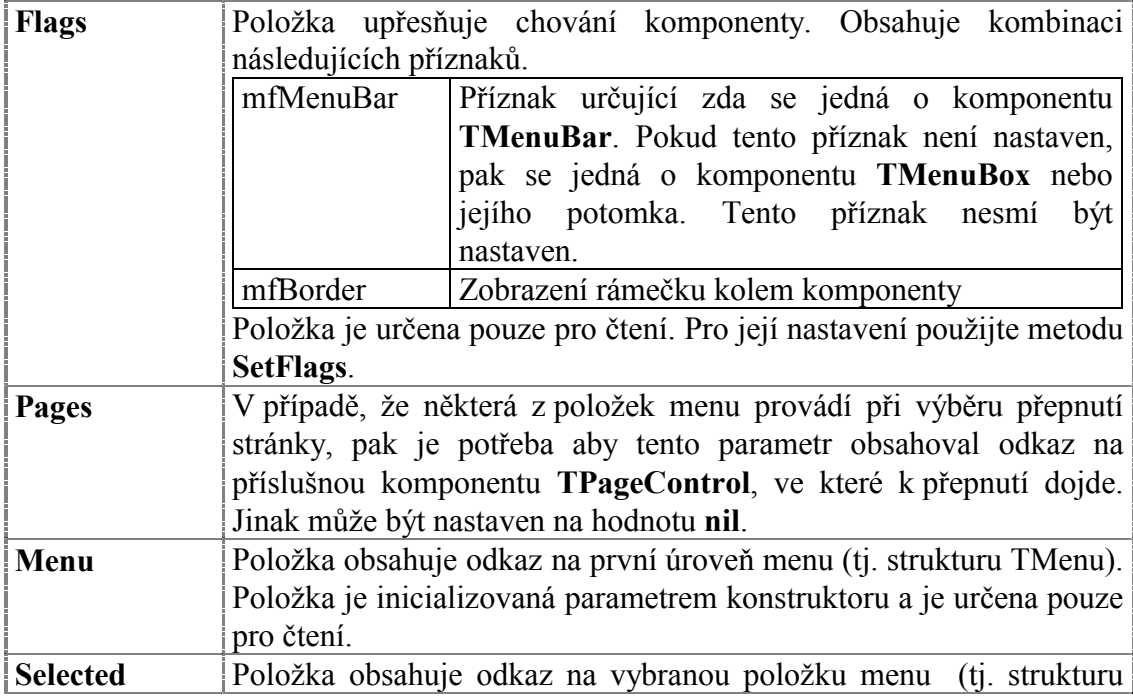

<span id="page-154-0"></span>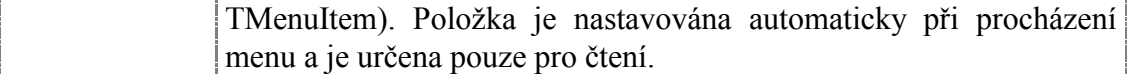

Komponenta **TMenuPopup** rozšiřuje bázovou třídu **TControl** o metodu uvedené v následující tabulce:

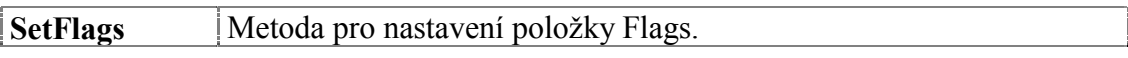

# 4.19.2. Vytvoření struktury menu

Stromové menu je tvořena pomocí struktur TMenu (podmenu) a TMenuItem (položka menu) alokovaných na hromadě. K vytvoření stromového menu slouží funkce NewMenu, NewMenuItem, NewSubMenu, které jsou detailně popsány v dokumentaci ke knihovně Controls v kapitole ke komponentě **TCustomMenu**.

## 4.19.3. Vytvoření a inicializace komponenty TPopupMenu

Komponenta TMenuPopup nefunguje jako běžná komponenta, vždy je potřeba ji spustit v modálním stavu pomocí metody TGroup.ExecControl:

Příklad<sup>.</sup>

```
var
  MyPopup : PMenuPopup;
  \mathbb{R}: TRect;
{ Umístění levého horního rohu komponenty, rozměry jsou dopočítány
\{ automaticky \}R.Assign( 0, 0, 0, 0 );
{ Inicializace instance komponenty menu }
MyPopup := New( PMenuPopup, Init( R,
  NewMenu(...)) ) ;
{ Vlozeni komponenty do skupiny }
MyGroup<sup>^</sup>.Insert( MyPopup );
\ddot{\phantom{a}}\ddot{\phantom{0}}\ddot{\phantom{0}}{ Vyvolani popup menu na zadanych souradnicich }
MyPopup^.Popup( 50, 60 );
```
# 4.19.4. Implicitní nastavení komponenty TMenuPopup

V následující tabulce jsou uvedena implicitní nastavení všech položek komponenty. Všechny ostatní položky, které nejsou v tabulce uvedené, jsou inicializovány na hodnotu 0, nil, apod.

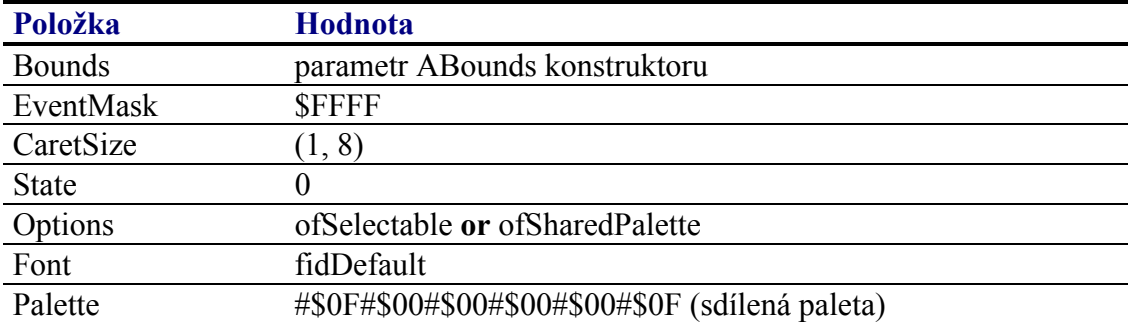

Pro komponentu TMenuPopup jsou definovány konstanty nastavení třídy uvedené v následující tabulce. Tyto konstanty lze předat jako parametr metodě Customize (viz. manuál ke knihovně Controls).

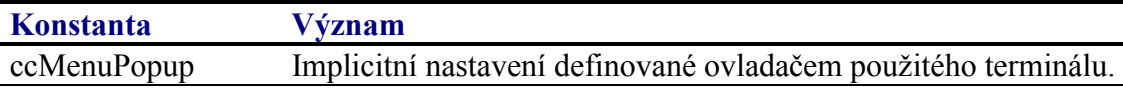

# 4.19.5. Události obsluhované komponentou TMenuPopup

Komponenta TMenuPopup obsluhuje vstupní události podle tabulky níže. Tyto události jsou obsluhovány pouze v případě, že je komponenta v modálním stavu.

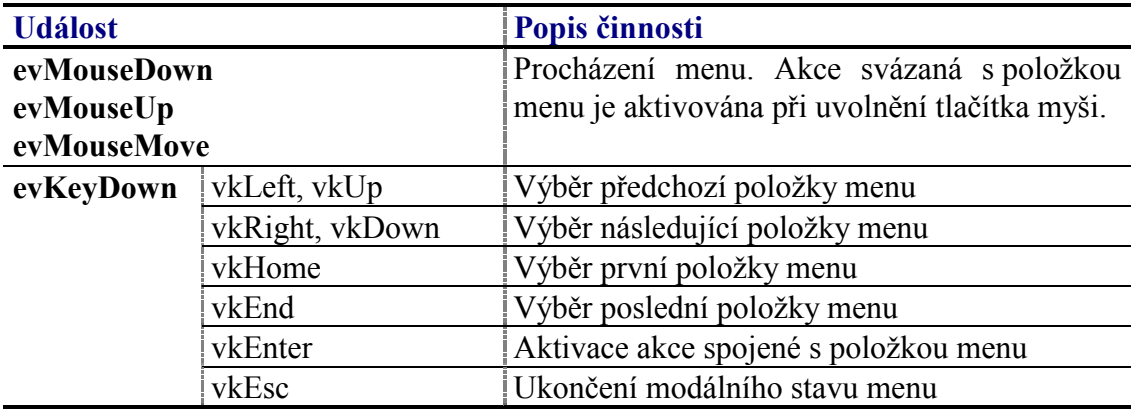

# 4.19.6. Oznámení generovaná komponentou TMenuPopup

Komponenta generuje následující oznámení:

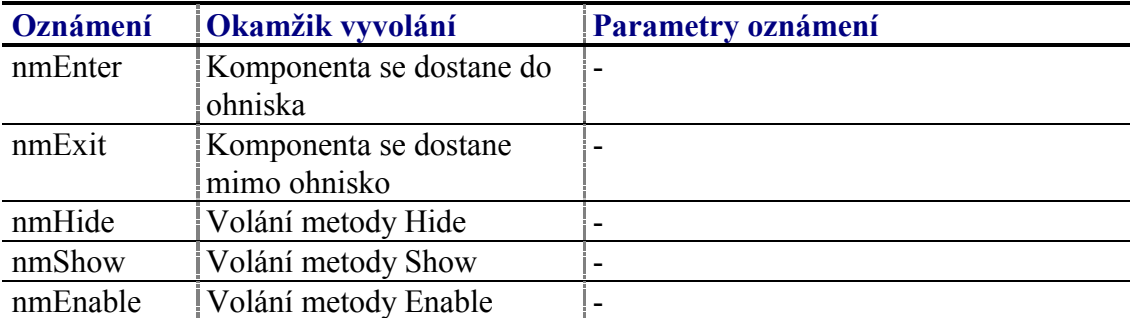

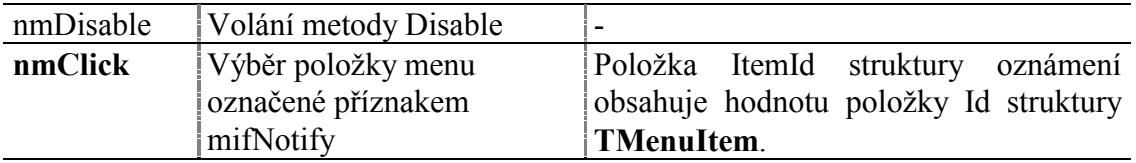

# 4.19.7. Validace hodnoty komponenty TMenuPopup

S komponentu TMenuPopup nelze použít žádný typ validátoru.

### 4.19.8. Paleta komponenty TMenuPopup

Konstruktor komponenty TMenuPopup nastavuje implicitně paletu barev komponenty podle následující tabulky:

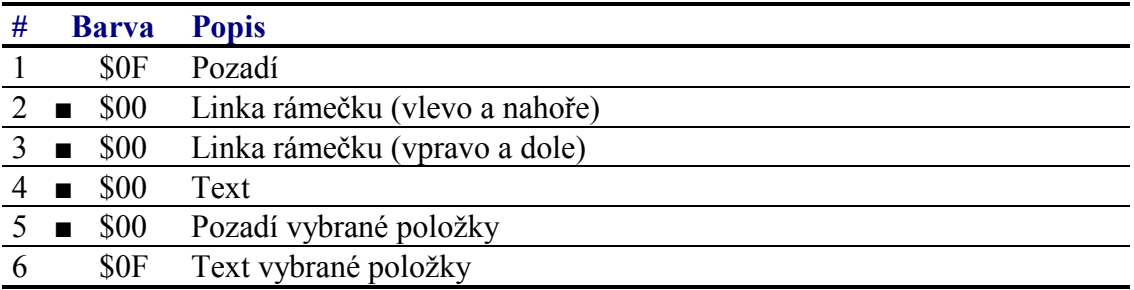

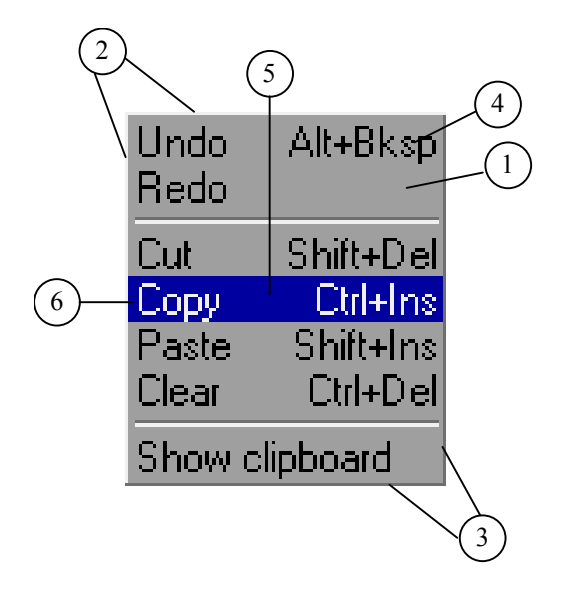

### 4.19.9. Reference

Třída TMenuPopup je potomkem třídy TCustomMenu popsané v dokumentaci ke knihovně Controls.

```
PMenuPopup = \gammaTMenuPopup;

public
 constructor Init( const ABounds: TRect; AMenu: PMenu );
 destructor Done; virtual;
 procedure HandleEvent( var AEvent: TEvent ); virtual;
 procedure Popup( X, Y: Integer );
end;
```
# 4.19.9.1. Konstruktor TMenuPopup.Init

Konstruktor Init provádí inicializaci instance třídy.

```
constructor Init( const ABounds: TRect; AMenu: PMenu );
```
### **Parametry:**

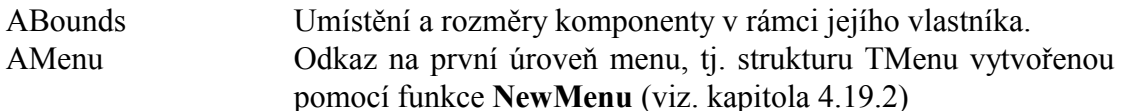

### Návratové hodnoty:

Konstruktor nevrací žádnou hodnotu

### Poznámky:

Konstruktor Init nastaví všechny položky instance na implicitní hodnoty, viz. tabulka v kapitole 4.19.4.

Konstruktor Init resetuje příznak sfVisible položky State. Komponenta není tedy po vytvoření a vložení do skupiny viditelná. Komponenta se stane viditelnou až po zavolání metody Popup (viz. kapitola 4.19.9.3).

### 4.19.9.2. Destruktor TMenuPopup.Done

Destruktor **Done** provádí uvolnění prostředku alokovaných konstruktorem instance.

```
destructor Done; virtual;
```
### **Parametry:**

Destruktor nemá žádné parametry.

### Návratové hodnoty:

Destruktor nevrací žádnou hodnotu

### Poznámky:

Destruktor Done uvolní strukturu menu alokovanou na hromadě.

### 4.19.9.3. Procedure TMenuPopup.Popup

Procedura Popup provádí vyvolání komponenty popup menu v zadaném místě.

procedure Popup(  $X$ ,  $Y:$  Integer  $)$ ;

### **Parametry:**

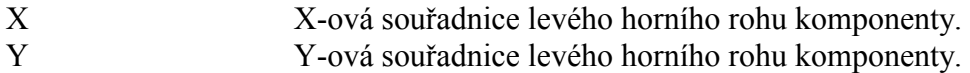

### **Návratové hodnoty:**

Metoda nevrací žádnou hodnotu

### Poznámky:

Metoda Popup provádí zobrazí komponentu na zadaných souřadnicích a spustí ji v modálním režimu. Návrat se provede až po výběru jedné z položek menu nebo po stisku klávesy vkEsc. Těsně před návratem je provedena akce spojena s vybranou položkou.

# 4.20. Komponenta TMenuOverlay

Komponenta **TMenuOverlay** je určena pro zobrazení stromového menu. Na následujícím obrázku je ukázka této komponenty.

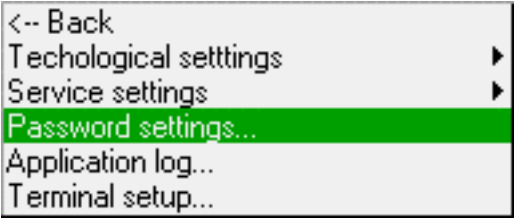

Komponenta zobrazuje vždy jednu úroveň menu. Pokud je počet položek úrovně menu větší než je počet zobrazených řádek, pak lze se zobrazeným výřezem menu rolovat nahoru a dolu.

Komponenta **TMenuOverlay** je určena pro všechny typy terminálu.

U komponenty **TMenuOverlay** lze nastavovat několik parametrů, které ovlivňují její chování, příp. vykreslování. Lze nastavit:

• Zobrazení rámečku kolem komponenty

U jednotlivých položek menu lze nastavit tyto parametry:

- Text položky zarovnaný k levému okraji menu
- Text položky zarovnaný k pravému okraji menu
- Akci, která se má provést při kliknutí panelu, nebo stisku přiřazené klávesy

Při kliknutí panelu, nebo při stisku přiřazené klávesy panelu komponenta **TMenuOverlay** může vyvolat následující akce:

 $\bullet$  Generování oznámení nmClick

- Skok na definovanou stránku komponenty TPageControl  $\bullet$
- Volání definované stránky komponenty TPageControl
- Návrat do předchozí stránky komponenty TPageControl
- Ukončení modálního stavu

# 4.20.1. Položky a metody třídy TMenuOverlay

Třída TMenuOverlay má následující konstruktor:

```
constructor Init( const ABounds: TRect;
  AScrollBar: PCustomScrollBar; AMenu: PMenu );
```
Popis parametrů konstruktoru je uveden v následující tabulce:

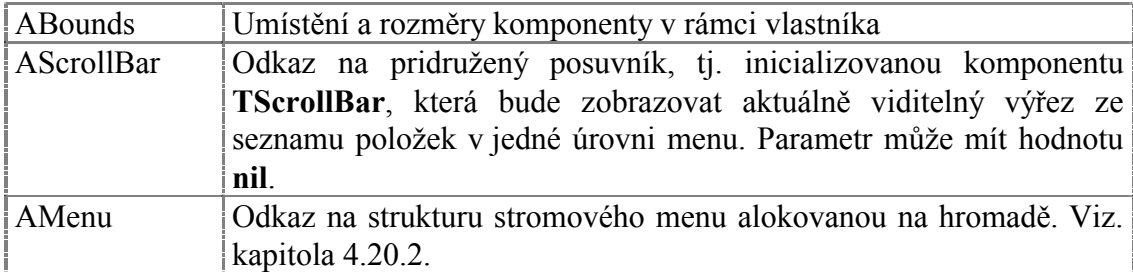

Komponenta TMenuOverlay rozšiřuje bázovou třídu TControl o položky uvedené v následující tabulce:

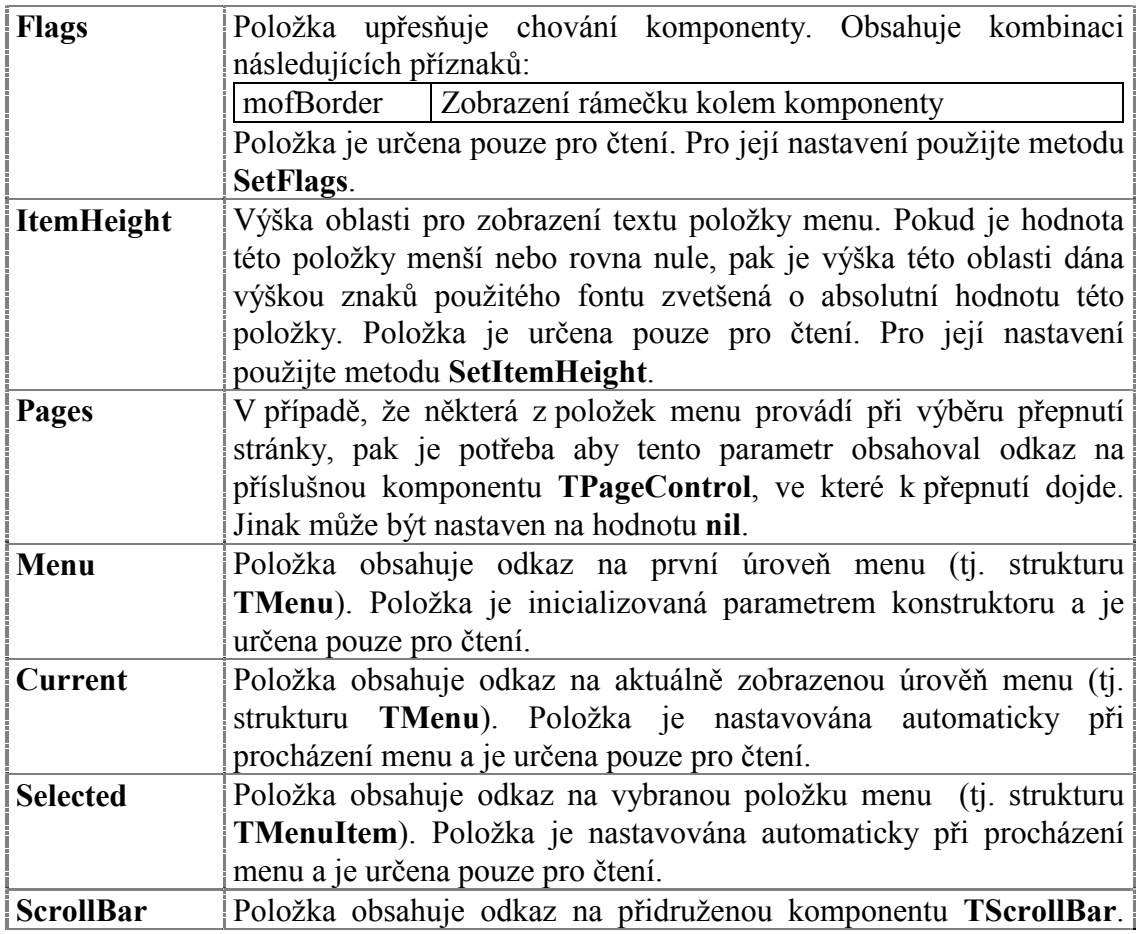

<span id="page-160-0"></span>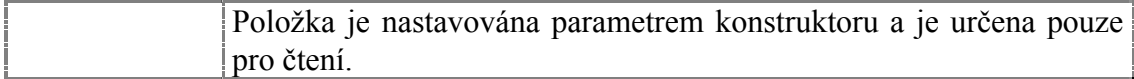

Komponenta **TMenuOverlay** rozšiřuje bázovou třídu **TControl** o metodu uvedené v následující tabulce:

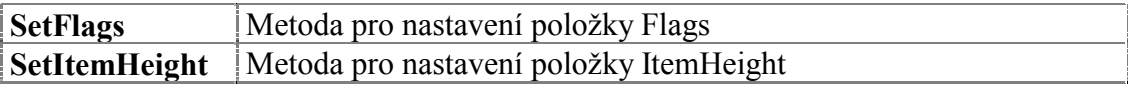

## 4.20.2. VytvořenÌ struktury menu

StromovÈ menu je tvořena pomocÌ struktur **TMenu** (podmenu) a **TMenuItem** (položka menu) alokovaných na hromadě. K vytvoření stromového menu slouží funkce NewMenu, NewMenuItem, NewSubMenu, které jsou detailně popsány v dokumentaci ke knihovně Controls v kapitole ke komponentě **TCustomOverlayMenu**.

## 4.20.3. Implicitní nastavení komponenty TMenuOverlay

V následující tabulce jsou uvedena implicitní nastavení všech položek komponenty. Všechny ostatní položky, které nejsou v tabulce uvedené, jsou inicializovány na hodnotu 0, **nil**, apod.

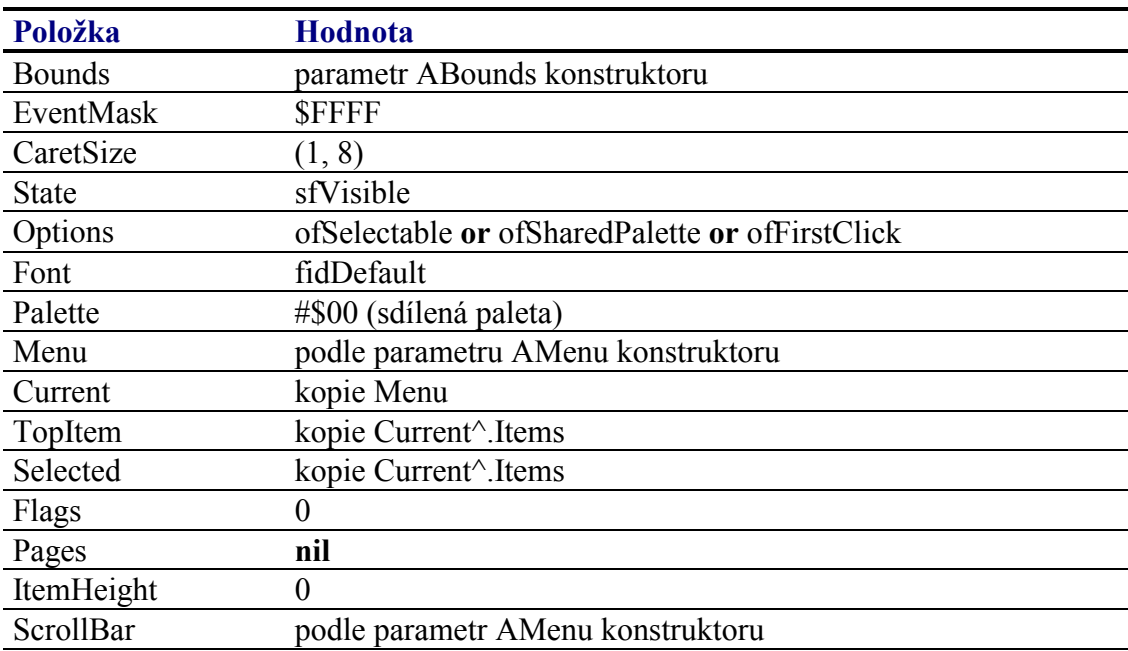

Pro komponentu **TMenuOverlay** jsou definovány konstanty nastavení třídy uvedené v následující tabulce. Tyto konstanty lze předat jako parametr metodě Customize (viz. manuál ke knihovně Controls).

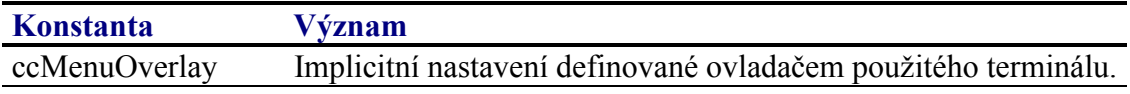

# 4.20.4. Události obsluhované komponentou TMenuOverlay

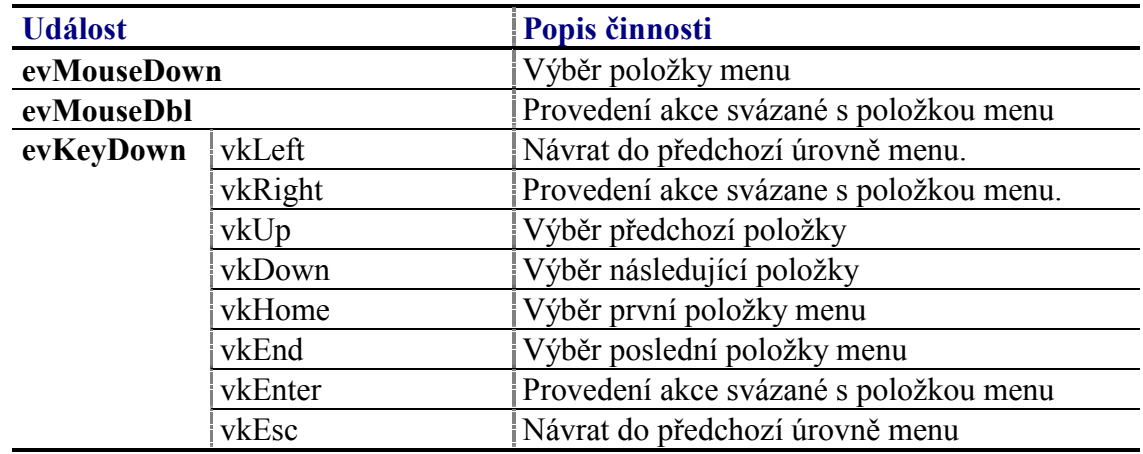

Komponenta **TMenuOverlay** obsluhuje vstupní události podle následující tabulky

Klávesy vkLeft a vkEsc nejsou komponentou obsluhovány v případě podmenu první úrovně (tj. kořenového menu).

## 4.20.5. Oznámení generovaná komponentou TMenuOverlay

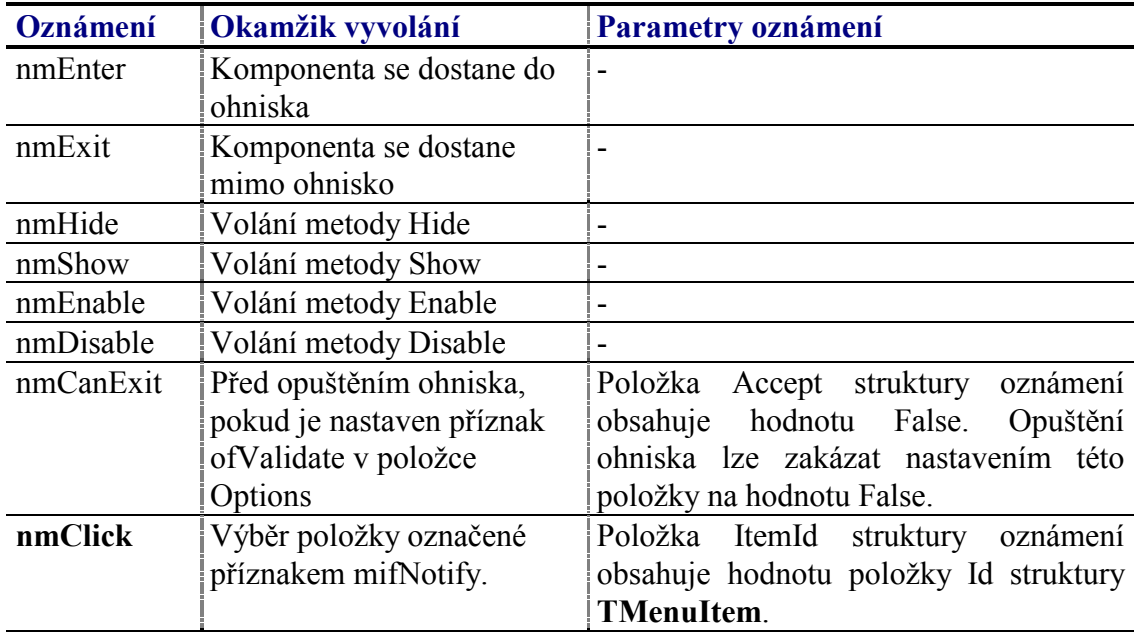

Komponenta generuje následující oznámení:

# 4.20.6. Validace hodnoty komponenty TMenuOverlay

S komponentu **TMenuOverlay** nelze použít žádný typ validátoru.

# 4.20.7. Paleta komponenty TMenuOverlay

Konstruktor komponenty **TMenuOverlay** nastavuje implicitně paletu barev komponenty podle následující tabulky:

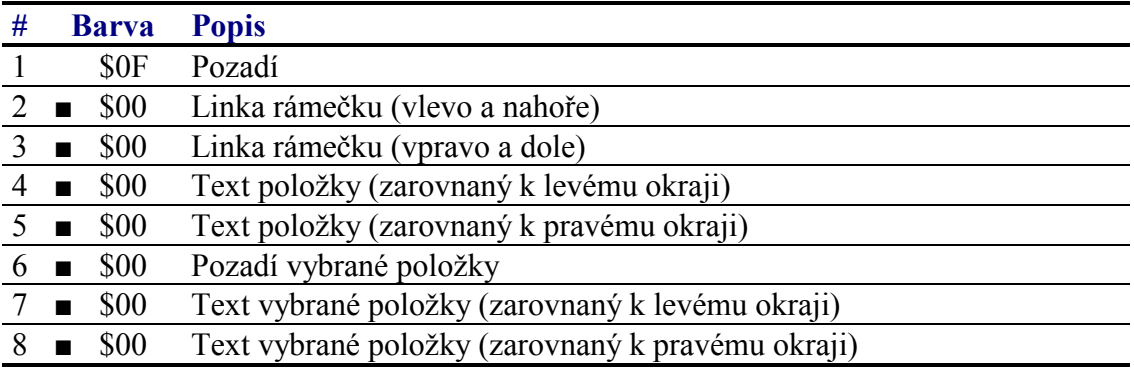

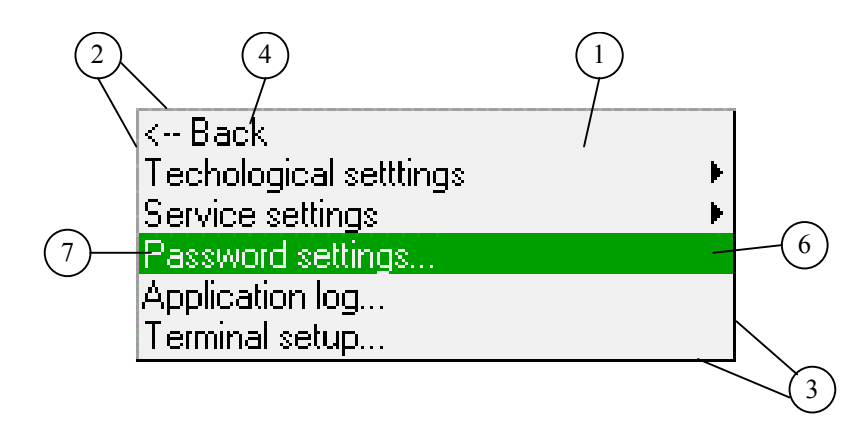

# 4.20.8. Reference

Třída **TMenuOverlay** je potomkem třídy **TCustomMenuOverlay** popsané v dokumentaci ke knihovně Controls.

```
 PMenuOverlay = ^TMenuOverlay; 
 TMenuOverlay = object( TCustomMenuOverlay ) 
 public
  Flags : Word;<br>ItemHeight : Integ
              : Integer;
   constructor Init( const ABounds: TRect; 
                  AScrollBar: PCustomScrollBar; AMenu: PMenu ); 
   procedure Paint( ACanvas: PCanvas ); virtual; 
   procedure PaintItems( AItem1, AItem2: PMenuItem ); virtual; 
   function GetRowHeight: Integer; virtual; 
   function GetRowCount: Integer; virtual; 
   function GetItemAtPos( APos: TPoint ): PMenuItem; virtual; 
   procedure SetFlags( ASet, AReset: Word ); virtual; 
  procedure SetItemHeight( AItemHeight: Integer ); 
 end;
```
# <span id="page-163-0"></span>4.20.8.1. Konstanty mof\_

Konstanty s prefixem mof\_ upřesňují chování komponenty TMenuOverlay. Kombinace konstant je uložena v položce Flags této komponenty (viz. kapitola 4.20.8.2).

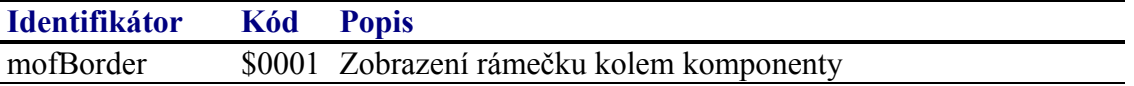

# 4.20.8.2. Položka TMenuOverlay.Flags

Položka **Flags** upřesňuje chování komponenty. Obsahuje kombinaci příznaků s prefixem mof popsaných v kapitole 4.20.8.1. Položka je určena pouze pro čtení. Pro její nastavení slouží metodu **SetFlags** (viz. kapitola [4.16.8.19\)](#page-144-0).

Flags : Word;

# 4.20.8.3. Položka TMenuOverlay.ItemHeight

Položka ItemHeight obsahuje výšku oblasti (tj. počet pixelů) položky menu. Pokud je hodnota této položky menší nebo rovna nule, pak je výška této oblasti dána výškou znaků použitého fontu zvetšená o absolutní hodnotu této položky. Položka je určena pouze pro čtenÌ. Pro jejÌ nastavenÌ slouûÌ metoda **SetItemHeight** (viz. kapitola [4.20.8.6\)](#page-164-0).

ItemHeight : Integer;

### 4.20.8.4. Konstruktor TMenuOverlay.Init

Konstruktor **Init** provádí inicializaci instance třídy.

```
constructor Init( const ABounds: TRect; AScrollBar: PCustomScrollBar; 
  AMenu: PMenu );
```
### **Parametry:**

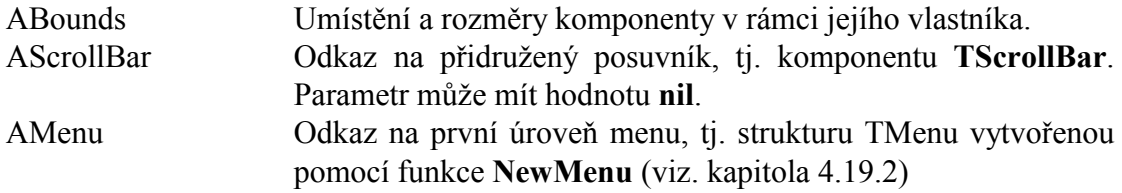

### **Návratové hodnoty:**

Konstruktor nevrací žádnou hodnotu.

### Poznámky:

Konstruktor **Init** nastaví všechny položky instance na implicitní hodnoty, viz. tabulka v kapitole [4.19.4.](#page-153-0)

<span id="page-164-0"></span>Struktura menu daná parametrem AMenu je uvolněna při volání destruktoru **Done**.

# 4.20.8.5. Metoda TMenuOverlay.SetFlags

Metoda **SetFlags** slouží k nastavení položky Flags (viz. kapitola [4.20.8.2\)](#page-163-0)

**procedure** SetFlags( ASet, AReset: Word ); **virtual**;

### **Parametry:**

AFlags Kombinace příznaků s prefixem mof (viz. kapitola [4.20.8.1\)](#page-163-0).

### **Návratové hodnoty:**

Metoda nevrací žádnou hodnotu.

### Poznámky:

Pokud je to nutné, metoda provede překreslení komponenty pomocí metody **Repaint**.

# 4.20.8.6. Metoda TMenuOverlay.SetItemHeight

Metoda SetItemHeight slouží k nastavení výšky položky menu, tj. nastavení položky ItemHeight (viz. kapitola [4.20.8.3\)](#page-163-0).

**procedure** SetItemHeight( AHeight: Integer );

### **Parametry:**

AHeight Parametr udává výšku položky menu (tj. počet pixelů). Pokud je hodnota tohoto parametru menší nebo rovna nule, pak je výška oblasti dána výškou znaků použitého fontu zvetšená o absolutní hodnotu této položky.

### **Návratové hodnoty:**

Metoda nevrací žádnou hodnotu

### Poznámky:

Pokud je to nutné, metoda provede překreslení komponenty pomocí metody **Repaint**.